# **UNIVERSIDAD NACIONAL AUTÓNOMA DE MÉXICO**

## **FACULTAD DE ESTUDIOS SUPERIORES ARAGÓN**

# **DESARROLLO DE PRÁCTICAS DE APLICACIÓN DEL RELEVADOR DIGITAL SEL 351S E IMPLEMENTACIÓN DE UN MÓDULO DIDÁCTICO DE INTERRUPTOR DE POTENCIA**

# **TESIS**

Que para obtener el título de **INGENIERO ELÉCTRICO ELECTRÓNICO**

## **P R E S E N T A**

LUIS ANDRÉS BECERRA NUÑEZ

## **ASESOR:**

M. EN C. RODRIGO OCÓN VALDEZ

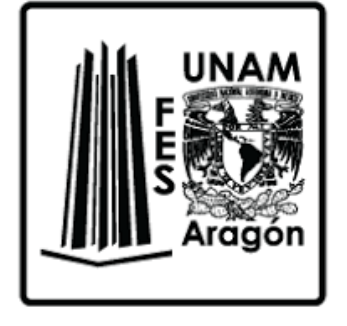

**Ciudad Nezahualcóyotl, Edo. De Mex, 2020** 

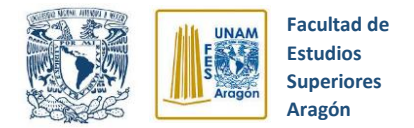

# Índice

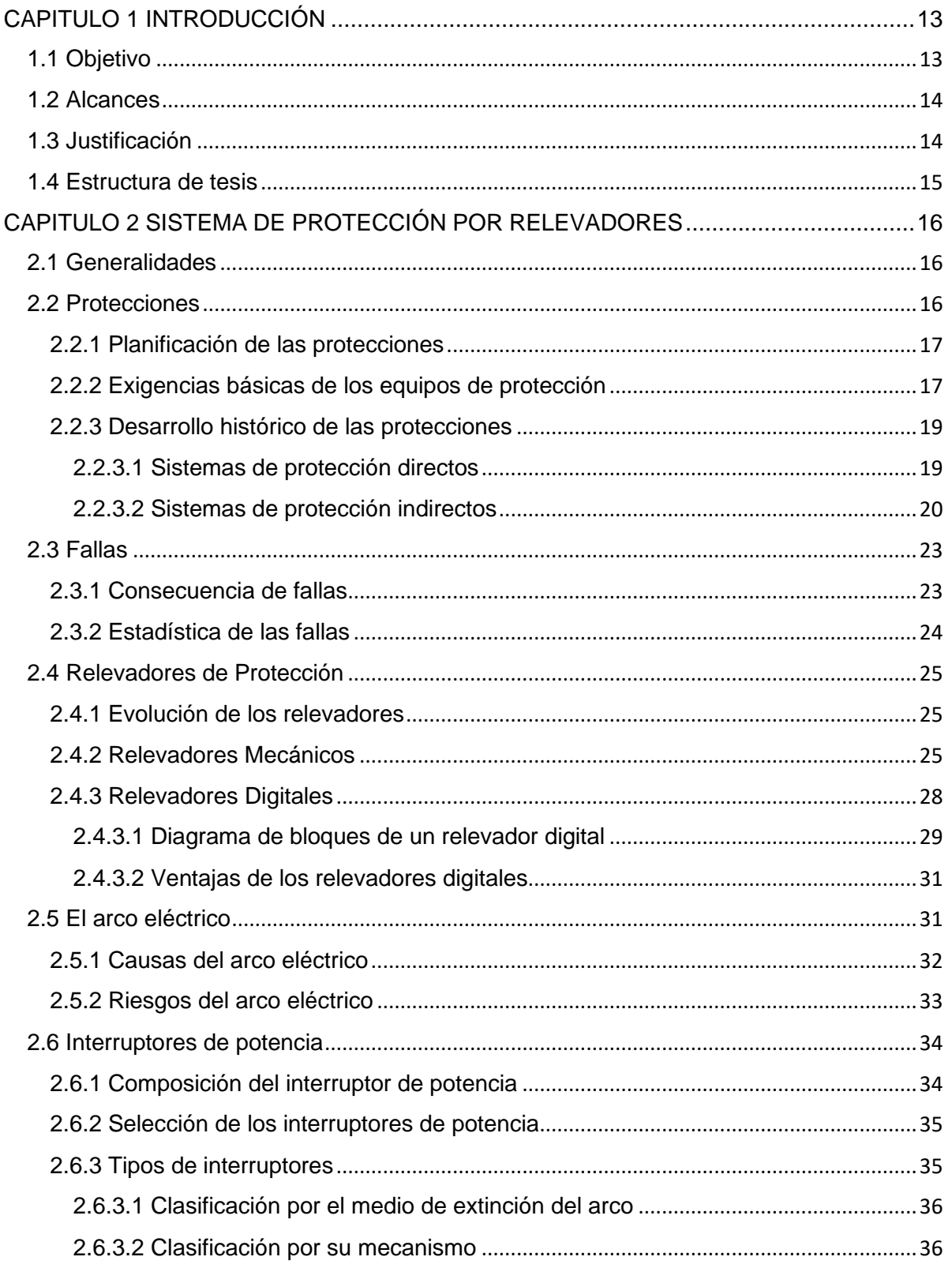

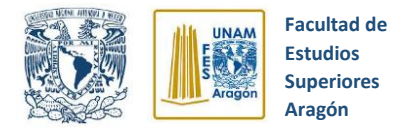

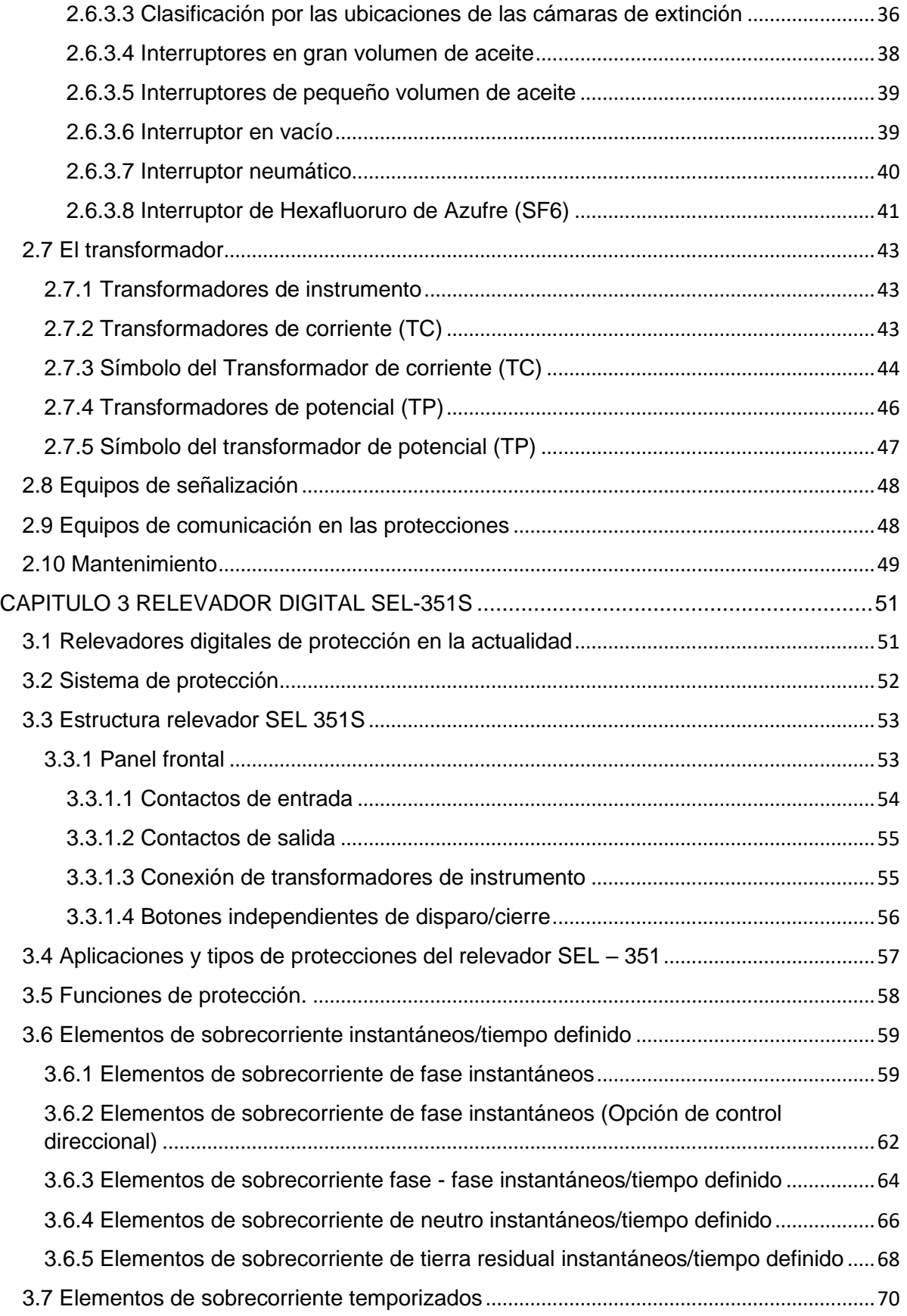

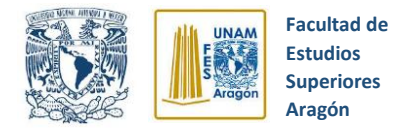

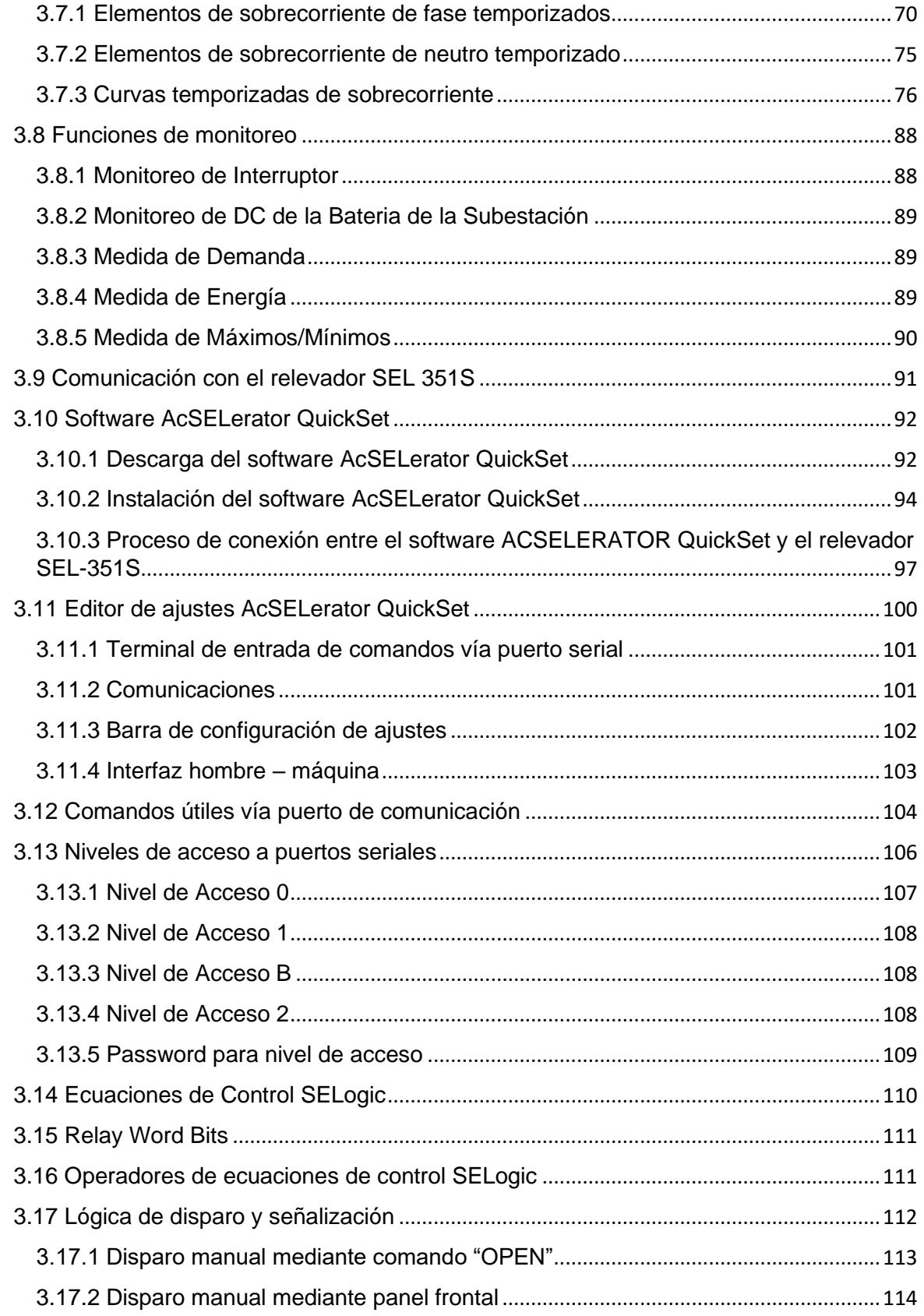

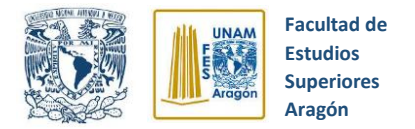

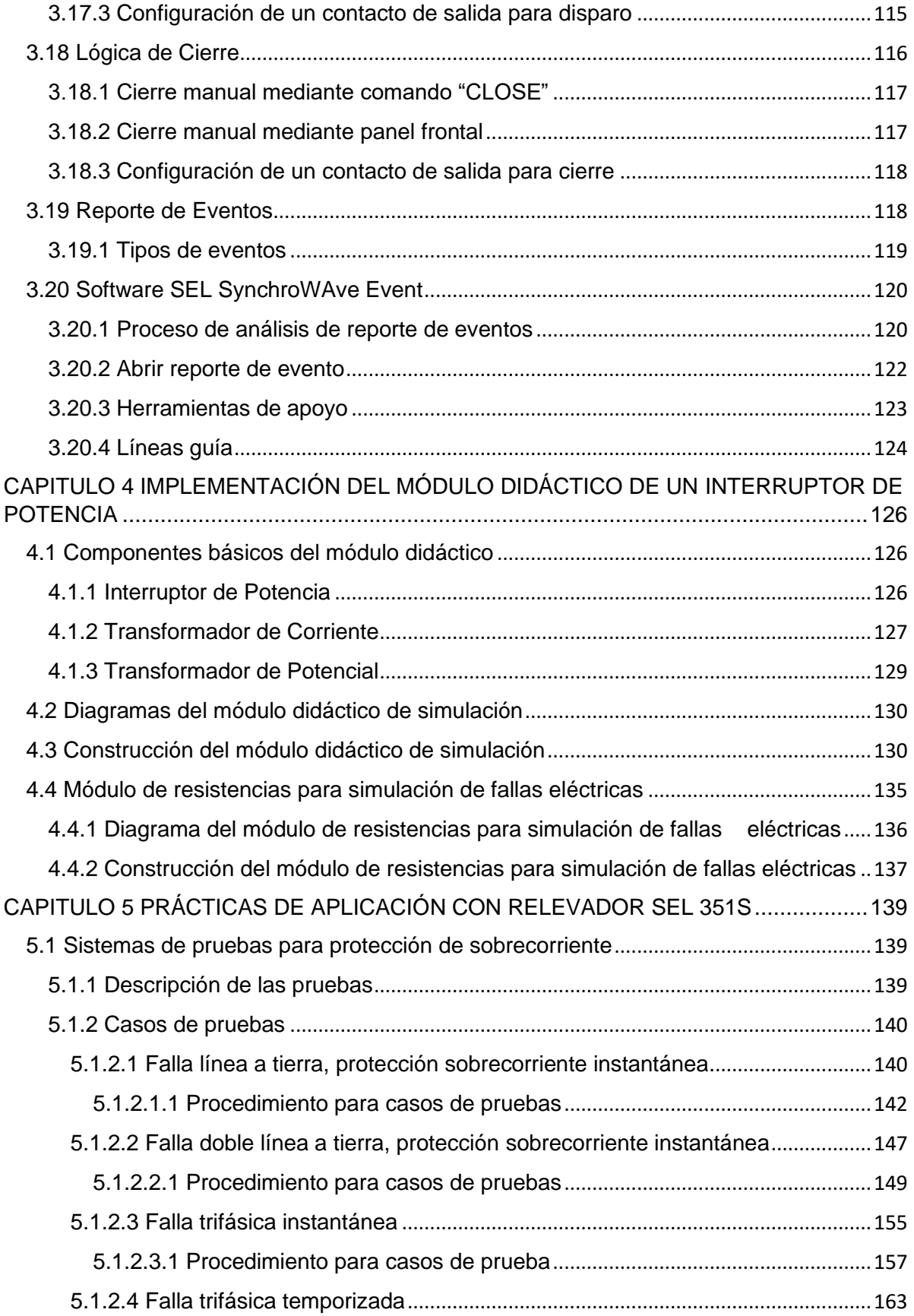

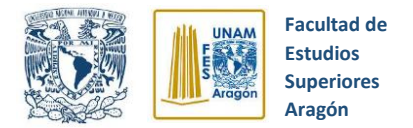

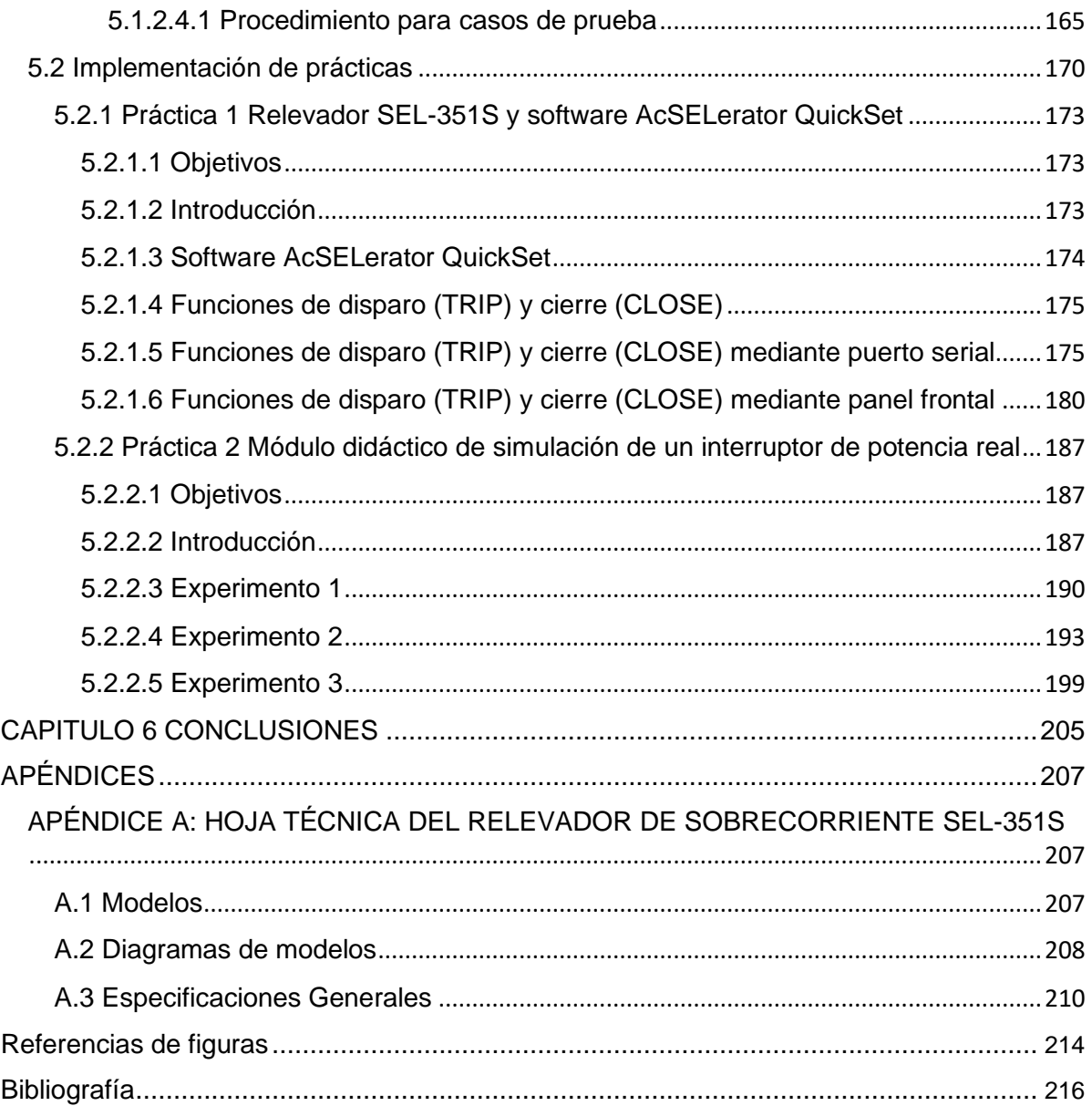

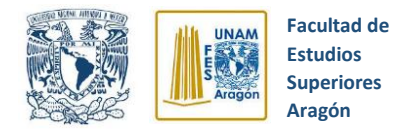

## **Lista de tablas**

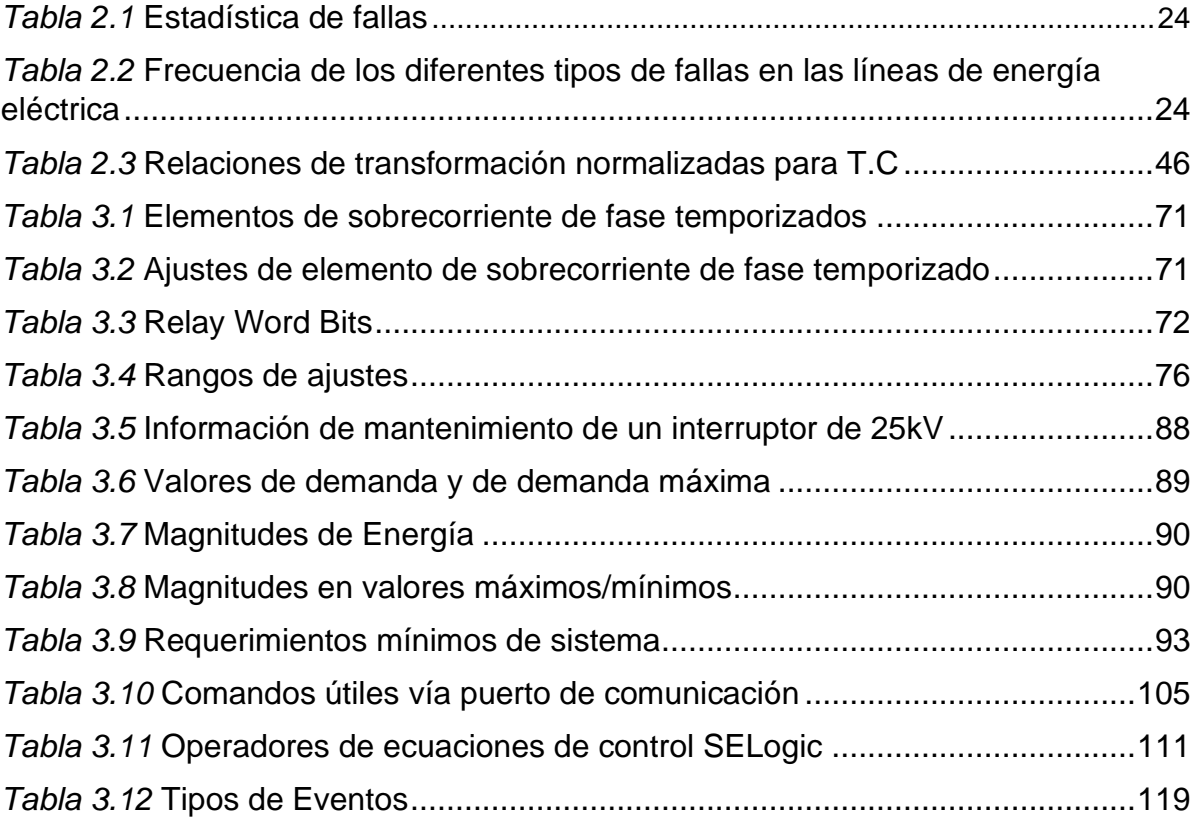

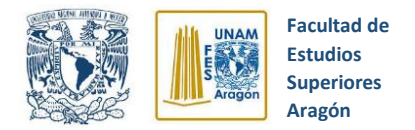

# **Lista de figuras**

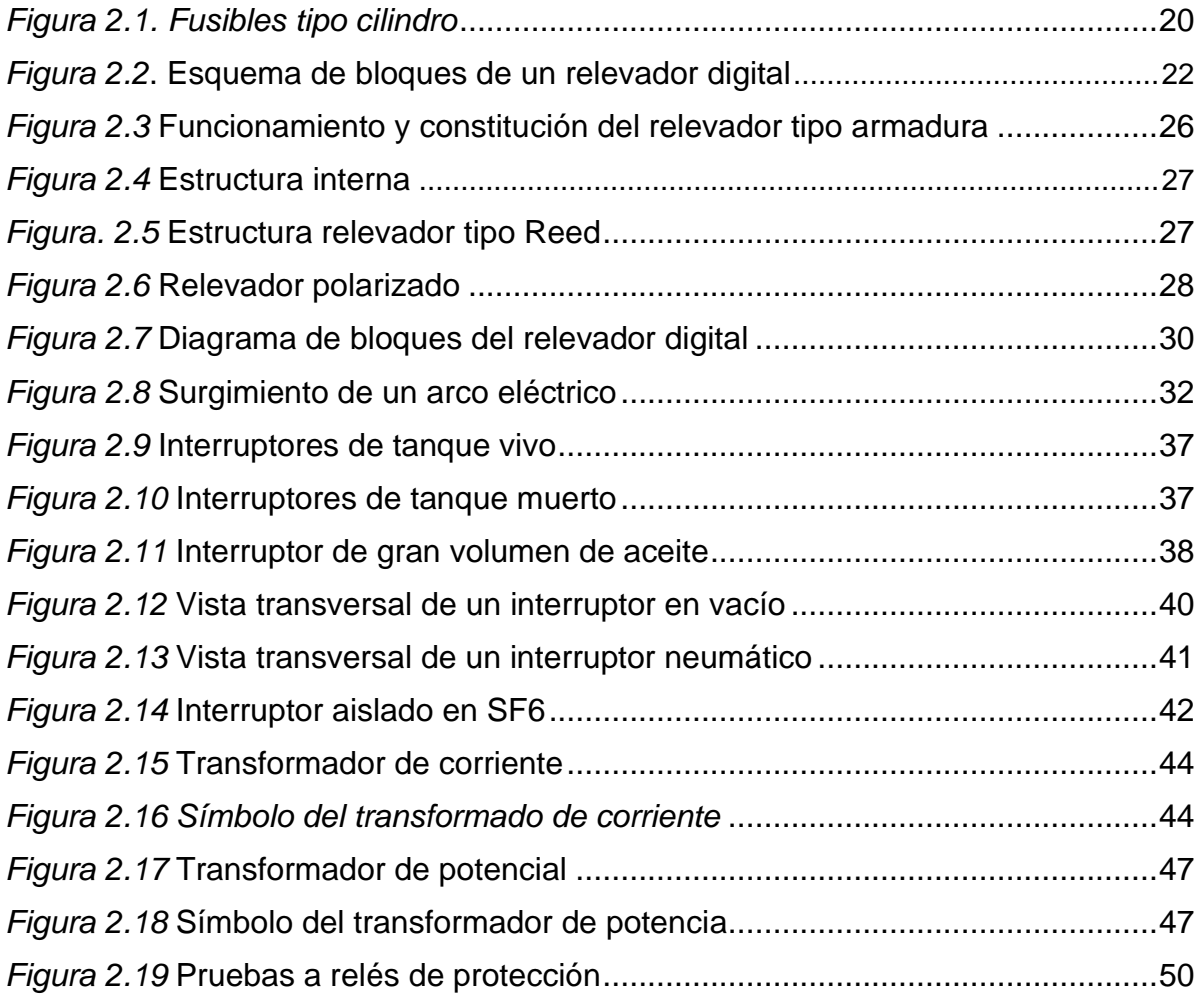

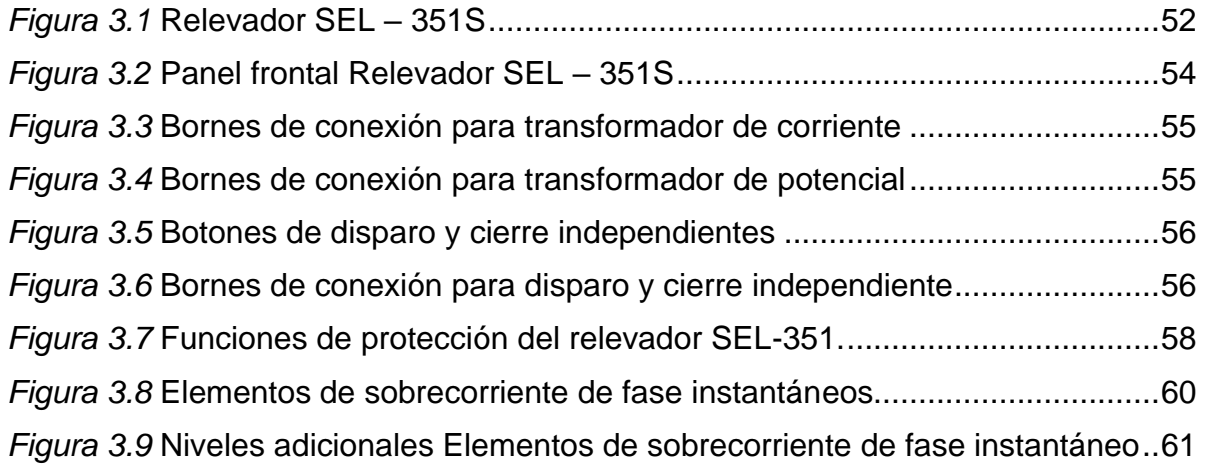

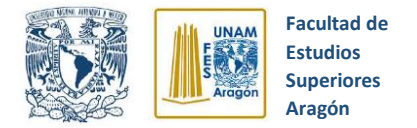

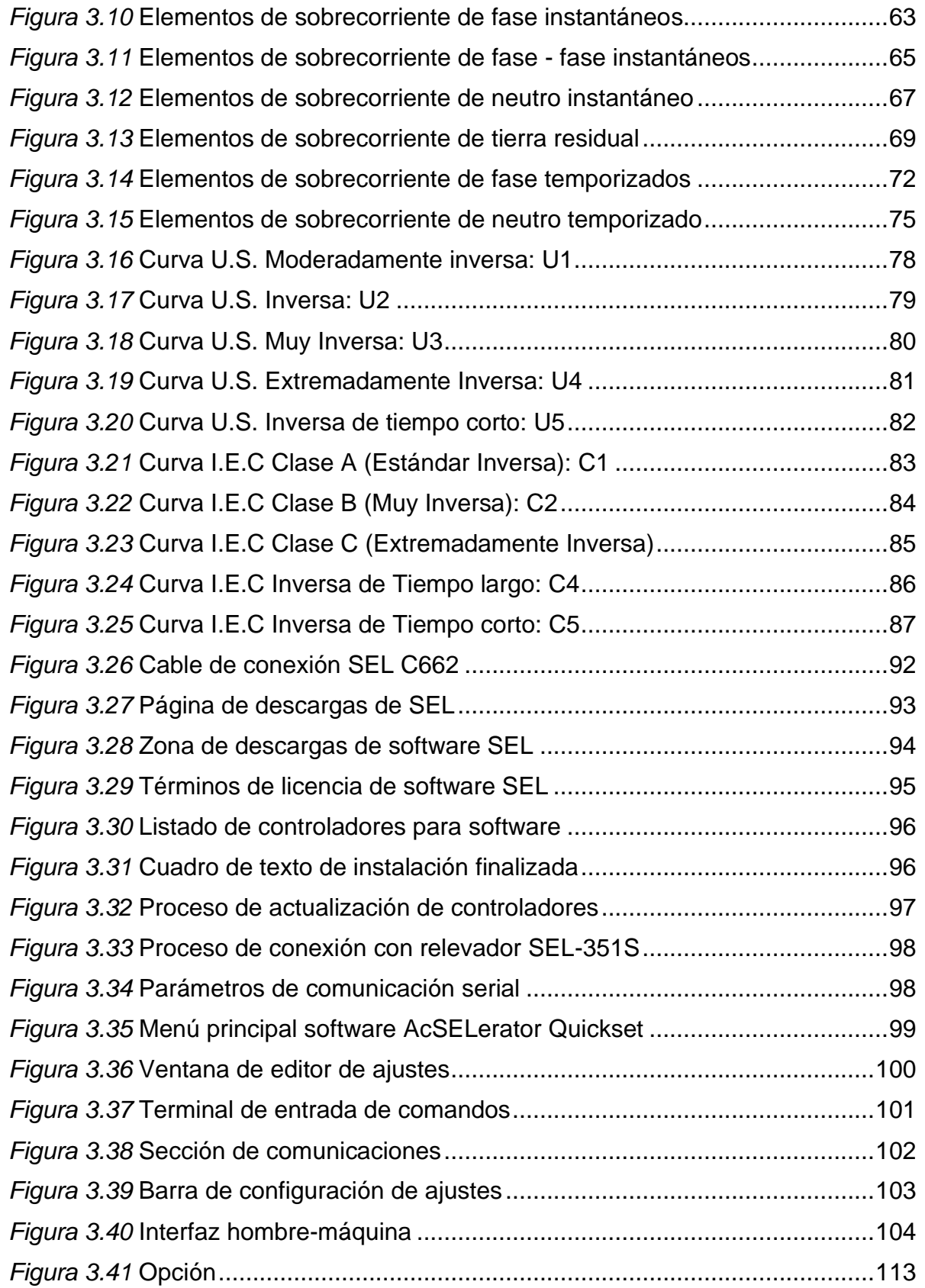

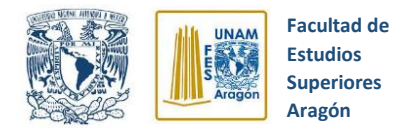

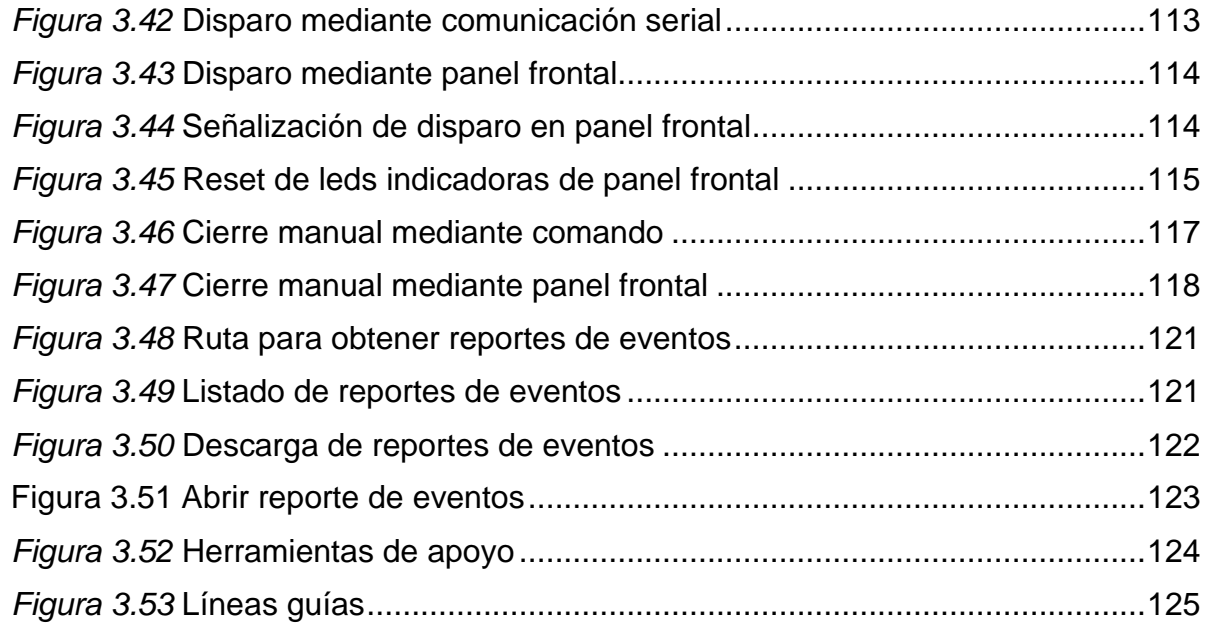

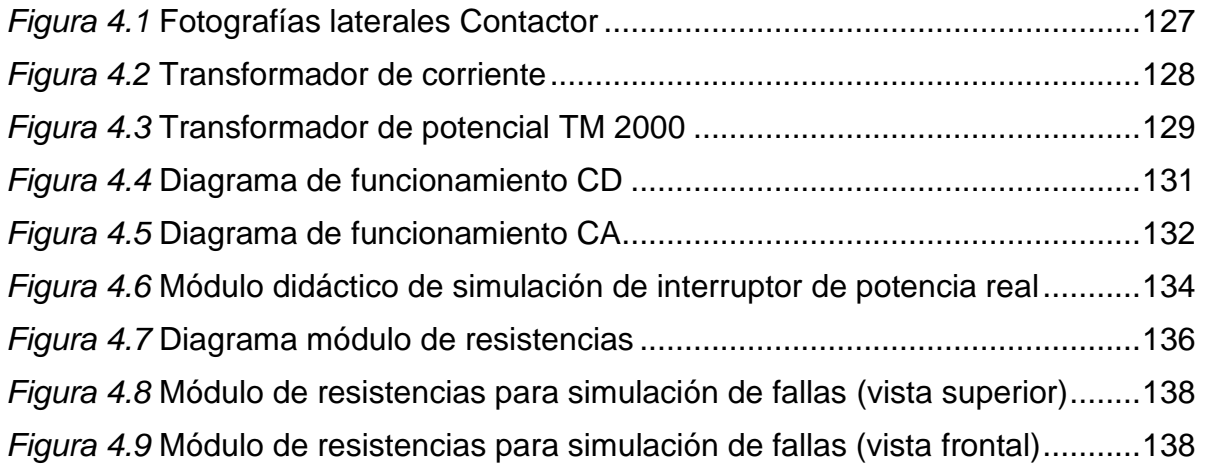

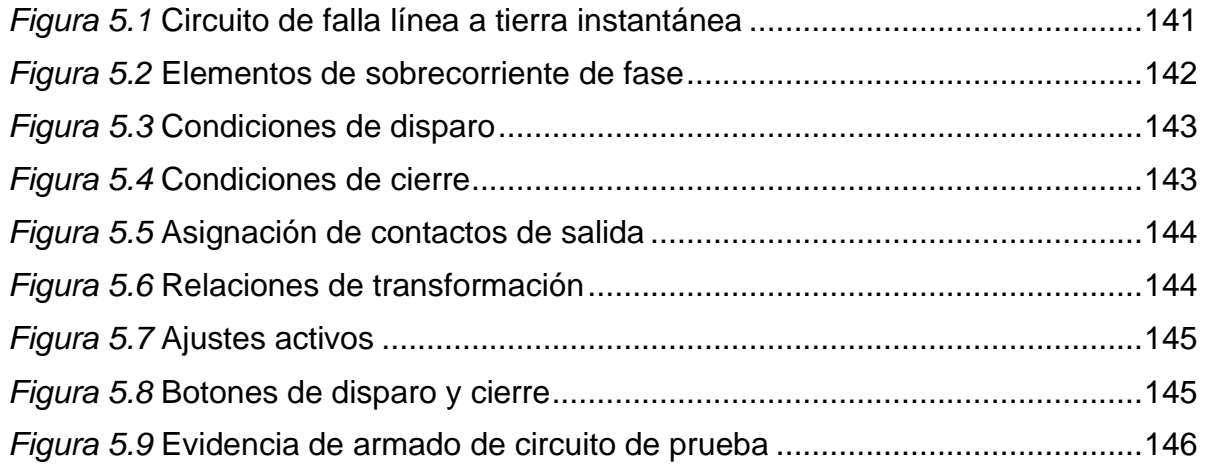

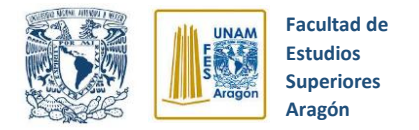

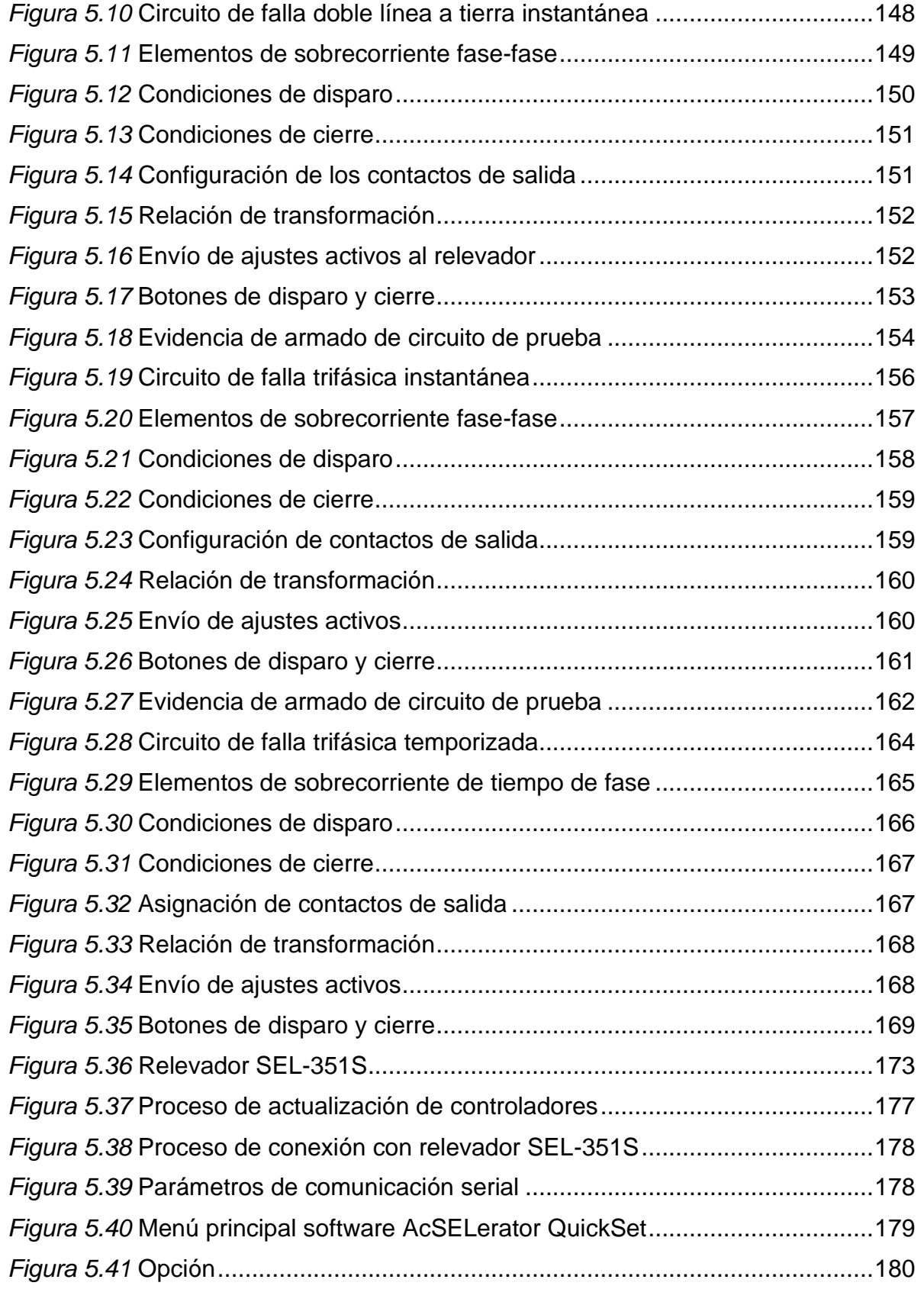

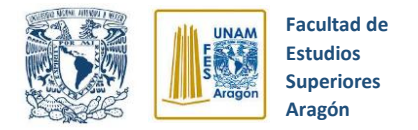

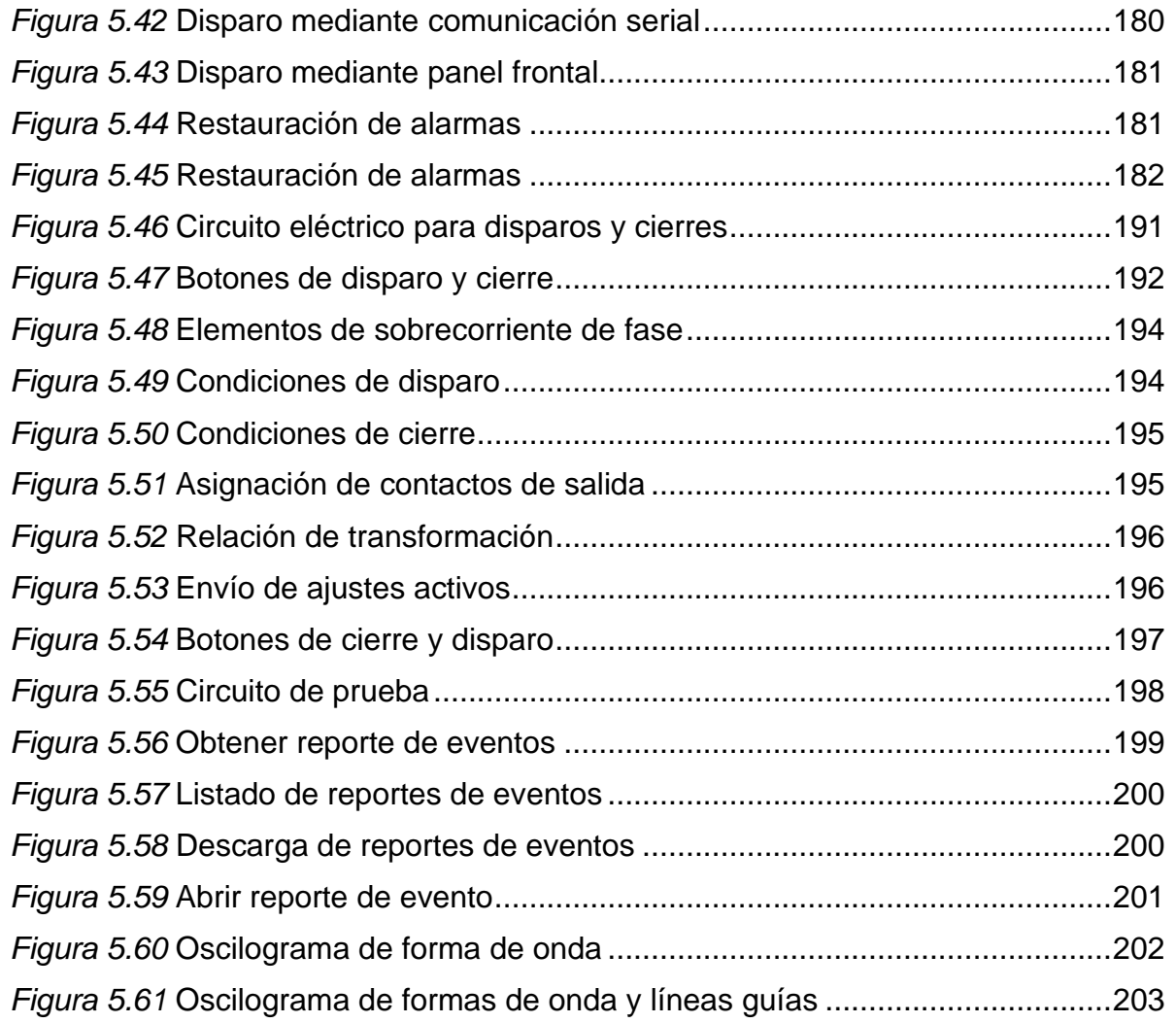

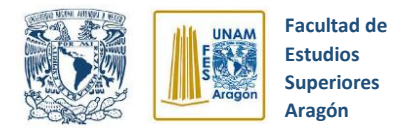

# **CAPITULO 1 INTRODUCCIÓN**

<span id="page-12-0"></span>La evolución de la tecnología durante las últimas décadas ha propiciado el surgimiento de nuevos dispositivos digitales que brinden apoyo en la protección de los sistemas eléctricos de potencia (SEP). Esto ha fomentado el desarrollo de equipos digitales que permiten mejoras en los elementos de protección, tanto para las líneas de transmisión como otros equipos que forman parte de un sistema eléctrico de potencia.

Los avances en la tecnología han propiciado la creación de una nueva generación de relevadores de protección que constan de "múltiples funciones", dichos equipos se integran por un microprocesador que actúa como el cerebro del relevador; además de proporcionar diferentes datos sobre el funcionamiento del sistema.

Debido al crecimiento e importancia de los sistemas eléctricos de potencia es fundamental contar con un esquema de protecciones que garantice la seguridad y confiabilidad del sistema ante alguna falla inesperada.

#### Agradecimiento al proyecto PAPIME

Trabajo realizado con el apoyo del Programa UNAM-DGAPA-PAPIME No. PE114519" Modernización de Prácticas e implementación de módulos didácticos y recursos digitales para el laboratorio de Protección de Sistemas Eléctricos en el área de máquinas eléctricas y potencia de la FES Aragón".

## <span id="page-12-1"></span>**1.1 Objetivo**

Desarrollar un conjunto de prácticas de aplicación con el relevador de sobrecorriente SEL-351 e implementar un módulo didáctico que simule el funcionamiento de un interruptor de potencia real.

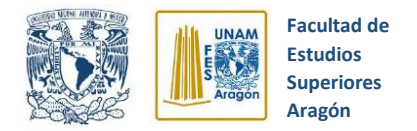

## <span id="page-13-0"></span>**1.2 Alcances**

En este trabajo de investigación se pretende exponer el funcionamiento del relevador digital de sobrecorriente SEL-351S diseñando un módulo didáctico que simule la operación y manejo de un interruptor de potencia real, para posteriormente proponer un conjunto de prácticas de aplicación que ilustren el funcionamiento de ambos elementos.

## <span id="page-13-1"></span>**1.3 Justificación**

Un sistema eléctrico de potencia (SEP) tiene el objetivo de suministrar la energía demandada por el consumidor, por lo tanto, es de gran importancia garantizar la continuidad del servicio eléctrico y protegerlo contra diversas fallas que puedan surgir en cualquier momento, de esta manera, se podrá garantizar la confiabilidad del sistema y evitar daños al equipo.

Como se sabe, las líneas de transmisión, subtransmisión y distribución son algunos de los elementos de mayor importancia del sistema eléctrico, además de ser los más propensos a fallas debido a su gran longitud y exposición a agentes externos. Por lo tanto, en caso de presentarse alguna falla, estas deben ser liberadas lo más pronto posible, ya que una falla de larga duración representaría un gran peligro para los equipos y el personal, además de generar un gran costo económico.

Por estas cuestiones, se han desarrollado equipos como los relevadores, los cuales brindan características especiales como la rápida liberación de fallas, alta sensibilidad, amplia confiabilidad, restauración automática del servicio en el suministro de energía eléctrica, entre otras. El uso de estos equipos garantiza la continuidad y seguridad en el suministro de energía eléctrica para la satisfacción de los usuarios.

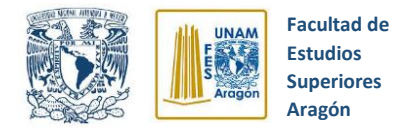

## <span id="page-14-0"></span>**1.4 Estructura de tesis**

En el capítulo 1, se expone el objetivo y alcances que se pretenden lograr con este trabajo de tesis, así como la justificación que argumenta la realización de la misma.

En el capítulo 2, se muestran los conceptos fundamentales de los dispositivos de protección, uso y evolución hasta llegar a los relevadores digitales. Adicionalmente, en este capítulo se explica la estructura y lógica de funcionamiento del interruptor de potencia real, destacando la importancia que tiene en los sistemas eléctricos de potencia.

En el capítulo 3, se explica la importancia y papel que juegan los relevadores digitales en la actualidad, además de exponer detalladamente la estructura, lógica de configuración, funciones y aplicación del relevador de sobrecorriente SEL-351S y del software SEL SynchroWAve Event para estudio de eventos de falla.

En el capítulo 4, se explica el diseño e implementación del módulo didáctico de simulación de un interruptor de potencia real propuesto, mostrando diagramas, componentes y construcción del mismo.

En el capítulo 5, se muestran las pruebas hechas con el módulo didáctico de simulación de un interruptor de potencia real y se explica el conjunto de prácticas de implementación que se propone.

Finalmente, en el capítulo 6 se muestran las conclusiones obtenidas de este trabajo de tesis.

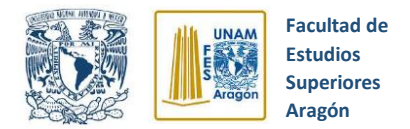

## <span id="page-15-0"></span>**CAPITULO 2 SISTEMA DE PROTECCIÓN POR RELEVADORES**

## <span id="page-15-1"></span>**2.1 Generalidades**

La calidad del servicio en el suministro de energía eléctrica se mide, básicamente, en términos del número y duración de las interrupciones en el suministro, así como por el mantenimiento de la tensión y frecuencia dentro de unos límites prefijados o nominales.

La acción de los factores atmosféricos, fallos del material y errores humanos hacen que se produzcan disturbios (incidentes) en la red. Éstos pueden reducirse al mínimo si los sistemas están correctamente proyectados, con márgenes de seguridad, una estudiada selección de los equipos, una organización del mantenimiento adecuada y por último, una correcta selección, formación y motivación del personal encargado. Pero, aun así, siempre existen posibilidades de que se produzcan incidentes y en tal caso, éstos deben ser eliminados de forma que quede desconectada del sistema la menor parte posible, a fin de que éste siga funcionando. Esto se logra mediante el uso generalizado de equipos de protección.

## <span id="page-15-2"></span>**2.2 Protecciones**

"En el sentido amplio de la palabra, se puede definir el concepto de "Protección" como el conjunto de equipos necesarios para la detección y eliminación de los incidentes en los sistemas o instalaciones eléctricas". (Montané, 1993, pág. 2).

El gran reto a futuro es diseñar equipos capaces de pronosticar un incidente y, a partir de ello, tomar las decisiones adecuadas que permitan evitar la presencia de la falla.

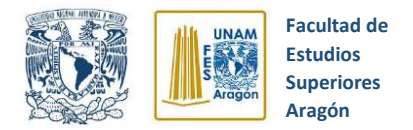

## <span id="page-16-0"></span>**2.2.1 Planificación de las protecciones**

"Para poder determinar las protecciones necesarias en una instalación cualquiera, es preciso disponer de la información completa de ésta, y conocer debidamente la incidencia de la misma sobre el resto del sistema eléctrico al que está conectada". (Montané, 1993, pág. 9)

Con todo lo anterior, se procede a una planificación general de los sistemas de protección, basándose en los siguientes puntos:

a) Conocimiento a detalle de la red o instalación que hay que proteger.

b) Estudio completo de las zonas de influencia de cada protección y su comportamiento para cada clase de disturbio previsible.

c) Estudio de las protecciones de reserva que deben actuar en caso de falla de una protección principal relacionada a un interruptor para cada tipo de falta.

Otro punto importante a considerar a la hora de realizar la planificación de las protecciones es tener un balance óptimo entre características, fiabilidad y costo de éstas. Para ello es de gran utilidad conocer las estadísticas fiables tanto de la red y del equipo que hay que proteger.

## <span id="page-16-1"></span>**2.2.2 Exigencias básicas de los equipos de protección**

"La protección ideal sería aquella que actuara solamente ante los disturbios para los que ha sido instalada, que lo hiciera en el menor tiempo posible y que su precio fuera mínimo". (Montané, 1993, pág. 10)

Obviamente tal protección ideal no es fácil de conseguir, por lo cual es importante considerar algunos aspectos básicos a la hora de establecer una protección y que generalmente son opuestos entre sí:

*1.- Seguridad***.** Establece que un sistema o componente no actúe cuando no debe hacerlo.

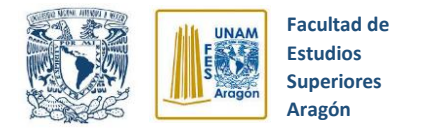

*2.- Obediencia.* Es la actuación de un sistema o componente cuando está establecido que debe hacerlo.

*3.- Fiabilidad.* Nos indica que un sistema o componente debe actuar única y exclusivamente cuando debe hacerlo. La fiabilidad de un equipo es el producto de la seguridad y la obediencia.

*4.- Precisión.* Es la respuesta a los valores de entrada.

*5.- Rapidez.* Se denomina como el tiempo que le toma al relé cerrar sus contactos desde la aparición del incidente. El aumento de la rapidez implica una disminución de la fiabilidad.

*6.- Flexibilidad***.** Es la capacidad para adaptarse a cambios funcionales.

*7.-Simplicidad.* Que el diseño del elemento de protección sea lo más simple posible, reduciendo al mínimo el número de funciones e interacciones.

*8.- Mantenimiento.* Se recomienda la reducción al mínimo de piezas sujetas a desgaste, ayudando así a evitar el mantenimiento periódico.

**9.- Facilidades de prueba.** Se valora que el elemento cuente con dispositivos que faciliten su verificación y monitoreo de estado sin que sea necesario desconectar ningún conductor para realizar pruebas.

*10.- Autodiagnóstico.* Se refiere a la integración de funciones que auto verifiquen el estado de la protección. Esta es una de las ventajas más importantes que aportan las protecciones digitales.

*11.- Modularidad***.** El montaje de las protecciones en módulos adaptables posibilita la localización y reparación de las averías.

*12. Precio.* Se desea que el costo económico del elemento de protección sea el menor posible.

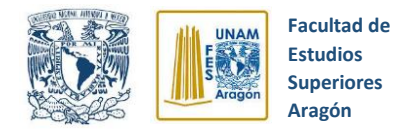

#### <span id="page-18-0"></span>**2.2.3 Desarrollo histórico de las protecciones**

El crecimiento de los sistemas eléctricos hacia finales del siglo XlX junto con su expansión a grandes áreas geográficas, fue generando la necesidad de los sistemas de protección.

Entre las clasificaciones que se pueden hacer de acuerdo al desarrollo histórico de las protecciones estas son:

- Sistemas de protección directos
- Sistemas de Protección Indirectos

#### <span id="page-18-1"></span>**2.2.3.1 Sistemas de protección directos**

Los sistemas de protección directos son aquellos sistemas donde el elemento de medición es el mismo que el de corte (o está incorporado a él) y la magnitud que se debe controlar se aplica a la protección, sin ningún tipo de paso de transformación.

#### *a) Fusibles*

Un fusible es una pequeña longitud de cinta metálica hecha de una aleación con un punto de fundición bajo y de un tamaño que llevará una corriente especifica indefinidamente, pero que se fundirá cuando una corriente más grande fluye. (Ver figura 2.1)

El uso de fusibles es, por tanto, un sistema simple y económico que elimina elevadas corrientes de cortocircuito en tiempos inferiores a los 5ms, evitando que la corriente llegue a su valor máximo. Algunas desventajas de este sistema de protección son que cuenta con poca precisión, bajo poder de corte, envejecimiento, entre otras, lo que ha provocado restringir su uso sólo a circuitos de baja tensión y equipos de baja potencia.

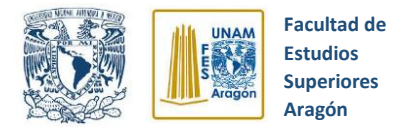

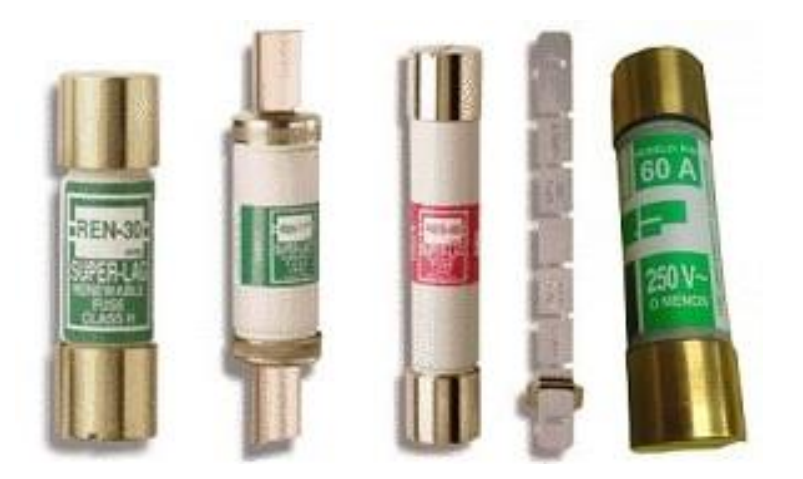

*Figura 2.1.* Fusibles tipo cilindro. acomee (2019)

#### *b) Relevadores directos*

Consiste en una bobina en serie con la entrada del interruptor automático, por tanto, está controlada por la intensidad de corriente.

Al incrementarse la intensidad, aumenta la fuerza de campo electromagnético en la bobina y supera la fuerza de un muelle que tiene el aparato, por lo tanto, se produce el disparo (desconexión) del interruptor automático o se desenclava un sistema de control que produce este disparo con un cierto retraso, dependiendo del relevador empleado.

## <span id="page-19-0"></span>**2.2.3.2 Sistemas de protección indirectos**

Son aquellos donde las magnitudes a controlar se transforman en valores normalizados antes de ser inyectados al relevador de protección. Estos sistemas son más costosos al componerse de transductores y elementos de corte.

Los principales tipos son:

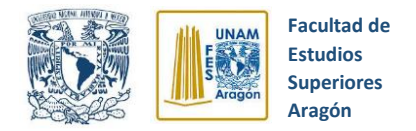

#### *a) Sistemas electromagnéticos*

Las cantidades suministradas a los relevadores en forma de corrientes o de tensiones son transformadas por éstos en una fuerza capaz de cerrar los contactos que establecen la continuidad en el circuito de disparo.

#### *b) Sistemas de bobina móvil*

Estos ocupan una situación intermedia entre los equipos electromagnéticos y los electrónicos, ya que poseen elementos electrónicos como diodos, resistencias y condensadores, pero la medida se produce electromagnéticamente por medio de un dispositivo de medida polarizado en cuadro móvil.

La rapidez de este sistema es superior al electromagnético.

#### *c) Sistemas de electrónica convencional*

Este sistema mide por integración los valores instantáneos de la magnitud de entrada. La aplicación de la electrónica al área de los sistemas de protección permitió desarrollar una nueva gama de tipos de protección, así como mejorar sus características de funcionamiento, tanto en precisión como en rapidez, fiabilidad y duración.

#### *d) Sistemas electrónicos digitalizados*

Con los avances en la tecnología y la aparición de los microprocesadores, los fabricantes de protecciones impulsaron el diseño de sistemas fundamentados en microprocesadores y así aprovechar los desarrollos en tecnología en comunicaciones por fibra óptica que transmite gran cantidad de datos a alta velocidad.

<span id="page-21-0"></span>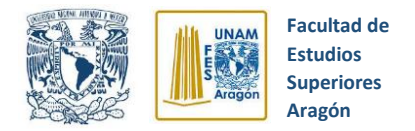

El esquema básico de las protecciones digitalizadas (figura 2.2) es similar al de las protecciones electrónicas. La diferencia fundamental es que los electrónicos realizan la misma medición en forma analógica, mientras que las digitales la realizan por medio de algoritmos que operan con los valores instantáneos de la señal de entrada. Para ello se requiere disponer de una unidad que realice un muestreo de esta señal y de un convertidor analógico – digital. (Montané, 1993, pág. 8)

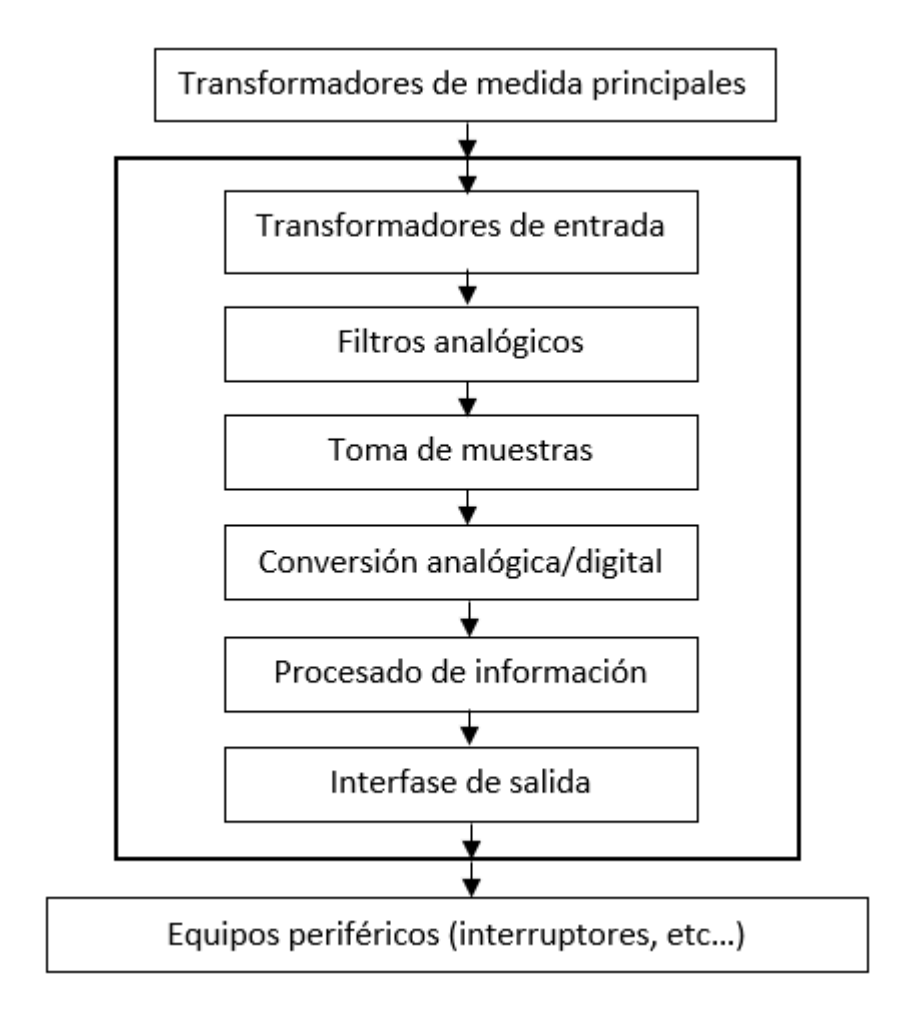

*Figura 2.2*. Esquema de bloques de un relevador digital. Sangrá (1993)

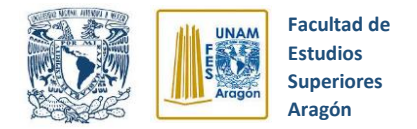

## <span id="page-22-0"></span>**2.3 Fallas**

"Una falla es simplemente una condición anormal que ocasiona una reducción de la resistencia del aislamiento básico ya sean entre los conductores de las fases y la tierra o entre cualquiera de las mallas a tierra que rodeen a los conductores". (Ravindranath, 1980, pág. 20).

Es imposible que un conjunto de elementos tan grande como lo es un sistema de potencia constituido por generadores, interruptores, transformadores, circuitos de transmisión y de distribución, no ocurra alguna falla. Existe una mayor posibilidad de que se presente una falla o una condición anormal en las líneas de energía, debido a su gran longitud y su exposición al ambiente.

#### <span id="page-22-1"></span>**2.3.1 Consecuencia de fallas**

La consecuencia más grave de una falla mayor no eliminada es el fuego, ya que no sólo puede afectar el sitio donde se originó, sino que también puede extenderse al sistema y ocasionar su destrucción total. Por otro lado, el tipo de falla más común y más peligrosa es el cortocircuito, el cual puede provocar alguna de las siguientes fallas:

- Una importante reducción del voltaje de la línea en una parte importante del sistema. Esto conduce a la interrupción del suministro eléctrico, afectando así a los consumidores.
- Daños a los componentes eléctricos del sistema.
- Alteraciones a otros aparatos del sistema, debido a sobrecalentamiento y a fuerzas mecánicas anormales.
- Perturbaciones en la estabilidad del sistema eléctrico, lo cual podría significar un paro completo del sistema de potencia.

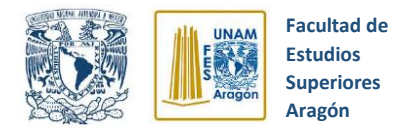

### <span id="page-23-0"></span>**2.3.2 Estadística de las fallas**

Es relevante tener en cuenta la frecuencia de incidencia de los tipos fallas en los diferentes equipos de un sistema de potencia, ya que esta información es de gran ayuda a la hora del diseño e instalación del conjunto de protecciones. La tabla 2.1 expone la forma en que están distribuidas las fallas en diversas secciones de un sistema de potencia.

<span id="page-23-1"></span>*Tabla 2.1* Estadística de fallas *(Ravindranath, 1980, pág. 22)*

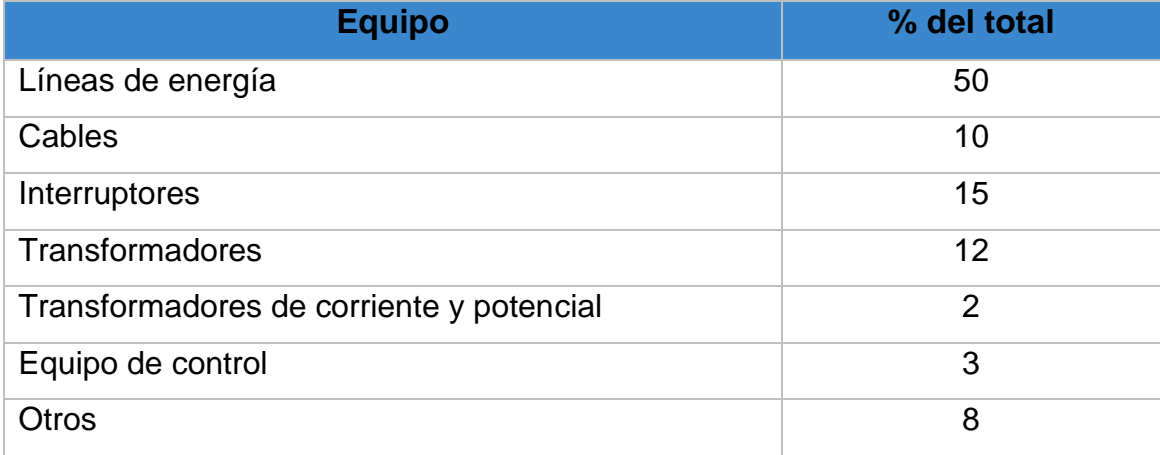

Es interesante observar que las fallas que ocurren en las líneas de energía aéreas constituyen la mitad del número total de fallas. Sabiendo esto, es conveniente analizar la naturaleza de las fallas de dichas líneas. La tabla 2.2 muestra la ocurrencia de los diferentes tipos de fallas.

*Tabla 2.2* Frecuencia de los diferentes tipos de fallas en las líneas de energía eléctrica. (Ravindranath, 1980)

| <b>Tipo de Falla</b> | % de ocurrencia |
|----------------------|-----------------|
| $L - G$              | 85              |
| $L - L$              |                 |
| $L - L - G$          | 5               |
| $L-L-L$              | 2 o menos       |

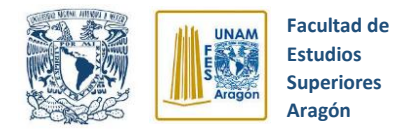

## <span id="page-24-0"></span>**2.4 Relevadores de Protección**

"Un relevador de protección, es un dispositivo que se puede energizar por una señal de voltaje, una señal de corriente o por ambas. Cuando es energizado, opera para indicar o aislar las condiciones anormales de operación". (Harper, 2003, pág. 13)

El relevador de protección consta de un elemento de operación y de un conjunto de contactos, el elemento de operación toma la señal de dispositivos sensores en el sistema, tales como los transformadores de potencial o de corriente, o de ambos en algunos casos.

Cuando el relevador opera puede actuar sobre una señal o completar un circuito para disparar un interruptor, el cual aísla la sección del sistema que presenta el problema o perturbación.

#### <span id="page-24-1"></span>**2.4.1 Evolución de los relevadores**

Los primeros relevadores implementados para la protección de los sistemas eléctricos de potencia eran el tipo mecánico, los cuales, utilizaban tecnología electromecánica. Debido a los avances en la industria de la tecnología, en los años 50´s los relevadores de estado sólido aparecieron en el mercado y al paso de los años su uso fue aumentando gradualmente. Actualmente, el relevador digital es el elemento más importante de los dispositivos para la protección de sistemas eléctricos.

#### <span id="page-24-2"></span>**2.4.2 Relevadores Mecánicos**

Un relevador mecánico funciona como un interruptor controlado por un circuito eléctrico en el que por medio de una bobina se acciona un conjunto de uno o varios

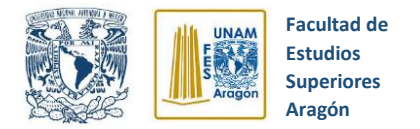

contactos que permiten la apertura o el cierre de algún circuito eléctrico independiente.

Existen diferentes tipos de relevadores mecánicos y a continuación se mencionan algunos y sus características.

• *Relevador tipo armadura:* Este tipo de relevador es el más antiguo, pero sigue siendo el más usado en múltiples aplicaciones. Su funcionamiento consiste en un electroimán que hace vascular la armadura al ser excitada, cerrando los contactos dependiendo si son N.O o N.C (normalmente abierto o normalmente abierto) (ver figura 2.3).

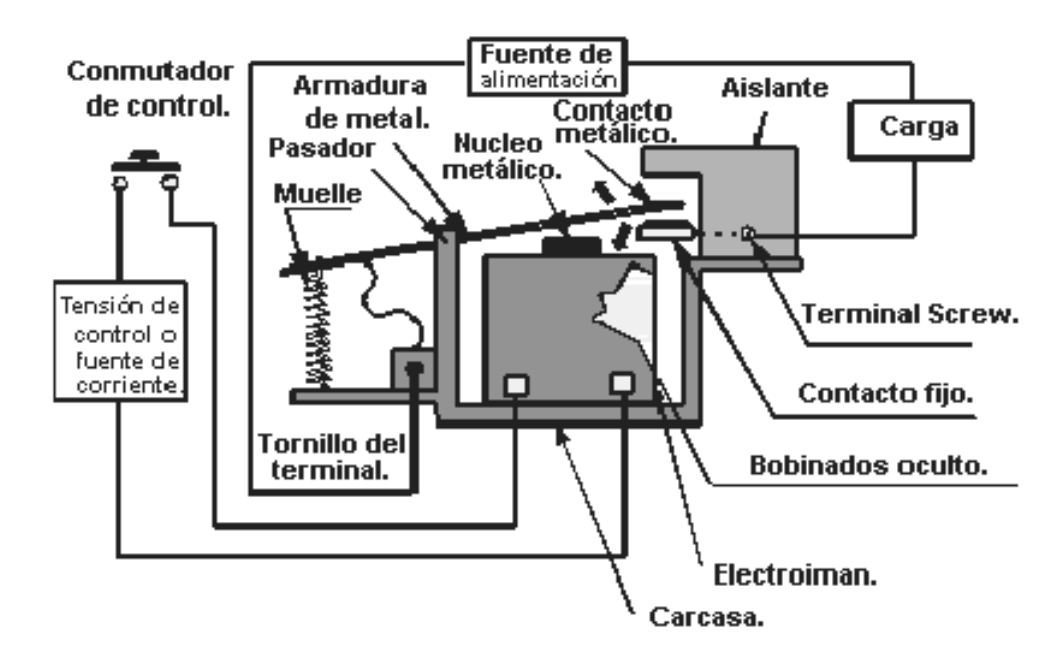

*Figura 2.3* Funcionamiento y constitución del relevador tipo armadura. Molina (2012)

• *Relevador tipo núcleo móvil:* La característica principal de este tipo de relevador es que está formado por un émbolo en lugar de una armadura.

<span id="page-26-0"></span>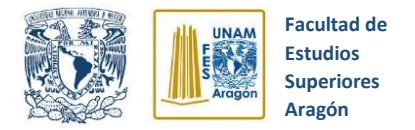

Debido a su mayor fuerza de atracción, utiliza un solenoide para lograr cerrar sus contactos. La figura 2.4 ilustra su estructura interna.

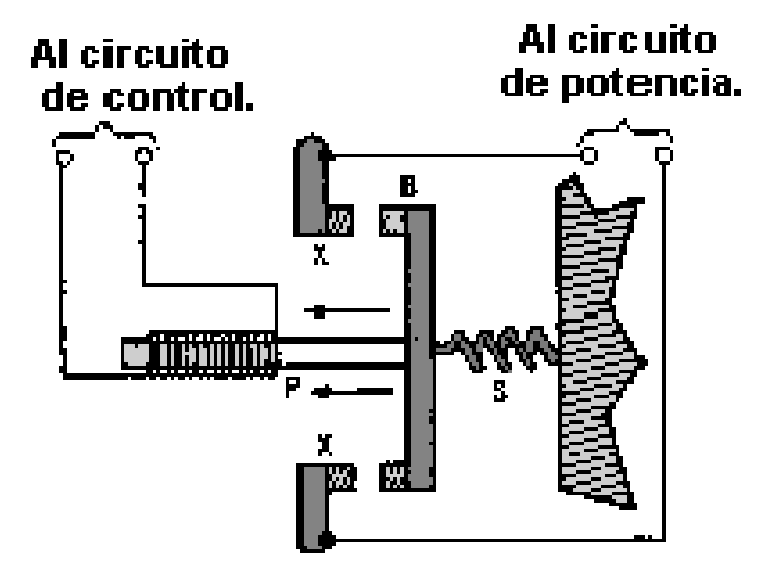

*Figura 2.4* Estructura interna. Ingeniería Mecafenix (2017)

• *Relevador tipo Reed o lengüeta:* Está formado por una ampolla de vidrio, en cuyo interior están situados los contactos montados sobre delgadas láminas metálicas. Dichos contactos se cierran por medio de la excitación de una bobina, que están situada alrededor de dicha ampolla. (ver figura 2.5)

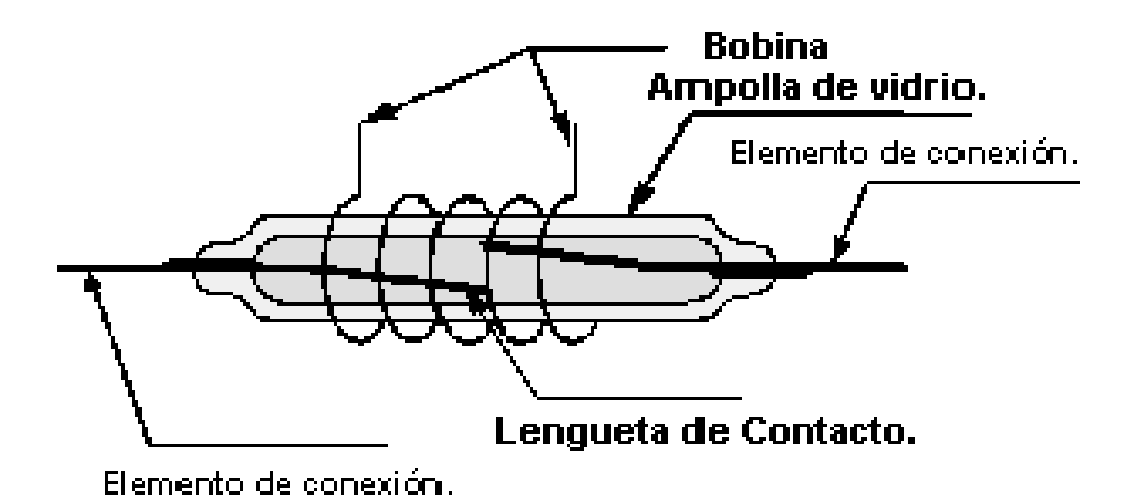

*Figura. 2.5* Estructura relevador tipo Reed. Molina (2012)

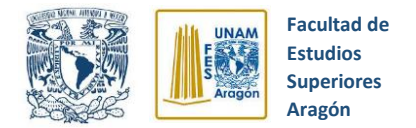

• *Relevador polarizado:* Se compone de una pequeña armadura, solidaria a un imán permanente. El extremo inferior gira dentro de los polos del electroimán. Al excitar el electroimán, se mueve la armadura y provoca el cierre de los contactos. Si se polariza al revés, el giro será en sentido contrario, por tanto, se abrirán los contactos. (ver figura 2.6)

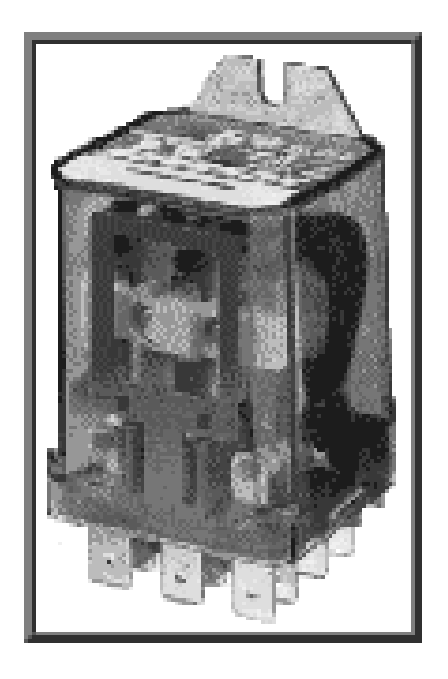

*Figura 2.6* Relevador polarizado. Molina (2012)

## <span id="page-27-0"></span>**2.4.3 Relevadores Digitales**

Un relevador digital es un dispositivo que mediante una lógica programable procesa señales discretizadas de voltaje y corriente para detectar condiciones anormales de operación del sistema eléctrico de potencia (SEP) y enviar una señal de disparo a los interruptores.

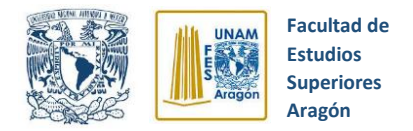

#### <span id="page-28-0"></span>**2.4.3.1 Diagrama de bloques de un relevador digital**

La figura 2.7 ilustra el diagrama de bloques general de un relevador digital, en la primera etapa se tiene el proceso de reducción de la magnitud de los voltajes y corrientes provenientes del sistema de potencia mediante el uso de transformadores

de instrumento como lo son los transformadores de corriente (TC´s) y transformadores de potencial (TP´s). Los TC´s convierten las señales de corriente a niveles de 5 A y por su parte los TP´s reducen las tensiones a 5 V, con estos niveles de corriente y voltaje el relevador puede trabajar con normalidad. Las señales de los transformadores de instrumento pasan a través de un filtro atialiasing, el cual filtra las señales de alta frecuencia. Las señales de salida del filtro, pasan por un buffer de datos (memoria temporal) para después llegar al proceso de muestro y retención, al cumplir el proceso anterior se utiliza un multiplexor para acoplar estas muestras a los convertidores analógicos-digital, al llegar a este punto la salida del convertidor analógico-digital se lleva a un procesamiento de señales digitales con el cual se alimenta al microprocesador. En gran parte de las aplicaciones de los relevadores digitales, los datos muestreados son almacenados en una memoria RAM. Estos datos son transferidos a otra memoria permanente, tantos como sea posible, mientras que la memoria no volátil ROM, es usada para guardar los ajustes.

La información procesada por el algoritmo del relevador, emplea magnitudes y ángulos de las señales de voltaje y corriente, las cuales son monitoreadas de la red y posteriormente se ejecuta la lógica de operación programada, con esto se determina si el elemento protegido está en condición normal de operación.

En caso de presentar una falla en el elemento protegido, el relevador enviará la señal de disparo al interruptor para que libere al elemento fallado o aísle la zona afectada del resto del sistema eléctrico de potencia.

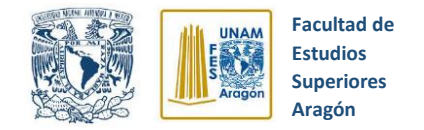

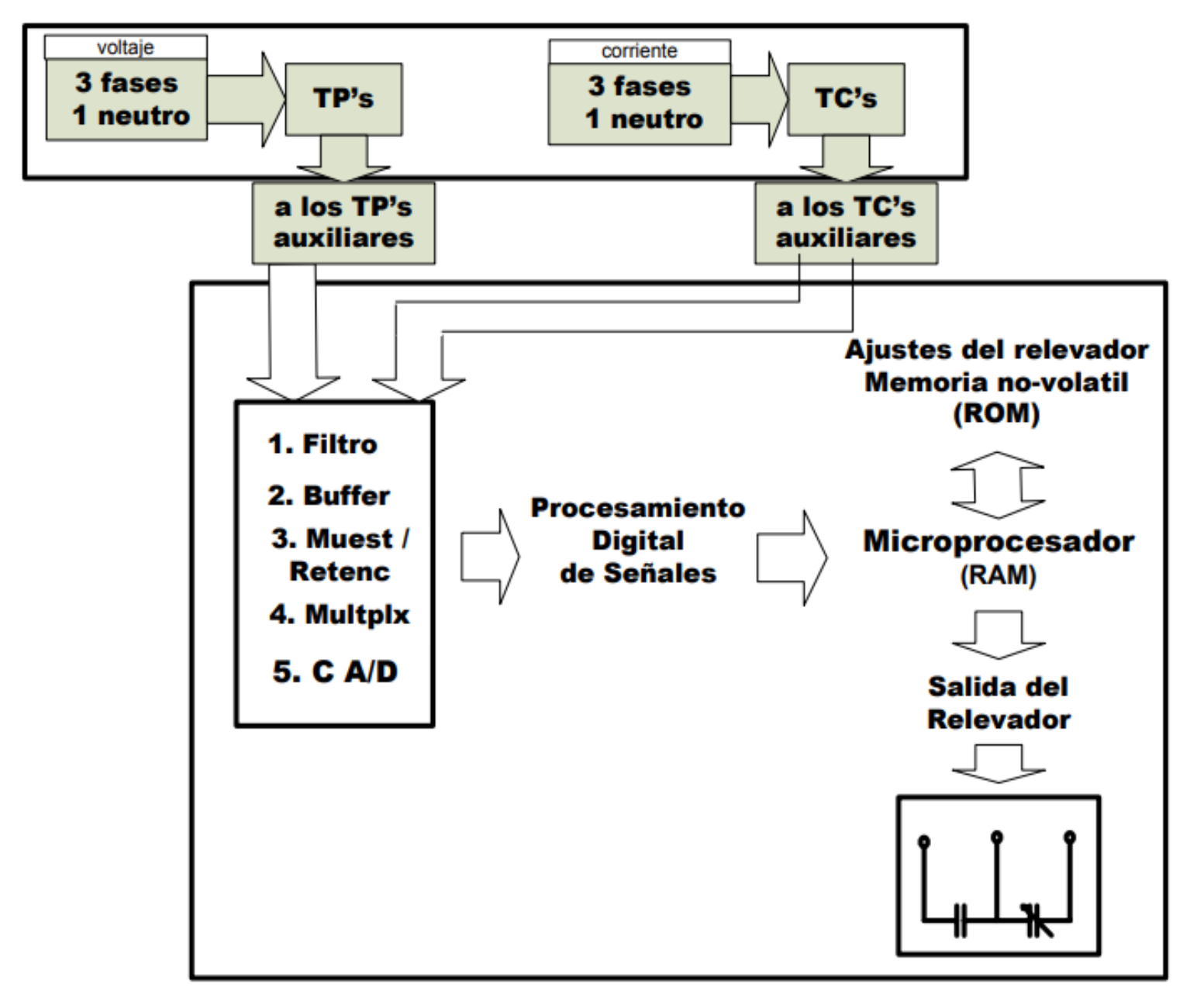

*Figura 2.7* Diagrama de bloques del relevador digital

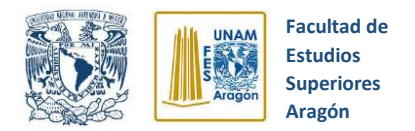

#### <span id="page-30-0"></span>**2.4.3.2 Ventajas de los relevadores digitales**

Los relevadores digitales tienen destacables ventajas en comparación con los de tipo mecánico, y a continuación se mencionan algunas:

- $\checkmark$  El costo de los relevadores digitales es menor y actualmente presenta una tendencia a decrecer.
- $\checkmark$  Este tipo de relevador ofrece la capacidad de autodiagnóstico y auto calibración, estas características los hacen más confiables que sus similares analógicos.
- ✓ Son ampliamente compatibles con la tecnología digital que se está implementando en las subestaciones.
- $\checkmark$  Presentan una mayor flexibilidad funcional, es decir, permiten realizar otro tipo de funciones, como por ejemplo medición, control y supervisión.
- ✓ Tienen capacidad de comunicación con otros equipos digitales de la subestación y del sistema.
- ✓ Pueden constituir la base de una protección adaptativa, cuyos parámetros de operación cambian automáticamente con las condiciones del sistema.

La tecnología de los relevadores digitales ofrece otras ventajas destacables como, por ejemplo: mejor funcionamiento, reducción del espacio necesario en el tablero, menor cantidad de alambrado, proporciona información de eventos y registro de datos sobre fallas.

#### <span id="page-30-1"></span>**2.5 El arco eléctrico**

Antes de explicar los diferentes tipos de interruptores de potencia es conveniente analizar el comportamiento y riesgos del arco eléctrico.

El arco eléctrico (figura 2.8) se produce frecuentemente frente a falla o mala maniobra en los equipos eléctricos, al entrar en contacto conductores vivos entre sí o con la tierra, lo que provoca un flashover de corriente eléctrica que se propaga a través del aire. El peligro de este fenómeno se debe a que

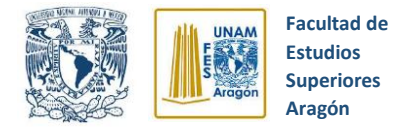

ocasiona un calor excesivo, una gran explosión, un gran efecto lumínico y una elevada onda expansiva. (Dougnac, Agosto 2009)

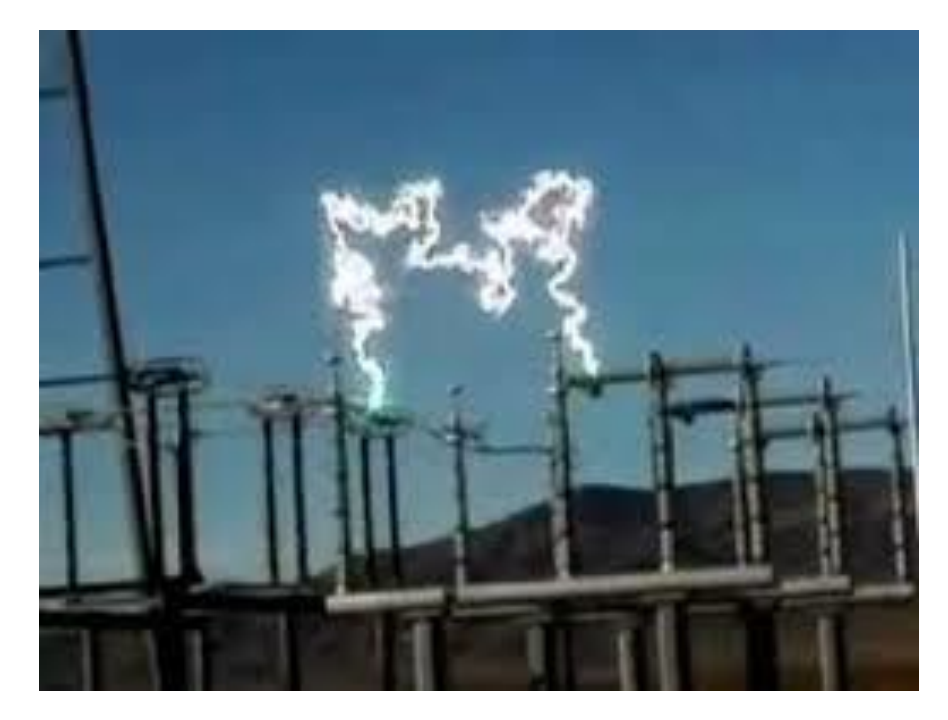

*Fig. 2.8* Surgimiento de un arco eléctrico. Cruz (2013)

#### <span id="page-31-0"></span>**2.5.1 Causas del arco eléctrico**

"Por lo general se limita a los sistemas eléctricos superiores a 480 volts, en componentes de media tensión como switches, terminales para la conexión de conductores, fusibles, disyuntores, contactos de relay o barras colectoras, entre otras". (ELVEX DELTAPLUS PARTNER, 2016)

El surgimiento de un arco eléctrico puede ser producido por alguna de las siguientes causas:

- $\checkmark$  La naturaleza y presión del medio ambiente en donde se induce
- $\checkmark$  Presencia de agentes ionizantes y desionizantes

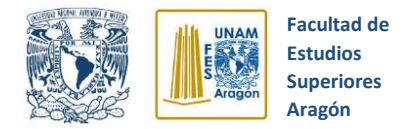

- $\checkmark$  La tensión entre los contactos y su variación en el tiempo
- $\checkmark$  Forma, separación y estructura química de sus contactos
- ✓ La forma y composición de la cámara apaga chispa
- ✓ Sistema de extinción del arco

#### <span id="page-32-0"></span>**2.5.2 Riesgos del arco eléctrico**

El surgimiento repentino de un arco eléctrico lleva consigo los siguientes efectos:

- La liberación de energía que explota como una bola de fuego
- El calor liberado puede causar quemaduras incurables.
- Ceguera por destello
- La onda de choque/presión puede ser letal, como un martillo golpeando el pecho
- Pérdida o daño auditivo causado por la onda sonora.
- Repentino ocio de gotitas metálicas fundidas.
- Metrallas calientes volando en todas direcciones. (ELVEX DELTAPLUS PARTNER, 2016)

Por lo tanto, es de suma importancia realizar una evaluación del sistema eléctrico con los estudios de cortocircuito y coordinación de protecciones, estos dos estudios son de gran importancia ya que el de cortocircuito proporciona la magnitud de corriente en condiciones de falla, y el de coordinación de protecciones determina el tiempo de operación de los equipos de protección y las condiciones de sobrecarga.

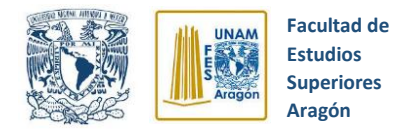

## <span id="page-33-0"></span>**2.6 Interruptores de potencia**

"El interruptor de potencia es un dispositivo electromecánico cuya función principal es la de conectar y desconectar circuitos eléctricos bajo condiciones normales o de falla". (Ventura R. M., 2019)

Es fundamental que cualquier interruptor de potencia realice las siguientes acciones:

- $\checkmark$  Cerrado debe ser un conductor ideal
- $\checkmark$  Abierto debe ser un aislador ideal
- $\checkmark$  Cerrado debe ser capaz de interrumpir la corriente a que fue diseñado, rápidamente y en cualquier instante, sin producir sobre voltajes peligrosos.
- ✓ Abierto debe ser capaz de cerrar rápidamente y en cualquier instante, bajo corrientes de falla, sin soldarse los contactos por las altas temperaturas.

#### <span id="page-33-1"></span>**2.6.1 Composición del interruptor de potencia**

Estos interruptores se componen con tres partes principales:

- **Parte Pasiva:** Es la parte estructural del interruptor en la cual se aloja la parte activa y desarrolla las siguientes funciones:
	- o Protege eléctrica y mecánicamente el interruptor
	- o Soporta el gabinete de control
	- o Ofrece puntos para el levantamiento y transporte del interruptor.
- **Parte Activa:** Formado por las cámaras de extinción que soportan los contactos fijos y el mecanismo de operación que soporta los contactos móviles.
- Accesorios: Estos son:
	- o Gabinete
	- o Placa de datos
	- o Conectores de tierras

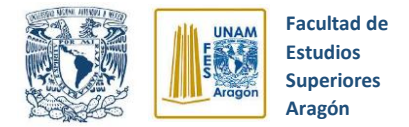

- o Válvulas de llenado, descarga y muestreo del fluido aislante
- o Boquillas terminales

#### <span id="page-34-0"></span>**2.6.2 Selección de los interruptores de potencia**

Para lograr una adecuada selección del interruptor de potencia es recomendable considerar los siguientes parámetros:

- $\checkmark$  El voltaje debe ser igual al voltaje nominal de la red en que se va a instalar. Se permite que la tensión nominal del fusible sea un poco mayor a la de la red, pero no que tenga una tensión nominal menor a la de la red.
- ✓ La máxima corriente de interrupción del interruptor (potencia de ruptura) debe ser mayor o igual que la corriente de corto circuito calculada de la red.
- ✓ Corriente nominal, la cual es el valor eficaz de la corriente expresada en amperes, para la cual está diseñado el interruptor y debe de ser capaz de conducir continuamente sin exceder los límites establecidos de elevación de temperatura.
- ✓ Ciclo de operación normal, el cual consiste en el número de operaciones establecidas con intervalos de tiempos dados.

#### <span id="page-34-1"></span>**2.6.3 Tipos de interruptores**

Los interruptores de potencia se clasifican de la siguiente manera:

- Por su medio de extinción
- Por el tipo de mecanismo
- Por la ubicación de las cámaras de extinción

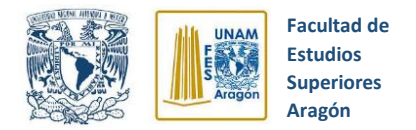

#### <span id="page-35-0"></span>**2.6.3.1 Clasificación por el medio de extinción del arco**

Los interruptores de potencia debido a la gran cantidad de corriente que deben interrumpir, generan arcos eléctricos en su apertura que pueden dañar equipos. Por eso se dispone en su construcción de medios aptos para la extinción de dicho arco eléctrico, los cuales se pueden clasificar en:

- **Interruptores en Aceite:** La energía del arco eléctrico se disipa rompiendo las moléculas de aceite.
- **O** Interruptores de hexafluoruro de azufre (SF6): El arco eléctrico se disipa en el gas SF6.
- **Interruptores en vacío:** Utiliza como medio de extinción vacío n el cual no se puede generar plasma debido a la ausencia de los átomos que se requieren para la ionización.

#### <span id="page-35-1"></span>**2.6.3.2 Clasificación por su mecanismo**

El mecanismo de accionamiento de un interruptor se considera al conjunto de elementos electromecánicos que permiten activar los contactos y ubicarlos en posiciones de abiertos o cerrados según sea el caso. A continuación, se relacionan los más conocidos:

- ɵ Mecanismo de resorte
- ɵ Mecanismo neumático
- ɵ Mecanismo hidráulico
- ɵ Combinación de los anteriores

#### <span id="page-35-2"></span>**2.6.3.3 Clasificación por las ubicaciones de las cámaras de extinción**

Desde el punto de vista de su diseño estructura, los interruptores para intemperie pueden ser clasificados como interruptores de tanque muerto e interruptores de tanque vivo.
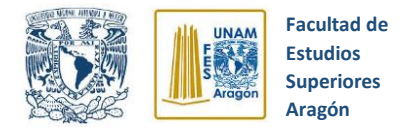

*1.- Tanque muerto:* En este tipo de interruptores las cámaras de extinción se encuentran autorretenidas en un recipiente que se encuentra firmemente aterrizado, habiendo entre este último y aquellas un medio aislante, por ejemplo, los interruptores de gran volumen de aceite. (ver figura 2.10)

*2.- Tanque vivo:* La cámara de extinción se encuentran soportadas en columnas aislantes y estas quedan separando la parte energizada del potencial a tierra, por ejemplo, los interruptores en SF6. (ver figura 2.9)

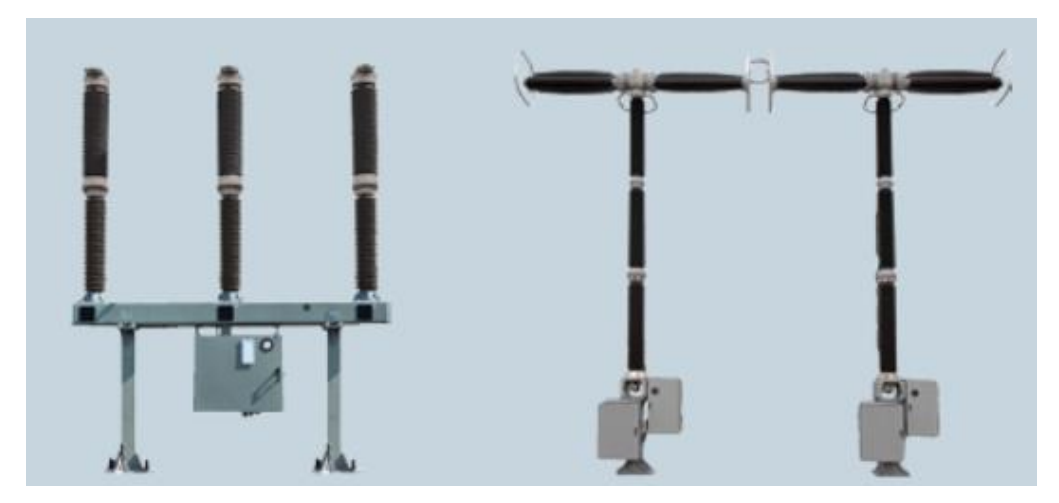

*Figura 2.9* Interruptores de tanque vivo. Ventura M. R.(2019)

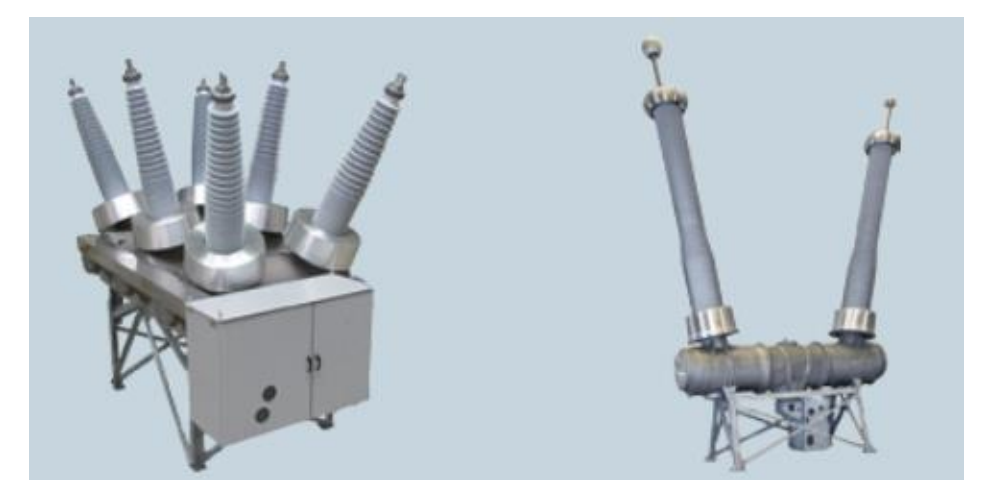

*Figura 2.10* Interruptores de tanque muerto. Ventura R. M. (2019)

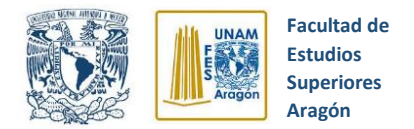

#### **2.6.3.4 Interruptores en gran volumen de aceite**

Los interruptores de aceite fueron los primeros en emplearse para interrumpir intensidades y tensiones elevadas. Su construcción, como se observa en la figura 2.11, se basa en un recipiente de acero lleno de aceite en el cual se encuentran dos contactos en serie. El aceite sirve al mismo tiempo como medio aislante y medio de extinción de todo el dispositivo.

- *Ventajas:*
	- $\checkmark$  Construcción sencilla
	- $\checkmark$  Alta capacidad de ruptura
	- $\checkmark$  Pueden usarse en operación manual y automática

### • *Desventajas:*

- Χ Posibilidad de incendio
- Χ Necesidad de inspección periódica de la cantidad y cantidad de aceite
- Χ No pueden usarse en interiores
- Χ Son grandes y pesados
- Χ No pueden emplearse en conexión automática

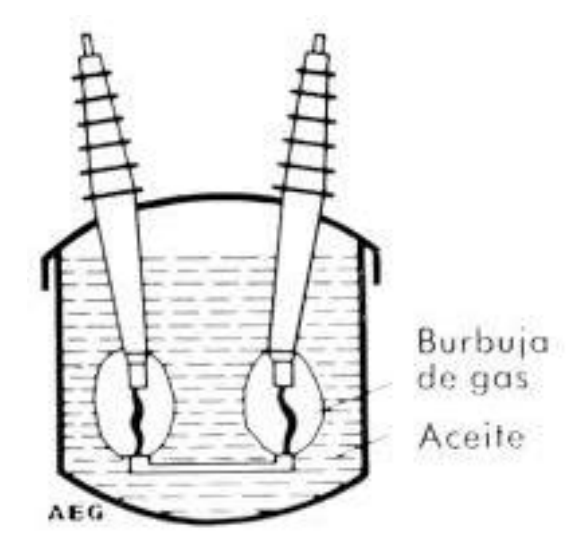

*Figura 2.11* Interruptor de gran volumen de aceite. Alfredo Rifaldi (2007)

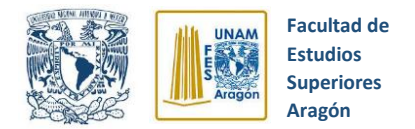

### **2.6.3.5 Interruptores de pequeño volumen de aceite**

Los interruptores de pequeño volumen de aceite reciben este nombre debido a que su cantidad de aceite es pequeña en comparación con los de gran volumen (su contenido varía entre 1.5 y 2.5% del que contiene los de gran volumen).

- *Ventajas:*
	- ✓ Usan menor cantidad de aceite
	- $\checkmark$  Menor tamaño y peso en comparación a los de gran volumen
	- ✓ Menor costo
	- ✓ Pueden emplearse en forma manual o automática

#### • *Desventajas:*

- Χ Peligro de incendio y explosión, aunque en menor grado
- Χ Sufren de mayor daño los contactos principales
- Χ Requieren mantenimiento frecuente y reemplazos periódicos de aceite.

#### **2.6.3.6 Interruptor en vacío**

El interruptor de potencia en vacío como el que se ilustra en la figura 2.12 se diferencia de los anteriores en que no requiere de un medio de extinción, ya que en el vacío no se presenta la materia ionizable necesaria para la formación de una descarga térmica de gases.

- *Ventajas:*
	- $\checkmark$  Tiempo de operación muy rápidos
	- $\checkmark$  Rigidez dieléctrica entre los contactos se restablece rápidamente impidiendo la reignición del arco
	- $\checkmark$  Son menos pesados y más baratos
	- $\checkmark$  Especial para uso en sistemas de baja y media tensión
	- ✓ No requieren mantenimiento periódico

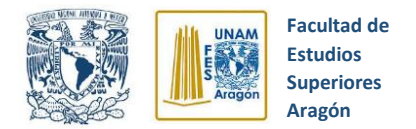

- *Desventajas:*
	- Χ Dificultad para mantener la condición de vacío
	- Χ Tienen capacidad de interrupción limitada

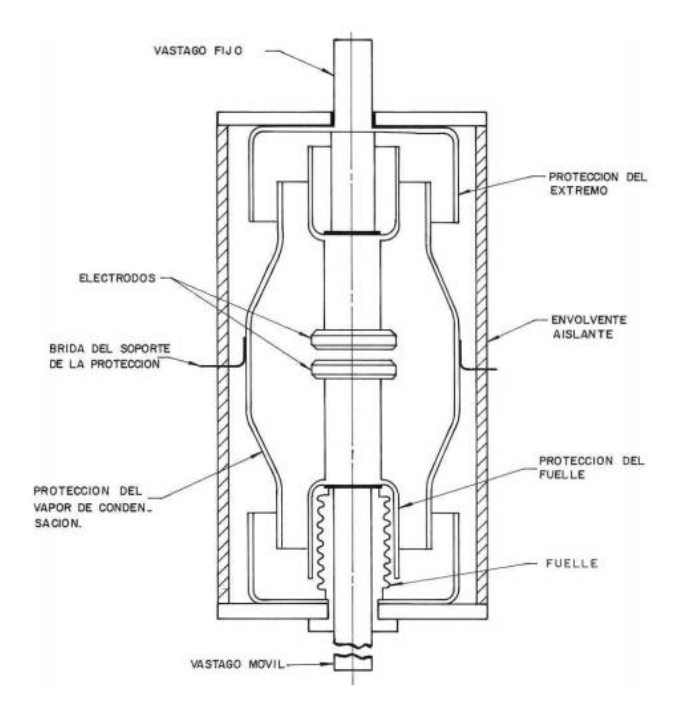

*Figura 2.12* Vista transversal de un interruptor en vacío. Ventura R. M. (2019)

# **2.6.3.7 Interruptor neumático**

Los interruptores neumáticos o de aire comprimido basan su principio de funcionamiento en emplear un chorro de aire que es forzado a pasar entre los contactos en el momento de la apertura, para estirar y enfriar al arco eléctrico. (ver figura 2.13)

- *Ventajas:*
	- $\checkmark$  No hay riesgos de incendio o explosión
	- ✓ Operación muy rápida
	- $\checkmark$  Alta capacidad de ruptura

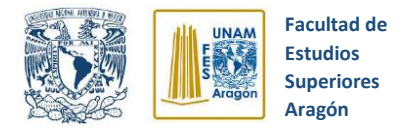

- $\checkmark$  Comparativamente menor peso
- ✓ Menor daño a los contactos

#### • *Desventajas:*

- Χ Requieren una compleja instalación debido a la red de aire comprimido
- Χ Construcción más compleja
- Χ Mayor costo

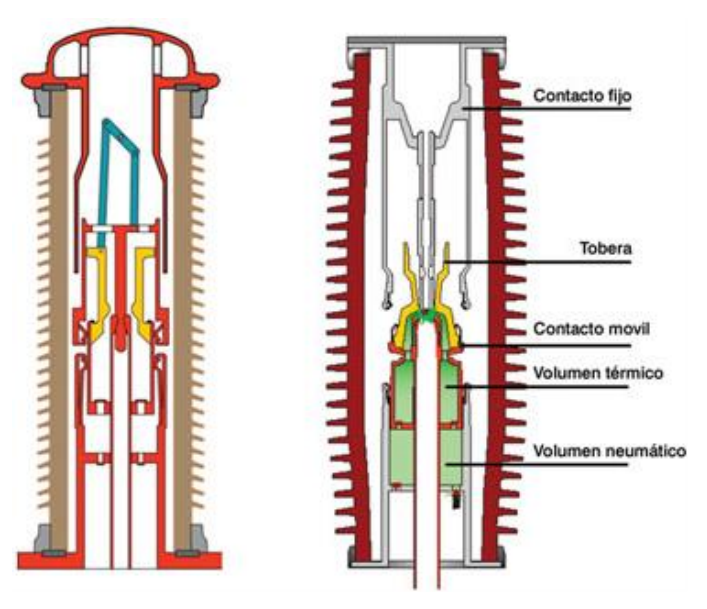

*Figura 2.13* Vista transversal de un interruptor neumático. Leiva (2012)

### **2.6.3.8 Interruptor de Hexafluoruro de Azufre (SF6)**

El empleo de este gas en interruptores de potencia ha alcanzado gran popularidad debido a sus excepcionales características físicas, propiedades químicas, dieléctricas y extintoras en equipos de extra alta y ultra alta tensión.

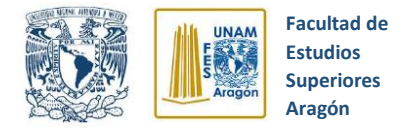

Al realizar la apertura del interruptor en presencia del gas SF6, la tensión del arco se mantiene en un valor bajo, por lo cual la energía disipada no alcanza valores muy elevados. (Ver figura 2.14)

- *Ventajas*
	- $\checkmark$  El gas SF 6 posee una alta rigidez dieléctrica lo que lo hace un excelente aislante
	- $\checkmark$  Requiere menor espacio
	- ✓ Operación confiable
	- $\checkmark$  Requieren poco mantenimiento
- *Desventajas*
	- Χ Mayor costo en su implementación
	- Χ Se requieren dispositivos de monitoreo
	- Χ Posibilidad de fugas del gas SF6

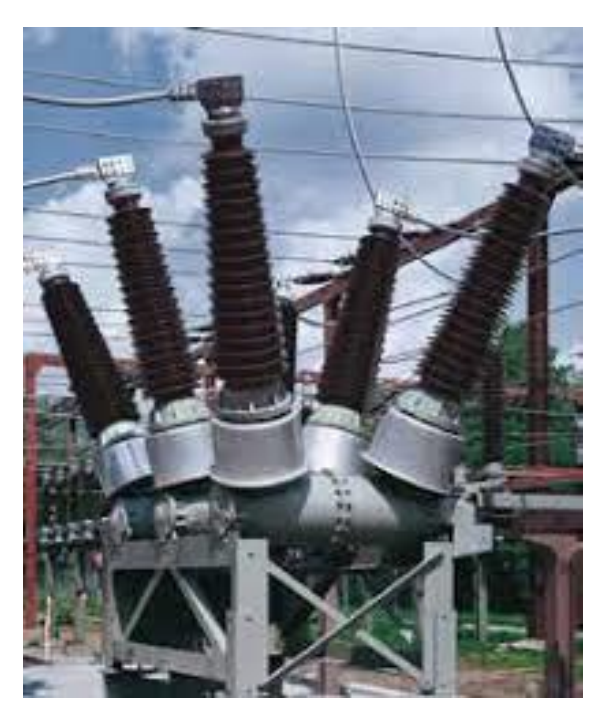

*Figura 2.14* Interruptor aislado en SF6. SIEMENS (2013)

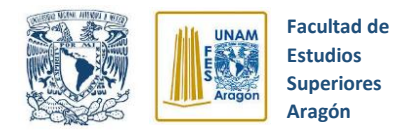

# **2.7 El transformador**

"Los transformadores se definen como máquinas estáticas que tienen la misión de transmitir, mediante un campo electromagnético alterno, la energía eléctrica de un sistema, con determinada tensión, a otro sistema con tensión deseada" (Oliva, 1991, pág. 170).

Hay que destacar que esta función se realiza con suma simplicidad y economía (requiere escaso mantenimiento, ofrece elevado rendimiento y un costo bajo, en comparación con las máquinas rotatorias).

# **2.7.1 Transformadores de instrumento**

Para el control y protección de los sistemas eléctricos es esencial disponer de información de su estado, lo cual significa conocer el valor de tensión y corriente.

Las magnitudes que se deben censar son tensiones y corrientes elevadas, esto se traduce en inconvenientes para tomarlas directamente, por esta razón se requieren dispositivos que reduzcan estas magnitudes a niveles que sean más manejables. Aquí es en donde entran los transformadores de corriente (TC) y transformadores de Potencial (TP).

Con sus primarios conectados en alta o en baja tensión, según corresponda, transforman las magnitudes que se desean medir, en corrientes y tensiones moderadas en el secundario las cuales son más seguras y fáciles de manejar.

# **2.7.2 Transformadores de corriente (TC)**

Son transformadores de medida (figura 2.15) en los cuales la corriente secundaria es directamente proporcional a la intensidad primaria en función de su relación de transformación. Las características fundamentales son:

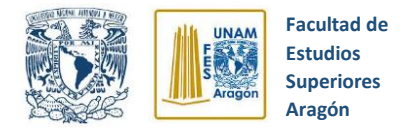

- o El primario está dispuesto en serie con el circuito principal.
- o La corriente primaria es independiente de la carga conectada en el secundario.
- o La carga secundaria debe ser mínima, funcionando con el secundario en condiciones similares a las de cortocircuito.
- o La relación de transformación son diferentes valores, pero la corriente en el devanado secundario normalmente es de 5 amperes.

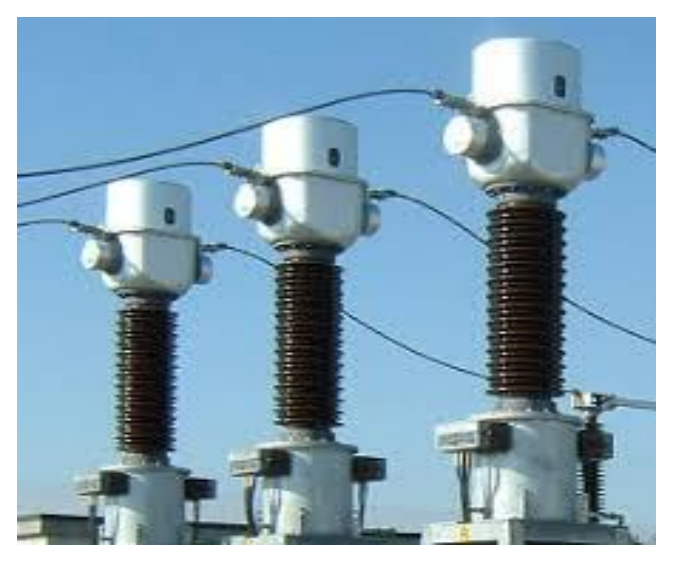

*Figura 2.15* Transformador de corriente. Arteche (2020)

# **2.7.3 Símbolo del Transformador de corriente (TC)**

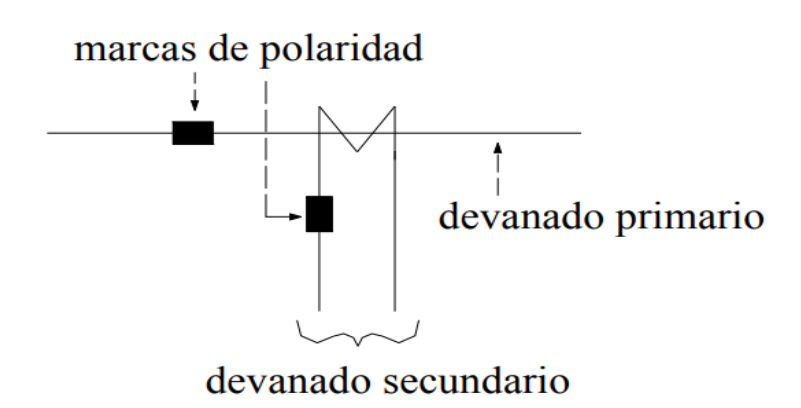

*Figura 2.16* Símbolo del transformador de corriente

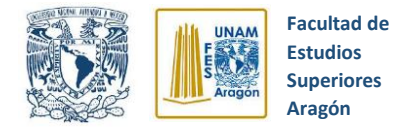

El devanado primario se representa por medio de una línea recta, por su parte, el devanado secundario se representa por medio de una forma en "M".

Las marcas de polaridad señalan los sentidos relativos de las corrientes primaria y secundaria durante un medio ciclo.

La relación de transformación (K<sub>TC</sub>) se establece como la relación de la corriente nominal del devanado primario entre la corriente nominal del devanado secundario. La corriente nominal secundaria está normalizada a 5 A.

\n
$$
K_{TC} = \frac{I_{NP}}{I_{NS}}
$$
\n*where*\n $K_{TC} = \text{Relación de transformación}$ \n

\n\n $I_{NP} = \text{Corriente nominal del devanado primario}$ \n

\n\n $I_{NS} = \text{Corriente nominal del devanado secundario}$ \n

Por otra parte, existen ciertas relaciones de transformación establecidas para los transformadores de corriente y se mencionan a continuación en la tabla 2.3.

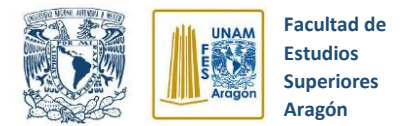

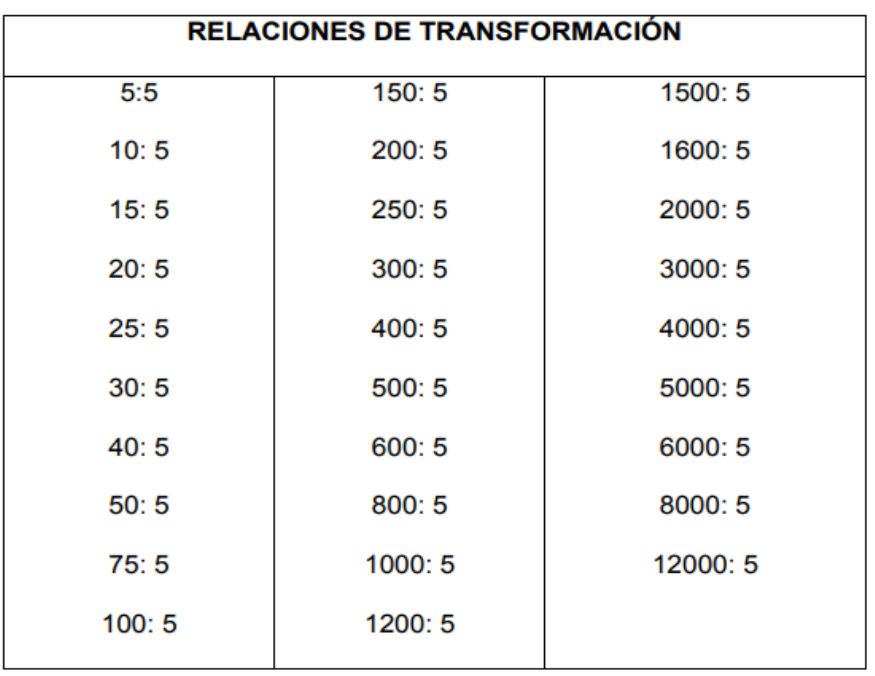

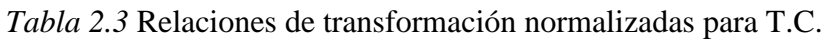

# **2.7.4 Transformadores de potencial (TP)**

Son transformadores de medida (figura 2.17) en los cuales la tensión secundaria es prácticamente proporcional a la tensión primaria en función de su relación de transformación. Sus características fundamentales son:

- El primario está conectado en paralelo en los puntos en que se quiere medir la diferencia de tensión.
- La conexión usual de los trasformadores de potencial es entre fase y tierra.
- La relación de transformación son diferentes valores, pero el voltaje en el devanado secundario normalmente es de 115 volts.

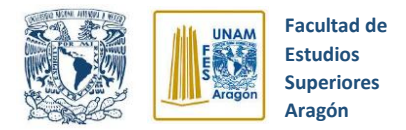

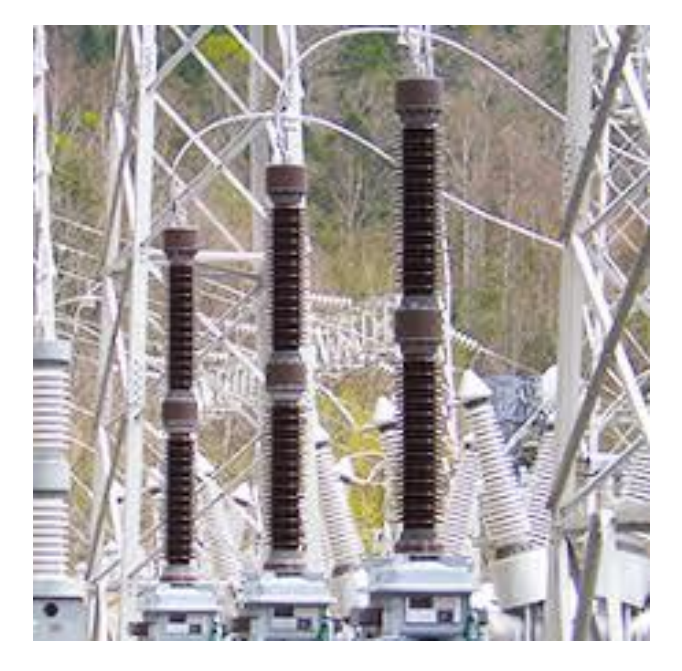

*Figura 2.17* Transformador de potencial. Arteche (2020)

# **2.7.5 Símbolo del transformador de potencial (TP)**

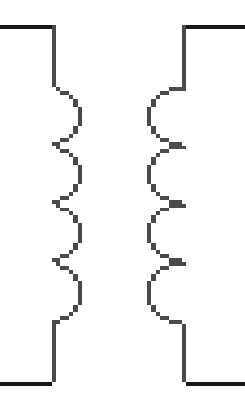

*Figura 2.18* Símbolo del transformador de potencia. Simbolos Eléctricos y Electrónicos (2015)

La relación de transformación está en función del voltaje nominal primario y el voltaje nominal secundario, este último es normalmente de 120/√3 V para protección y 200/√3 V para medición.

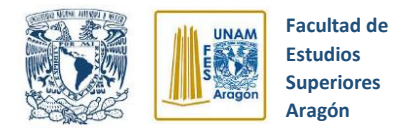

$$
K_{TP} = \frac{V_{NP}}{V_{NS}}
$$

donde: K<sub>TP</sub> = Relación de transformación

 **=** Voltaje nominal del devanado primario  $V_{NS}$  = Voltaje nominal del devanado secundario

# **2.8 Equipos de señalización**

Los equipos de señalización en el sistema de protección eléctrico son de gran importancia, ya que como lo describe el autor, "La finalidad de estos equipos es suministrar la información básica que permite analizar el comportamiento de las protecciones y aparatos de interrupción y maniobra" (H.P. Richter, 1996, pág. 93).

Lo más común que se emplea en instalaciones poco complejas es el equipo de señalización por medio de lámparas y alarmas acústicas, las cuales se activan cuando surge alguna falla, indicándonos los relés e interruptores que han actuado.

Conforme las instalaciones crecen en complejidad, se hace necesario emplear equipos de señalización más avanzados y acorde a las circunstancias. Para estos casos son útiles los equipos oscilográficos, los cuales permiten visualizar las magnitudes de tension e intensidad antes, durante y después del incidente, además de monitorear el estado (abierto o cerrado) de interruptores, lámparas y relevadores de protección.

# **2.9 Equipos de comunicación en las protecciones**

"El constante aumento de las cargas en las redes eléctricas y los efectos de cortocircuito sobre los grandes grupos de generación van imponiendo tiempos de eliminación de las fallas imposibles de obtener sin la utilización de protecciones del tipo "cerrado" (Montané, 1993, pág. 465), esto significa, tener disponible un intercambio de información entre los extremos del elemento protegido.

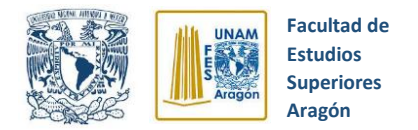

Cuando estos elementos tienen los interruptores cercanos, como es el caso de transformadores, este intercambio se puede realizar con mucha facilidad, pero en casos por ejemplo de líneas, en que sus extremos se encuentran a gran distancia, es necesario establecer enlaces de telecomunicación.

Una aplicación especial de gran utilización de las comunicaciones es el teledisparo, en el cual la orden recibida actúa directamente sobre el interruptor sin estar condicionada a la actuación de las protecciones locales, en otras palabras, podría decirse que es un disparo directo del interruptor sin tomar en cuenta condiciones.

# **2.10 Mantenimiento**

"Se entiende por mantenimiento el conjunto de aquellos trabajos preventivos destinados a verificar que los diversos componentes del sistema de protección están en condiciones de ejecutar correctamente su cometido" (Montané, 1993, pág. 471).

Un buen servicio de mantenimiento exige revisar los equipos con cierta periodicidad, esto dependerá del grado de importancia del elemento al que la protección está asociada.

Como se ilustra en la figura 2.19, es de gran importancia considerar un mantenimiento periódico e integral del relevador de protección, ya que este elemento es el "cerebro" del sistema de protección eléctrico y un mal funcionamiento del mismo repercutiría en una falla mayor.

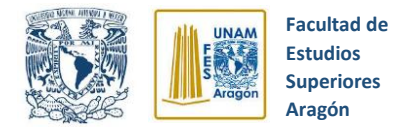

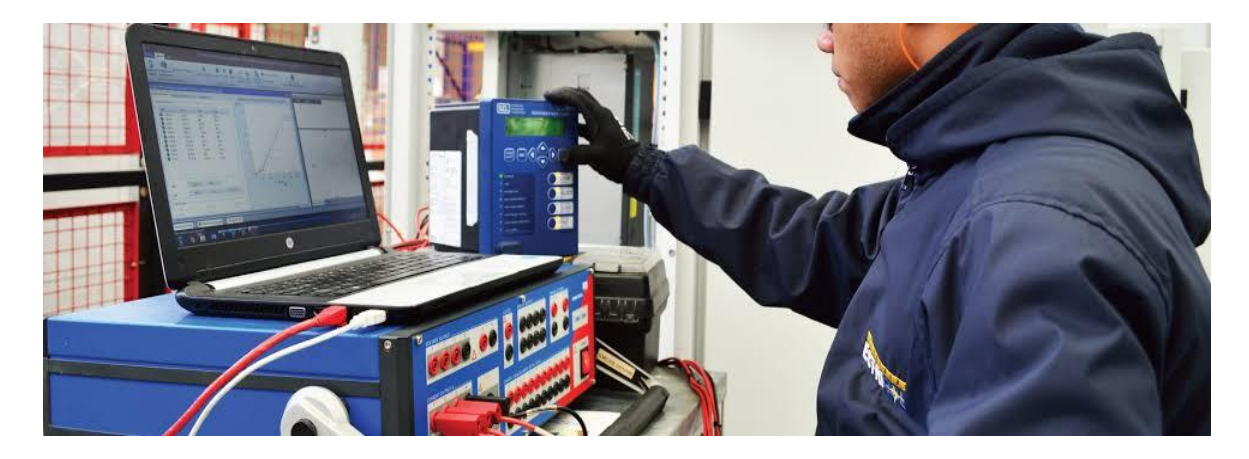

*Figura 2.19* Pruebas a relés de protección. Industrias ELECTRICOL (2020)

Actualmente los relés de última generación que están gobernados por microprocesadores, poseen herramientas de autochequeo de sus elementos de medida. Esto es una gran ventaja para el personal de mantenimiento ya que brinda la información necesaria sobre cuál es el módulo o sección del relevador que presenta una falla, facilitando en gran medida el proceso de mantenimiento y reparación de fallas.

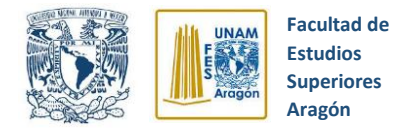

# **CAPITULO 3 RELEVADOR DIGITAL SEL-351S**

# **3.1 Relevadores digitales de protección en la actualidad**

En la actualidad se está suscitando una evolución en la tecnología de los relevadores de protección, pasando de los electromecánicos convencionales a los novedosos digitales. Estos últimos están siendo ampliamente aceptados en el campo de la protección de sistemas eléctricos de potencia debido a que son dispositivos que ofrecen múltiples capacidades de protección, medición, control y supervisión.

Es importante destacar que la capacidad de comunicación con la que cuentan los relevadores digitales hace posible la interacción con otros dispositivos del sistema eléctrico de potencia como puede ser otros relevadores o estaciones de monitoreo y control en forma local o remota. Todo esto nos brinda una mejor supervisión continua y mayor confiabilidad del sistema eléctrico de potencia.

Estas y otras características de los relevadores de protección digitales los han posicionado como una pieza fundamental dentro del conjunto de protección, automatización y control de los sistemas eléctricos de potencia.

Para nuestro caso, se estará trabajando en torno al relevador de sobrecorriente SEL-351S de la empresa SEL, ya que es uno de los nuevos relevadores con los que cuenta la FES Aragón y del cual se desea ampliar el conocimiento acerca de sus funciones y aplicaciones en la industria.

En los siguientes apartados se hablará sobre funciones, aplicaciones y conceptos acerca del relevador SEL-351S.

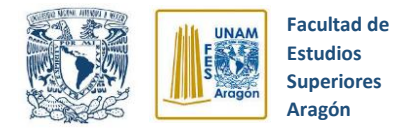

# **3.2 Sistema de protección**

SEL revolucionó la industria de la protección de los sistemas de potencia al construir los primeros relés basados en microprocesador. En la actualidad, SEL es líder en relés de protección con detección de fallas de alta velocidad, segura y confiable; localización de falla exacta; y extensas funciones de automatización y control. (SEL SCHWEITZER ENGINEERING LABORATORIES, 2019)

La empresa SEL ofrece productos y soluciones integrales que minimizan perturbaciones y daños en los sistemas eléctricos de potencia. Los relés digitales de protección SEL ofrecen una rápida actuación ante inesperadas fallas en el sistema eléctrico, tales como líneas de energía que cayeron a causa de accidentes o por el efecto de climas adversos. El equipo SEL tiene presencia en gran cantidad de empresas suministradoras de energía eléctrica por todo el mundo.

El sistema de protección SEL-351S ilustrado en la figura 3.1 es ideal para protección de sobrecorriente, ayuda a mejorar la calidad del servicio eléctrico aumentando la confiabilidad del sistema, todo esto con costos bajos y características innovadoras.

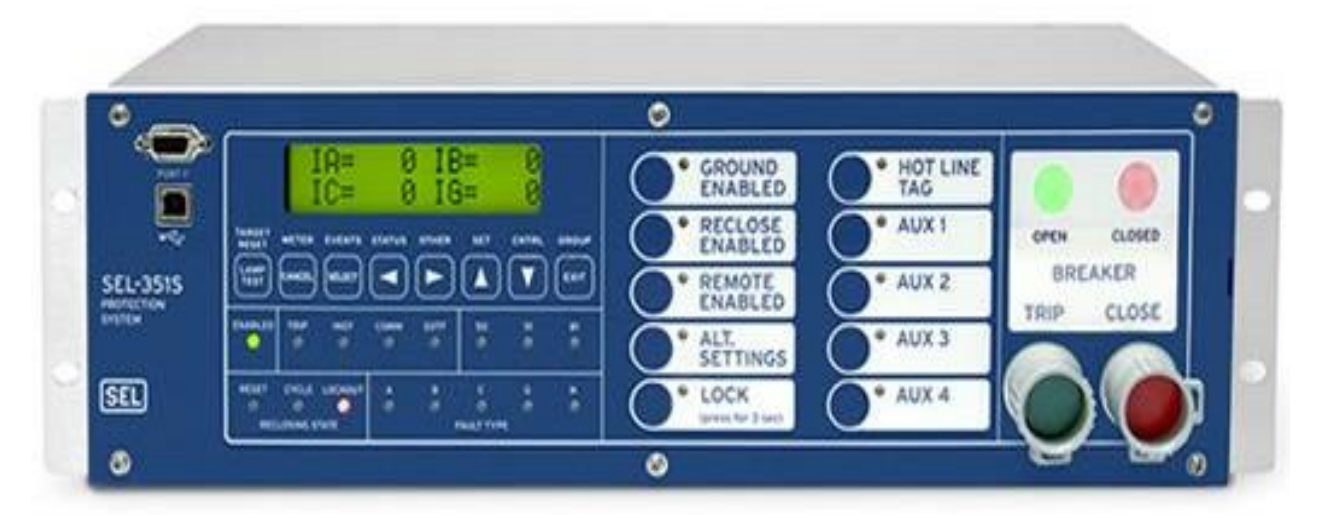

*Figura 3.1* Relevador SEL – 351S. SEL (2020)

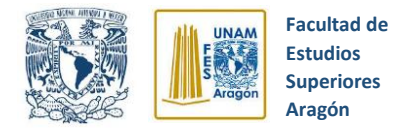

# **3.3 Estructura relevador SEL 351S**

En esta sección se expone la estructura externa del relevador SEL 351S tanto de la parte frontal como trasera, esto con la intención de una fácil ubicación y familiarización de sus componentes y partes. En las siguientes secciones se explicarán los elementos contenidos en el panel frontal, panel trasero y bornes de conexión de entrada y salida.

Es importante mencionar que en el caso del relevador SEL 351S que se encuentra en la FES Aragón, los contactos de entrada, salida, conexión de transformadores de instrumento y alarmas que se ubican en la parte trasera del relé se reubicaron en un block de conexiones que se instaló en el panel frontal, esto con la intención de facilitar la visualización y conexiones para los alumnos.

### **3.3.1 Panel frontal**

Para poder operar los botones ubicados en el panel frontal (Figura 3.2) primero tenemos que entender que la mayoría de los botones tienen funciones duales(primaria/secundaria), es decir, tienen varias funciones alojadas en un solo botón.

Una función primaria es aquella que se selecciona primero por ejemplo el botón METER. Luego que la función primaria es seleccionada (se presiona el botón de opción deseada), los botones operarán acorde a su función secundaria (CANCEL, SELECT, flechas hacia la izquierda/derecha, fechas hacia arriba/abajo, EXIT). De este modo, se puede accesar a las funciones primarias y navegar por el menú de cada una de ellas.

Las funciones primarias se activan nuevamente cuando la función seleccionada se abandona (presionando el botón EXIT) o cuando el despliegue retorna a su pantalla por defecto, luego de que no se registró actividad en el panel frontal durante un período.

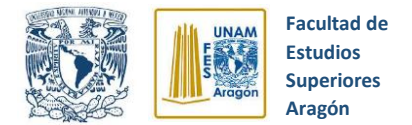

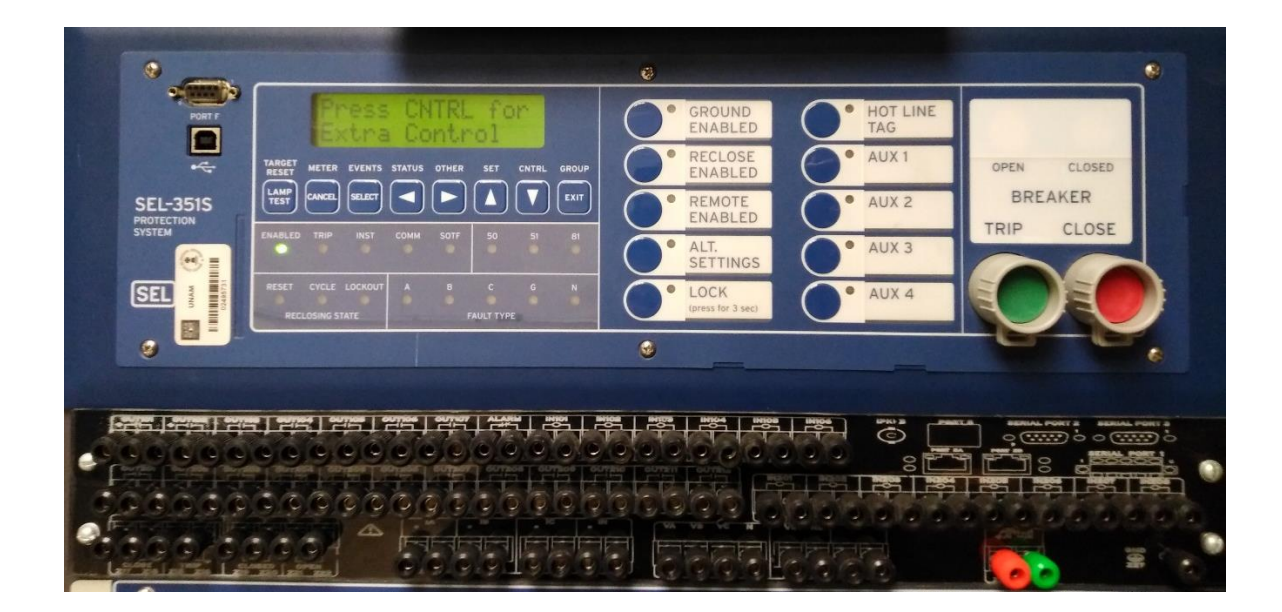

*Figura 3.2* Panel frontal Relevador SEL – 351S. Archivo Personal (2019)

### **3.3.1.1 Contactos de entrada**

En el caso del relevador SEL 351S que se encuentra en la FES Aragón, los contactos de entrada y salida que se ubican en la parte trasera del relé se reubicaron en un block de conexiones que se instaló en el panel frontal, esto con la intención de facilitar la visualización y conexión para los alumnos.

El relevador SEL 351S cuenta con un block de entradas optoaisladas que van desde la conexión IN101 hasta IN106, (adicionalmente cuenta con una tarjeta extra de entradas optoaisladas que van desde la conexión IN201 hasta IN208).

Las conexiones de entradas optoaisladas están disponibles para ser configuradas como entradas de señales que pueden intervenir en la lógica de protección configurable en el relevador.

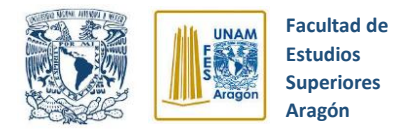

### **3.3.1.2 Contactos de salida**

En el panel frontal del relevador SEL 351S se cuenta con un block de salidas que van desde la conexión OUT101 hasta la OUT107, adicionalmente cuenta con una tarjeta extra de salidas que van desde la conexión OUT201 hasta la OUT212. Todas estas salidas están disponibles para configurarse mediante software y obtener los resultados de la lógica configurada en el relé, como, por ejemplo, abrir o cerrar interruptores de potencia, activar señales visuales, controlar dispositivos externos, etc.

### **3.3.1.3 Conexión de transformadores de instrumento**

La figuras 3.3 y 3.4 muestran los bornes de conexión de los transformadores de instrumento, tanto de los transformadores de corriente como los de potencial. Estos bornes de conexión se ubican también en el block de conexiones ubicado en el panel frontal del relé. Los bornes de conexión de los transformadores de corriente se denotan como IA, IB, IC E IN y los de potencial como VA, VB, VC y N.

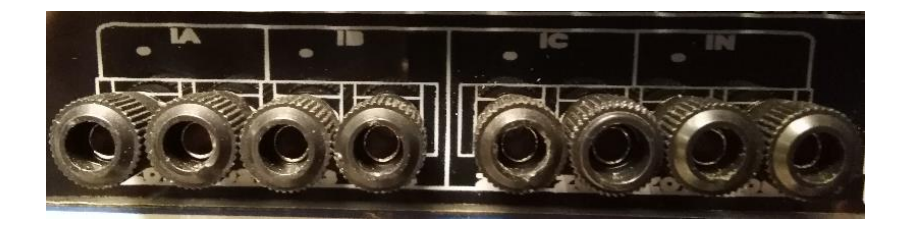

*Figura 3.3* Bornes de conexión para transformador de corriente. Archivo Personal (2019)

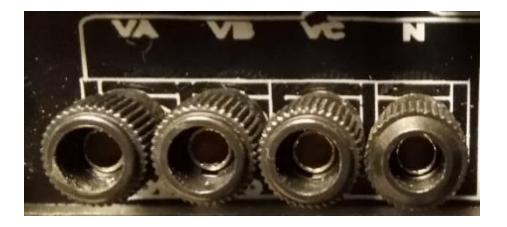

*Figura 3.4* Bornes de conexión para transformador de potencial Archivo Personal (2019)

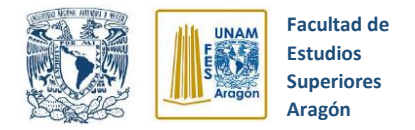

### **3.3.1.4 Botones independientes de disparo/cierre**

El relevador SEL 351S cuenta una opción especial, la cual es ofrecer botones de cierre y disparo independientes (ver figura 3.5). Esto resulta de gran utilidad para el control de interruptores de potencia que se quieran operar manualmente y de manera independiente de la lógica programada en el relevador.

Sus bornes de conexión se ubican en el block de conexiones del panel frontal (figura 3.6) y su activación consta en quitar el seguro de accionamiento que cubre al botón, esto se logra girando el seguro que rodea al botón para poder presionarlo.

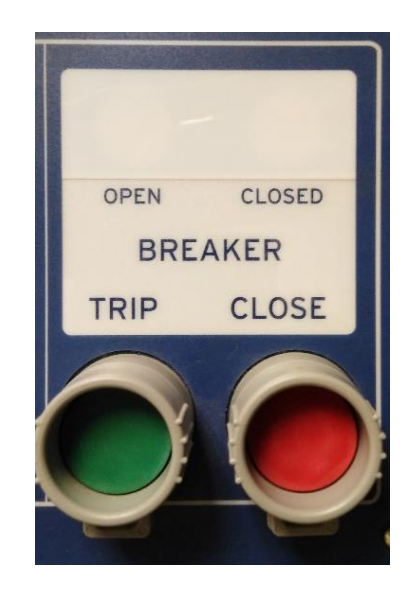

*Figura 3.5* Botones de disparo y cierre independientes. Archivo Personal (2019)

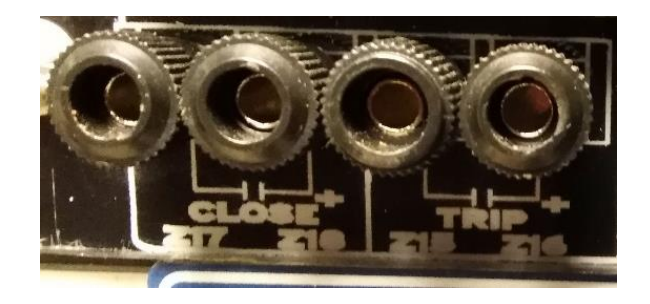

*Figura 3.6* Bornes de conexión para disparo y cierre independiente. Archivo Personal (2019)

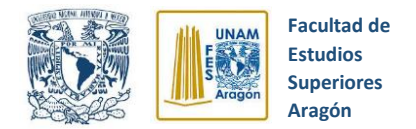

# **3.4 Aplicaciones y tipos de protecciones del relevador SEL – 351**

El relevador SEL-351 ofrece una amplia variedad de características que cubren por completo las necesidades de los sistemas de transmisión y distribución de energía eléctrica.

Las características más destacadas que el relevador digital SEL – 351 ofrece son:

- ✓ Diversas funciones de protección
- ✓ Programación de Recierre
- ✓ Software para configuración de ajustes del propio relevador
- $\checkmark$  Funciones de monitoreo
- ✓ Medición
- $\checkmark$  Localizador de fallas
- $\checkmark$  Lógica de control e integración
- $\checkmark$  Entradas de voltaje y corriente
- ✓ Verificador de sincronismo
- $\checkmark$  Registrador de fallas y eventos

La figura 3.7 muestra las funciones de protección del relevador SEL-351.

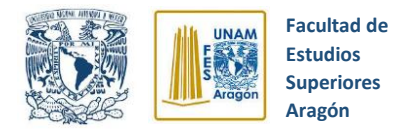

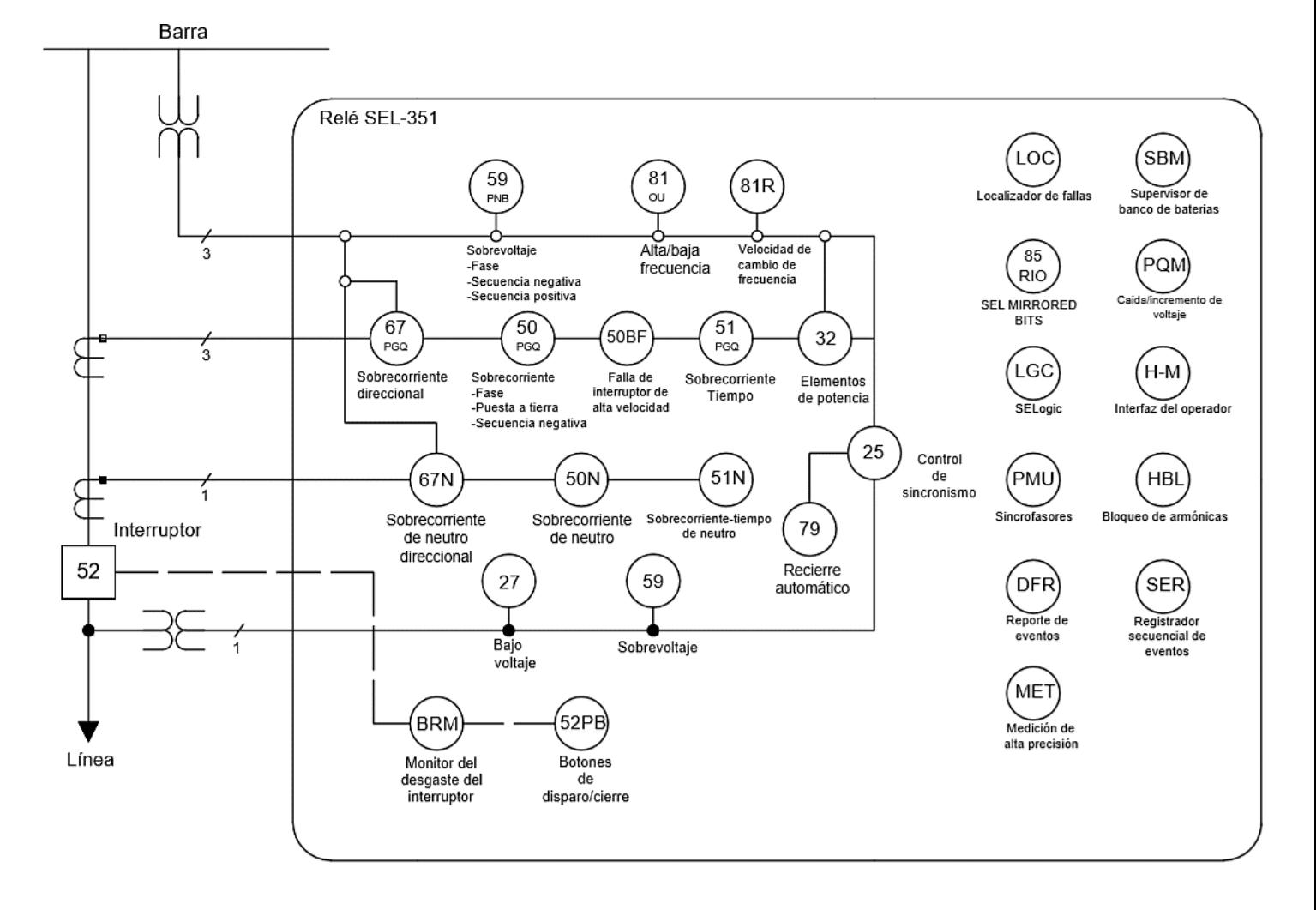

*Figura 3.7* Funciones de protección del relevador SEL-351. SEL (2004)

# **3.5 Funciones de protección.**

El propósito general de este subcapítulo es analizar las funciones de protección de sobrecorriente ya que estas serán aplicadas a una línea de transmisión eléctrica como modo demostrativo, por tanto, se estudiará todo lo relacionado con la configuración de tales funciones de protección.

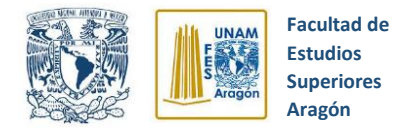

# **3.6 Elementos de sobrecorriente instantáneos/tiempo definido**

#### **3.6.1 Elementos de sobrecorriente de fase instantáneos**

Estos elementos están diseñados para actuar sin retraso de tiempo intencional, cuando el valor de la corriente de cortocircuito exceda el valor de ajuste de estos elementos.

### **Niveles:**

Se dispone con 6 niveles, de los cuales 4 son de elementos de sobrecorriente de fase instantáneos (Nivel 1 al 4), como se ilustra en la figura 3.8. Adicionalmente se cuenta con dos niveles más de elementos de sobrecorriente de fase instantáneos (niveles 5 y 6), donde se puede observar (figura 2.9) que los elementos de sobrecorriente monofásicos no están disponibles debido que estos niveles funcionan para la corriente de fase máxima.

Los diferentes niveles se habilitan con el ajuste E50P.

### **O** Rangos de ajuste

Ajuste del PickUp (50P1P a 50P6P):

0.25 - 100 A secundarios (Entradas de corriente de fase ( $I_A$ ,  $I_B$ ,  $I_C$ ) para 5 A nominales)

Ajustes del Temporizador (Tiempo definido) 67P1D a 67P4D:

0.0 - 16,000 ciclos, en pasos de 0.25 ciclos.

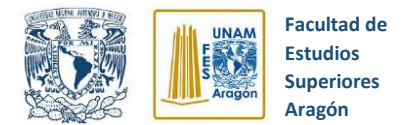

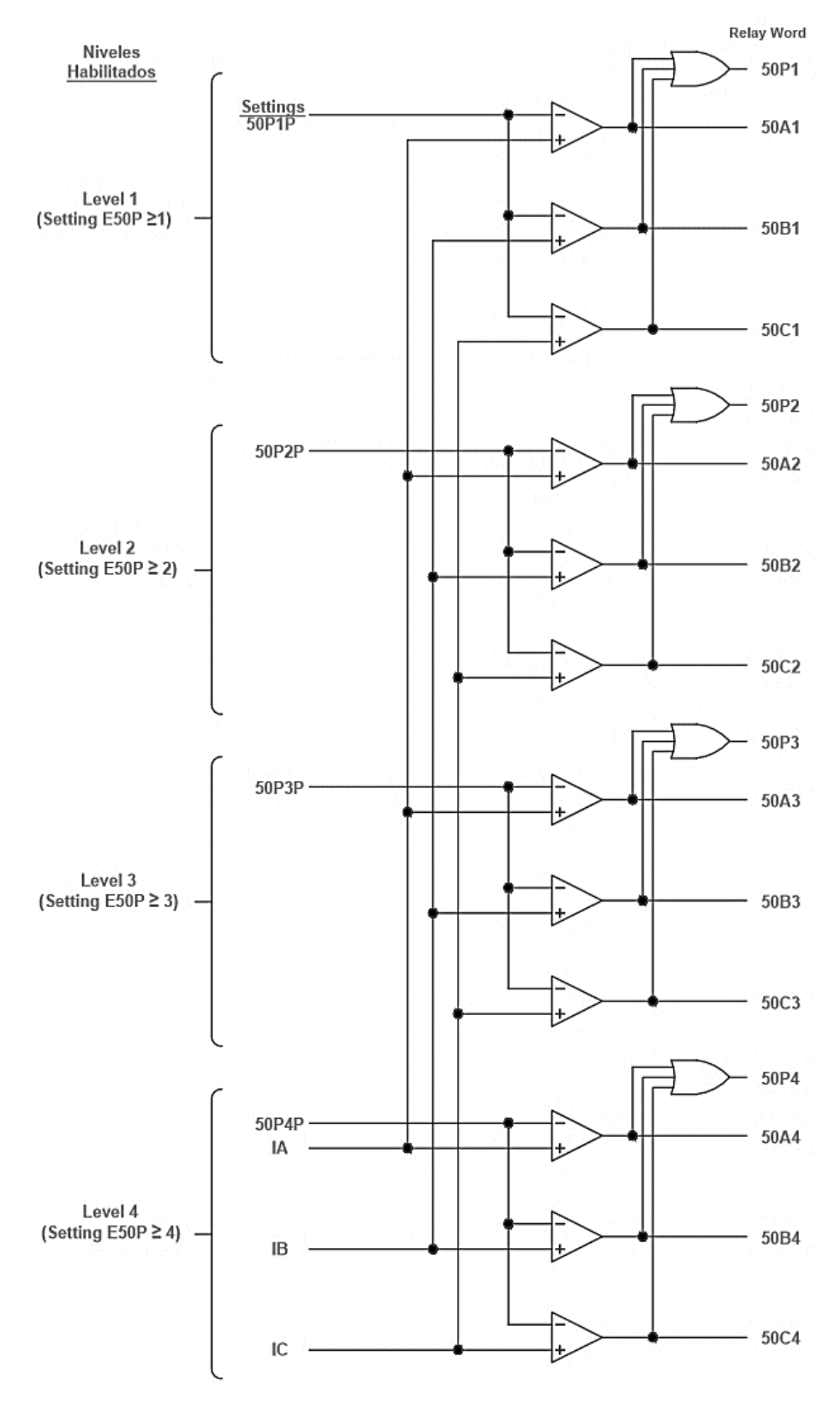

*Figura 3.8* Elementos de sobrecorriente de fase instantáneos. SEL (2004)

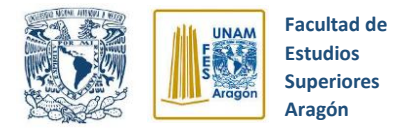

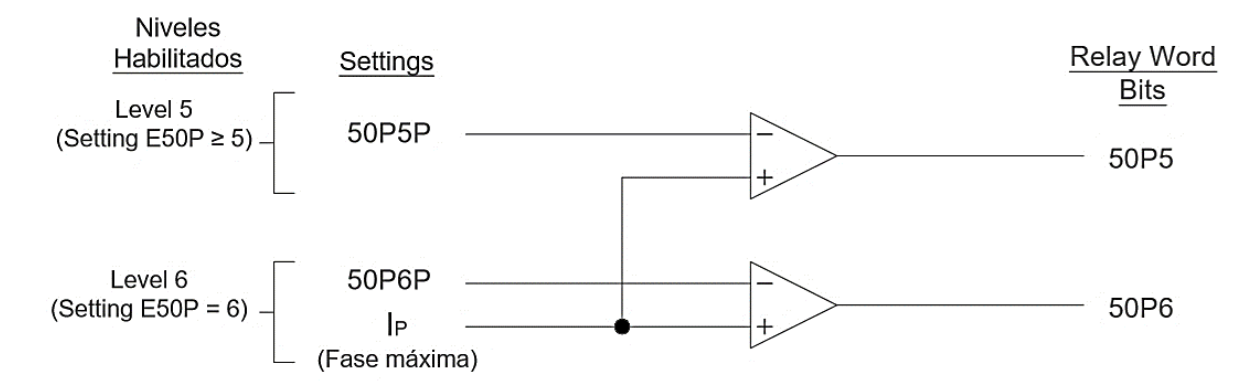

*Figura 3.9* Niveles adicionales Elementos de sobrecorriente de fase instantáneo. SEL (2004)

# **Mínimo de operación**

Como se ilustra en la figura 3.8 los ajustes de mínimo de operación de cada Nivel (50P1P a 50P6P) se comparan con las magnitudes de cada fase  $I_A$ ,  $I_B$  $e I<sub>C</sub>$ .

Las salidas lógicas son Relay Word bits y como caso ejemplo se toma el nivel 1, se puede observar que las salidas lógicas 50A1, 50B1, 50C1 son bits de la Palabra del Relevador (Relay Word) y operan de la siguiente forma:

50A1 = 1 (1 lógico), si  $I_A$  ajuste de pick up 50P1P  $= 0$  (0 lógico), sí  $I_A \leq$  ajuste de pick up 50P1P

 $50B1 = 1$  (1 lógico), sí  $I_B > a$ juste de pick up  $50P1P$  $= 0$  (0 lógico), sí  $I_B \leq$  ajuste de pick up 50P1P

 $50C1 = 1$  (1 lógico), sí  $I_c > a$ juste de pick up  $50P1P$ 

 $= 0$  (0 lógico), sí  $I_c \leq$  ajuste de pick up 50P1P

50P1 = 1 (lógica 1), si al menos uno de los Relay Word bits 50A1, 50B1 ó 50C1 está operando.

 = 0 (lógica 0), si todos los Relay Word bits 50A1, 50B1 y 50C1 están desactivados (50A1 = 0, 50B1 =  $0$  Y 50C1 = 0)

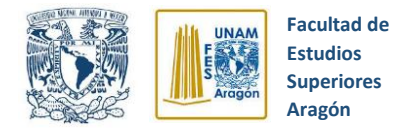

Se recomienda que los ajustes de sobrecorriente instantánea de fases de los niveles 1 al 4 (50P1P > 50P2P > 50P3P > 50P4P) sean escalonados, para que los elementos direccionales de sobrecorriente de fases (67P1 al 67P4) desplieguen de manera organizada los reportes de eventos.

# **3.6.2 Elementos de sobrecorriente de fase instantáneos (Opción de control direccional)**

La opción de protección direccional de sobrecorriente se diferencia de la protección de sobrecorriente normal por ser selectiva, esto debido a que su operación se rige de otros elementos de sobrecorriente instantánea de fases para detectar eficazmente la magnitud y sentido de la corriente que circula en una u otra dirección en condiciones normales y de falla en el circuito a proteger.

### **O** Niveles

Los elementos direccionales de sobrecorriente instantánea de fases se componen de los Niveles 1 a 4 que se ilustra en la figura 3.10 los cuales ofrecen una opción de control direccional cada uno.

Las salidas lógicas de Bits de Palabra del Relevador de los elementos (50P1, 50P2, 50P3 y 50P4) mostradas en la figura 3.10 son las entradas lógicas de los elementos direccionales de sobrecorriente instantánea de fases en base a la lógica mostrada.

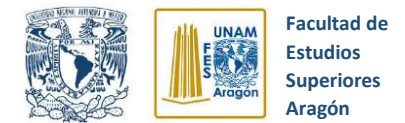

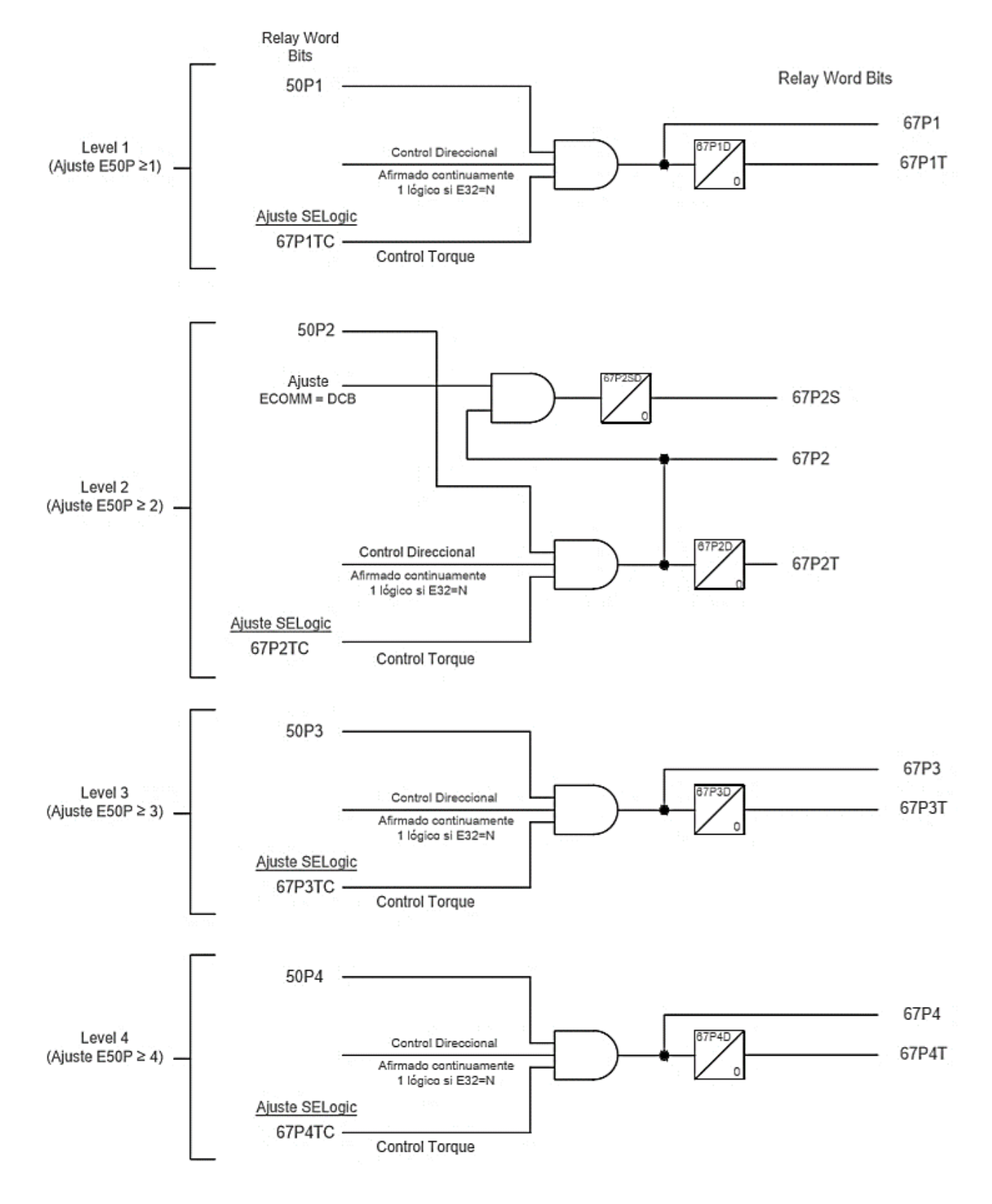

*Figura 3.10* Elementos de sobrecorriente de fase instantáneos. SEL (2004)

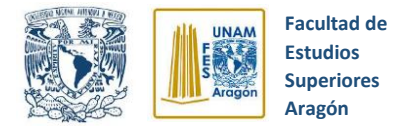

### **Ajustes del control direccional**

El ajuste E32 que tiene la función de "habilitar el elemento direccional" nos ofrece las siguientes opciones:

**E32 = Y**; Habilita el control direccional

**E32 = AUTO**; Habilita control direccional, ajusta y calcula un número específico de ajustes del elemento direccional automáticamente.

**E32 = N**; Deshabilita control direccional.

Si el control direccional se ajusta con E32 = N, el control direccional queda inoperativo y las entradas de control direccional de los cuatro niveles de sobrecorriente Instantánea/tiempo definido tendrán un 1 lógico en forma permanente y quedando de la siguiente manera:

 $D1R1 = D1R2 = D1R3 = D1R4 = N$ 

(Elementos de sobrecorriente nivel 1 a 4, no direccionales)

### **3.6.3 Elementos de sobrecorriente fase - fase instantáneos/tiempo definido**

### **O** Niveles

Contamos con cuatro niveles de elementos de sobrecorriente fase - fase instantáneos. Dichos niveles se habilitan aplicando el ajuste E50P como se ilustra en la figura 3.11.

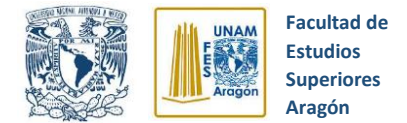

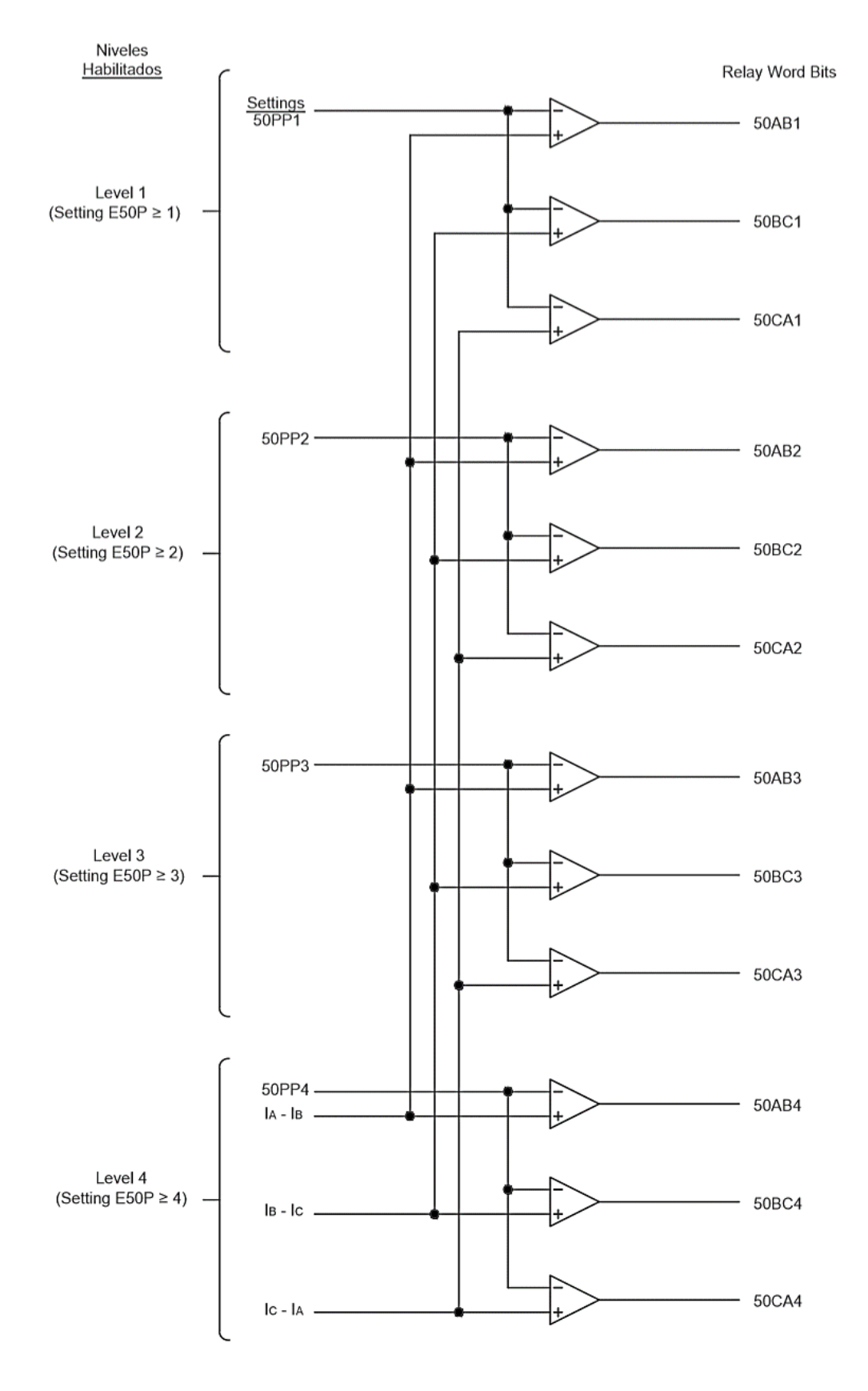

*Figura 3.11* Elementos de sobrecorriente de fase - fase instantáneos. SEL (2004)

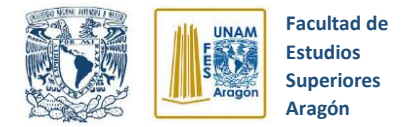

# **O** Rangos de ajuste

Ajuste de PickUp (para 50PP1P a 50PP4P):

1.00 – 170.00 A secundario (corriente nominal de fases IA, IB, IC: 5 A)

# **Mínimo de operación**

El ajuste mínimo de operación de cada nivel (50PP1P a 50PP4P) se comparan con las magnitudes de corriente fase – fase  $I_{AB}$ ,  $I_{BC}$  y  $I_{CA}$ . Las salidas lógicas son Relay Word bits y como caso ejemplo se toma el nivel 1, donde se observa que las salidas 50AB1, 50BC1 y 50CA1 operan de la siguiente manera:

**50AB1** = 1 (lógica 1), si  $I_{AB}$  > ajuste de pickup 50PP1P  $= 0$  (lógico 0), si I<sub>AB</sub>  $\bullet$  ajuste de pickup 50PP1P

**50BC1** = 1 (lógico 1), si  $I_{BC}$  > ajuste de pickup 50PP1P  $= 0$  (lógico 0), si I<sub>BC</sub> • ajuste de pickup 50PP1P

**50CA1** = 1 (lógico 1), si  $I_{CA}$  > ajuste de pickup 50PP1P = 0 (lógico 0), si  $I_{CA}$  • ajuste de pickup 50PP1P

### **3.6.4 Elementos de sobrecorriente de neutro instantáneos/tiempo definido**

Se cuenta con cuatro niveles de elementos de sobrecorriente de neutro instantáneos/tiempo definido, además de que se dispone de dos elementos adicionales de sobrecorriente de neutro instantáneos (niveles 5 y 6). Los diferentes niveles se habilitan con el ajuste E50N acorde a la lógica de la figura 3.12.

En la figura 3.12 se observa que el elemento de Nivel 2 67N2S se emplea en los esquemas de bloqueo por comparación direccional (DCB). Todos los restantes elementos de sobrecorriente de neutro instantáneos/tiempo definido están disponibles para empleo en cualquier esquema de disparo o control.

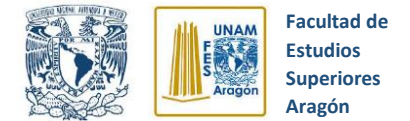

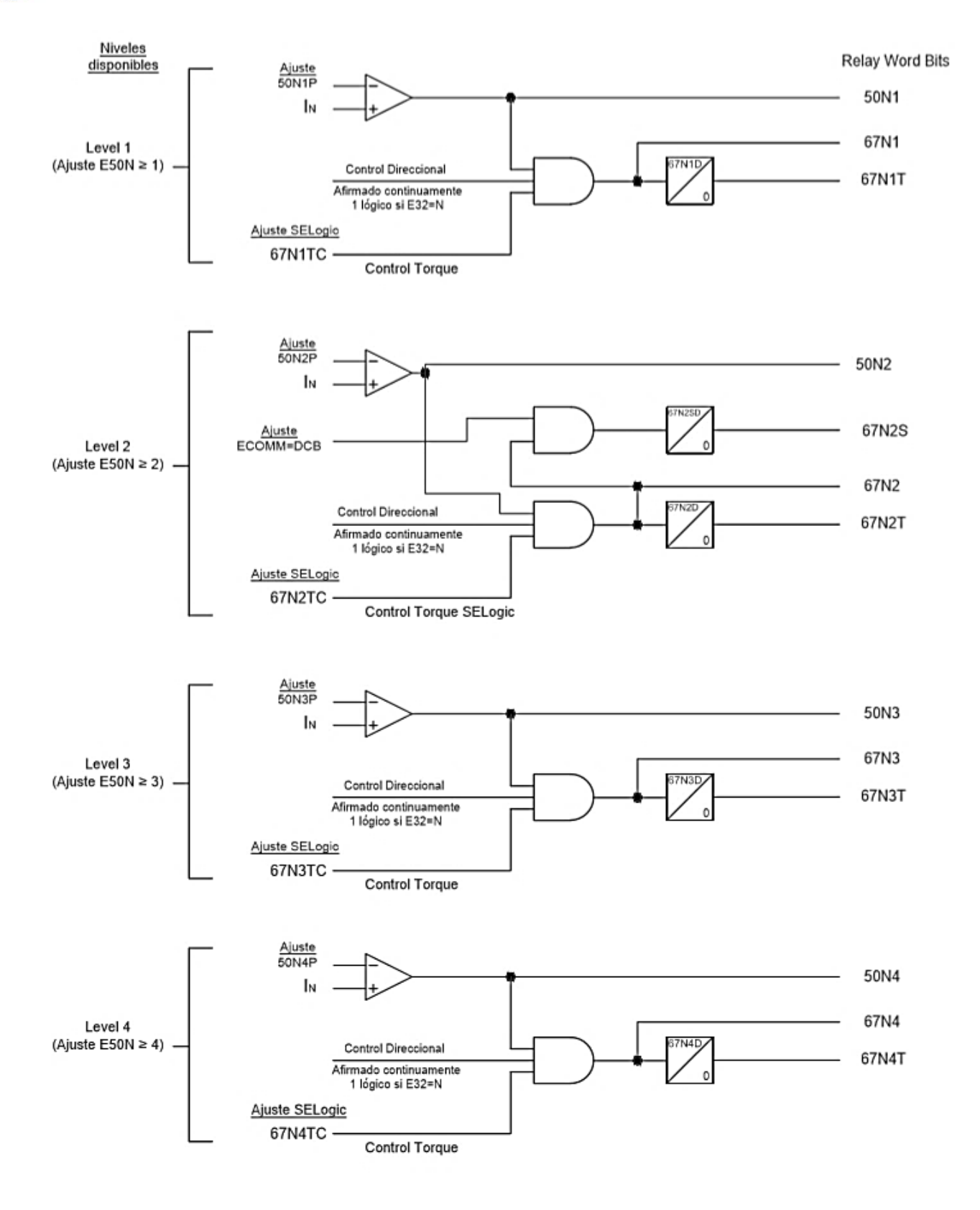

*Figura 3.12* Elementos de sobrecorriente de neutro instantáneo. SEL (2004)

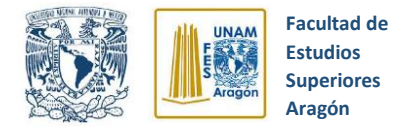

# **Rangos de ajuste**

Ajuste de PickUp para configuración 50N1P a 50N6P: 0.250 – 100.000 A secundario (canal de entrada de corriente IN: 5 A nominal)

Ajuste de tiempo definido 67N1D a 67N4D: 0.00 – 16000.00 ciclos, en pasos de 0.25 ciclos

Ajuste de tiempo definido 67N2SD (usado en lógica DCB): 0.00 – 60.00 ciclos, en pasos de 0.25 ciclos.

# **3.6.5 Elementos de sobrecorriente de tierra residual instantáneos/tiempo definido**

El propósito de estos elementos es operar de forma instantánea y en el menor tiempo cuando el valor de la corriente de cortocircuito de dos fases a tierra o de fase a tierra exceda el valor de ajuste configurado.

# **Niveles**

Se dispone de 6 niveles, 4 niveles son de elementos de sobrecorriente instantánea de tierra residual (Niveles 1 al 4), también tenemos la opción de control direccional y 2 niveles adicionales de elementos de sobrecorriente instantánea de tierra residual (niveles 5 y 6) sin opción de control direccional.

Los diferentes niveles se habilitan con el ajuste E50G, siguiendo la lógica de la figura 3.13. El elemento del nivel 2, 67G2S de la figura 3.13 se utiliza en los esquemas de bloqueo por comparación direccional (DCB). Los restantes elementos de sobrecorriente de tierra residual instantáneos/tiempo definido están disponibles para empleo en cualquier esquema de disparo o control.

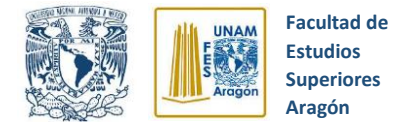

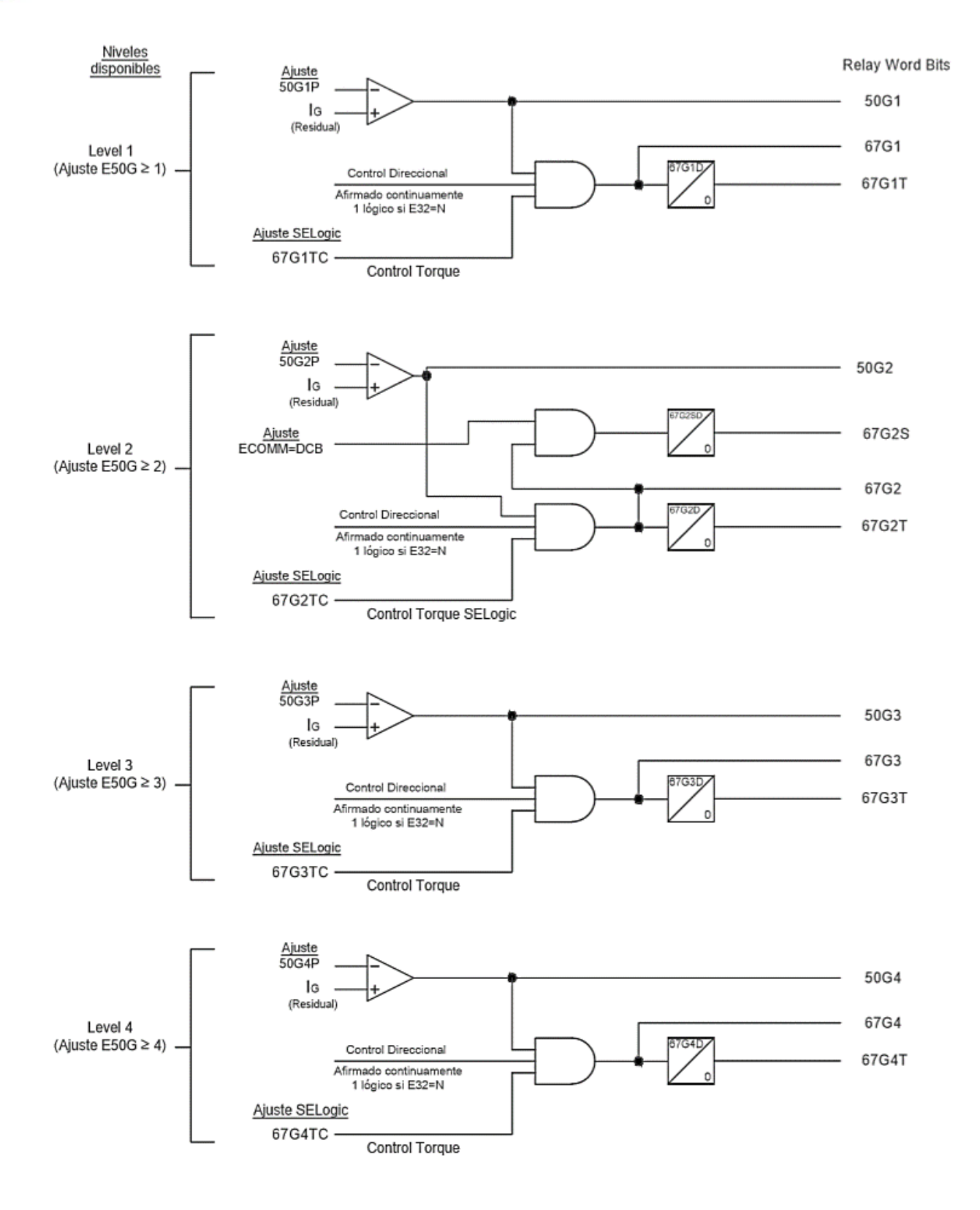

*Figura 3.13* Elementos de sobrecorriente de tierra residual instantáneo. SEL (2004)

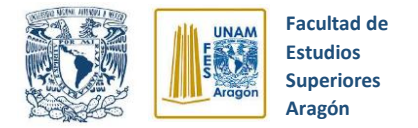

# **O** Rangos de ajuste

Ajuste de PickUp para configuración 50G1P a 50G6P: 0.25 – 100.00 A secundarios (corriente nominal de fases IA, IB, IC: 5 A)

Ajuste de tiempo definido 67G1D a 67G4D: 0.00 – 16000.00 ciclos, en pasos de 0.25 ciclos

Ajuste de tiempo definido 67G2SD (usado en lógica DCB):

0.0 – 60.00 ciclos, en pasos de 0.25 ciclos

# **3.7 Elementos de sobrecorriente temporizados**

Estos elementos están diseñados para actuar con un retraso de tiempo intencional basado en curvas temporizadas de sobrecorriente determinadas. Cuando el valor de la corriente de cortocircuito exceda el valor de ajuste configurado estos elementos de protección entrarán en operación.

En los siguientes apartados se hablará sobre los elementos de sobrecorriente temporizados más destacados.

# **3.7.1 Elementos de sobrecorriente de fase temporizados**

Para esta protección se dispone de cuatro elementos de sobrecorriente de fase temporizados, los cuales se habilitan con el ajuste E51P basándose en los conceptos mostrados en la tabla 3.1

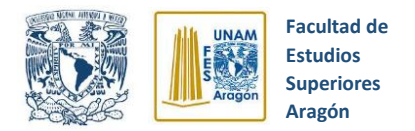

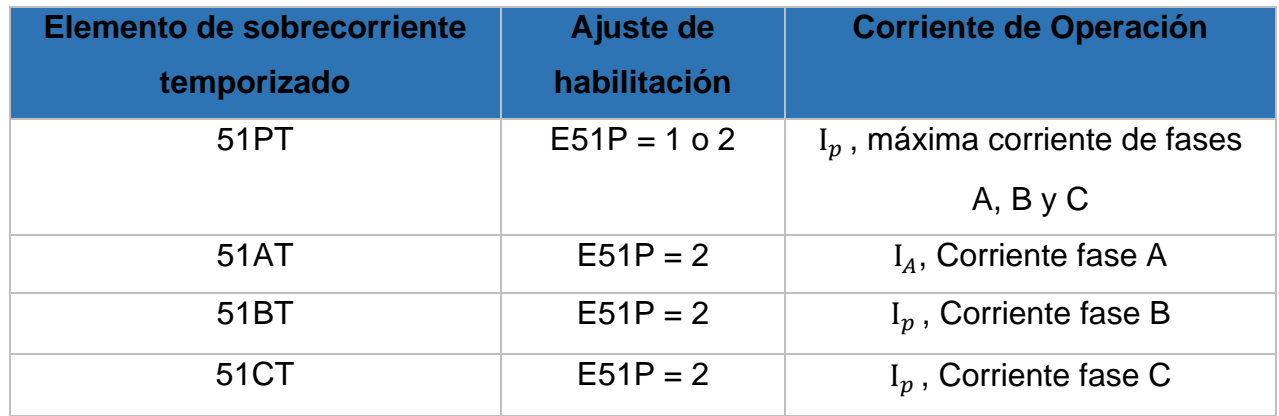

*Tabla 3.1* Elementos de sobrecorriente de fase temporizados. SEL (2004)

A continuación, se presenta un ejemplo de operación del elemento 51PT. Los demás elementos de sobrecorriente de fase temporizados operan en forma similar.

Además de los ajustes asociados a la operación del Switch de Control de Torque de la figura 3.14, el elemento de sobrecorriente de fase temporizado 51PT se basa en los siguientes ajustes:

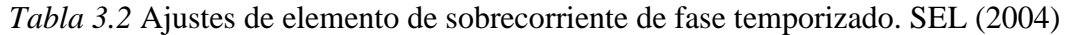

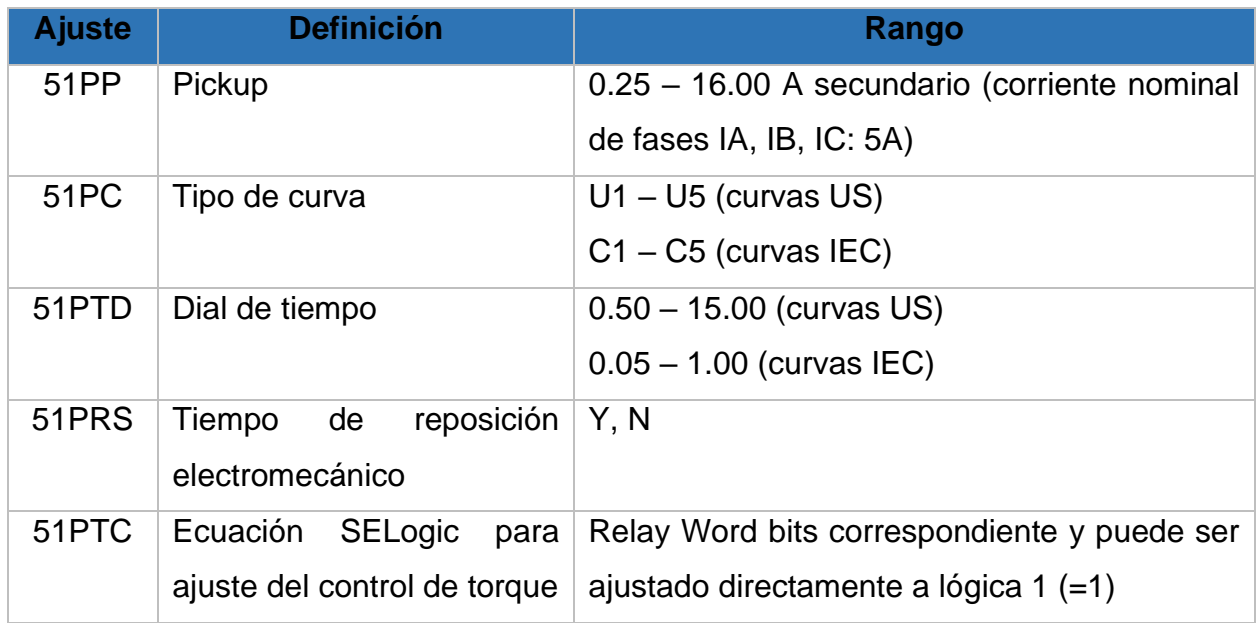

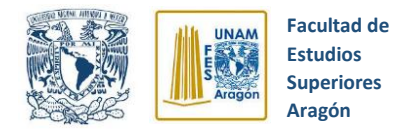

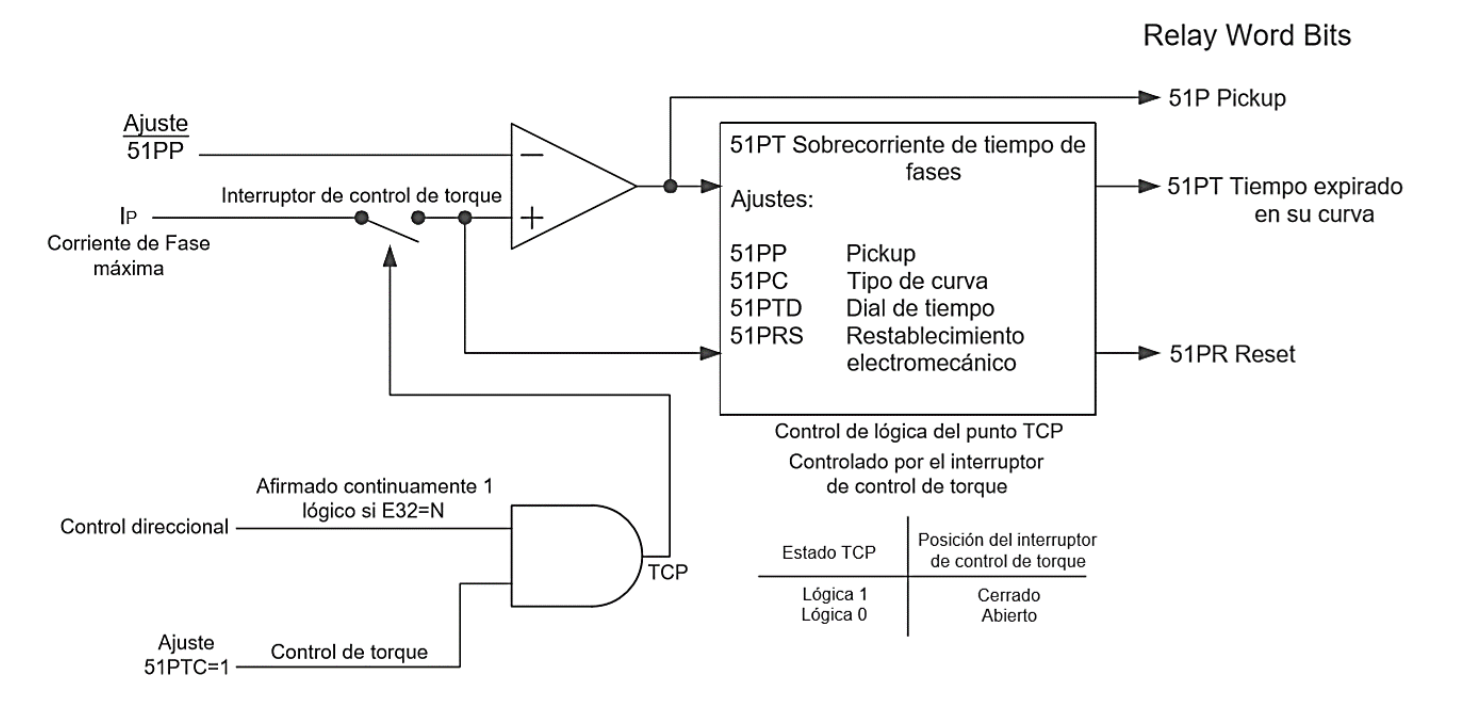

*Figura 3.14* Elementos de sobrecorriente de fase temporizados. SEL (2004)

### Las salidas lógicas resultantes son los siguientes Relay Word bits:

#### *Tabla 3.3* Relay Word Bits. SEL (2004)

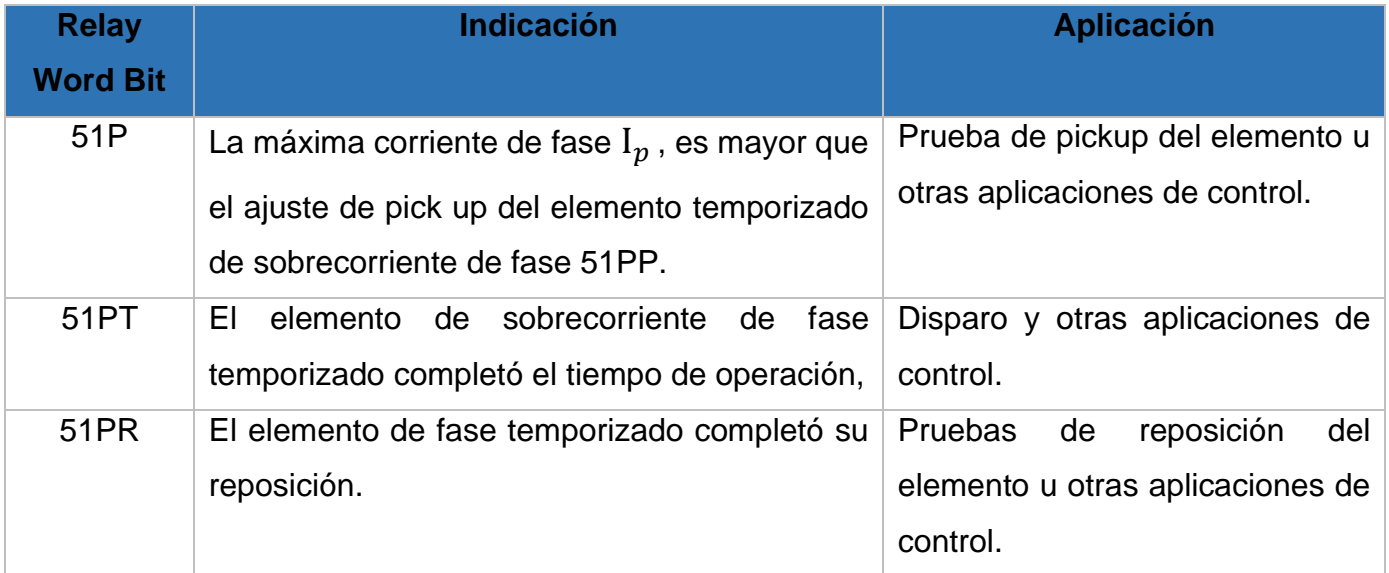
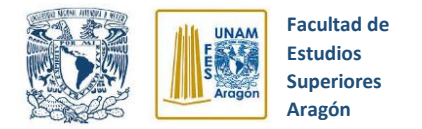

El comparador de pickup de la figura 3.14 compara el ajuste establecido (51PP) con la máxima corriente de fase  $I_p$ , si el Switch de control de Torque está cerrado,  $I_p$  es conducida también hacia las funciones de operación/reposición, temporizadas según curva seleccionada. Cuando el switch de control de torque está cerrado, los Relay Word Bits operan de la siguiente manera:

- $51P = 1$ (Lógica 1), si  $I_p >$  ajuste del pickup 51PP y el elemento de fase se encuentra contando o ha completado la cuenta de tiempo, según curva seleccionada.
	- = 0 (lógica 0), si ajuste de pickup 51PP.
- 51PT =1 (lógica 1), si  $I_p$  > ajuste de pickup 51PP y el elemento temporizado de fase ha terminado la cuenta de tiempo, en base a la curva temporizada seleccionada.

 $= 0$  (lógica 0), si  $I_p > a$ juste de pickup 51PP y el elemento temporizado de fase se encuentra contando, pero aún no ha completado la cuenta de tiempo, en base a la curva temporizada seleccionada.

 $= 0$  (lógica 0), si  $I_n \cdot$  ajuste de pickup 51PP.

**51PR** =1(lógica 1), si  $I_p \cdot$  ajuste de pickup 51PP y el elemento temporizado de fase está completamente repuesto.

= 0 (lógica 0), si  $I_p \cdot$  ajuste de pickup 51PP y el elemento temporizado de fase se encuentra contando el tiempo de reposición (pero aún no ha repuesto completamente).

 $= 0$  (lógica 0), si  $I_p > a$ juste de pick up 51PP y el elemento temporizado de fase se encuentra contando o ha completado la cuenta de tiempo, en base a la curva temporizada seleccionada.

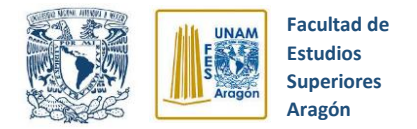

### **Switch de Control de Torque abierto**

Si el Switch de Control de Torque de la figura 3.14 está abierto, la máxima corriente de fase I<sub>p</sub> no puede ser conducida al comprador de pickup (ajuste 51PP) ni a las funciones temporizadas de operación/reposición.

### **Control del Punto Lógico TCP**

El switch de Control de Torque es controlado por el punto lógico TCP, el cual es a su vez es manejado por el control diferencial (opcional) y la ecuación SELogic de control de torque 51PTC en una lógica de compuerta AND.

Si el punto lógico TCP = lógica 1, el Switch de Control de Torque se cierra y la máxima corriente de fase  $I_p$  es conducida hacia el comparador de pickup (ajuste 51PP) y las funciones temporizadas de operación/reposición.

Por el contrario, si el punto lógico TCP = lógica 0, el Switch de Control de Torque estará abierto y la máxima corriente de fase 1 no podrá ingresar al comparador de pickup ni a las funciones temporizadas de operación/reposición.

### **Opción de Control Direccional**

Si el habilitador ce control direccional E32 se ajusta con la siguiente configuración:

### **E32 = N**

el control direccional estará inoperativo y la entrada de control direccional del punto lógico TCP de la figura 3.14 tomará el valor lógico 1 en forma permanente. En este caso, para el control del punto lógico TCP sólo se considerará el ajuste de la ecuación SELogic de control de torque 51PTC.

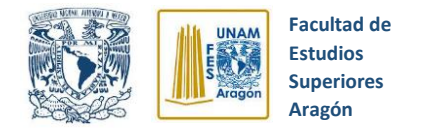

# **Control de Torque**

Las ecuaciones SELogic de control de torque (por ejemplo, 51PTC para este caso) no pueden ser ajustadas en forma directa a lógica 0.

Es importante mencionar que tenemos la opción de ajustar la ecuación SELogic 51PTC directamente a lógica 1. Si el habilitador del control direccional está ajustado en E32 = N, el punto lógico TCP = lógica 1 y en consecuencia el Switch de Control de Torque estará cerrado y el elemento de sobrecorriente de fase temporizado 51PT estará en servicio y se comportará en forma no direccional.

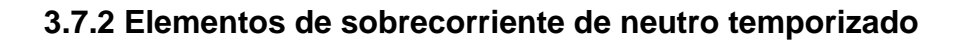

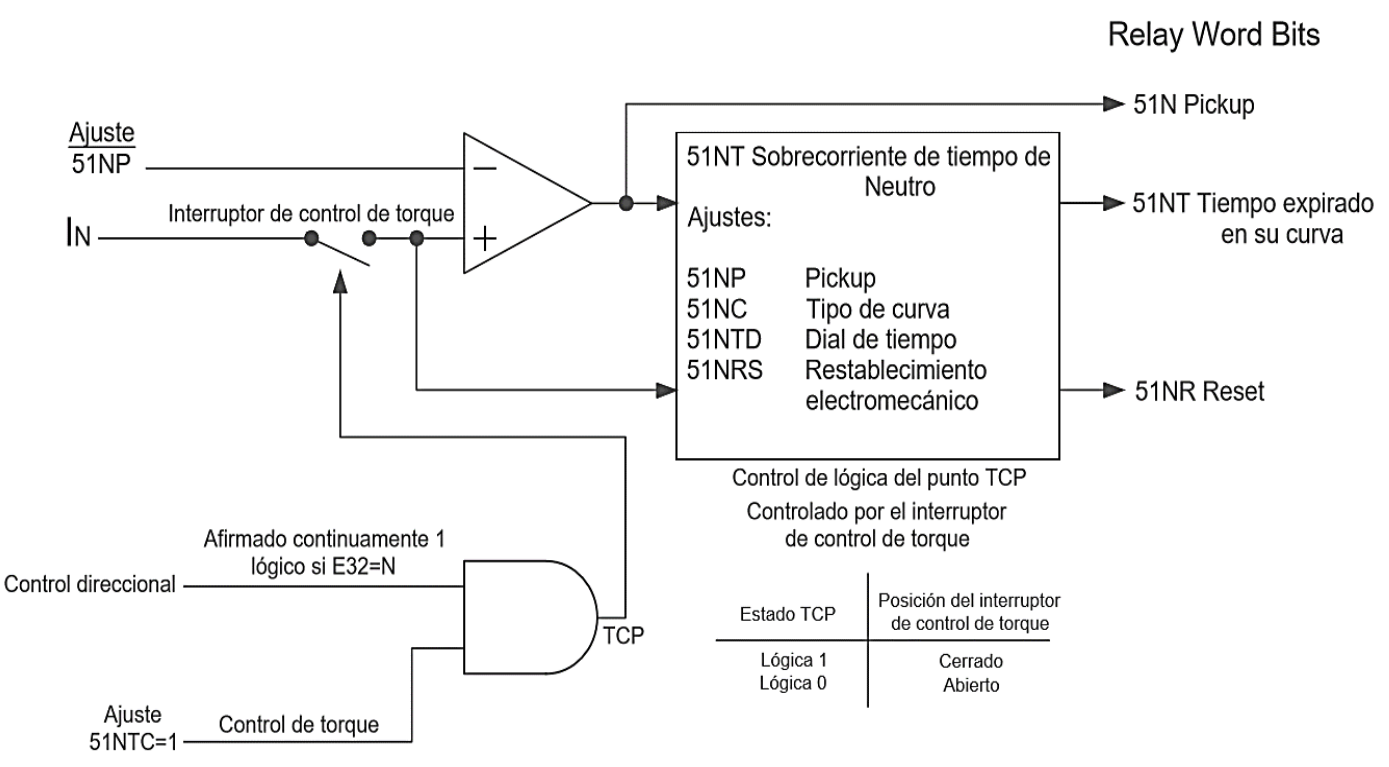

*Figura 3.15* Elementos de sobrecorriente de neutro temporizado. SEL (2004)

Para comprender la operación de la figura 3.15, siga las explicaciones indicadas en el apartado anterior llamado *Elementos de sobrecorriente de fase temporizados* 

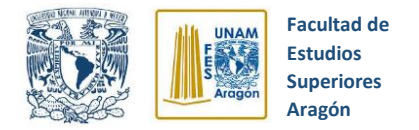

de este trabajo de tesis. Solo se utilizará la corriente  $I_N$  (canal de corriente IN) en lugar de la máxima corriente de fase  $I_p$  y sustituyendo del mismo modo los ajustes y Relay Word bits (tabla 3.4).

### **Rangos de ajuste**

*Tabla 3.4* Rangos de ajustes. SEL (2004)

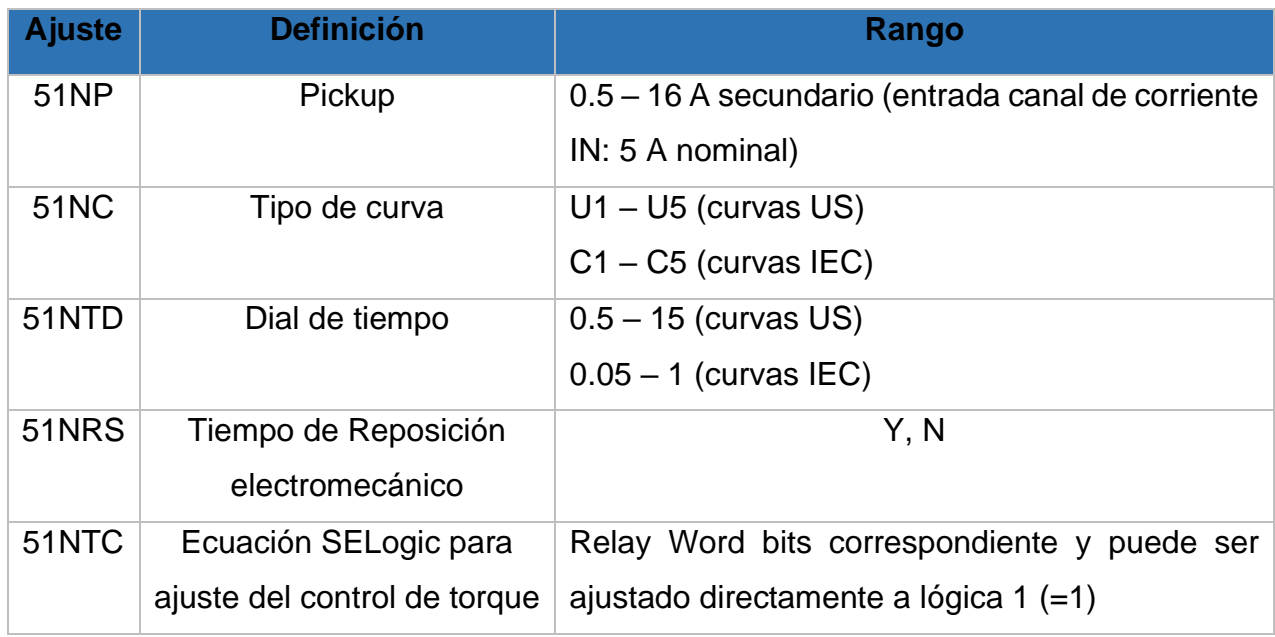

### **3.7.3 Curvas temporizadas de sobrecorriente**

A continuación, se describen las curvas temporizadas empleadas en los distintos ajustes de tipo de curva y dial de tiempo de los elementos de sobrecorriente. Las curvas temporizadas de relés de sobrecorriente que a continuación se muestran corresponden a *"IEEE C37.112-1996 IEEE Estándar Inverse-Time Characteristic Equations for Overcurrent Relays"*

**tp** = tiempo de operación en segundo

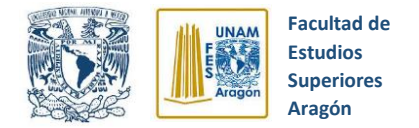

- **tr** = emulación de reposición tipo disco de inducción en segundos (se ha seleccionado ajuste de reposición electromecánica)
- **TD** = Ajuste del dial de tiempos.
- **M** = corriente aplicada en múltiplos de la corriente de operación (pickup)

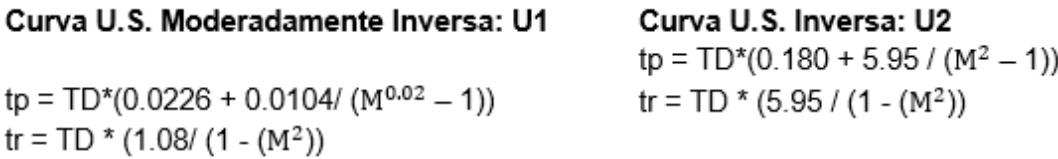

Curva U.S. Muy Inversa: U3  $tp = TD*(0.0963 + 3.88 / (M^2 - 1))$ tr = TD\*(3.88 / (1 -  $(M<sup>2</sup>)$ )

Curva U.S. Extremadamente Inversa: U4  $tp = TD*(0.0352 + 5.67 / (M^2 - 1))$ tr = TD\*(5.67 / (1 -  $(M<sup>2</sup>)$ )

Curva U.S. Inversa de Tiempo corto: U5  $tp = TD*(0.00262 + 0.00342 / (M^{0.02} - 1))$ tr = TD\*(0.323 / (1 -  $M^2$ ))

Curva I.E.C Clase A (Standard Inversa): C1  $tp = TD^*(0.14 / (M^{0.02} - 1))$  $tr = TD*(13.5 / (1 - M^2))$ 

Curva I.E.C Clase B (Muy Inversa): C2 Curva I.E.C Clase C (Extremadamente Inversa): C3  $tp = TD*(13.5 / (M - 1))$  $tp = TD*(80.0 / (M^2 - 1))$ tr = TD\*(47.3 / (1 - M<sup>2</sup>)) tr = TD\*(80.0 /  $(1 - M^2)$ )

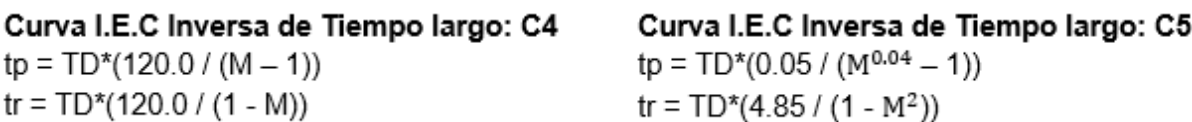

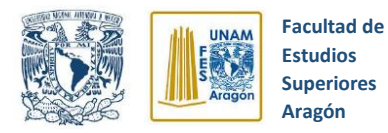

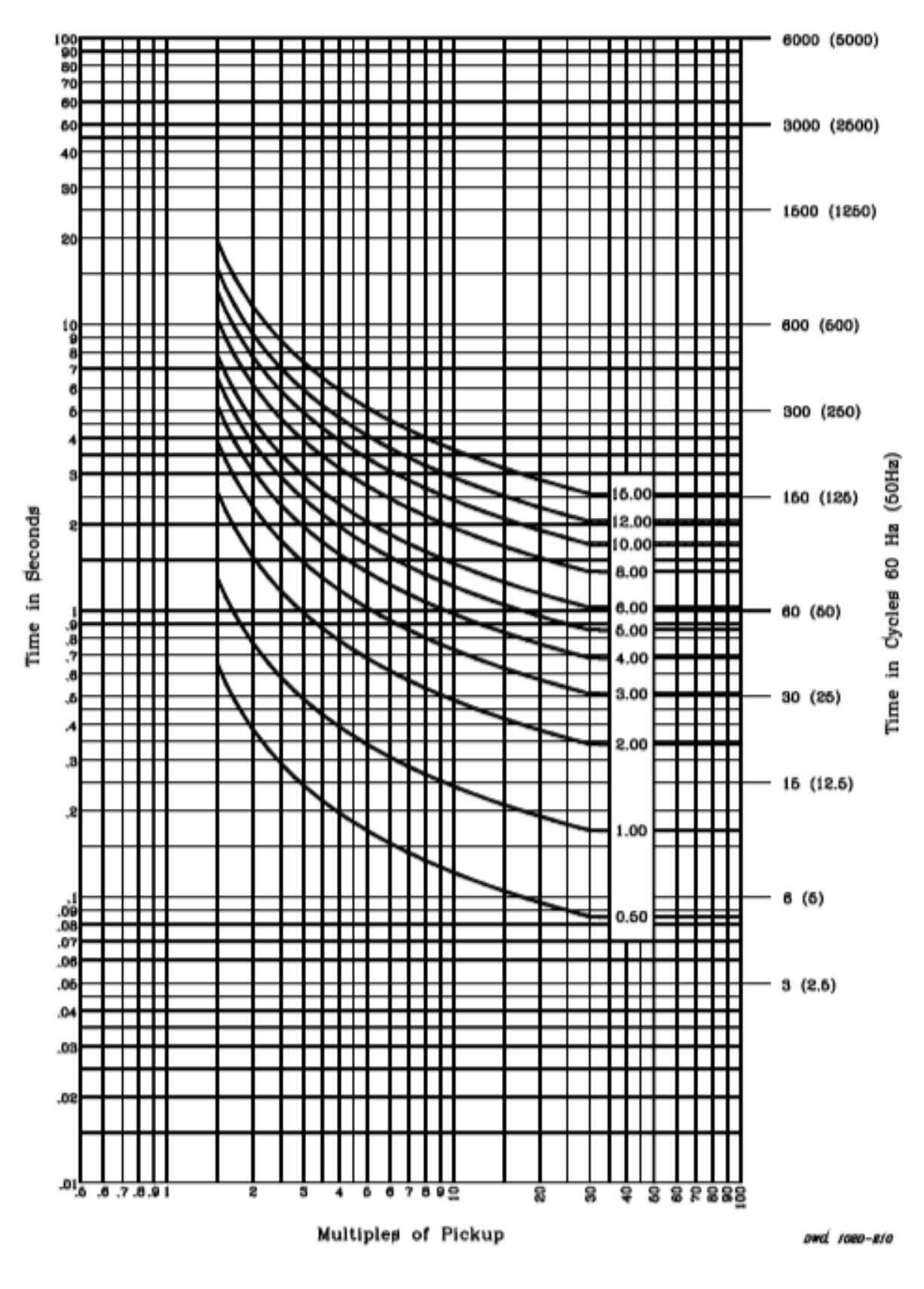

*Figura 3.16* Curva U.S. Moderadamente inversa: U1. SEL (2004)

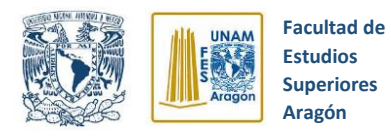

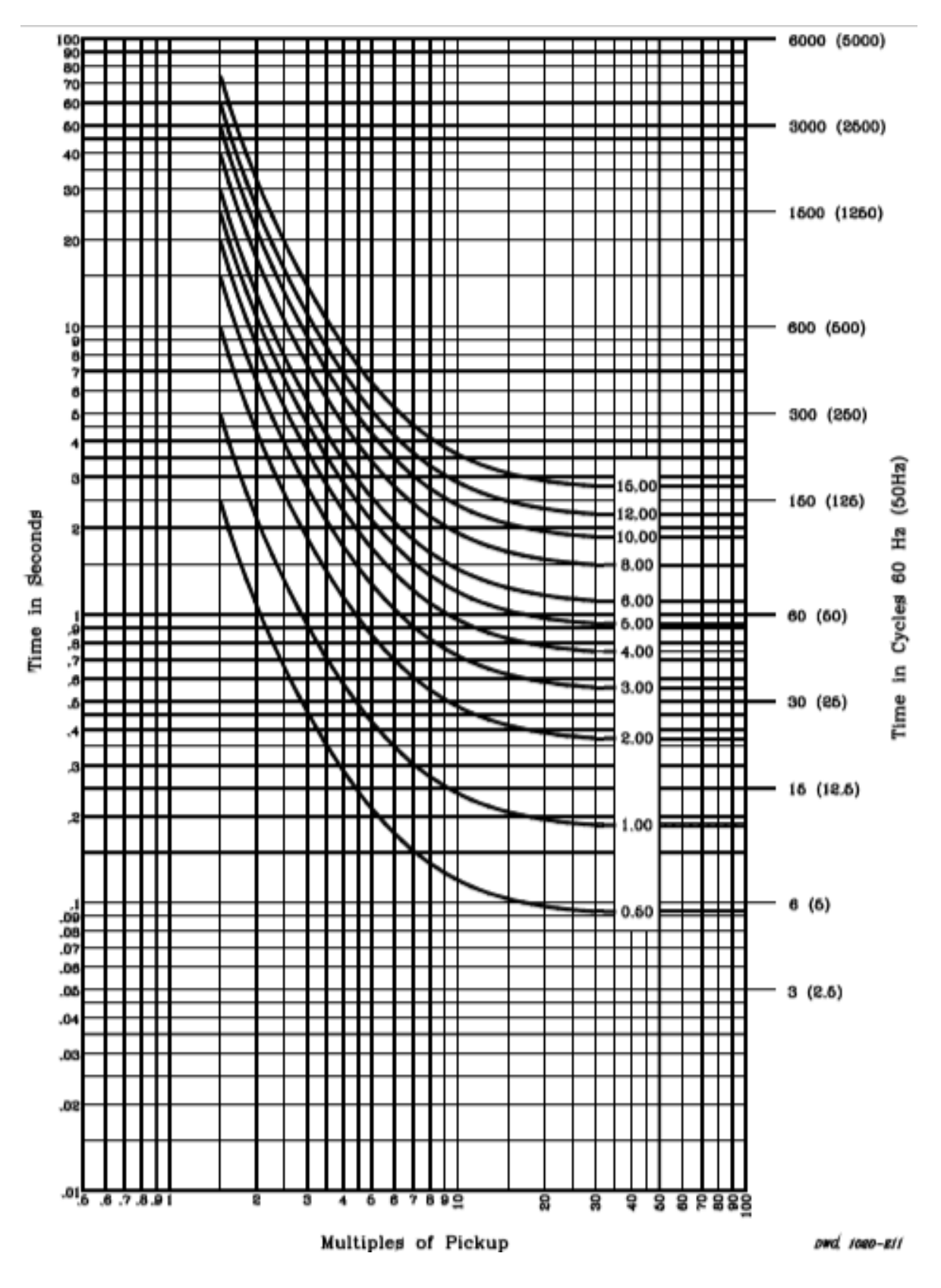

*Figura 3.17* Curva U.S. Inversa: U2. SEL (2004)

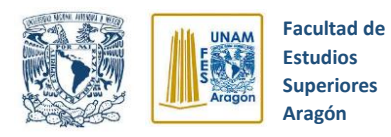

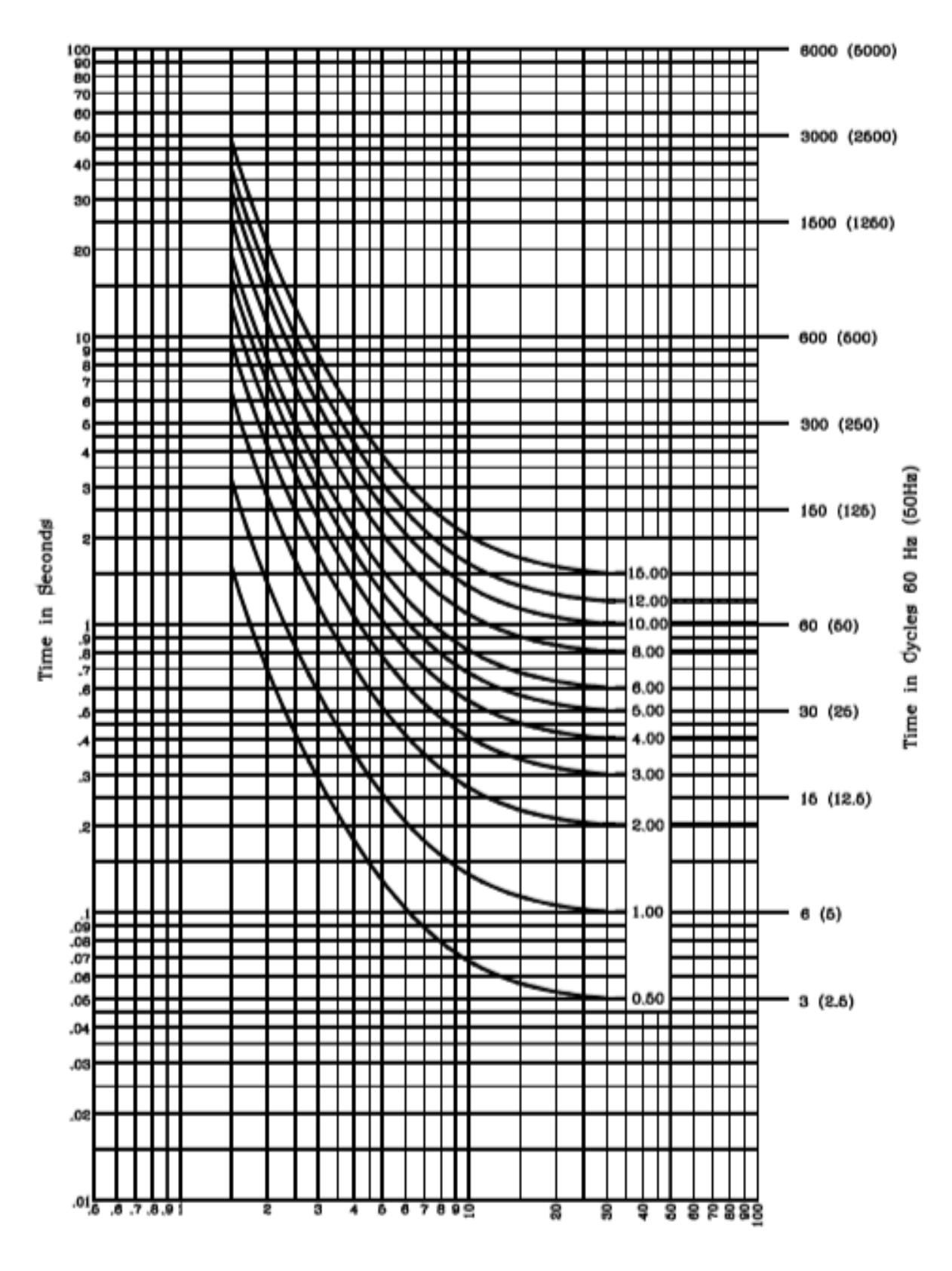

*Figura 3.18* Curva U.S. Muy Inversa: U3. SEL (2004)

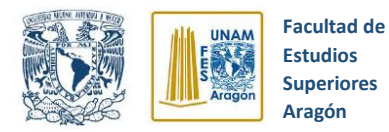

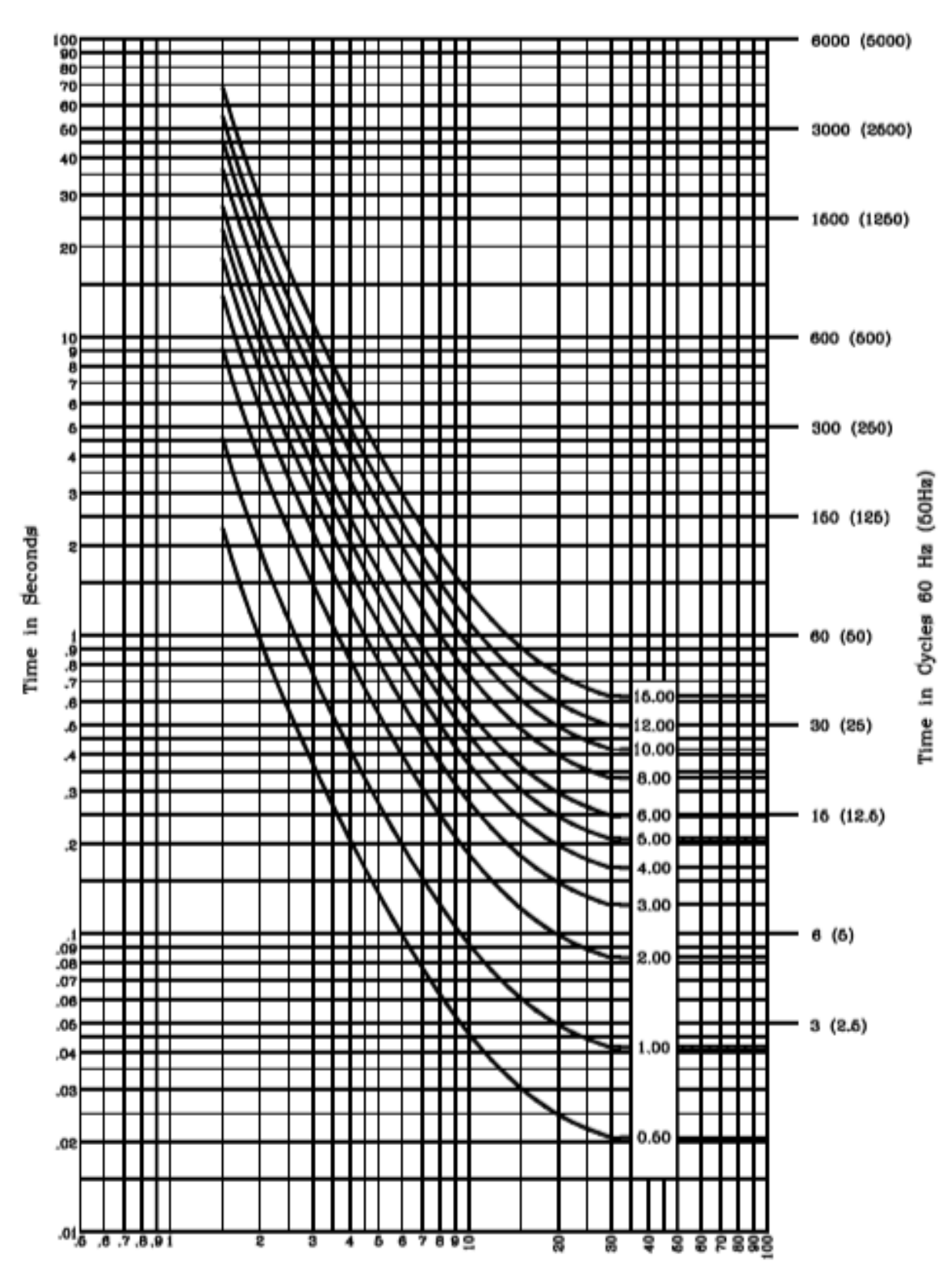

*Figura 3.19* Curva U.S. Extremadamente Inversa: U4. SEL (2004)

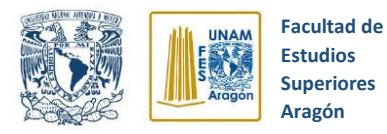

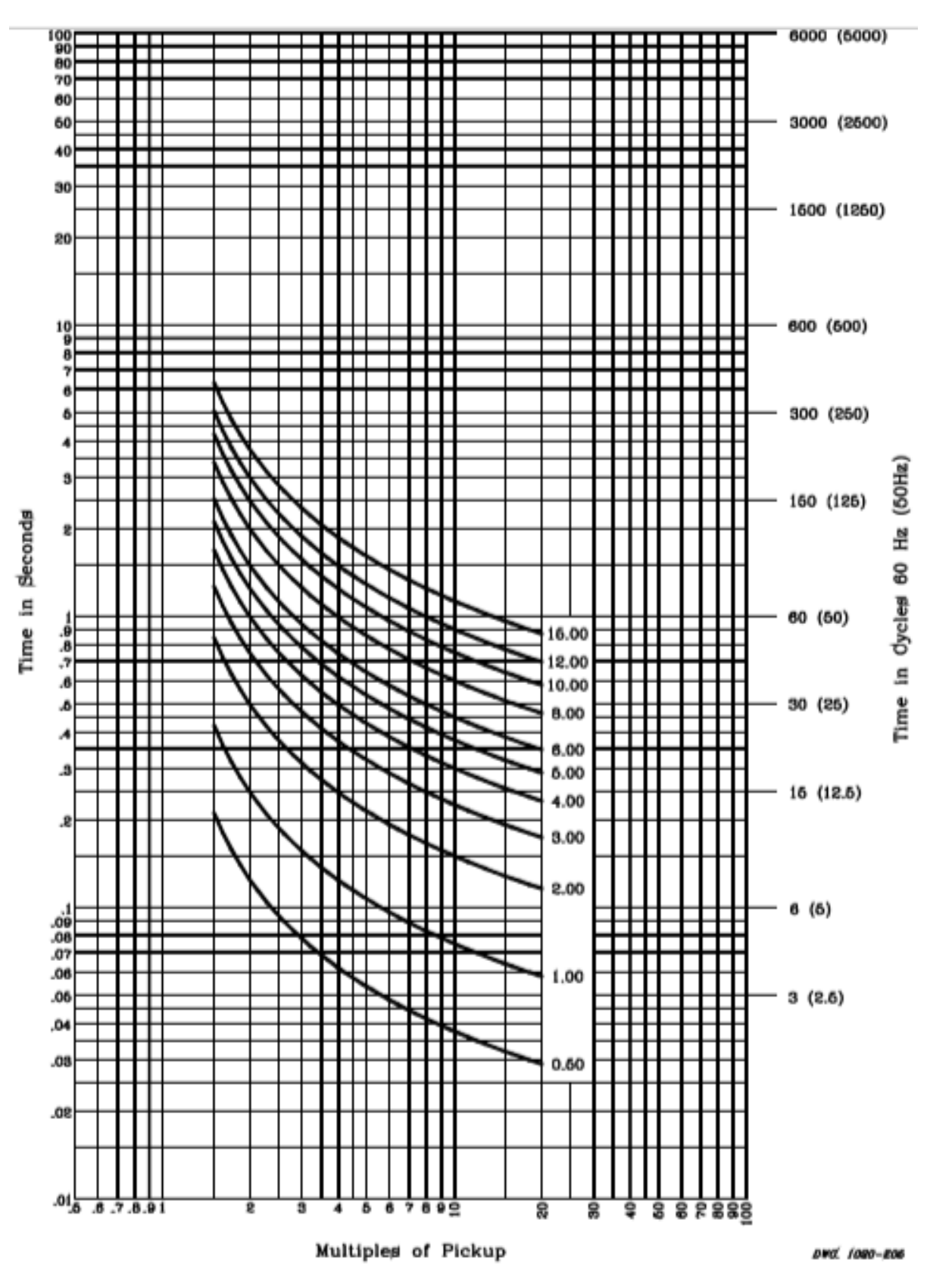

*Figura 3.20* Curva U.S. Inversa de tiempo corto: U5. SEL (2004)

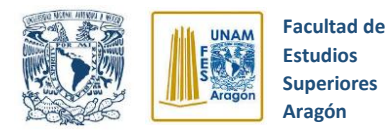

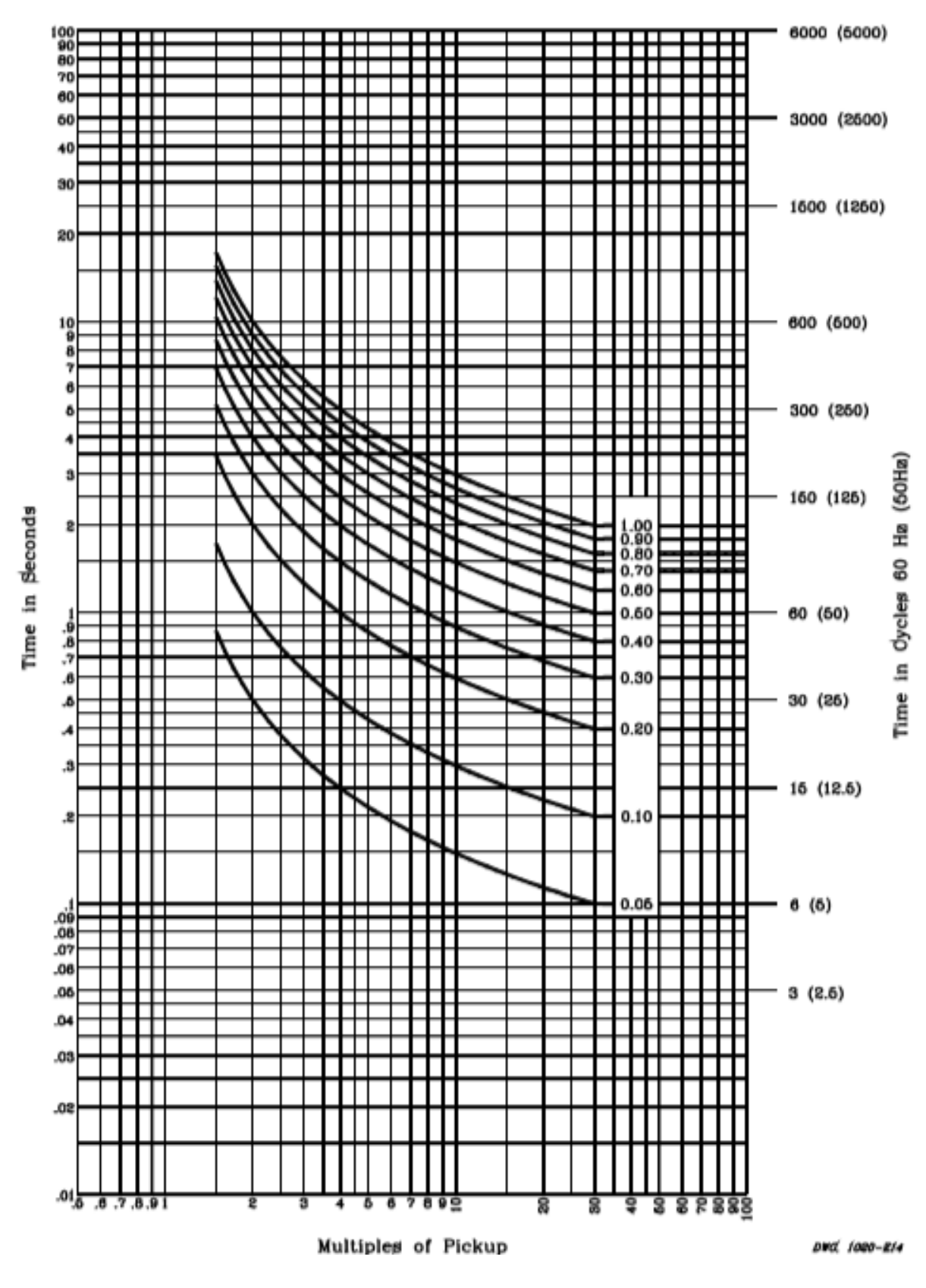

*Figura 3.21* Curva I.E.C Clase A (Estándar Inversa): C1. SEL (2004)

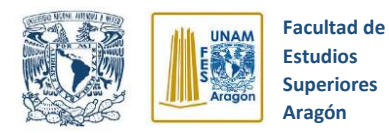

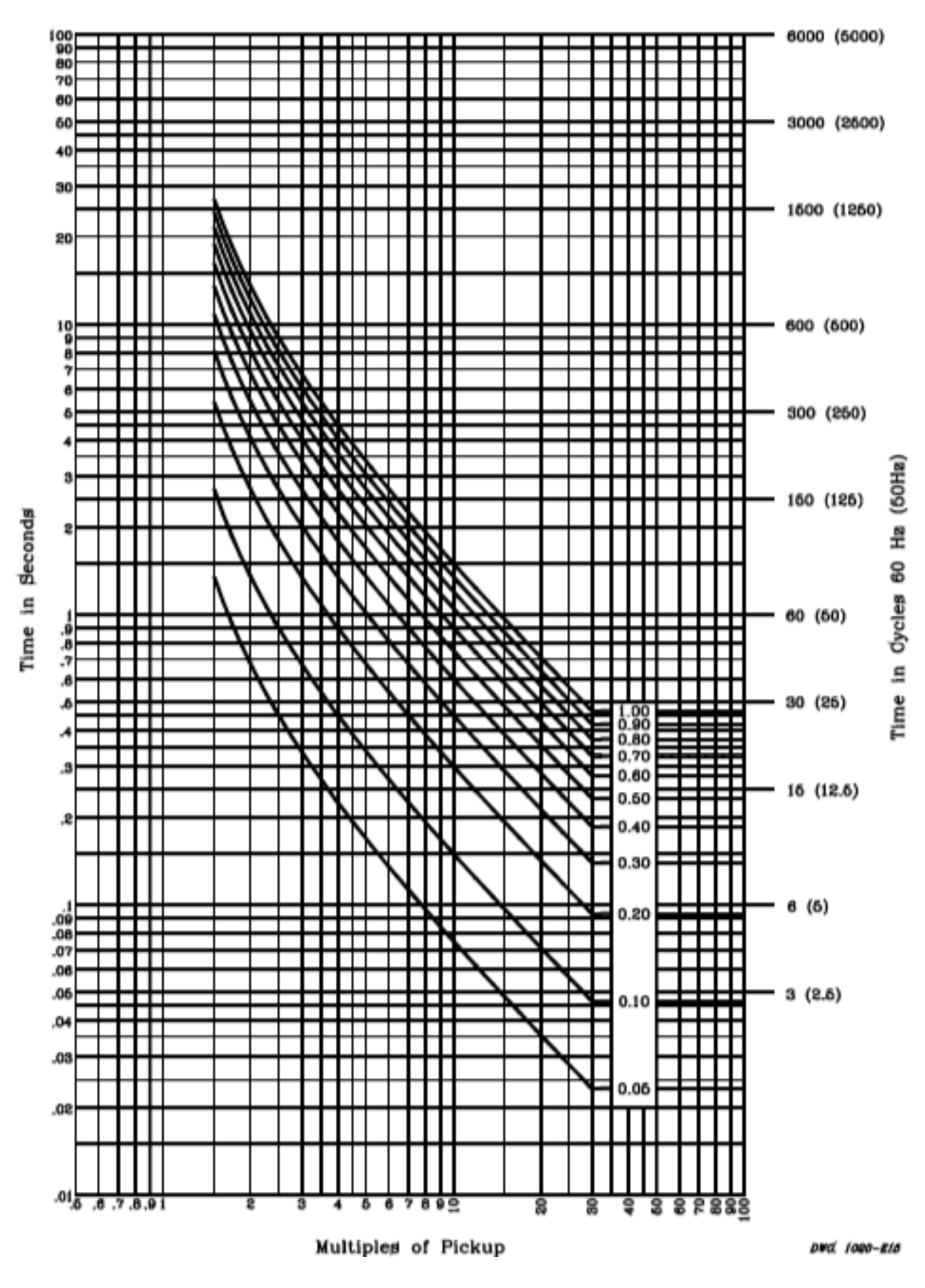

*Figura 3.22* Curva I.E.C Clase B (Muy Inversa): C2. SEL (2004)

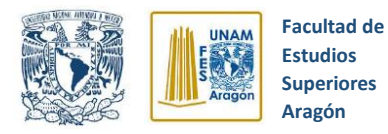

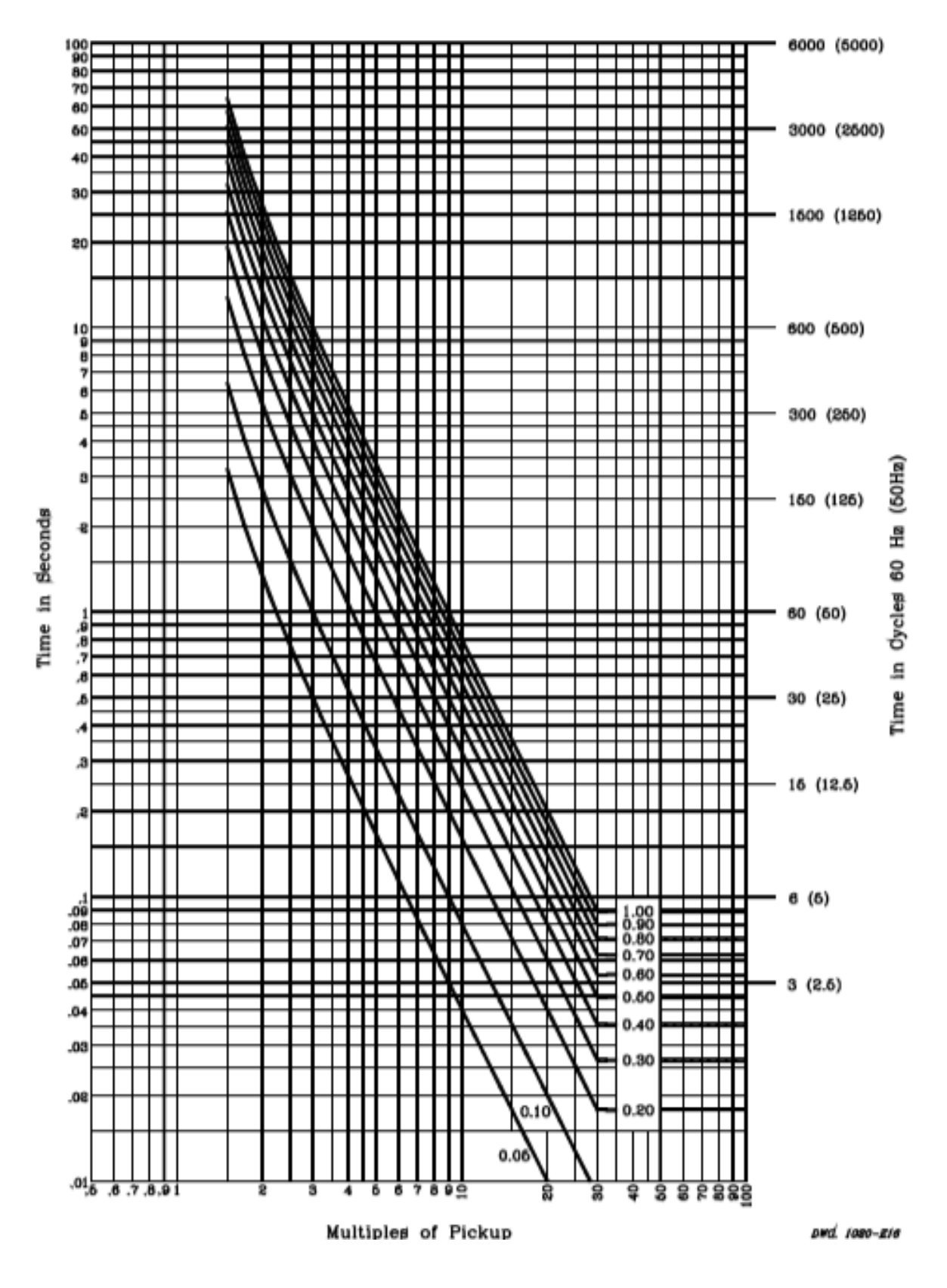

*Figura 3.23* Curva I.E.C Clase C (Extremadamente Inversa): C3. SEL (2004)

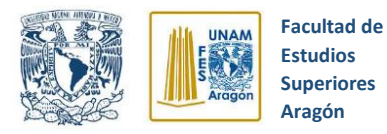

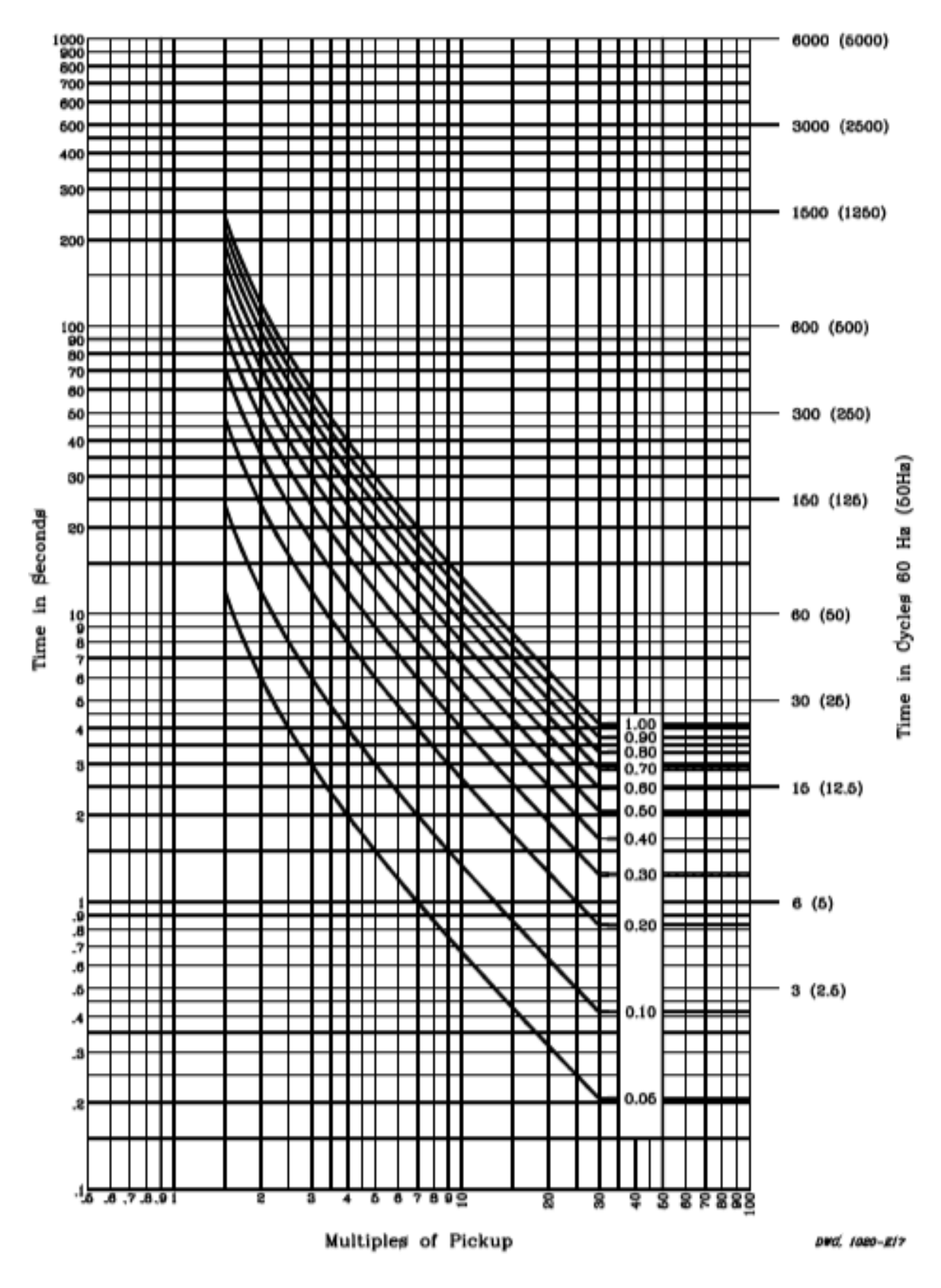

*Figura 3.24* Curva I.E.C Inversa de Tiempo largo: C4. SEL (2004)

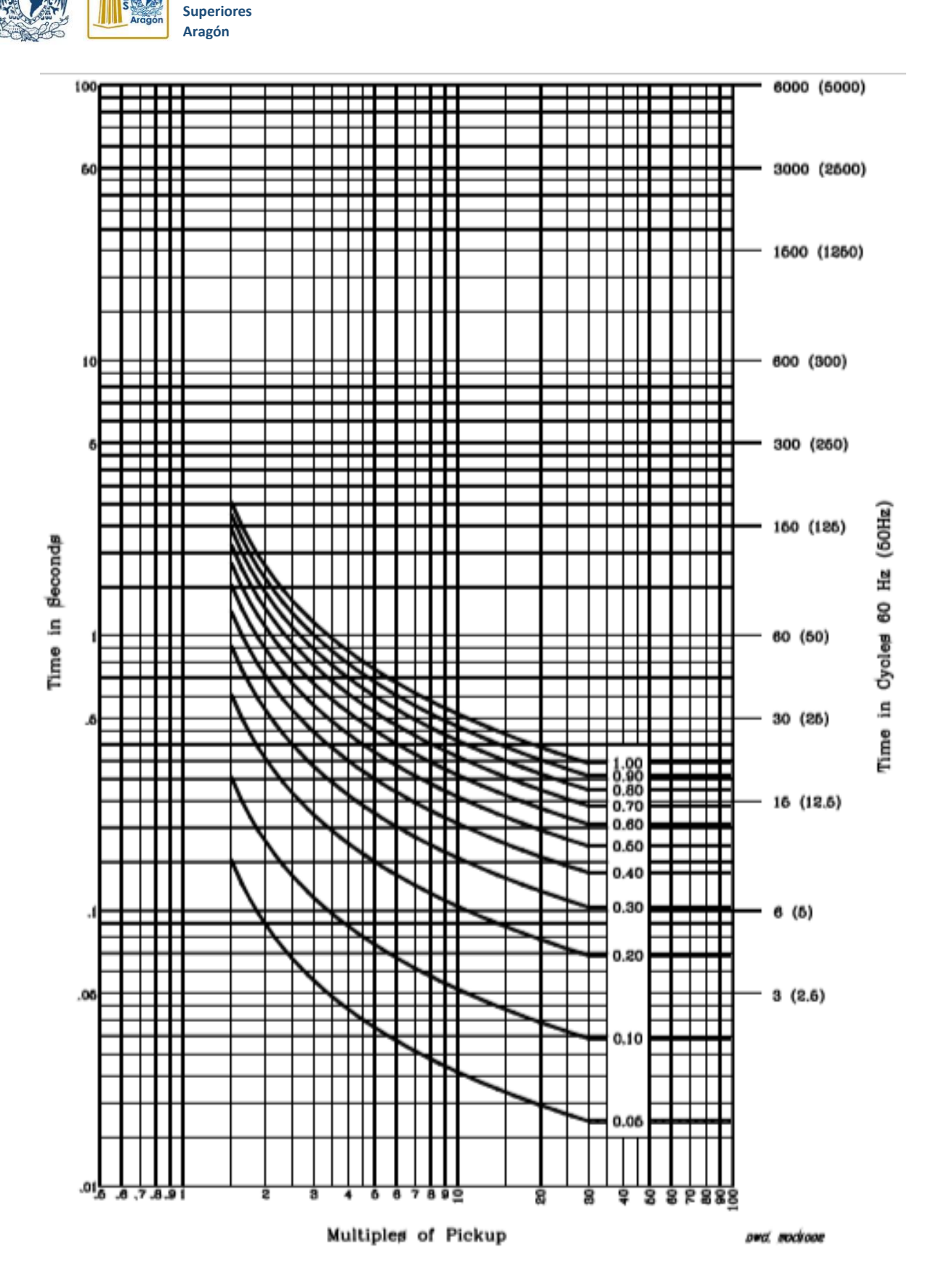

**Facultad de Estudios** 

UNAM  $\mathbf{r}$ 

*Figura 3.25* Curva I.E.C Inversa de Tiempo corto: C5. SEL (2004)

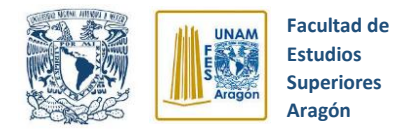

### **3.8 Funciones de monitoreo**

El relevador SEL-351 nos ofrece varias funciones de monitoreo las cuales incluyen:

- Monitoreo de interruptor
- Monitoreo de DC de la Bateria de la Subestación

Además brinda funciones de medida instantánea de variables eléctricas como son:

- Medida de Demanda
- Medida de Energía
- Medida de Máximos/Mínimos

#### **3.8.1 Monitoreo de Interruptor**

El monitor de interruptor del relevador SEL-351 tiene la función de ayudar a programar el correcto mantenimiento del interruptor, para esto, el monitor de interruptor se ajusta con la información de mantenimiento proporcionada por los fabricantes de interruptores. Dicha información contiene la cantidad de operaciones de cierre/apertura permitidas para un determinado nivel de corriente interrumpida.

La siguiente tabla 3.5 muestra la información de matenimiento correspondiente a un interruptor de 25 kV

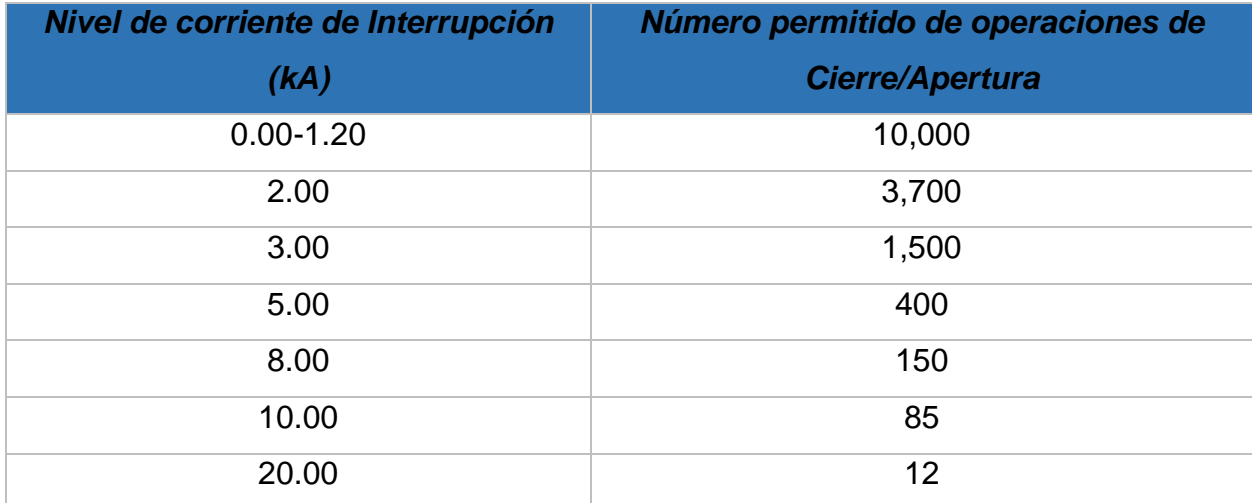

*Tabla 3.5* Información de mantenimiento de un interruptor de 25kV. SEL (2004)

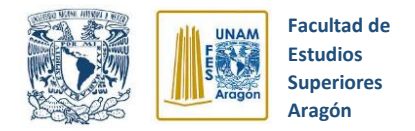

### **3.8.2 Monitoreo de DC de la Bateria de la Subestación**

El monitor de DC del Relevador SEL-351 puede dar una alarma por condiciones de bajo o sobrevoltaje dc de la bateria y ofrecer una visión de la caida de voltaje en el momento en que se produce el disparo, el cierre u otra función de control.

El SEL-351 permite monitorear voltajes de bateria de 24,48,110,125,220 y 250 V.

#### **3.8.3 Medida de Demanda**

El relevador SEL-351 provee valores de demanda y de demanda máxima de las siguientes magnitudes (ver tabla 3.6).

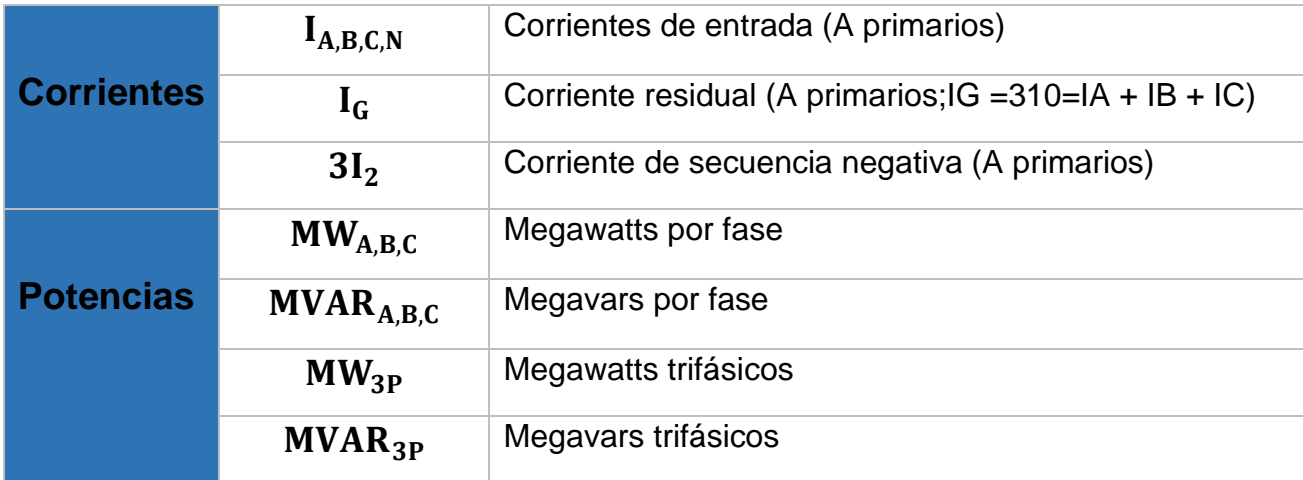

*Tabla 3.6* Valores de demanda y de demanda máxima. SEL (2004)

### **3.8.4 Medida de Energía**

El SEL-351 permite visualizar y obtener lecturas sobre valores de energía, dichos datos se actualizan cada 2 segundos aproximadamente y se pueden obtener desde el panel frontal del relevador mediante el botón correspondiente o vía puerto serial

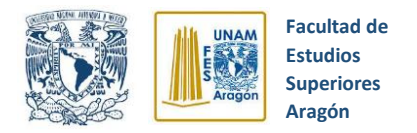

por medio del comando **MET E**. A continuación, se muestran las magnitudes que se pueden monitorear a través del SEL-351(ver tabla 3.7).

*Tabla 3.7* Magnitudes de Energía. SEL (2004)

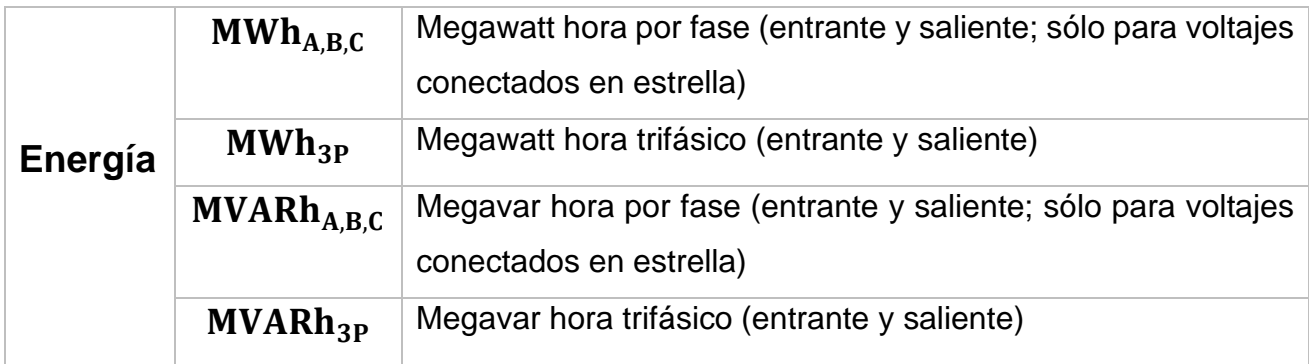

### **3.8.5 Medida de Máximos/Mínimos**

El relevador nos ofrece la opción de obtener lecturas de valores máximos/mínimos de las magnitudes que a continuación se mencionan en la tabla 3.8.

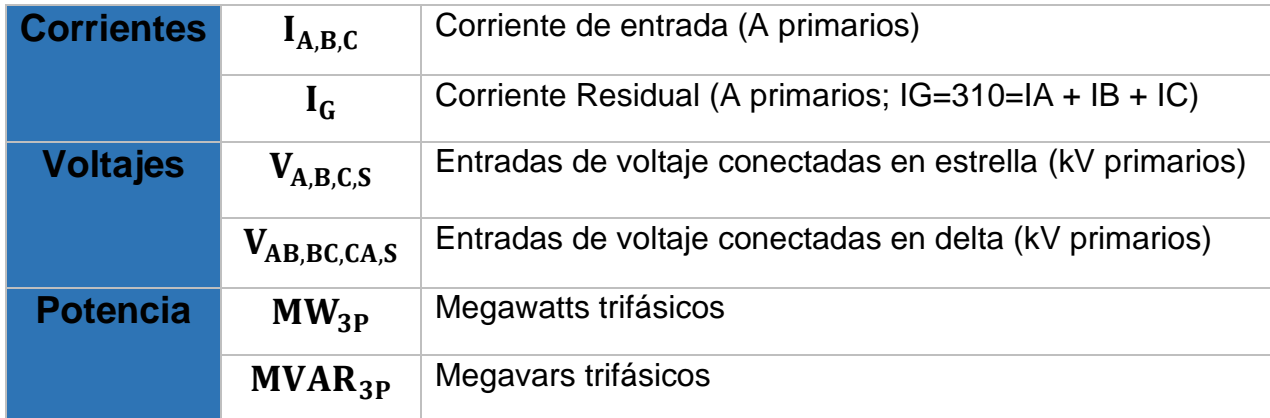

*Tabla 3.8* Magnitudes en valores máximos/mínimos. SEL (2004)

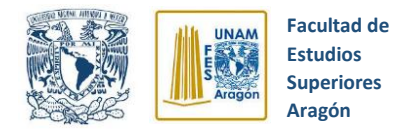

Las lecturas de máximos/mínimos se pueden obtener mediante el panel frontal del relevador utilizando el botón **METER** o vía puerto serial a través del comando **MET M** y **MET RM.**

La función de medida de máximos/mínimos tiene el objetivo de reflejar las variaciones normales de carga, más que las condiciones de falla o interrupciones de servicio.

### **3.9 Comunicación con el relevador SEL 351S**

Para realizar configuraciones del relevador, diseño de lógicas de control, lecturas de magnitudes eléctricas y eventos de falla es necesario la utilización del software **AcSELerator QuickSet** de la empresa SEL, el cual nos permitirá establecer conexión entre el relevador y una computadora.

Tenemos dos opciones para establecer conexión entre el relevador y una computadora, la primera opción es una conexión local y la segunda es una conexión remota.

Si deseamos realizar una conexión local tenemos que conectar el puerto serial del relevador al puerto serial de la computadora, esto se logra mediante el cable C662 de SEL que se muestra en la figura 3.26. Pero si deseamos realizar una conexión remota tenemos que conectar el puerto serial del relevador a un modem.

Para nuestro caso, se realizará una conexión local entre el relevador y la computadora, por tanto, se empleará el cable C662 de SEL.

En el siguiente apartado se describirá el proceso de descarga, instalación y configuración del software AcSELerator QuickSet de SEL.

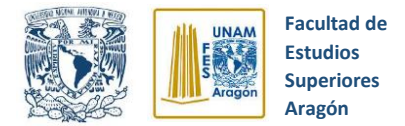

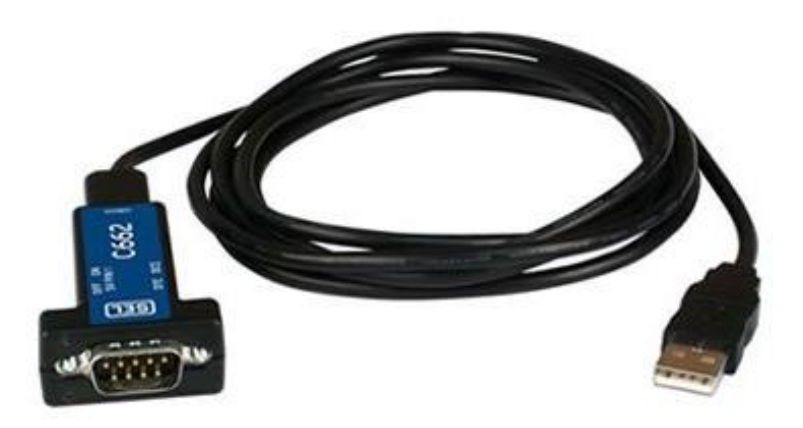

*Figura 3.26* Cable de conexión SEL C662. Direct Industry (2020)

### **3.10 Software AcSELerator QuickSet**

Es de vital importancia la utilización y buen manejo del software **AcSELerator QuickSet,** ya que es una gran herramienta que nos ayudará a realizar una correcta operación del relevador SEL 351S. El software nos permite realizar configuraciones de procesos, establecer lógicas de disparo y cierre de interruptores, visualizar magnitudes eléctricas, obtener reportes de eventos de falla entre otras muchas cosas.

A continuación, se describirá detalladamente los pasos a seguir para obtener e instalar el software AcSELerator QuickSet.

### **3.10.1 Descarga del software AcSELerator QuickSet**

**Paso 1.-** Para lograr una correcta instalación del software se debe contar con los requerimientos mínimos que se enlistan en la tabla 3.9.

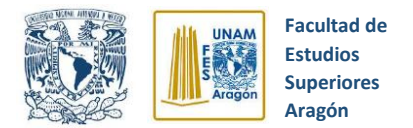

*Tabla 3.9* Requerimientos mínimos de sistema. SEL (2004)

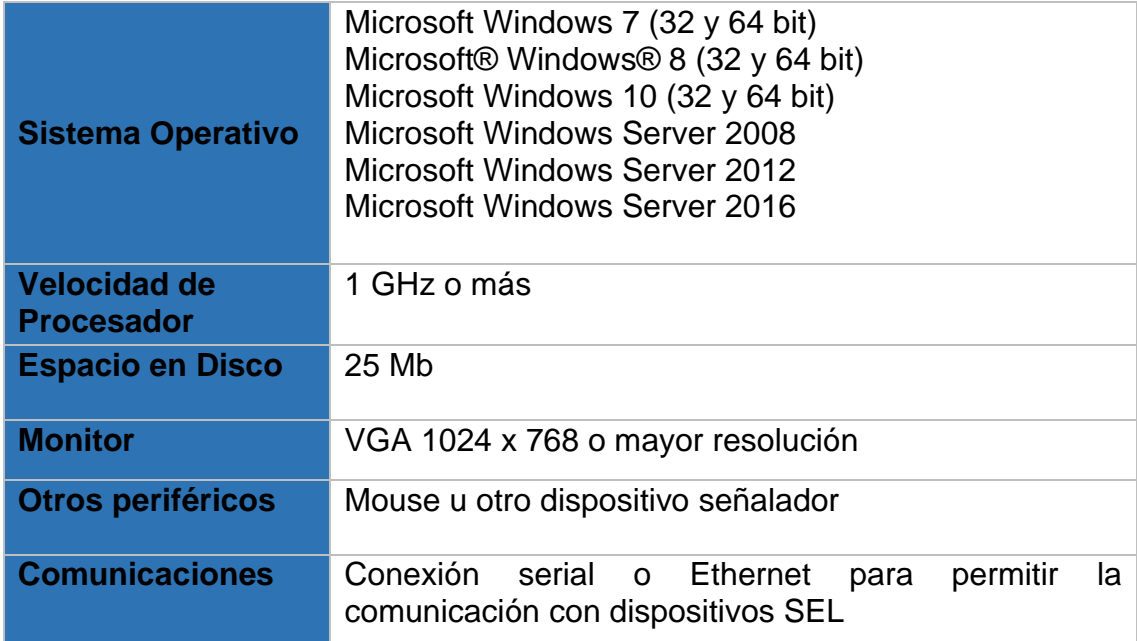

Paso 2.- Entrar a la página Web de SEL [\(https://selinc.com/products/5030/\)](https://selinc.com/products/5030/) y crear una cuenta para tener acceso a la zona de descarga de software. (Ver figura 3.27)

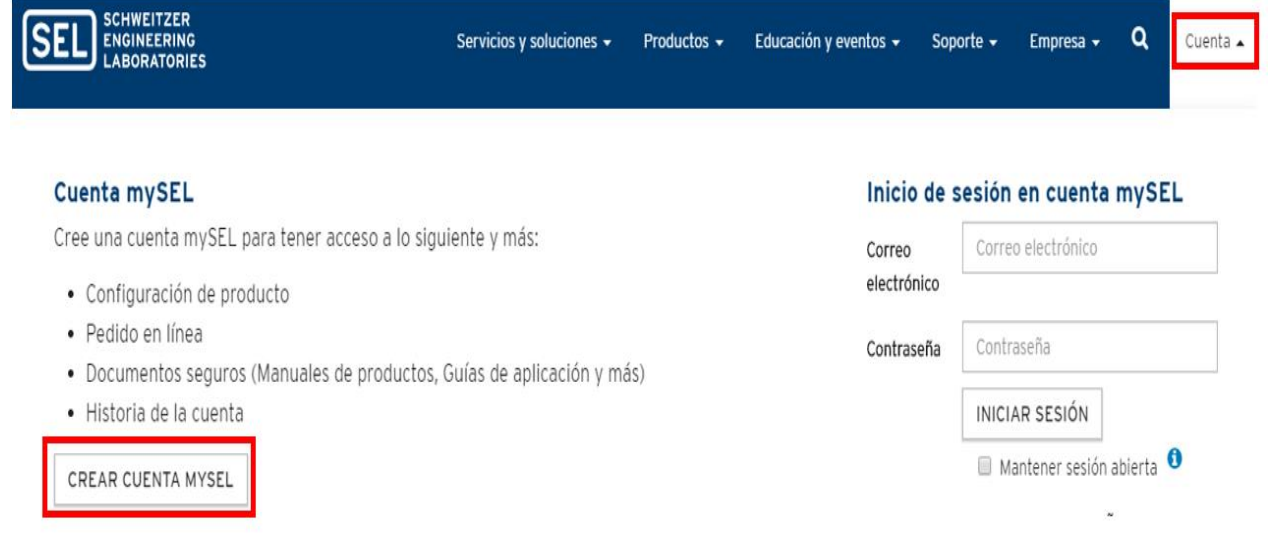

*Figura 3.27* Página de descargas de SEL. Archivo Personal

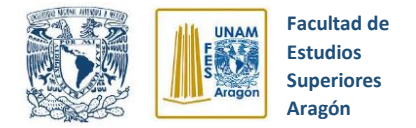

# **Paso 3.-** Dar clic en la zona de descargas y después en la parte de descargar. El software se descargará automáticamente. (Ver figura 3.28)

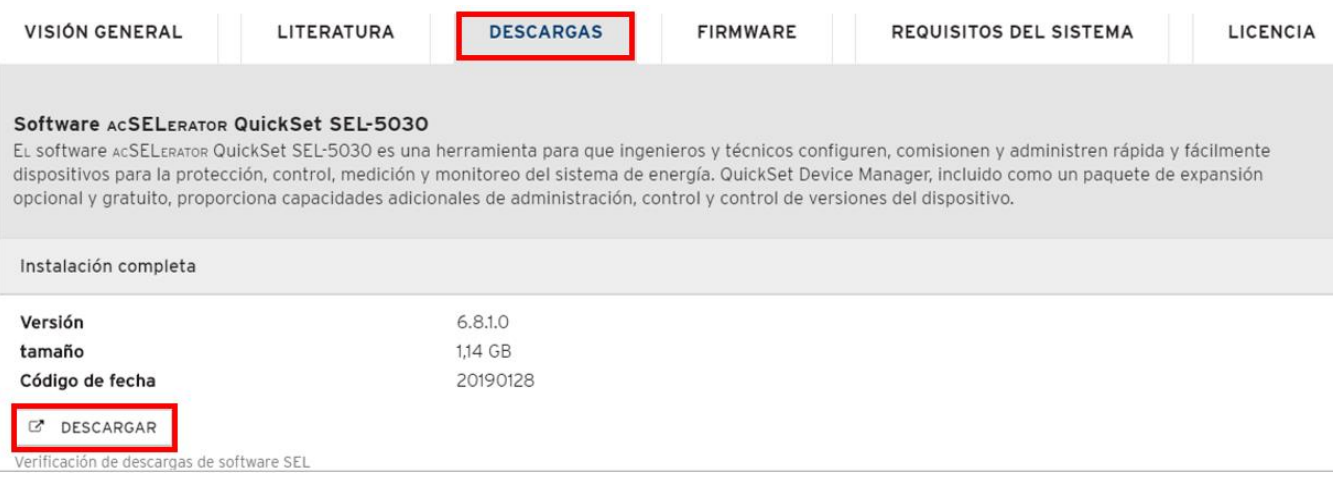

*Figura 3.28* Zona de descargas de software SEL. Archivo Personal

### **3.10.2 Instalación del software AcSELerator QuickSet**

**Paso 1.-** Buscar el archivo descargado y arrancar la instalación como administrador

**Paso 2.-** Si usted está de acuerdo con los términos de licencia seleccione la opción

"I Agree", a continuación, seguirá la instalación. (Ver figura 3.29)

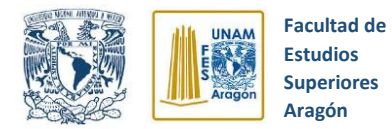

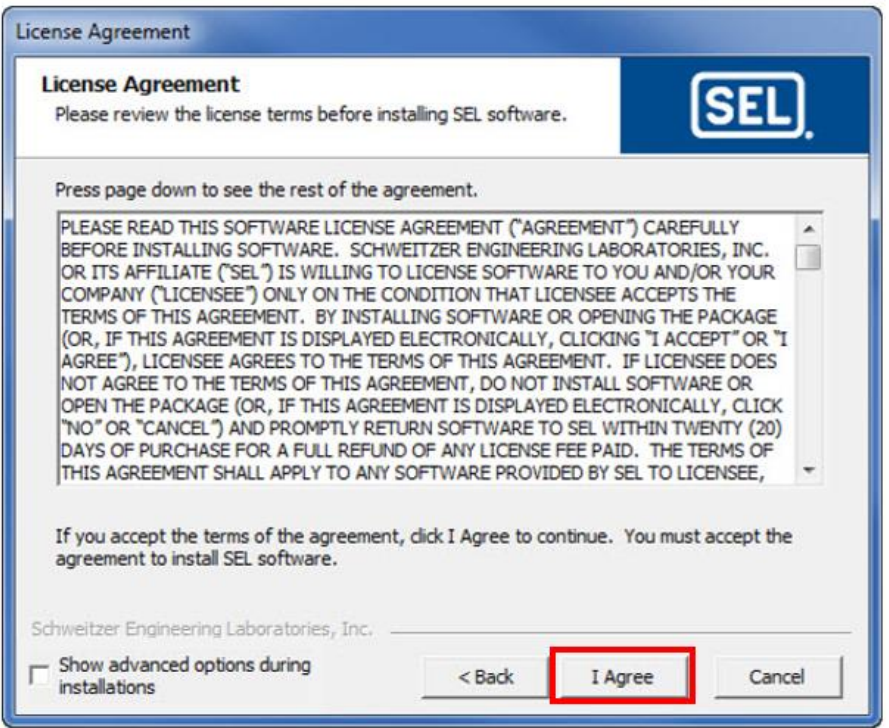

*Figura 3.29* Términos de licencia de software SEL. Archivo Personal (2019)

**Paso 3.-** A continuación, se mostrará una pantalla con un listado de los controladores disponibles (Figura 3.30), seleccione los controladores para los modelos de dispositivos con los que desea comunicarse. Cuando haya terminado de elegir los dispositivos que desea instalar, haga clic en el botón "Ok" para continuar con la instalación.

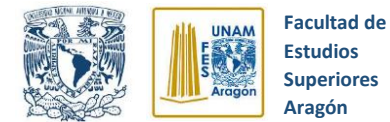

| Select                   | <b>Status</b>           | Name                               | Version  | Date       | Type                       | WEB                              |
|--------------------------|-------------------------|------------------------------------|----------|------------|----------------------------|----------------------------------|
| $\mathcal J$             | <b>New</b>              | SEL-300G QuidiSet Settings Driver  | 5.13.0.5 | 6/14/2013  | Driver                     | https://www.telinc.com/          |
| $\mathcal{J}$            | New                     | SEL-311A Quiddet Settings Driver   | 5.13.0.5 | 6/14/2013  | Driver                     | https://www.selinc.com/SEL-503C  |
| $\overline{\mathbf{w}}$  | New                     | SEL-311B Quid-Set Settings Driver  | 5.13.0.5 | 6/14/2013  | Driver                     | https://www.selinc.com/SEL-503C  |
| V                        | New                     | SEL-311C Quiddet Settings Driver   | 5.13.0.5 | 6/14/2013  | Driver                     | https://www.pelinc.com/SEL-5030  |
| $\overline{\mathsf{v}}$  | New                     | SEL-311L Quiddet Settings Driver   | 5.13.0.5 | 6/14/2013  | Driver                     | https://www.selinc.com/SEL-503C  |
| $\checkmark$             | New                     | SEL-351 QuickSet Settings Driver   | 5.13.0.5 | 6/14/2013  | Driver                     | https://www.selinc.com/SEL-5030  |
| V                        | New                     | SEL-351A QuidiSet Settings Driver  | 5.13.0.5 | 6/14/2013  | Driver                     | https://www.pelinc.com/SEL-5030  |
| $\checkmark$             | New                     | SEL-351R Quiddet Settings Driver   | 5.13.0.5 | 6/14/2013  | Driver                     | https://www.selinc.com/5EL-5030  |
| $\overline{\mathcal{A}}$ | New                     | SEL-351RS QuidiSet Settings Driver | 5.13.0.5 | 6/14/2013  | Driver                     | https://www.selinc.com/SBL-S030  |
| $\mathcal{J}$            | New                     | SEL-3515 Quiddet Settings Driver   | 5.13.0.5 | 6/14/2013  | Driver                     | https://www.selinc.com/SBL-503C  |
| $\overline{\mathcal{A}}$ | New                     | SEL-352 QuickSet Settings Driver   | 5.13.0.5 | 6/14/2013  | Driver                     | https://www.selinc.com/SEL-503C  |
| $\overline{\mathcal{J}}$ | New                     | SEL-387 QuickSet Settings Driver   | 5.13.0.5 | 6/14/2013  | Driver                     | https://www.selinc.com/SEL-5030  |
| $\omega$                 | New                     | SEL-387A QuidiSet Settings Driver  | 5.13.0.5 | 6/14/2013  | Driver                     | https://www.selinc.com/SEL-5030  |
| $\overline{\mathcal{J}}$ | New                     | SEL-387E Quiddet Settings Driver   | 5.13.0.5 | 6/14/2013  | Driver                     | https://www.selinc.com/SEL-5030  |
| $\overline{\mathcal{A}}$ | New                     | SEL-387L Quiddet Settings Driver   | 5.13.0.5 | 6/14/2013  | Driver                     | https://www.selinc.com/SEL-5030  |
| $\mathcal{J}$            | New                     | SEL-411L Ouid-Set Settings Driver  | 5.13.1.0 | 6/27/2013  | Driver                     | https://www.selinc.com/SEL-5030  |
| V                        | New                     | SEL-421 QuickSet Settings Driver   | 5.13.1.6 | 7/10/2013  | Driver                     | https://www.selinc.com/SEL-5030  |
|                          | <b>Related Packages</b> |                                    |          |            |                            |                                  |
| Select                   | Status                  | Name                               | Version  | Date       | Type                       | WEB                              |
| 茴                        | New                     | SEL-300G Instruction Manual        | 6.0      | 12/14/2012 | <b>Instruction Harquel</b> | https://www.selinc.com/581-300p/ |

*Figura 3.30* Listado de controladores para software SEL. Archivo Personal

**Paso 4.-** Cuando se completa la instalación aparecerá un mensaje de aviso, dar clic en "Close" para finalizar. (Ver figura 3.31)

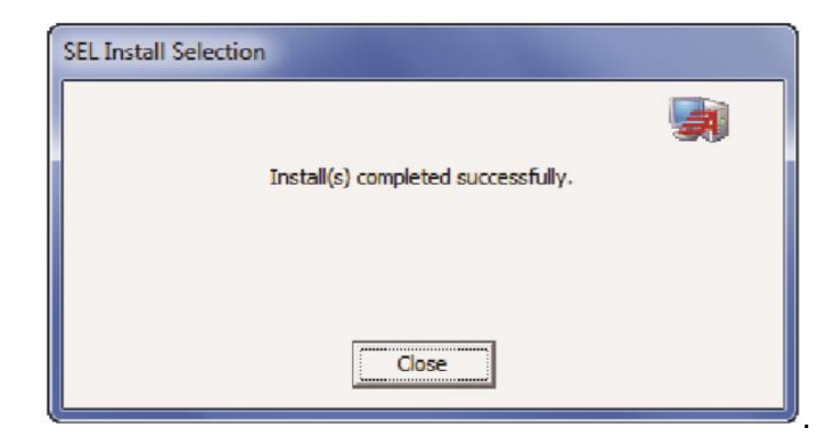

*Figura 3.31* Cuadro de texto de instalación finalizada. Archivo Personal

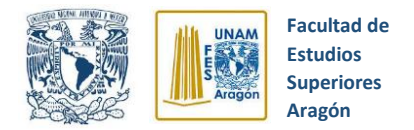

### **3.10.3 Proceso de conexión entre el software ACSELERATOR QuickSet y el relevador SEL-351S**

Esta sección describe una serie de pasos a seguir para lograr establecer una conexión eficaz y rápida entre ambos elementos. Para nuestro caso se utilizará una conexión tipo serial ya que se dispone del cable necesario para llevar a cabo la conexión, tal cable es el modelo C662 el cual es proveído por SEL. Es importante mencionar que también es posible establecer comunicación con el relevador por medio de una conexión tipo Red o tipo Modem.

**Paso 1.-** Conectar el cable C662 de SEL al puerto serial F del relevador SEL - 351 y a cualquier puerto de la PC.

**Paso 2.-** Abrir el "Administrador de dispositivos" de la PC y verificar el número de puerto USB en que se conectó el cable C662, es muy importante revisar que se haya instalado correctamente el controlador de dispositivo correspondiente para el cable de conexión serial y en dado caso actualizarlo. (Ver figura 3.32)

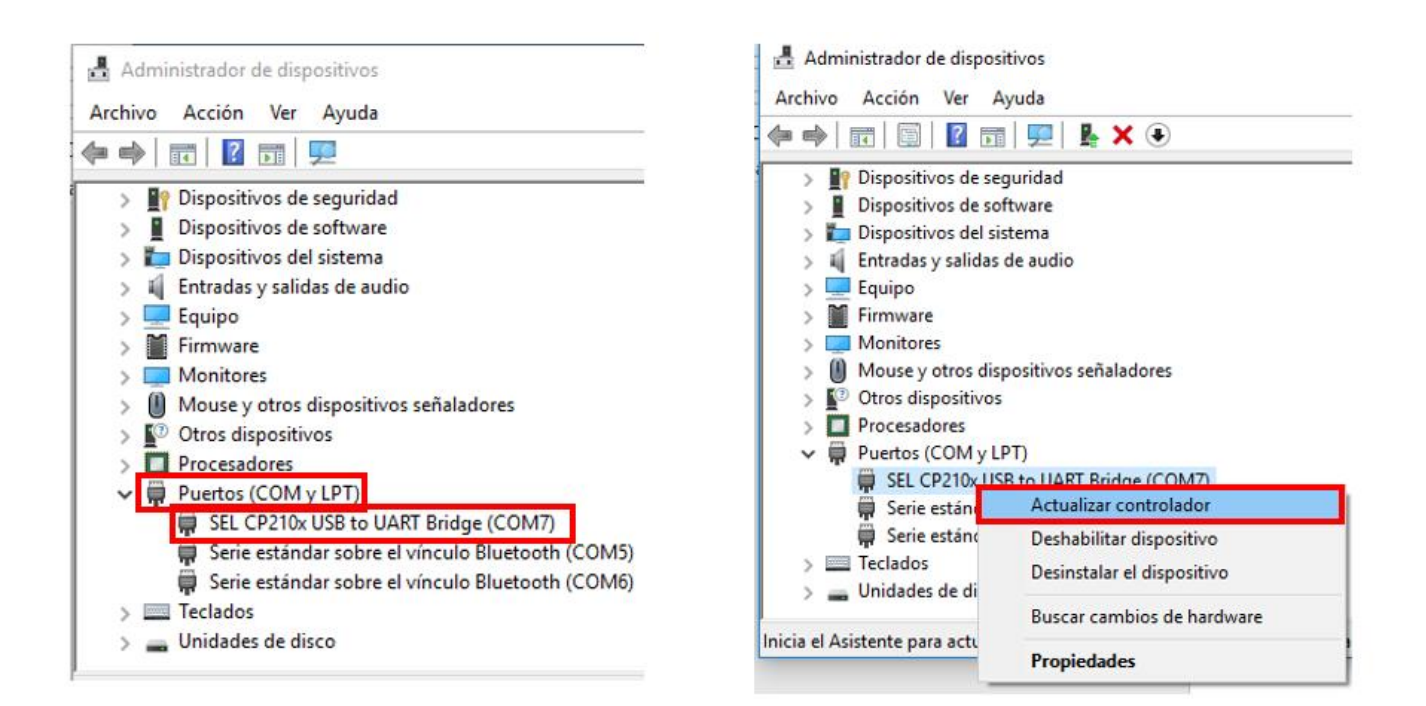

*Figura 3.32* Proceso de actualización de controladores. Archivo Personal (2019)

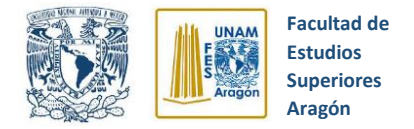

**Paso 3.-** Abra el software QuickSet haciendo doble clic sobre el icono

**Paso 4.-** Busque la opción de "Comunicaciones" y después "Parámetros", de clic en "tipo de conexión activa" y seleccione "Serial". (Ver figura 3.33)

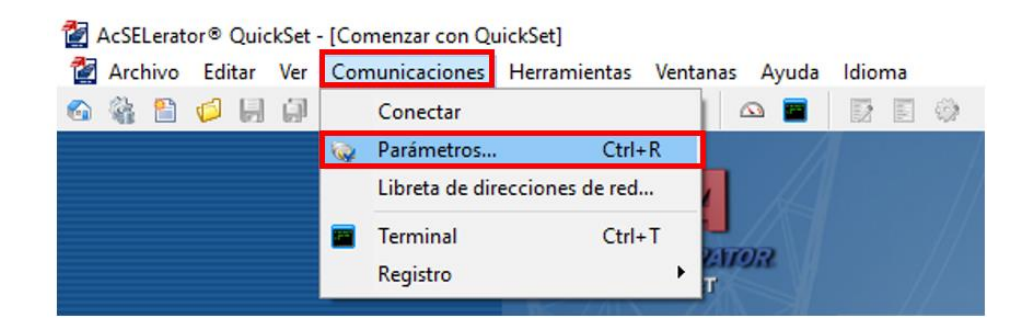

*Figura 3.33* Proceso de conexión con relevador SEL-351S. Archivo Personal

**Paso 5.-** Seleccione en el apartado de "Disposit" el número de puerto USB en el que está conectado el cable serial C662. Configure los parámetros restantes como se muestran a continuación en la figura 3.34 y después de clic en "Aplicar".

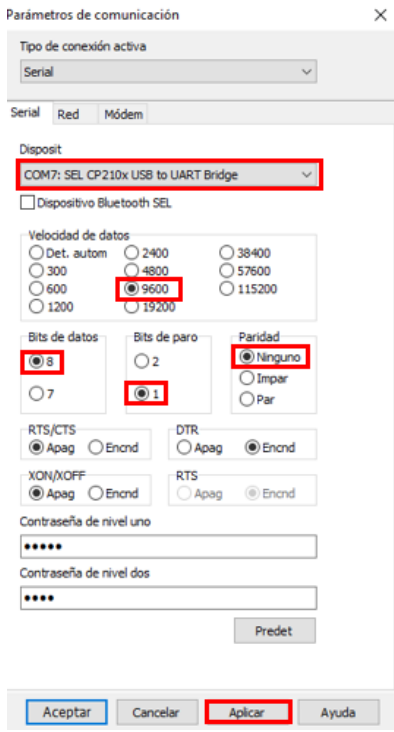

*Figura 3.34* Parámetros de comunicación serial. Archivo Personal

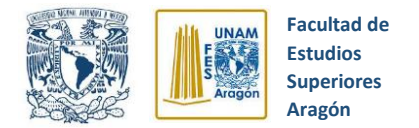

**Paso 6.-** Si los parámetros son correctos el software se conectará con el relevador y se mostrará un mensaje de conexión exitosa, solo resta dar clic en "Aceptar" para cerrar el mensaje. Adicionalmente en la parte inferior izquierda de la pantalla se mostrará una leyenda de "Conectado".

**Paso 7.-** Después de establecer la conexión, podremos seleccionar la opción del menú que se requiera, por ejemplo, crear ajustes nuevos, leer ajustes desde el relevador, configurar parámetros de comunicación, etcétera. (Ver figura 3.35)

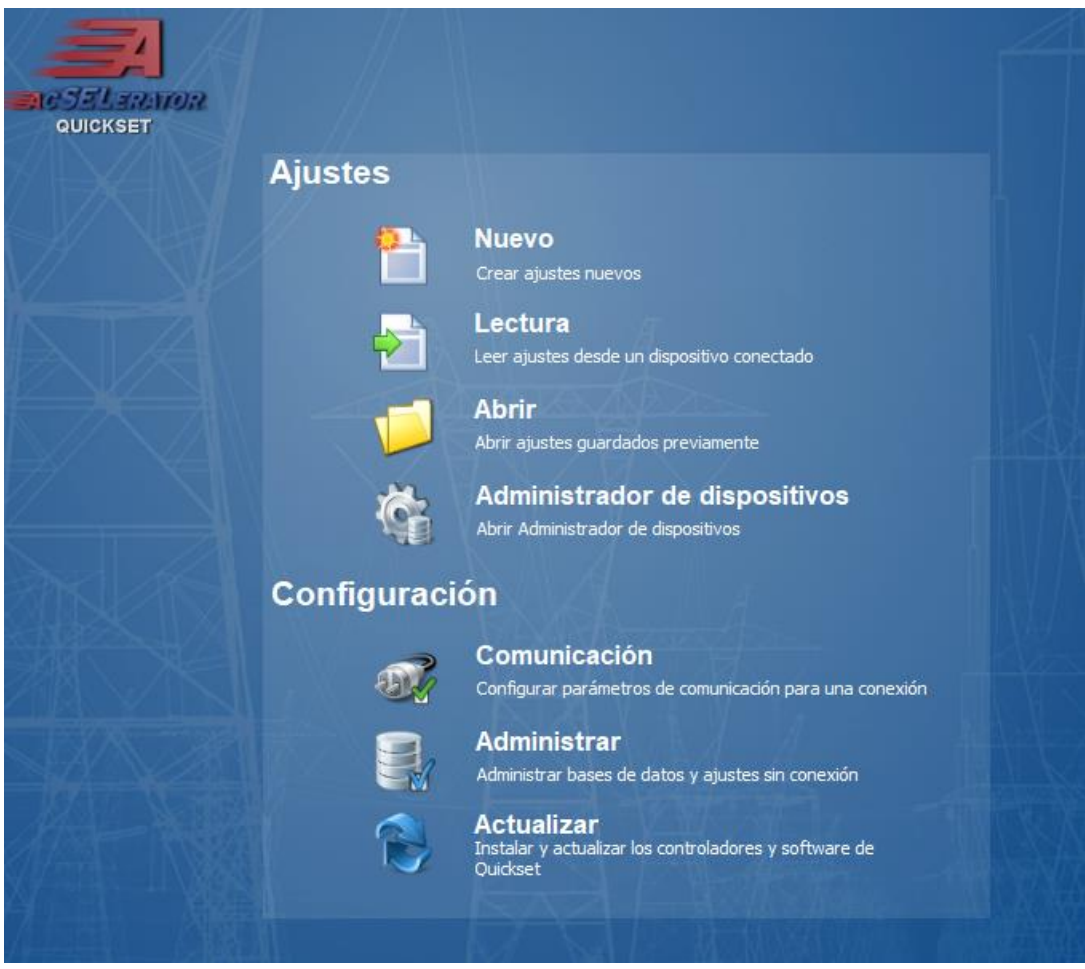

*Figura 3.35* Menú principal software AcSELerator Quickset. Archivo Personal (2019)

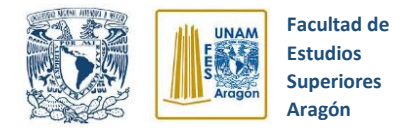

### **3.11 Editor de ajustes AcSELerator QuickSet**

Al trabajar en una nueva configuración de ajustes en el relevador, utilizaremos la ventana de "Editor de ajustes" (Ver figura 3.36), la cual aparecerá automáticamente al crear, abrir o leer un archivo de ajustes.

La venta de ajustes tiene una gran importancia ya que en ella se ubican las herramientas necesarias para implementar, monitorear y operar ajustes y configuraciones que se aplican al relevador SEL 351S, por lo cual, en los siguientes apartados se expondrán las partes más destacadas y útiles.

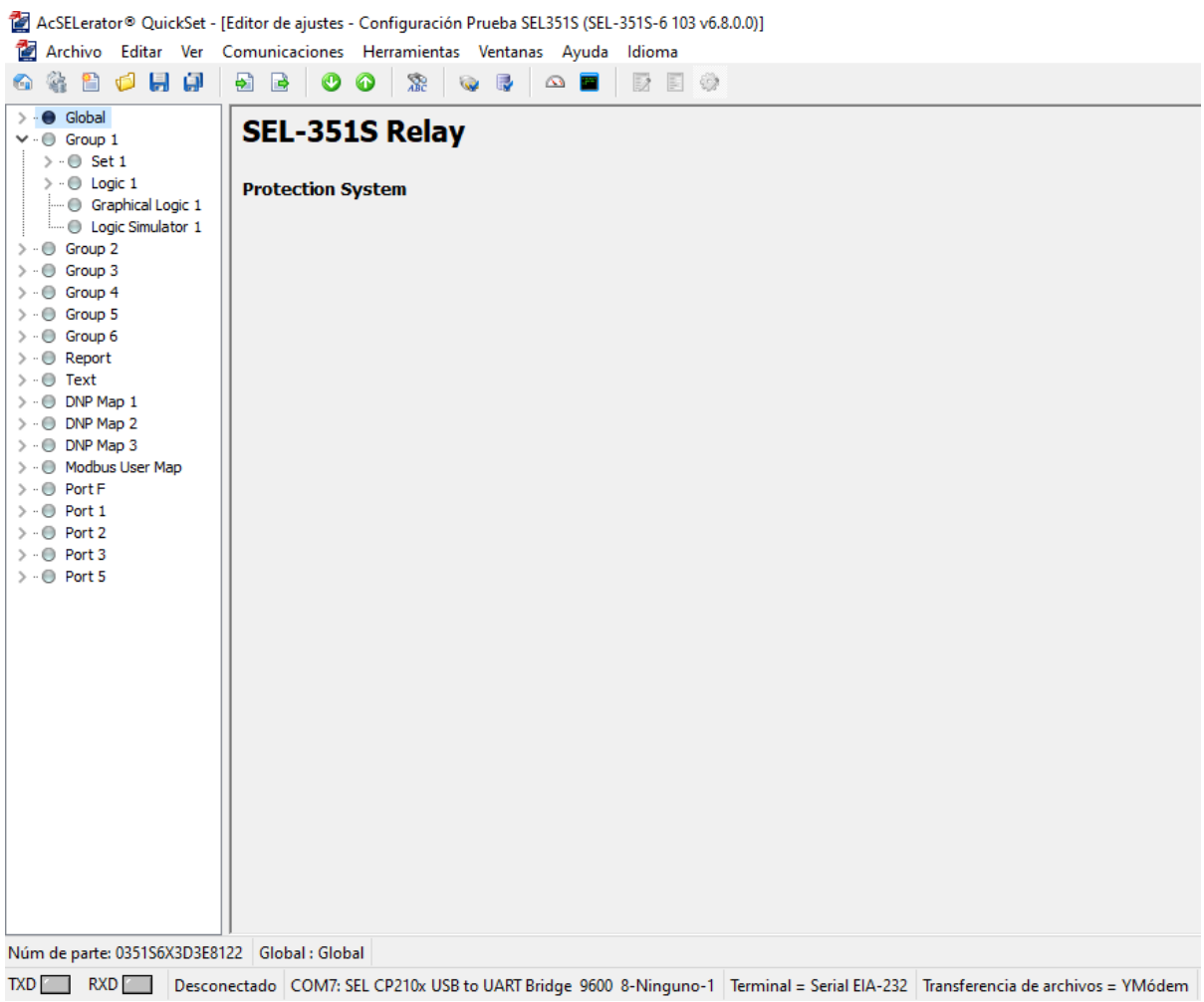

*Figura 3.36* Ventana de editor de ajustes. Archivo Personal (2019)

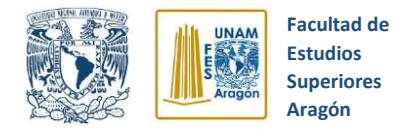

#### **3.11.1 Terminal de entrada de comandos vía puerto serial**

Una de las herramientas más importantes del editor de ajustes es la "Terminal" (figura 3.37) ya que en esta opción podremos monitorear las acciones que está llevando a cabo el relevador, por ejemplo, la conexión serial con la computadora, cierre o disparo del interruptor, monitoreo de valores, entre otras cosas.

También es importante mencionar que en esta sección se ingresarán los comandos de acciones que se requieran aplicar, por ejemplo, abrir el interruptor, configurar valores, obtener registros de disparos, etcétera; y de los cuales más adelante se profundizará más.

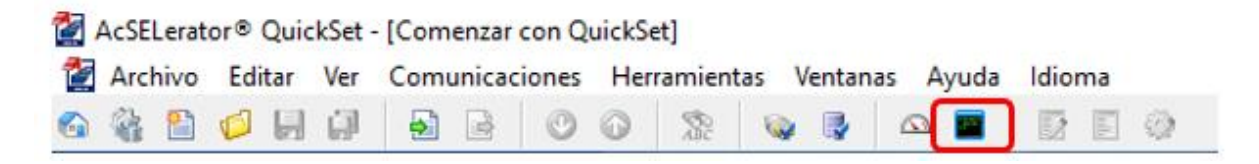

*Figura 3.37* Terminal de entrada de comandos. Archivo Personal (2019)

### **3.11.2 Comunicaciones**

Es importante conocer la sección de "Comunicaciones" ya que contiene las opciones de comunicación entre el relevador y la computadora que pueden ser de gran utilidad a la hora de configurar parámetros, conectar o desconectarse del relevador, registro de conexión, entre otras cosas. (Ver figura 3.38)

Si en algún momento surgen problemas de conexión entre el relevador y la computadora, tendremos que apoyarnos de esta sección y revisar el apartado de "parámetros".

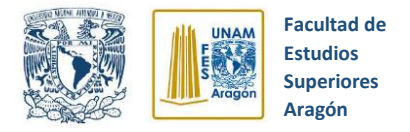

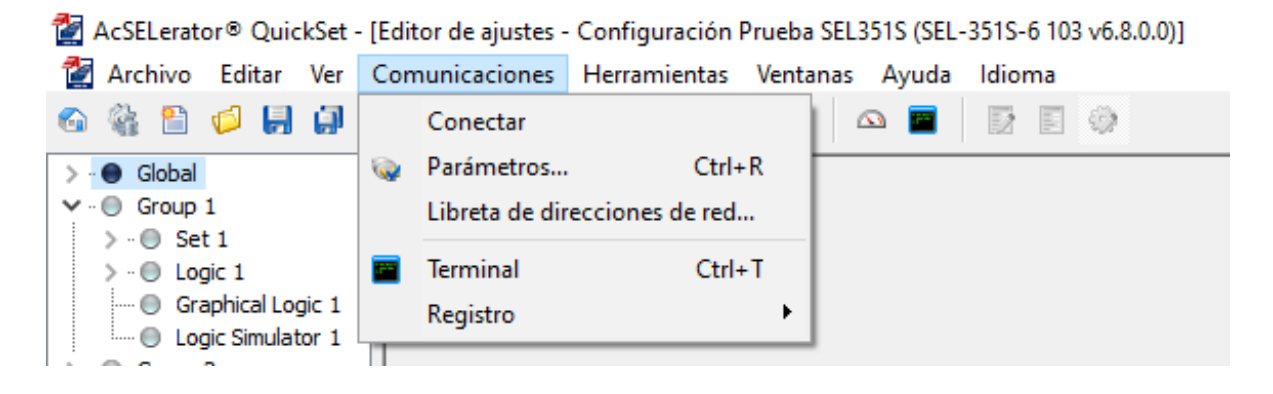

*Figura 3.38* Sección de comunicaciones. Archivo Personal (2019)

### **3.11.3 Barra de configuración de ajustes**

En la pantalla de "editor de ajustes" se ubica una sección de suma importancia y fundamental en la correcta operación del relevador SEL 351S ya que ayudará a establecer los ajustes generales, lógicas de disparo y cierre, configuración de puertos de entrada y salida, entre muchas otras cosas, dicha sección se ubica en la parte izquierda de la pantalla del software (Ver figura 3.39).

La "barra de configuración de ajustes" se divide en:

- *1. Global:* En este apartado se encuentran todos los ajustes generales que se pueden configurar en el relevador y que siempre aplicarán sin importar el grupo de ajustes que se encuentra activado.
- *2. Grupos:* Esta sección contiene los apartados de **"Set"** y **"Logic"** los cuales sirven para establecer configuraciones específicas de protección, lógicas de control de interruptores entre muchas otras cosas. Existen varios grupos disponibles para configurarlos de acuerdo a nuestras necesidades, los cuales llegan hasta Grupo 6.

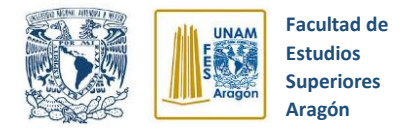

*3. Report:* Esta opción nos permite establecer las condiciones y características de los reportes de eventos al presentarse algún tipo de falla.

Es de suma importancia entender el alcance y funcionamiento de dicha sección, ya que esto nos facilitará comprender, establecer y verificar ajustes en la lógica de operación del relevador. Por el momento sólo se mencionará la existencia de dicha sección y en los puntos próximos se explicará con más detalle su estructura y operación.

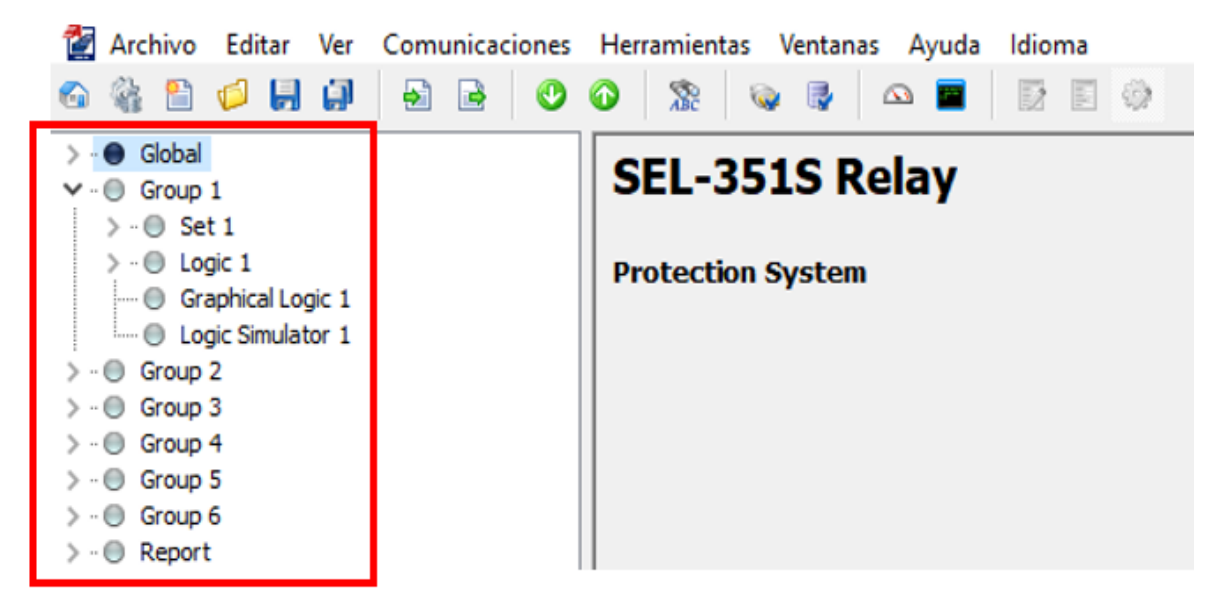

*Figura 3.39* Barra de configuración de ajustes. Archivo Personal (2019)

### **3.11.4 Interfaz hombre – máquina**

Es importante mencionar la herramienta de "interfaz hombre – máquina" ya que será de gran ayuda para obtener magnitudes eléctricas, monitoreo de protecciones establecidas, contactos de entrada o salida activados, valores de mínimos y máximos entre otras cosas, todo en tiempo real. (Ver figura 3.40)

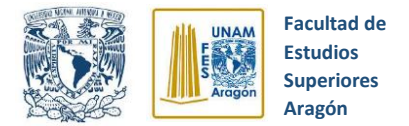

| Archivo Editar<br>ъ                                                                                                    | Ver Comunicaciones Herramientas Ventanas Ayuda Idioma                                                                                                    |
|----------------------------------------------------------------------------------------------------|----------------------------------------------------------------------------------------------------|
| を 台 伊 月 印<br>☜                                                                                                    | Đ<br>ABC .<br>B<br>$\circledcirc$<br>- 同一 63<br>$\circ$<br><b>September 1988</b><br>$\circledcirc$ $\blacksquare$<br>騋                                                                                                    |
| <b>Device Overview</b><br><b>De</b> Phasors<br>Instantaneous<br>1… ∩<br>Synchrophasor<br>1… ⊜<br>i… ● Demand/Peak<br>i… ⊜ Min/Max<br>i C Energy<br>$\vdash \neg \bigcirc$ Targets<br>$\Box \ \odot \ \ \text{Status}$<br>$\overline{\phantom{a}}$ $\oplus$ LDP<br>$\mathsf{I}-\mathsf{O}$ SER<br>⊢⊢⊜ SSI<br>i ⊜ Breaker Monitor Data<br>$\mathbf{A} = \mathbf{A}$ Harmonics<br><b>Election</b> Control Window | <b>Device Overview</b><br>Metering<br>I MAG<br><b>I ANG</b><br>V MAG<br>V ANG<br>0.00A<br>$0.00^\circ$<br>0.000 kV<br>$0.00^\circ$<br>A<br>Α<br>A<br>А<br>0.00A<br>$0.00^\circ$<br>0.000 kV<br>$0.00^\circ$<br>в<br>в<br>в<br>в<br>$C = 0.00$ °<br>c<br>0.00A<br>$C = 0.000$ kV<br>c<br>$0.00^\circ$<br>0.00A<br>$0.00^\circ$<br>0.000 kV<br>S.<br>s<br>$0.00^\circ$<br>N<br>N<br>$0.00^\circ$<br>0.00A<br>G<br>G<br>FREQ (Hz) 60.00<br>VDC (V) 0.30<br>Contact I/O<br><b>IN101</b><br><b>IN102</b><br><b>IN103</b><br><b>IN104</b><br><b>IN105</b><br><b>IN106</b><br>52A<br><b>OUT101</b><br><b>OUT104</b><br><b>OUT105</b><br><b>OUT102</b><br><b>OUT103</b><br><b>OUT106</b><br><b>OUT107</b><br><b>ALARM</b> |
|                                                                                                    | <b>User-Defined Targets</b><br>SG <sub>1</sub><br>SG <sub>2</sub><br>SG <sub>3</sub><br>SG4<br>SG <sub>5</sub><br>SG <sub>6</sub><br>50BC4<br>50CA4<br><b>50B</b><br>50C<br>51P1T<br>50A<br>51P1<br>51P1R<br>51N1<br>51N1T                                                                                                    |
|                                                                                                    | <b>Front-Panel Display</b><br><b>ENABLED</b><br><b>TRIP</b><br><b>INST</b><br><b>SOTF</b><br><b>COMM</b><br>50                                                                                                    |
|                                                                                                    | 51<br>81<br>∩<br>∩<br>○<br>O<br>O<br>0<br>0<br>O                                                                                                    |
|                                                                                                    | <b>CYCLE LOCKOUT</b><br><b>RESET</b><br>в<br>с<br>А<br>G<br>Ν<br>∩<br>∩<br>∩<br>∩<br>Ο<br>Ο<br>$\Box$<br><b>FAULT TYPE</b><br><b>RECLOSING STATE</b>                                                                                                    |

*Figura 3.40* Interfaz hombre-máquina. Archivo Personal (2019)

## **3.12 Comandos útiles vía puerto de comunicación**

La tabla 3.10 contiene un listado alfabético de los comandos por puerto serial comúnmente más utilizados. Es importante mencionar que mucha de la información disponible vía puerto serial, está igualmente disponible vía botones del panel frontal del relevador.

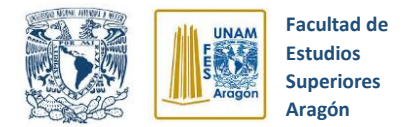

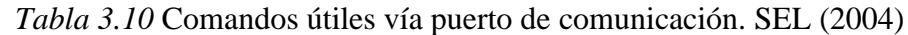

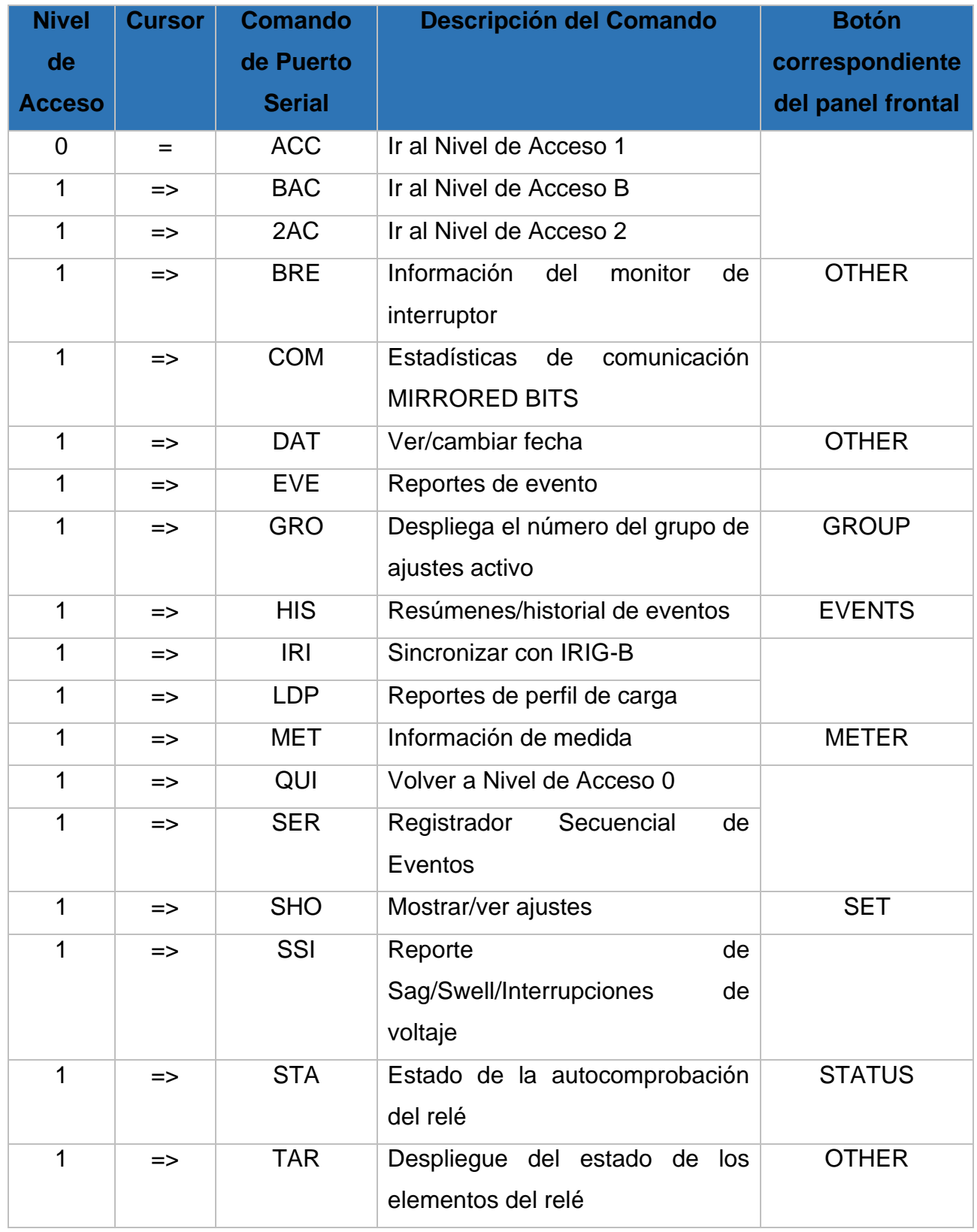

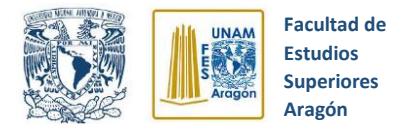

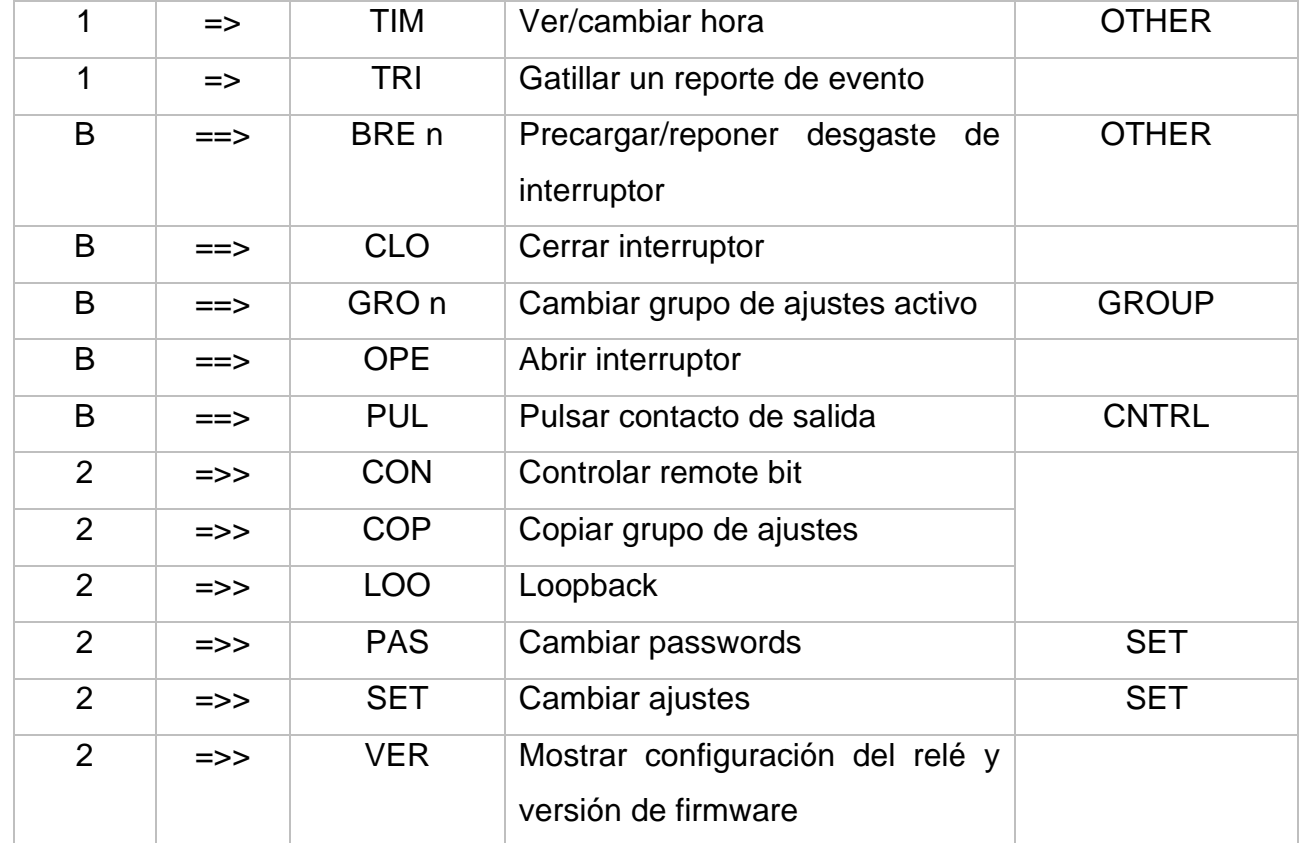

### **3.13 Niveles de acceso a puertos seriales**

Los diversos comandos pueden ser enviados al relevador vía puerto serial para visualizar valores de medida, cambiar ajustes del relevador, etc. Los comandos pueden ser ingresados sólo desde el nivel de acceso correspondiente.

Los niveles de acceso son:

*Nivel de acceso 0* (el nivel de acceso más bajo)

*Nivel de acceso 1*

*Nivel de acceso B*

*Nivel de acceso 2* (el nivel de acceso más alto)

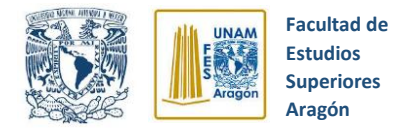

Los comandos de puerto serial de los distintos niveles de acceso, ofrecen diversos tipos de control:

- $\checkmark$  Los comandos del Nivel de Acceso 1 permiten al usuario visualizar información (ajustes, medidas, entre otras cosas) exclusivamente de este y no permiten efectuar cambios en el relevador.
- $\checkmark$  Los comandos del Nivel de Acceso B permiten al usuario operar contactos de salida o realizar cambios de grupo de ajustes activo.
- $\checkmark$  Los comandos del Nivel de Acceso 2 ayudan al usuario a realizar cambios en los ajustes del relevador.

Es importante señalar que desde un nivel de acceso superior se puede accesar a todos los comandos de puerto serial de un nivel de acceso inferior, pero **no** a la inversa. Los comandos se muestran en letras mayúsculas, pero también pueden ingresarse con letras minúsculas.

### **3.13.1 Nivel de Acceso 0**

Después de establecer la comunicación vía puerto serial el relevador enviará el siguiente cursor:

**=**

Lo anterior indica que se encuentra ubicado en el Nivel de Acceso 0. El único comando disponible en este nivel de acceso es **ACC.** Ingrese el comando ACC escribiéndolo junto al cursor de Nivel de Acceso 0:

# **= ACC <ENTER>**

El comando ACC llevará al relé al Nivel de Acceso 1.

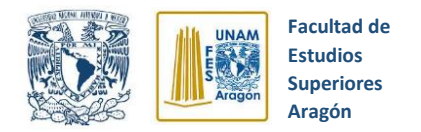

### **3.13.2 Nivel de Acceso 1**

Cuando el relé se ubica en el Nivel de Acceso 1 muestra el siguiente cursor:

**=>**

Los comandos **BAC** hasta **TRI** de la tabla 3.10 están disponibles en este nivel de acceso.

El comando **2AC** permite llevar al relé al Nivel de Acceso 2, la forma de hacerlo es ingresando el comando **2AC** junto al cursor del Nivel de Acceso 1:

#### **=>2AC <ENTER>**

El comando **BAC** permite conducir el relevador al Nivel de Acceso B, esto se logra ingresándolo junto al cursor del Nivel de Acceso 1:

### **=>BAC<ENTER>**

### **3.13.3 Nivel de Acceso B**

Cuando el relevador está en el Nivel de Acceso B se observa el siguiente cursor:

**==>**

Los comandos BRE n hasta PUL de la tabla 3.10 se encuentran disponibles en el Nivel de Acceso B. Mientras se esté en el Nivel de Acceso B también estarán disponibles todos los comandos del Nivel de Acceso 1.

### **3.13.4 Nivel de Acceso 2**

Cuando el relevador se encuentra en el Nivel de Acceso 2 se obtiene el siguiente cursor:

**=>>**
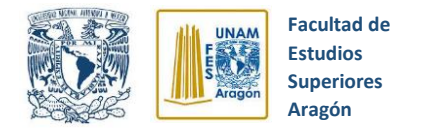

Los comandos **CON** hasta **VER** de la tabla 3.10 están disponibles en el Nivel de Acceso 2.

Mientras se esté en el Nivel de Acceso 2 también estará disponibles todos los comandos del Nivel de Acceso 1 y del Nivel de Acceso B.

#### **3.13.5 Password para nivel de acceso**

Al interactuar por los diferente Niveles de Acceso que posee el relevador SEL 351S se solicitará la contraseña de acceso correspondiente a cada nivel, esto con el propósito de ofrecer un mayor control sobre los ajustes y configuraciones establecidas en el relé.

Las contraseñas que posee el relevador por defecto de fabrica son las que se mencionan a continuación:

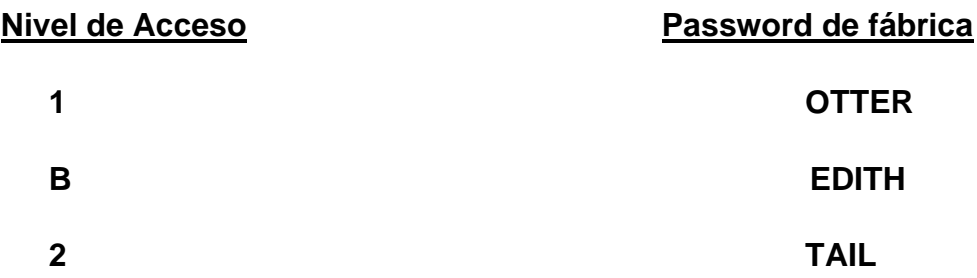

El comando **PAS**sword permite al usuario cambiar las passwords existentes, dicha acción se tiene que realizar desde el Nivel de Acceso 2.

Para cambiar las passwords ingrese **PAS x**, donde x es el Nivel de Acceso al cual se le desea cambiar la password. A continuación, el relevador solicitará la password antigua, después la nueva y finalmente la confirmación de la nueva.

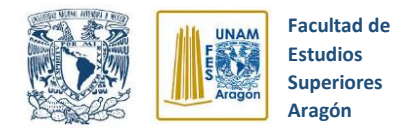

# **3.14 Ecuaciones de Control SELogic**

Las ecuaciones de control SELogic combinan elementos de protección y control con operadores lógicos, esto para crear esquemas de protección y control, personalizados.

La mayoría de las salidas lógicas de protección y control son Relay Word bits. Cada Relay Word bit tiene un rótulo de nombre y puede estar en uno de los siguientes estados:

# **1 (lógica 1) o 0 (lógica 0)**

- La lógica 1 representa un elemento que se ha activado, ha completado su temporización o se ha activado de cualquier otra manera
- La lógica 0 representa un elemento que se ha normalizado o se ha desactivado de cualquier otra manera

Las ecuaciones de control SELogic se ajustan con combinaciones de Relay Word bits, con el propósito de lograr funciones tales como:

- Disparo de interruptores
- Asignación de funciones a entradas optoaisladas
- Operación de contactos de salida
- Cambio de grupo de ajustes activos
- Habilitación/deshabilitación de recierre

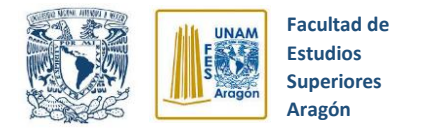

# **3.15 Relay Word Bits**

Los Relay Word bits son palabras que tienen la función de identificar ecuaciones lógicas, elementos de protección, entradas y salidas lógicas, componentes del relevador, entre otras cosas.

Resultan de gran importancia ya que se emplean en los ajustes de las ecuaciones de control SELogic dependiendo de la función específica que deseamos emplear.

En los siguientes apartados, se hablará más profundamente sobre su utilización y se demostrará la aplicación de algunas de ellas.

# **3.16 Operadores de ecuaciones de control SELogic**

Las ecuaciones de control SELogic se rigen bajo una lógica similar a la lógica algebraica Booleana, dichos operadores se muestran a continuación en la tabla 3.11.

| <b>Operador</b> | <b>Función Lógica</b>        |  |  |
|-----------------|------------------------------|--|--|
|                 | Detector de flanco de subida |  |  |
|                 | Detector de flanco de bajada |  |  |
|                 | Paréntesis                   |  |  |
|                 | <b>NOT</b>                   |  |  |
| $\star$         | <b>AND</b>                   |  |  |
|                 | <b>OR</b>                    |  |  |

*Tabla 3.11* Operadores de ecuaciones de control SELogic. SEL (2004)

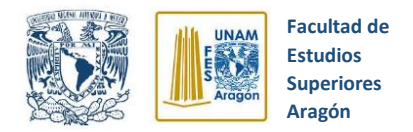

# **3.17 Lógica de disparo y señalización**

La lógica de disparo (**TRIP**) del relevador SEL 351S nos proporciona gran flexibilidad a la hora de configurar disparos, ya que tenemos la opción de apoyarnos en los ajustes de las ecuaciones de control **SELogic** y efectuar disparos automáticos en base a ciertas condiciones específicas. A continuación, se enuncian algunas de ellas:

- **TRCOMM Condiciones de disparo asistido por comunicaciones:** Este ajuste es supervisado por la lógica de disparo asistido por comunicación.
- **DTT Condiciones para transferencia de disparo directo:** el ajuste DTT no es supervisado.
- **TR Otras condiciones de disparo:** El ajuste TR es la ecuación de control SELogic más usado comúnmente, si el disparo no involucra asistencia por comunicación.
- **ULTR Condiciones de desellado del disparo.**
- **TDURD Tiempo mínimo de duración del disparo:** Este temporizador establece el tiempo mínimo de duración del disparo, durante el cual el Relay Word bit TRIP toma valor lógico 1.

Se puede configurar más de una opción de disparo, todo esto dependerá de la aplicación con la que se está trabajando (de menor o mayor complejidad). Por ejemplo, en un esquema asistido por comunicaciones, TRCOMM se puede ajustar con los elementos de sobrecorriente de Nivel 2 de sobrealcance y TR se ajusta con los elementos de sobrecorriente de Nivel 1 de bajo alcance.

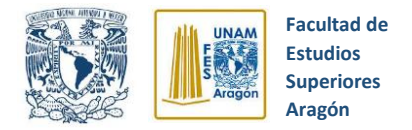

#### **3.17.1 Disparo manual mediante comando "OPEN"**

Otra forma de realizar un disparo (TRIP) en el relevador es vía puerto serial a través del comando **"OPEN"**, el cual se ingresa en la opción del menú llamada **"TERMINAL"** (Figura 3.41) y se presiona la tecla **<ENTER>**. La interfaz nos preguntará si estamos seguros de realizar el disparo como se muestra en la imagen 3.42, al dar la confirmación mediante la letra **"Y"** y presionando de nuevo **<ENTER>** el relevador realiza el disparo, por consiguiente, el Led "TRIP" ubicado en el panel frontal se encenderá y el Relay Word bit "TRIP" tomará valor lógico temporalmente.

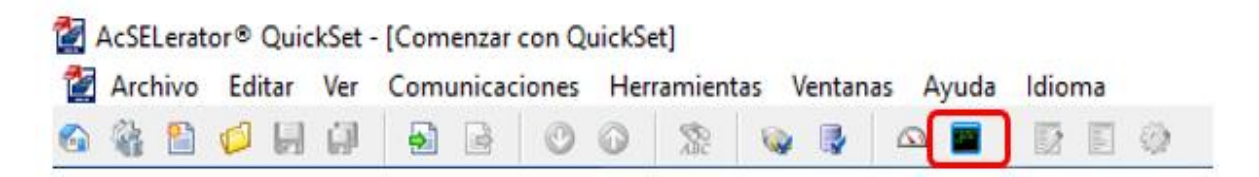

*Figura 3.41* Opción "Terminal". Archivo Personal

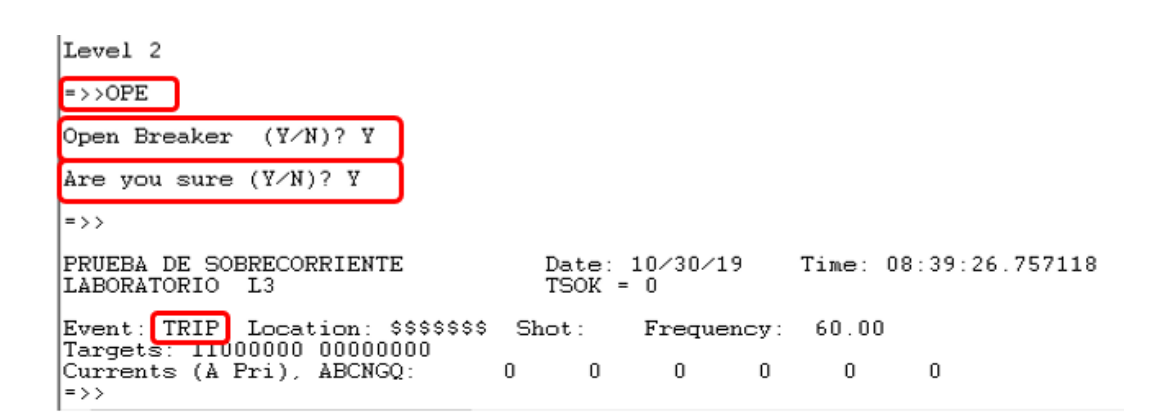

*Figura 3.42* Disparo mediante comunicación serial. Archivo Personal (2019)

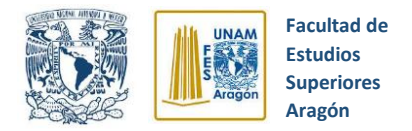

#### **3.17.2 Disparo manual mediante panel frontal**

Existe una forma adicional para mandar un disparo (TRIP) al relevador SEL-351, la cual consiste en utilizar el botón **"CNTRL"** que se ubica en el panel frontal del relevador. Presionando ese botón se accede a un pequeño menú que nos pregunta si queremos realizar un disparo (TRIP) o un cierre (CLOSE), para este caso, seleccionaremos mediante las flechas la opción de disparo (TRIP) y confirmamos la acción como se ilustra en la figura 3.43.

Al igual que en el comando "OPEN", el Led "TRIP" ubicado en el panel frontal se iluminará y el Relay Word bit "TRIP" tomará valor lógico temporalmente (Ver figura 3.44).

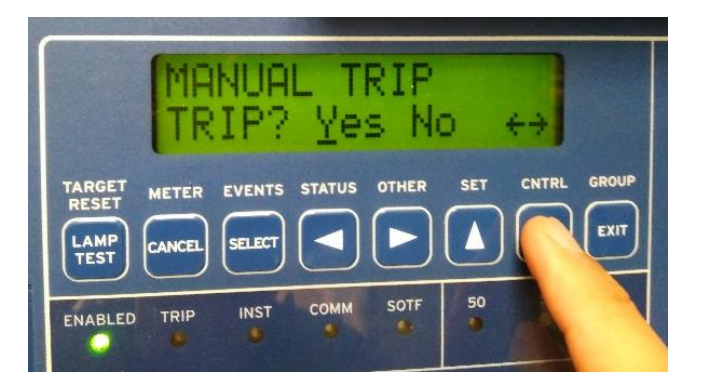

*Figura 3.43* Disparo mediante panel frontal. Archivo Personal (2019)

| <b>TARGET</b><br><b>RESET</b><br><b>LAMP</b><br><b>TEST</b> | <b>METER</b><br><b>CANCEL</b>          | EVENTS STATUS<br><b>SELECT</b> |             | <b>OTHER</b>             | <b>SET</b>                                | <b>CNTRL</b> | <b>GROUP</b><br><b>EXIT</b> |  |
|-------------------------------------------------------------|----------------------------------------|--------------------------------|-------------|--------------------------|-------------------------------------------|--------------|-----------------------------|--|
| <b>ENABLED</b>                                              | <b>TRIP</b>                            | <b>INST</b>                    | <b>COMM</b> | <b>SOTF</b><br><b>AT</b> | 50<br>×                                   | 51           | 81                          |  |
| <b>RESET</b>                                                | <b>CYCLE</b><br><b>RECLOSING STATE</b> | LOCKOUT                        | A<br>×.     | B<br>m                   | $\overline{C}$<br>40<br><b>FAULT TYPE</b> | G            |                             |  |

*Figura 3.44* Señalización de disparo en panel frontal. Archivo Personal (2019)

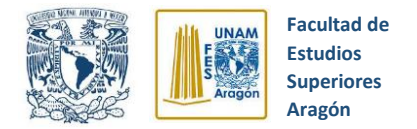

Para que el Relay Word bit "TRIP" vuelva a tomar estado lógico 0 y el relé salga del estado de "sellado", se utiliza el botón **"LAMP TEST"** que se ubica en el panel frontal como se muestra en la figura 3.45, otra opción es ingresar el comando **"TAR R" (Target Reset)** vía puerto serial, igualmente el interfaz nos mandará un mensaje de confirmación. Al utilizar cualquiera de estas dos opciones antes mencionadas, el Led con la etiqueta "TRIP" se apagará inmediatamente y, por tanto, el relevador volverá a su estado anterior.

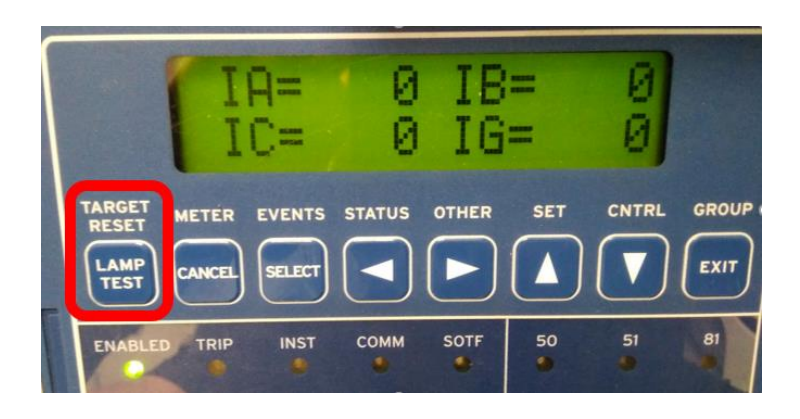

*Figura 3.45* Reset de leds indicadoras de panel frontal. Archivo Personal (2019)

## **3.17.3 Configuración de un contacto de salida para disparo**

Es importante considerar el ajuste que nos permita conducir el resultante de la lógica de disparo (TRIP) hacia un contacto de salida del relevador, esto con el fin de controlar la apertura del interruptor de potencia. Todo esto se logra mediante el siguiente ajuste de la ecuación de control SELogic:

# **OUT101 = TRIP**

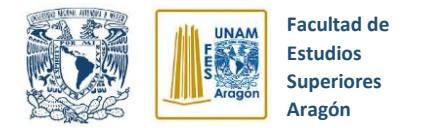

Con el ajuste anterior, tendríamos el resultado de la lógica de disparo en el contacto de salida 101 que se ubica en la sección de contactos del panel frontal del relevador SEL-351.

En algunos casos, se requieren contactos adicionales de salida, los cuales son posibles de programar. Algunos ejemplos de uso de contactos de salida extras son:

- ✓ Control de disparo de más de un interruptor
- $\checkmark$  Envío de señal hacia un relé de falla de interruptor externo.
- ✓ Envío de señal a un equipo de comunicación.

# **3.18 Lógica de Cierre**

La lógica de **cierre (CLOSE)** del relevador SEL-351 nos ofrece gran flexibilidad para realizar cierres en el relé, todo esto mediante los ajustes de las ecuaciones de control **SELogic**, por ejemplo:

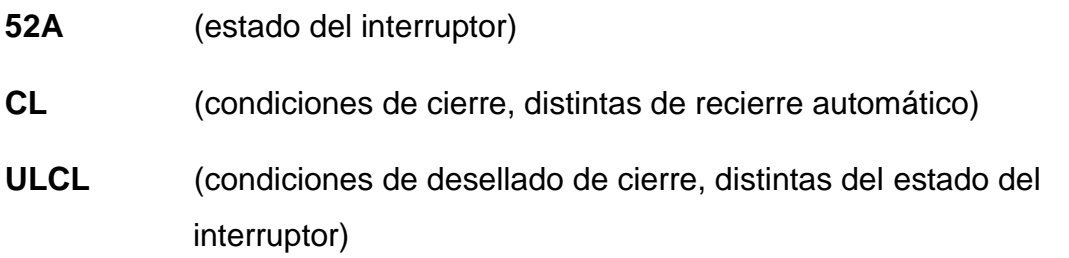

Y ajustes:

## **CFD (Tiempo de falla en el cierre)**

A continuación, se muestra un ejemplo de ajuste típico de las ecuaciones de control

**SELogic** para cierre (CLOSE) del relevador SEL-351 y se explican sus partes:

**52A = IN101** (estado del interruptor por medio de entrada aislada 101)

**CL = LB4 + CC**

- **ULCL = TRIP**
- **CFD = 60.00 ciclos**

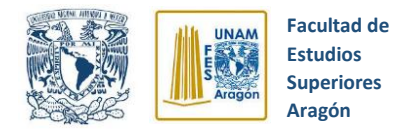

#### **3.18.1 Cierre manual mediante comando "CLOSE"**

Se cuenta con la opción de realizar manualmente el cierre del relevador mediante el comando **"CLOSE"**, el procedimiento a seguir para ingresar el comando vía puerto serial es el mismo que con el comando **"OPEN"**. Después de realizar las confirmaciones que aparecen en la pantalla se producirá el cierre del relevador SEL-351 (Ver figura 3.46).

| $\rightarrow$ >CLO       |  |  |
|--------------------------|--|--|
| Close Breaker $(Y/N)? Y$ |  |  |
| Are you sure $(Y/N)?$ Y  |  |  |
| $\Rightarrow$ > >        |  |  |

*Figura 3.46* Cierre manual mediante comando "CLOSE". Archivo Personal (2019)

#### **3.18.2 Cierre manual mediante panel frontal**

Adicionalmente, tenemos la segunda opción de efectuar un cierre (CLOSE) por medio del botón **"CNTRL"** que se ubica en el panel frontal del relevador. Presionando ese botón se accede a un pequeño menú que nos pregunta si queremos realizar un disparo (TRIP) o un cierre (CLOSE), para este caso, seleccionaremos la opción de cierre (CLOSE) y confirmamos la acción como se muestra en la figura 3.47. Realizando cualquiera de las dos opciones anteriores, el Relay Word bit CC toma valor lógico 1 (Relé entra en estado de cierre).

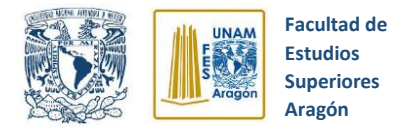

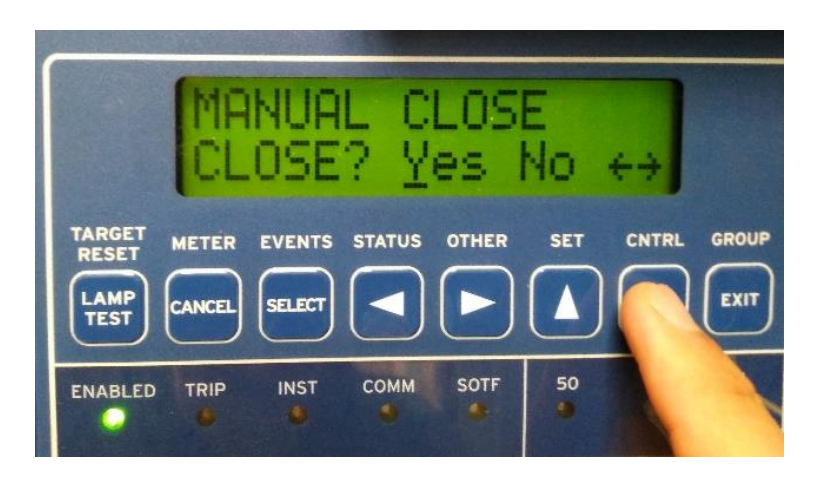

*Figura 3.47* Cierre manual mediante panel frontal. Archivo Personal

#### **3.18.3 Configuración de un contacto de salida para cierre**

Es importante tener en cuenta la configuración que nos permita conducir el resultante de la lógica de cierre (CLOSE) hacia un contacto de salida del relevador, esto con el fin de controlar el proceso de cierre del interruptor de potencia. Todo esto se logra mediante el siguiente ajuste de la ecuación de control SELogic:

## **OUT102 = CLOSE**

Implementando el ajuste anterior, obtendríamos el resultado de la lógica de cierre en el contacto de salida 102 que se ubica en la sección de contactos del panel frontal del relevador SEL-351.

## **3.19 Reporte de Eventos**

Los reportes de eventos que ofrece el relevador SEL351S brindan gran variedad de datos, como por ejemplo fecha, hora, corriente, voltaje frecuencia, elementos del relé, entradas optoaisladas, contactos de salida, entre otras cosas.

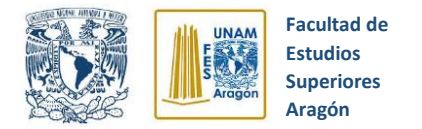

El relevador SEL351S brinda reportes de evento con tiempo total de reporte y tiempo de prefalla programable por el usuario. El tiempo total de reporte puede ser de 15 o 30 ciclos. Los rangos de tiempo de prefalla van de 1 a 29 ciclos. El tiempo de prefalla corresponde a la primera parte del reporte de evento, que precede al punto de disparo de dicho evento.

Se puede establecer el tiempo de reporte de evento con el ajuste **LER** y el tiempo de prefalla con el ajuste **PRE**

Si el Relay Word bit TRIP toma valor lógico 1, automáticamente se genera un reporte de evento

#### **3.19.1 Tipos de eventos**

Los posibles tipos de eventos y sus descripciones se exponen en la tabla 3.12, conocer el tipo de evento suscitado resulta de gran utilidad a la hora de hacer un estudio de las fallas o alteraciones que se han presentado en el sistema eléctrico de potencia.

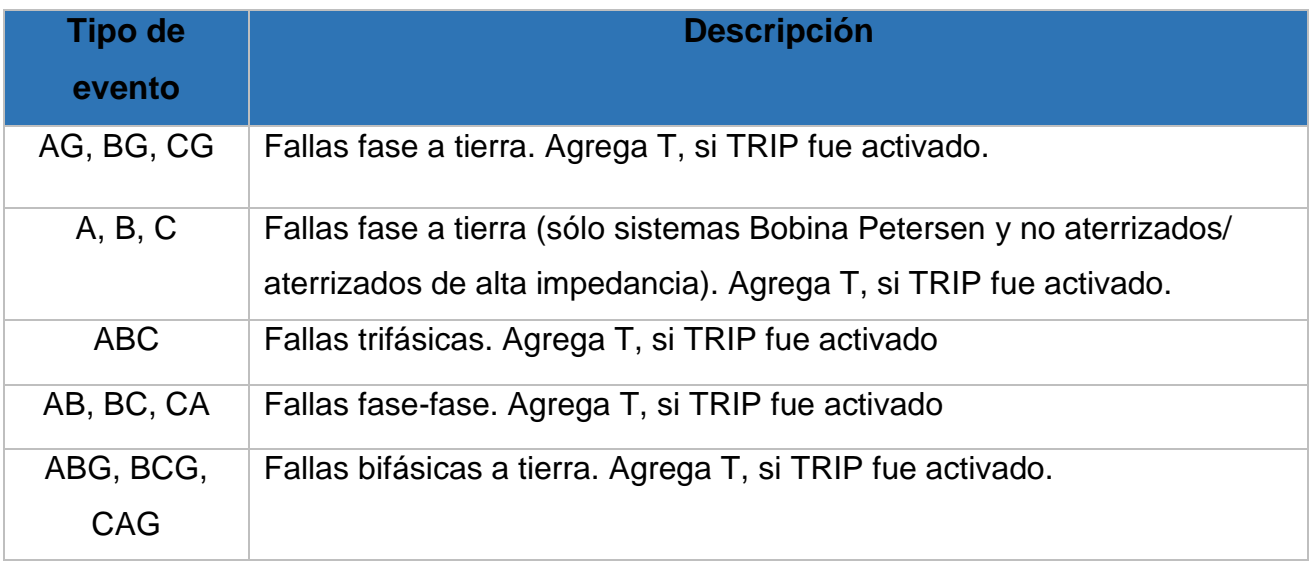

*Tabla 3.12* Tipos de Eventos. SEL (2004)

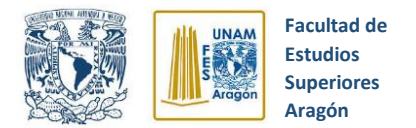

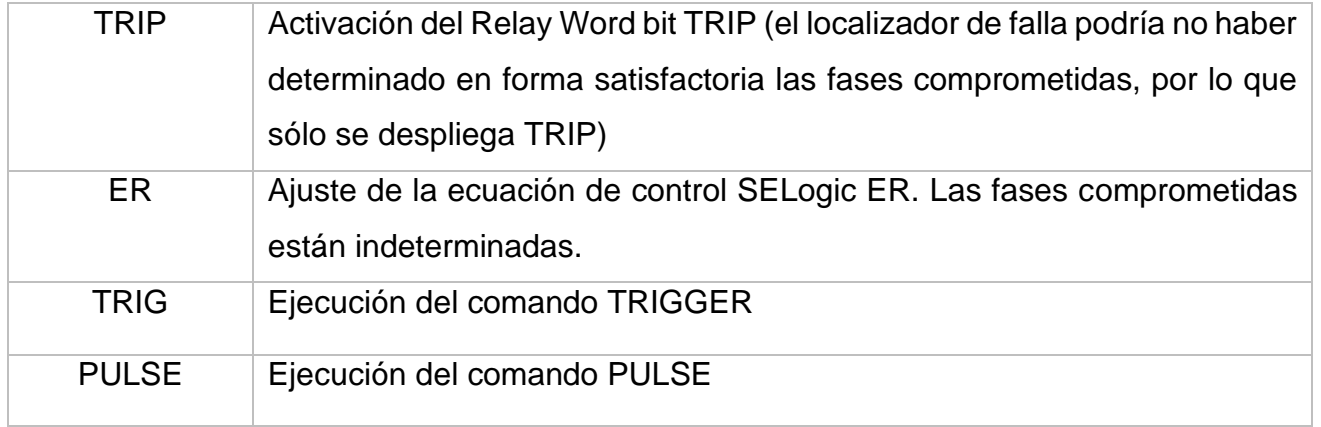

# **3.20 Software SEL SynchroWAve Event**

El software SynchroWave Event es una útil y potente herramienta que nos ayuda a diagnosticar y estudiar el comportamiento del relevador durante una falla en el sistema eléctrico de potencia.

En los siguientes apartados, se describe a detalle la correcta utilización del software, aplicaciones y la gran variedad de herramientas que se brindan.

#### **3.20.1 Proceso de análisis de reporte de eventos**

**1.-** Como primer paso para la utilización del software SynchroWave Event, tenemos que obtener los reportes de eventos que se hayan generado, esto se logra mediante el programa AcSELerator QuickSet y siguiendo la ruta que se indica a continuación. (ver figura 3.48)

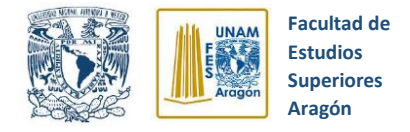

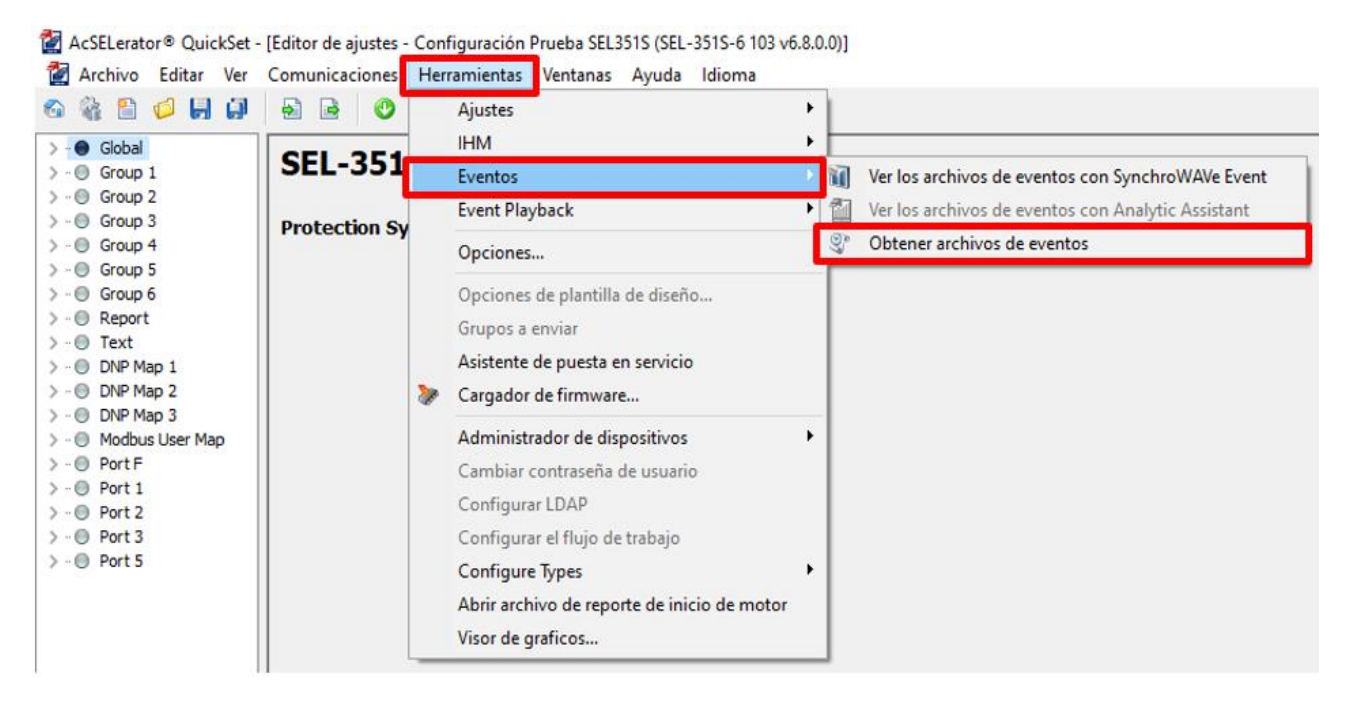

*Figura 3.48* Ruta para obtener reportes de eventos. Archivo Personal (2019)

**2.-** Seleccionamos los reportes de evento que deseamos obtener y damos click en la opción "Obtener eventos seleccionados" como se muestra en la figura 3.49.

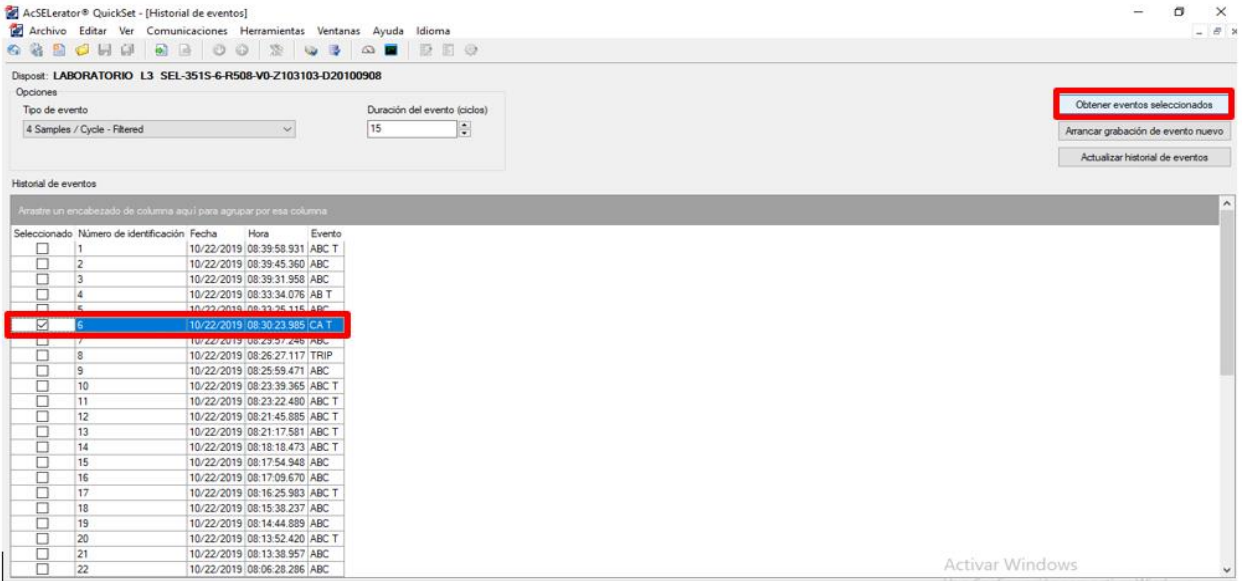

*Figura 3.49* Listado de reportes de eventos. Archivo Personal (2019)

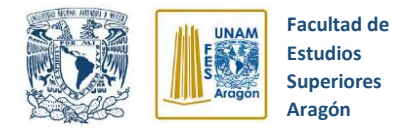

**3.-** Indicamos el nombre y ubicación donde queremos guardar el archivo del reporte de evento (Ver figura 3.50).

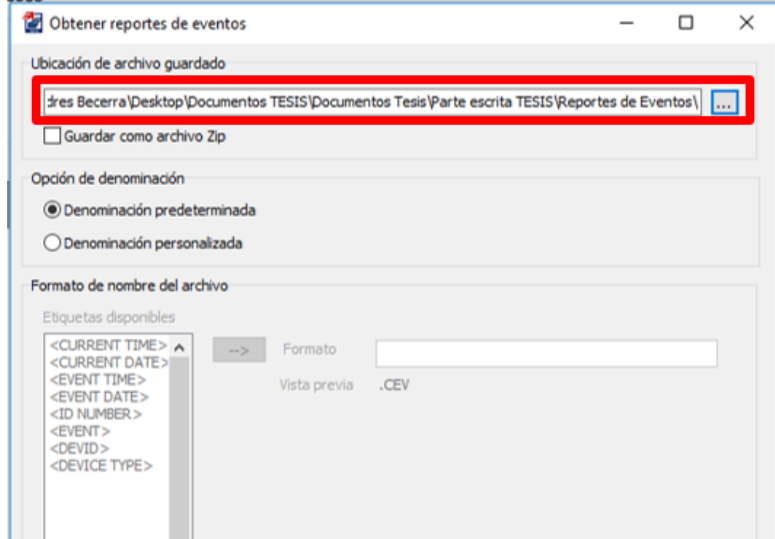

*Figura 3.50* Descarga de reportes de eventos. Archivo Personal (2019)

#### **3.20.2 Abrir reporte de evento**

Después de obtener y guardar los reportes de evento, tenemos que abrir el software SynchroWave Event dando doble click izquierdo sobre su icono.

Al abrirse el software aparecerá una pantalla que nos solicitará el reporte de evento que deseamos analizar cómo se ilustra en la figura 3.51.

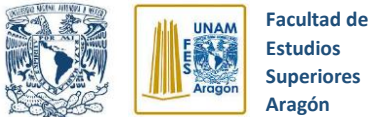

| id Abrir         |                                  |                                             |                   |                      |                                     | $\times$ |
|------------------|----------------------------------|---------------------------------------------|-------------------|----------------------|-------------------------------------|----------|
|                  |                                  | « Parte escrita TESIS > Reportes de Eventos | ৺ ু               |                      | Buscar en Reportes de Eventos       | مر       |
| Organizar v      | Nueva carpeta                    |                                             |                   |                      | 胆田 一                                | Q        |
| Esc              | Nombre                           |                                             | Fecha de modifica | Tipo                 | Tamaño                              |          |
| $\sim$ 0         | <b>M</b> AB T.CEV                |                                             | 14/11/2019 07:21  | CEV Relay Event file | 26 KB                               |          |
| RА               | <b>MI AB T.CEV.Session</b>       |                                             | 14/11/2019 07:26  | <b>Event Session</b> | $2$ KB                              |          |
| E: ا             | <b>MI ABC T.CEV</b>              |                                             | 30/10/2019 07:35  | CEV Relay Event file | 26 KB                               |          |
|                  | <b>MI ABC T.CEV.Session</b>      |                                             | 13/11/2019 11:36  | <b>Event Session</b> | 5 KB                                |          |
| $\blacksquare$ B | <b>M</b> ABC.CEV                 |                                             | 30/10/2019 08:11  | CEV Relay Event file | 26 KB                               |          |
| $\equiv$         | <b>MI</b> ABC.CEV.Session        |                                             | 05/11/2019 07:22  | <b>Event Session</b> | 2 KB                                |          |
| 鱼                | <b>TIL</b> CA T.CEV              |                                             | 30/10/2019 07:32  | CEV Relay Event file | 26 KB                               |          |
| $\equiv$         | <b>M</b> CA T.CEV.Session        |                                             | 14/11/2019 07:31  | <b>Event Session</b> | 3 KB                                |          |
| $\equiv$         | <b>THE FALLA L-L.CEV</b>         |                                             | 14/11/2019 08:06  | CEV Relay Event file | 26 KB                               |          |
| ♪                | <b>WI FALLA L-L.CEV.Session</b>  |                                             | 26/11/2019 08:09  | <b>Event Session</b> | 3 KB                                |          |
| 懮                | <b>THE FALLA L-L-L.CEV</b>       |                                             | 14/11/2019 08:14  | CEV Relay Event file | 26 KB                               |          |
|                  | <b>MI FALLA L-L-T.CEV</b>        |                                             | 14/11/2019 08:19  | CEV Relay Event file | 26 KB                               |          |
| $\rightarrow$ R  | <b>W</b> FALLA L-L-T.CEV.Session |                                             | 01/12/2019 02:49  | <b>Event Session</b> | 3 KB                                |          |
| A                | FALLA L-T.CEV                    |                                             | 14/11/2019 07:54  | CEV Relay Event file | 26 KB                               |          |
|                  | <b>W</b> FALLA L-T.Session       |                                             | 14/11/2019 07:57  | <b>Event Session</b> | 3 KB                                |          |
|                  | <b>Surface</b><br>Nombre:        |                                             |                   | $\checkmark$         | Event and Session Files (*.TXT;*. ~ |          |
|                  |                                  |                                             |                   |                      |                                     |          |
|                  |                                  |                                             |                   | <b>Abrir</b>         | Cancelar                            |          |

Figura 3.51 Abrir reporte de eventos. Archivo Personal (2019)

#### **3.20.3 Herramientas de apoyo**

Después de abrir el reporte de evento deseado, aparecerán en forma gráfica la forma de onda, datos de corriente, voltaje, frecuencia, tiempo, etcéteras presentes durante la falla eléctrica. (Ver figura 3.52)

El software SynchroWave Event nos proporciona múltiples herramientas para el estudio de los eventos de fallas eléctricas, algunas de ellas son diagramas fasoriales, gráficos digitales, análisis de armónicos, entre otras.

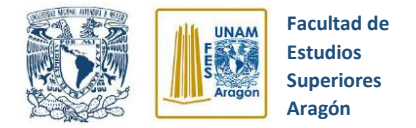

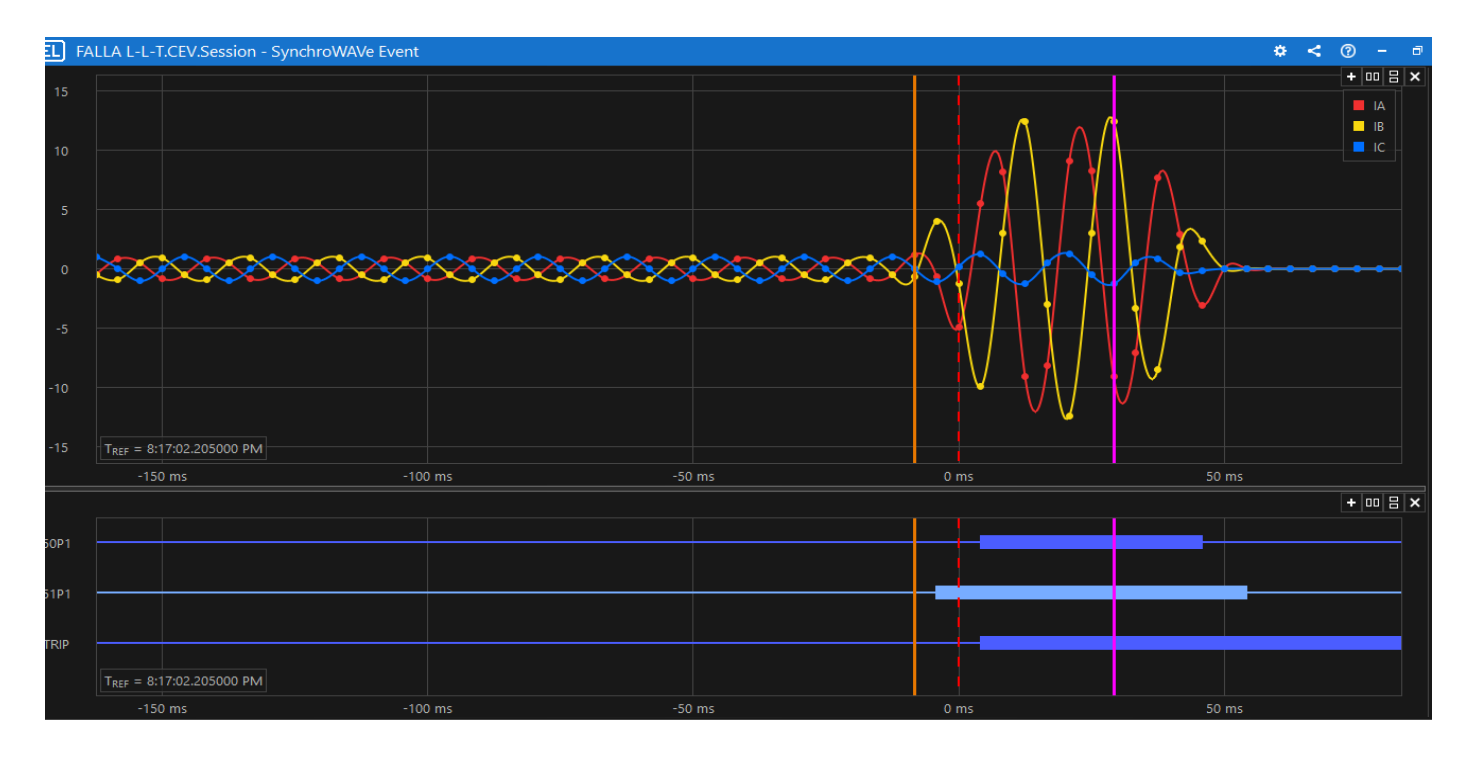

*Figura 3.52* Herramientas de apoyo. Archivo Personal (2019)

#### **3.20.4 Líneas guía**

Para facilitar la visualización y estudio de las formas de onda, valores de corriente, voltaje y tiempo presentes durante la falla eléctrica del reporte de evento podemos utilizar las líneas guía que ofrece el software SynchroWave Event, cuales son dos líneas continuas de colores y una línea roja punteada, que indican magnitudes eléctricas y el momento exacto del disparo del relevador. (Ver figura 3.53)

Dichas líneas guías se pueden colocar en cualquier parte del gráfico de forma de onda mostrado, esto con la finalidad de facilitar la obtención de valores de magnitudes durante momentos específicos de la falla eléctrica.

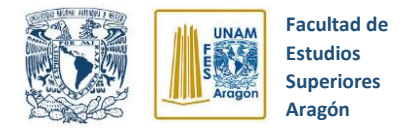

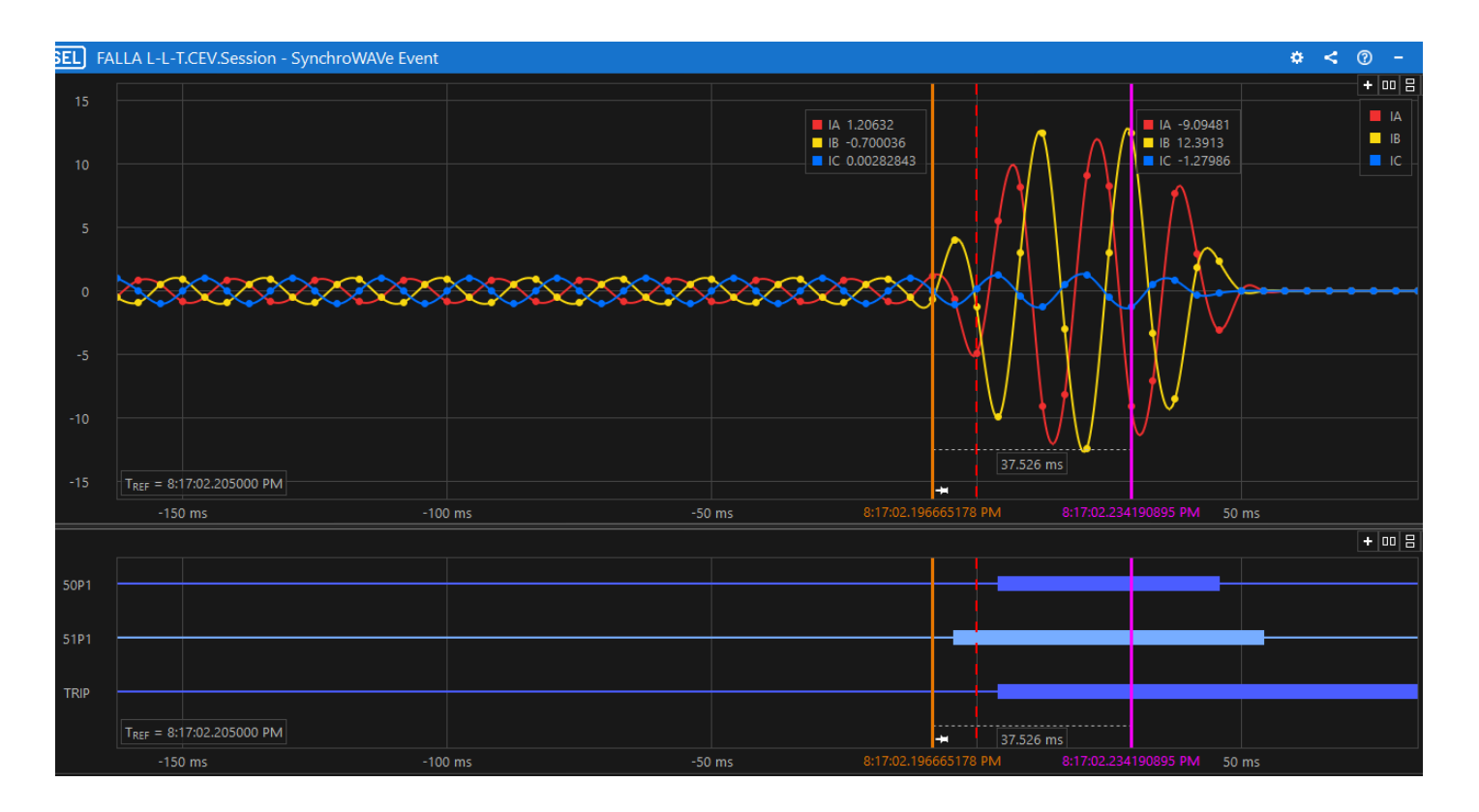

*Figura 3.53* Líneas guías. Archivo Personal (2019)

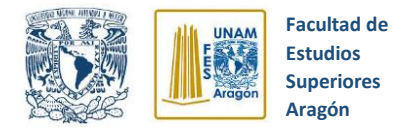

# **CAPITULO 4 IMPLEMENTACIÓN DEL MÓDULO DIDÁCTICO DE UN INTERRUPTOR DE POTENCIA**

# **4.1 Componentes básicos del módulo didáctico**

La propuesta de diseño del módulo didáctico que simule la operación de un interruptor de potencia real contempla la utilización de varios componentes eléctricos que poseen ciertas características y funciones especiales. En las siguientes secciones se describirán más a detalle.

#### **4.1.1 Interruptor de Potencia**

Como ya se mencionó en el capítulo 2 de esta tesis, el interruptor de potencia es un dispositivo diseñado para establecer o cortar la continuidad de un circuito eléctrico en condiciones normales o anormales de operación del circuito. Dicho dispositivo resulta ser de gran tamaño, costo y complejidad para ser empleado en el módulo de simulación, por tanto, se propuso la utilización de un contactor trifásico que simule las funciones de apertura y cierre de un interruptor de potencia real.

El contactor que se propuso utilizar para la simulación fue un Allen-Bradley, modelo 100-C09 10 A, 600 volts, 3 fases.

La figura 4.1 ilustra el contactor empleado y sus características eléctricas.

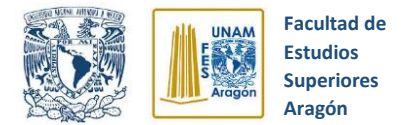

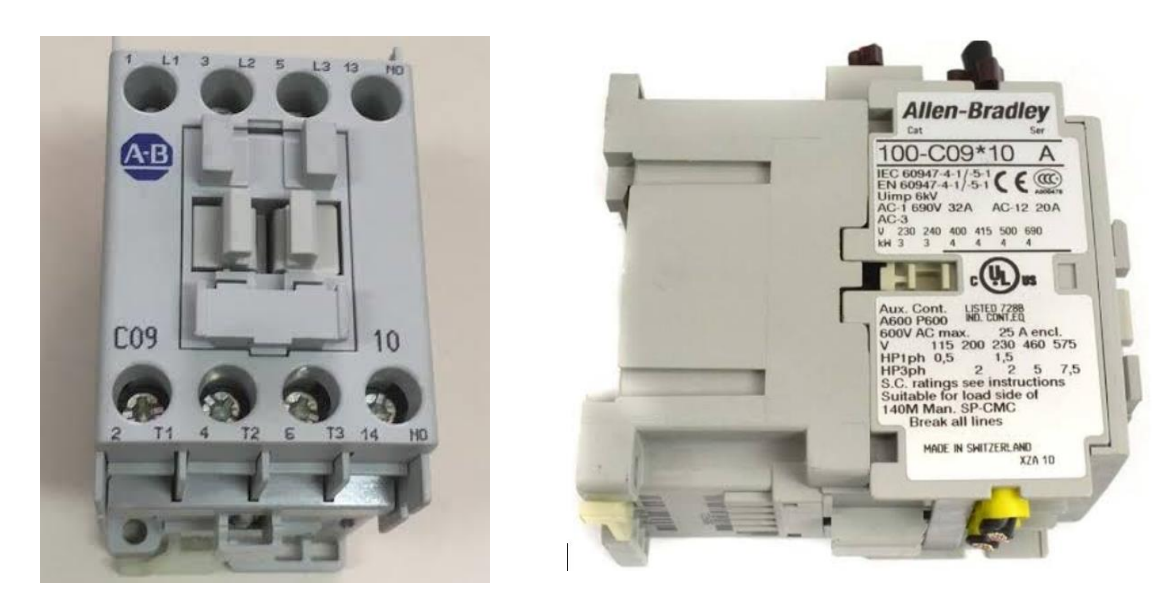

*Figura 4.1* Fotografías laterales Contactor. Archivo Personal (2019)

#### **4.1.2 Transformador de Corriente**

Como se expuso en el capítulo 2 de este escrito, el transformador de corriente es un instrumento de gran importancia en el monitoreo de los sistemas eléctricos de potencia, ya que nos permite detectar perturbaciones en los niveles de corriente de los equipos, todo esto de una forma fácil y segura, ya que la corriente secundaria del transformador se muestra en valores muy pequeños.

El transformador de corriente que se propuso para la aplicación del módulo didáctico del interruptor de potencia es un **MAGNELAB** modelo **MGC-1000-030** con una relación de transformación de 30:5. Es importante mencionar que en el montaje del transformador de corriente se hicieron pasar 2 vueltas de cable por el núcleo, esto con la intención de reducir la relación de transformación y convertirla en 3:1.

Para ingresar la relación de transformación de los transformadores de corriente al relevador SEL-351S, se requiere realizar la división de la relación, es decir, dividir **3/1 = 3**, este último valor será el que se ingresará a la configuración del relevador.

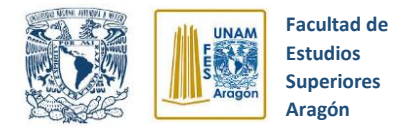

"MAGNELAB es un líder mundial en la fabricación de sensores de corriente y otros equipos similares. Su MGC-1000 es un sensor de corriente con un núcleo sólido." (MAGNELAB, 2020)

El modelo MGC-1000 (figura 4.2) está compuesto por un núcleo sólido, una abertura de una pulgada y ofrece las siguientes características:

- Transformador de corriente de salida de 5 A.
- Operación de 50 a 400 Hz
- Construcción robusta para facilitar su manejo y uso
- Recubrimiento de bobinado de goma para mayor resistencia y protección
- La salida del transformador de corriente es lineal del 10% al 130% de la corriente nominal

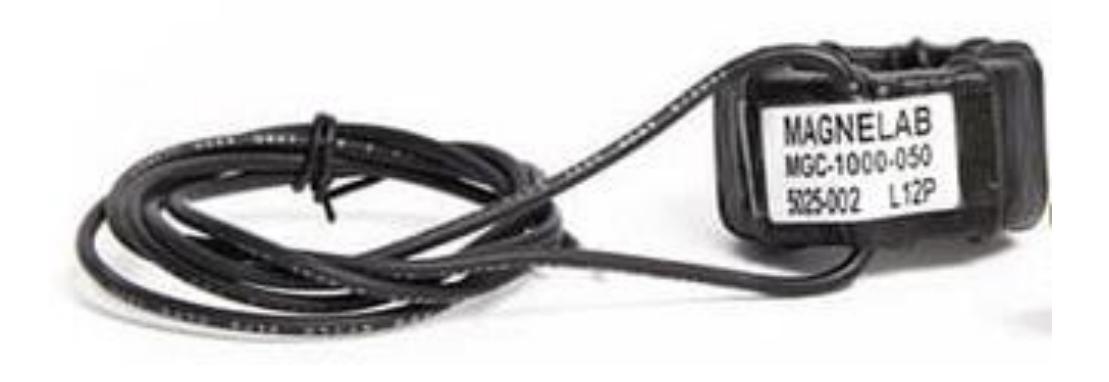

*Figura 4.2* Transformador de corriente. Archivo Personal (2019)

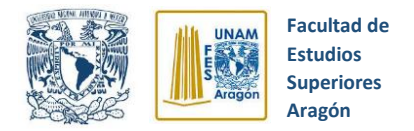

## **4.1.3 Transformador de Potencial**

El transformador de potencial es un dispositivo eléctrico que nos permite tener un monitoreo constante de los niveles de tensión presentes en el sistema eléctrico de potencia y es pieza fundamental en la correcta operación de los relevadores de protección, ya que nos brinda valores de tensión en niveles bajos y de fácil manejo.

El transformador de potencial que se propuso para la integración del módulo didáctico del interruptor de potencia es un **TM 2000** modelo JFP-06 con relación de 240:120 volts y se muestra en la figura 4.3.

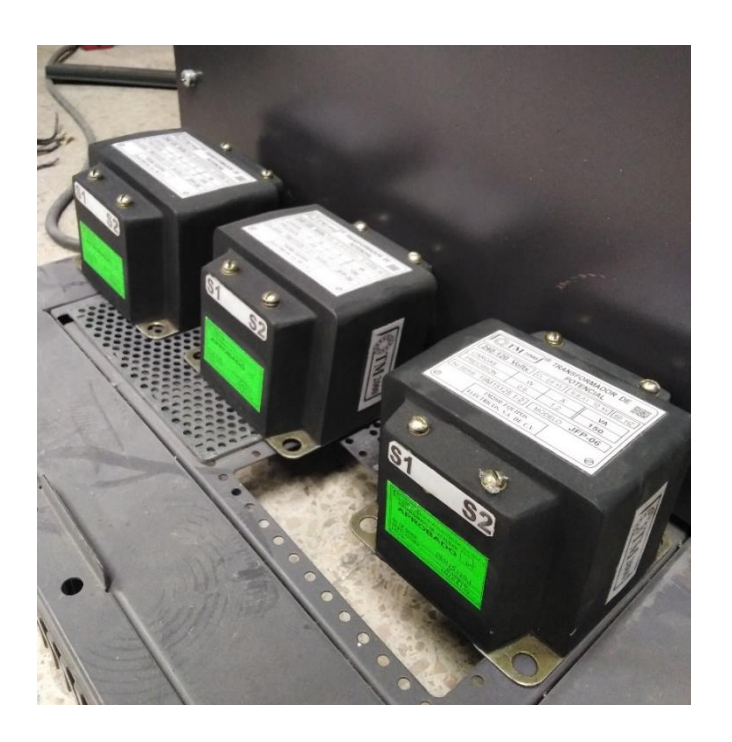

*Figura 4.3* Transformador de potencial TM 2000. Archivo Personal (2019)

Para ingresar la relación de transformación de los transformadores de potencial al relevador SEL-351S, se requiere realizar la división de la relación, es decir, dividir **240/120 = 2**, este último valor será el que se ingresará a la configuración del relevador.

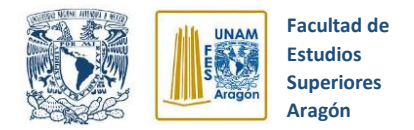

# **4.2 Diagramas del módulo didáctico de simulación**

# **4.3 Construcción del módulo didáctico de simulación**

El diseño y construcción del módulo didáctico de simulación se basó en la lógica de operación indicada en los diagramas de funcionamiento de las figuras 4.4 y 4.5, siempre sin olvidar el propósito de implementar un módulo didáctico de operación de fácil manejo y gran utilidad.

El módulo didáctico de simulación del interruptor de potencia se divide en dos circuitos, el primer circuito contiene la lógica de control para ejecutar cierres y disparos, dicho circuito se alimenta con 120 VCD (figura 4.4). El segundo circuito contiene el funcionamiento de lámparas indicadoras y accionamiento del contactor, dicho circuito se alimenta con 120 VCA (figura 4.5).

En el primer circuito se puede observar una de las características principales del módulo didáctico de simulación, la cual es ofrecer la operación del interruptor de potencia en forma "**Local"** y en forma "**Remota"** mediante la utilización de dos llaves selectoras, esto ayuda a representar de mejor manera el funcionamiento real de dicho dispositivo.

En el modo **"Remoto"**, el módulo didáctico **sólo** se podrá controlar desde la PC mediante comandos vía puerto serial, panel frontal o en automático en base a configuraciones de disparo y cierre establecidas en el relevador.

En la opción **"Local",** el módulo didáctico **sólo** se podrá controlar mediante los botones de cierre y disparo ubicados en el mismo.

Las acciones de cierre o disparo son transmitidas al relevador por medio de la conexión entre los contactos de salida que se ubican en el módulo de simulación y el relevador SEL-351S.

Por otra parte, es importante señalar que el módulo didáctico de simulación cuenta con dos contactos permisivos, uno para el circuito de cierre y otro para el circuito de

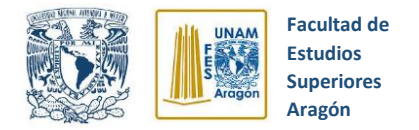

Disparo. Dichos contactos tienen la finalidad de simular la condición de ciertos procesos (nivel de gas SF6, presión neumática, nivel de aceite, etc.) que deben cumplirse antes del accionamiento de disparo o cierre del interruptor de potencia.

Finalmente, se observan dos círculos denominados como **"X"** e **"Y**", los cuales representan las bobinas de los dos relevadores conectados al **Circuito de cierre** y al **Circuito de disparo** del módulo didáctico. Dichos relevadores abren o cierras sus contactos (NA y NC) en función del estado del interruptor de potencia (cierre o disparo). La conexión y función de dichos contactos se explica en el segundo circuito que a continuación se describe.

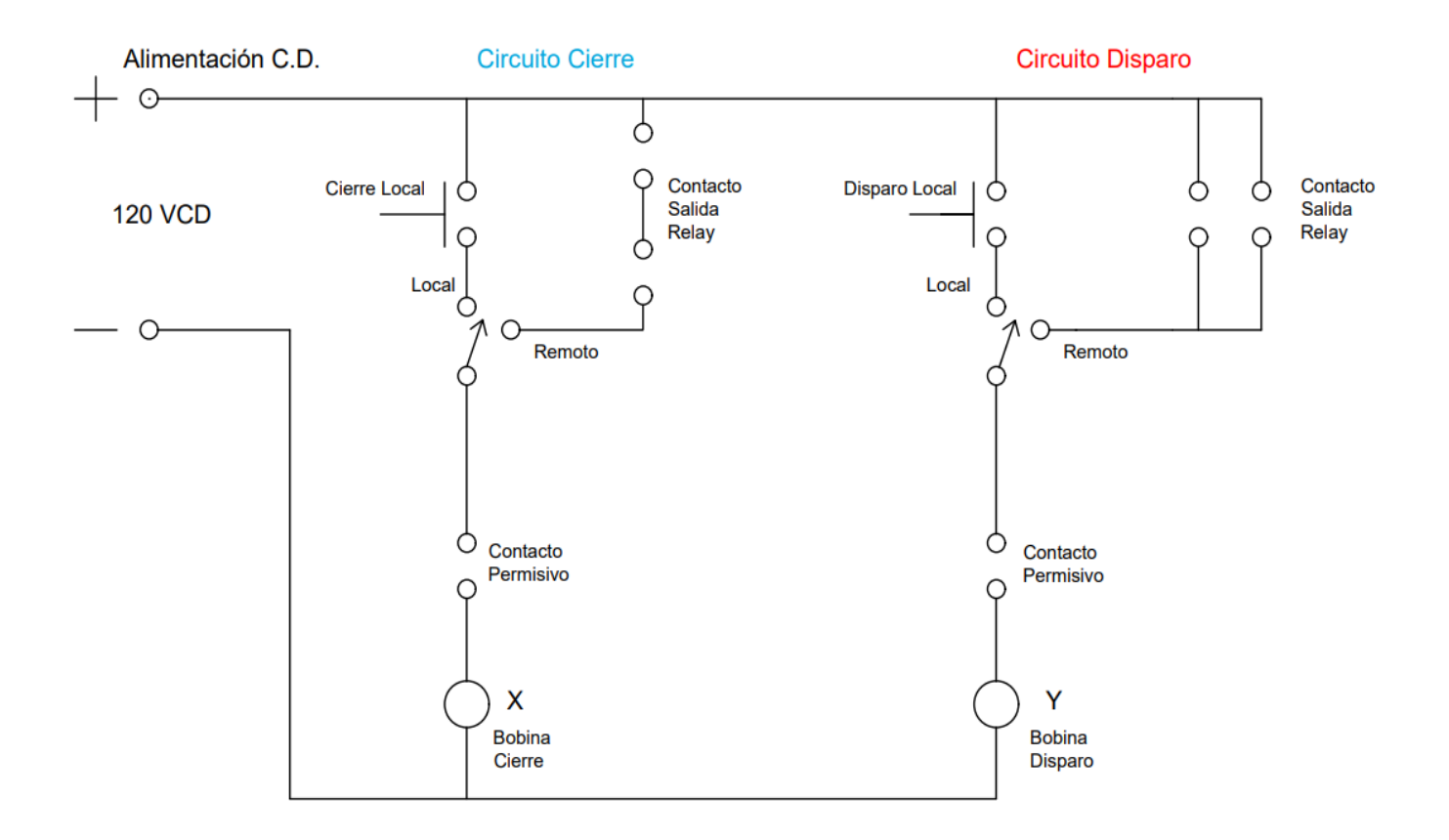

*Figura 4.4* Diagrama de funcionamiento CD. Archivo Personal (2019)

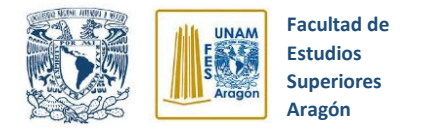

El segundo circuito, contiene la conexión de las lámparas indicadoras que muestran el estado del interruptor de potencia (cierre o disparo), "**R"** corresponde a "disparo" y "**V**" a "cierre"; además de contener el circuito de control del contactor.

El contacto normalmente Abierto (NA) denominado **"X"** y el contacto normalmente cerrado (NC) denominado **"Y"** son los componentes fundamentales de este circuito, ya que controlan el cierre y disparo del contactor en base a lo que se ordena en el circuito lógico de cierre y disparo (figura 4.4).

Cuando en el primer circuito de lógica de disparo y cierre (figura 4.4) se ordena un *Cierre*, la **Bobina de cierre "X"** del relevador 1 se energiza y el contacto **"X"** de la figura 4.5 pasa de estar NA a cerrarse, el contactor se energiza y se produce un enclavamiento por medio del contacto NA llamado **"Contactor"**. Además, la lámpara indicadora de cierre **"V"** se energiza y la de disparo **"R"** se apaga.

Cuando en el circuito de lógica de disparo y cierre (figura 4.4) se ordena un *Disparo*, la **Bobina de disparo "Y"** del relevador 2 se energiza y el contacto **"Y"** de la figura 4.5 pasa de estar NC a abrirse, esto hace que el enclavamiento del contactor se interrumpa y por tanto, el contactor se abra. Adicionalmente, la lámpara indicadora de cierre **"V"** se apaga y la de disparo **"R"** se enciende.

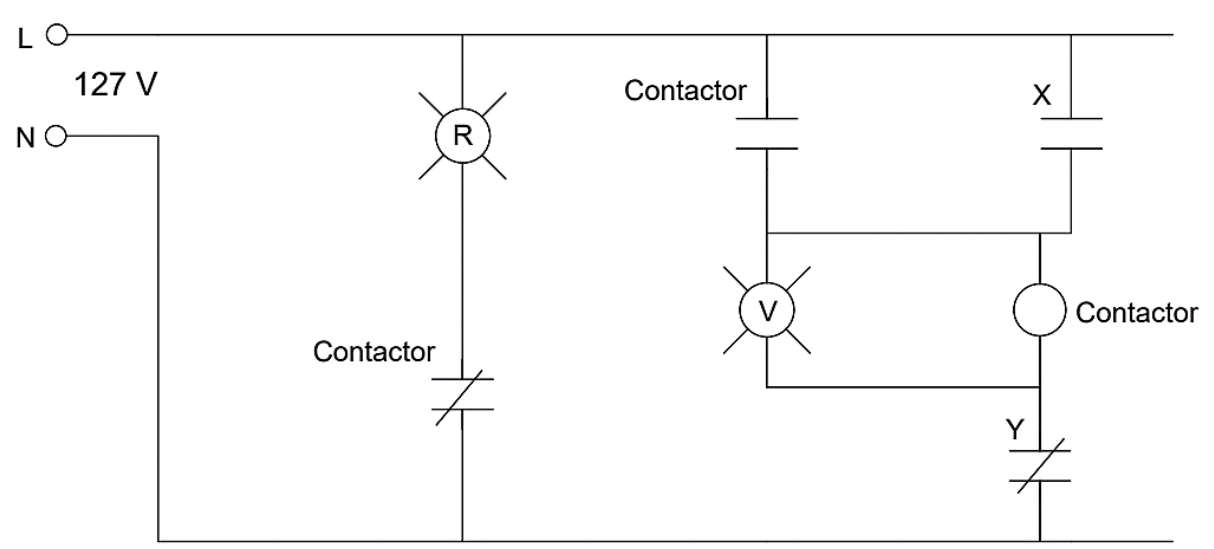

Alimentación C.A.

*Figura 4.5* Diagrama de funcionamiento CA. Archivo Personal (2019)

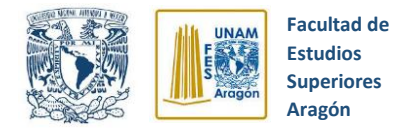

Entre los materiales utilizados en la construcción del módulo didáctico de simulación de un interruptor de potencia real se encuentran:

- Madera MDF de 3 mm
- Cable de cobre cal. 14 con aislamiento THW en color negro
- Pintura en color negro satinado
- Pegamento blanco
- Conectores tipo banana hembra
- Botones para disparo local y remoto
- Llaves selectoras de 3 posiciones
- Lámparas indicadoras de 127V
- Relevadores WEIDMULLER TRS
- Regleta de bornes para conexión

Posteriormente, se realizó el alambrado y construcción del módulo didáctico de simulación de un interruptor de potencia real siguiendo los diagramas mostrados anteriormente. El resultado obtenido se muestra en las imágenes siguientes, las cuales ilustran las diferentes vistas del módulo didáctico de simulación completamente terminado, así como las partes que lo conforman.

Es importante mencionar que la construcción del módulo didáctico de simulación del interruptor de potencia real se realizó provisionalmente en madera MDF, pero en un trabajo posterior se construirá en un gabinete metálico.

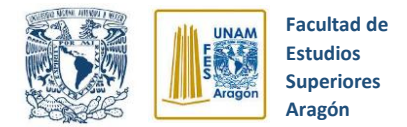

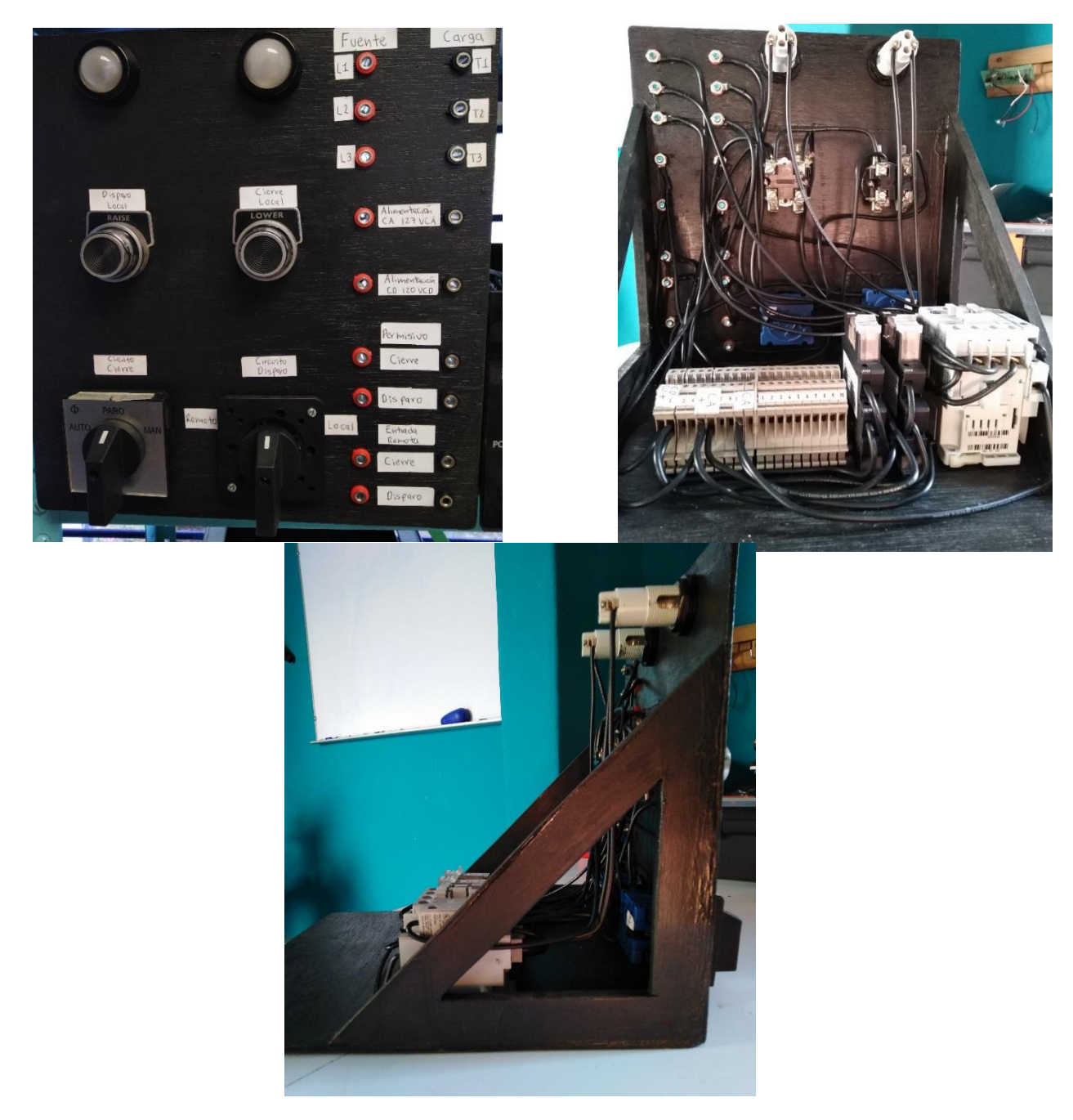

*Figura 4.6* Módulo didáctico de simulación de interruptor de potencia real. Archivo Personal (2019)

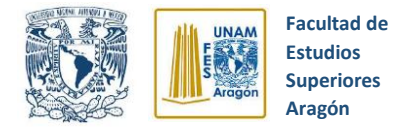

## **4.4 Módulo de resistencias para simulación de fallas eléctricas**

Para la utilización y estudio del módulo didáctico de simulación de un interruptor de potencia, se propuso la creación de un módulo de resistencias, el cual se conecte al circuito de simulación y permita simular los diferentes tipos de fallas deseadas.

El propósito fundamental de diseño del módulo de resistencias, es simular el corto circuito que se desea estudiar (falla línea a tierra, doble línea a tierra, trifásica), pero garantizando que los equipos de laboratorio involucrados en los experimentos no serán sometidos a esfuerzos que los dañen (protección de las fuentes, módulos de motores, indicadores, etc.).

Para lograr lo anterior, se realizaron los siguientes cálculos para determinar el valor necesario en las resistencias:

- Corriente nominal de la carga =  $5 \text{ A}$
- Voltaje  $L N = 127$  V
- Voltaje  $L L = 220$  V
- 8 A para simular falla

$$
V = R^* I \longrightarrow R = 220 / 8 = 27.5 \Omega \qquad L - L
$$
  

$$
\longrightarrow R = 127 / 8 = 15.8 \Omega \qquad L - N
$$

Basándose en los resultados de los cálculos y para ajustarse a valores comerciales, se decidió utilizar arreglos de 8 resistencias en paralelo de 100 Ω 25 W para obtener un valor de resistencia de **12.5 Ω y 200 W.**

La configuración diseñada para los arreglos de resistencias se ilustra y explica en la siguiente sección.

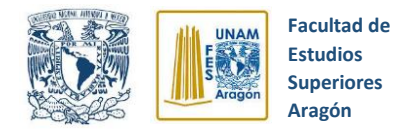

## **4.4.1 Diagrama del módulo de resistencias para simulación de fallas eléctricas**

El módulo de resistencias se compone de 3 arreglos de resistencias que brindan 12.5 Ω y 200 W cada uno, un botón trifásico y conectores tipo banana hembra para establecer la conexión del módulo de resistencias con el circuito de prueba.

La configuración diseñada para el arreglo de resistencias es la que se ilustra en la figura 4.7, la cual es una conexión tipo "estrella", dicha conexión nos permite conectar los arreglos de resistencias al circuito de prueba y simular diferentes tipos de fallas eléctricas, como, por ejemplo, "falla línea a tierra", "doble línea", "doble línea a tierra" y "trifásicas".

El botón trifásico tiene gran relevancia en el módulo, ya que nos permite crear un corto circuito en las tres fases al mismo tiempo y así lograr exitosamente el estudio de la falla. Dicho botón también se diseñó y construyó, ya que no es un dispositivo de utilización común.

El punto de conexión **"Común"** se utiliza para conectar el neutro en la simulación de circuitos de fallas de líneas a tierra (Línea a tierra, doble línea a tierra, trifásica a tierra).

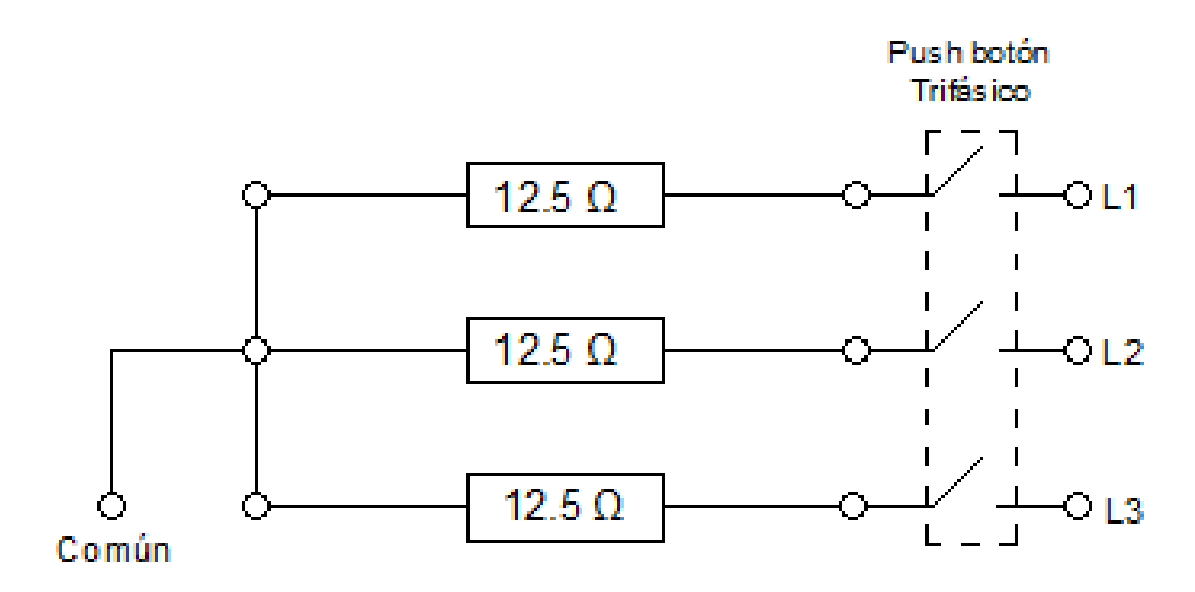

*Figura 4.7* Diagrama módulo de resistencias. Archivo Personal (2019)

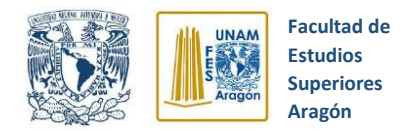

# **4.4.2 Construcción del módulo de resistencias para simulación de fallas eléctricas**

El módulo de resistencias se compone en esencia de los siguientes materiales:

- 24 resistencias de 100  $\Omega$  a 25 W
- Madera MDF de 3 mm
- Pintura en color negro satinado.
- Pegamento blanco
- Cable de cobre cal. 14 con aislamiento THW en color negro
- Conectores tipo banana hembra
- Botón trifásico
- Cinchos plásticos

Es importante mencionar que la construcción del módulo de resistencias para simulación de fallas eléctricas se realizó provisionalmente en madera MDF, pero en un trabajo posterior se construirá en un gabinete metálico.

Las imágenes 4.8 y 4.9 ilustran el módulo de resistencias terminado y su estructura interna.

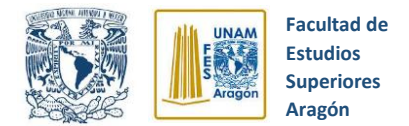

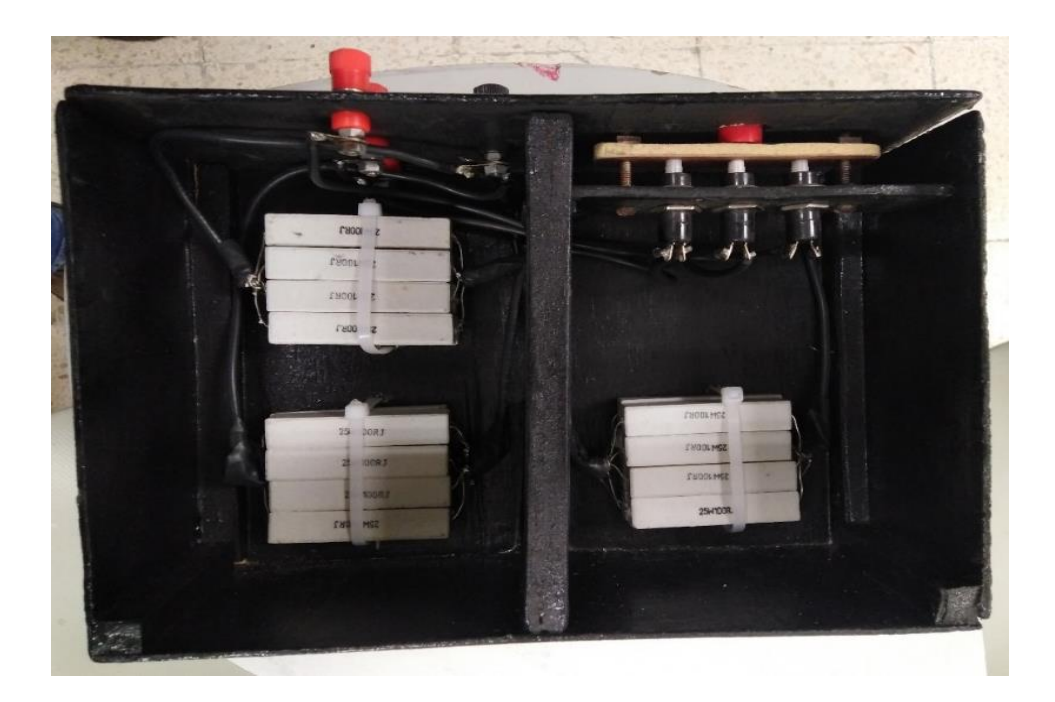

*Figura 4.8* Módulo de resistencias para simulación de fallas (vista superior). Archivo Personal (2019)

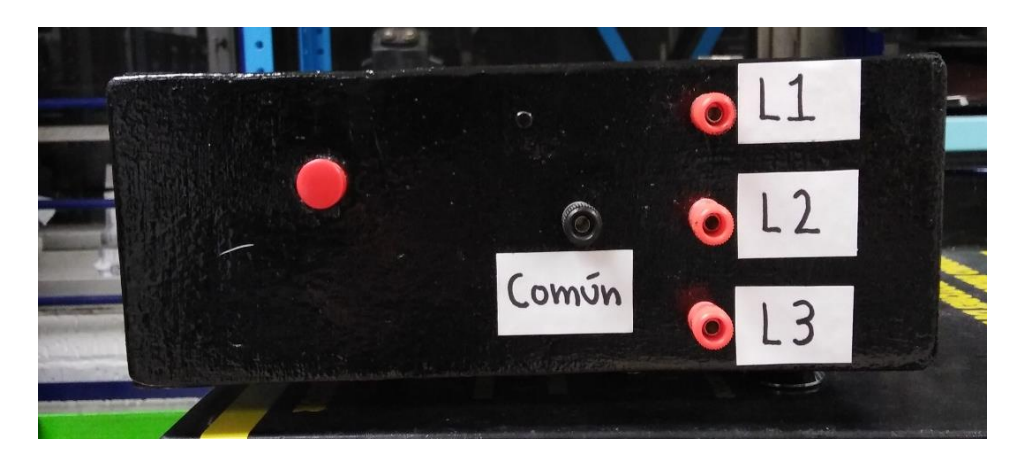

*Figura 4.9* Módulo de resistencias para simulación de fallas (vista frontal). Archivo Personal (2019)

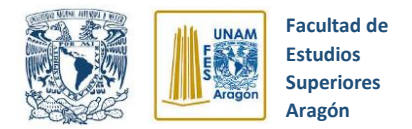

# **CAPITULO 5 PRÁCTICAS DE APLICACIÓN CON RELEVADOR SEL 351S**

## **5.1 Sistemas de pruebas para protección de sobrecorriente**

En este capítulo, se muestran las pruebas de funcionamiento y prácticas propuestas para el uso del relevador de sobrecorriente SEL 351S. Se destacarán puntos importantes a tomar en cuenta a la hora de realizar las prácticas propuestas, así como explicar a detalle el procedimiento que se llevó a cabo para realizar cada una de las pruebas indicadas para la simulación de fallas en líneas de transmisión.

#### **5.1.1 Descripción de las pruebas**

Después de estudiar la lógica de operación y alcances del relevador de sobrecorriente SEL 351S en los capítulos anteriores de este trabajo de tesis, se prosiguió a diseñar circuitos eléctricos que ayudaran a comprender y demostrar el funcionamiento del relevador SEL 351S ante fallas de sobrecorriente instantánea y temporizada.

En todos los circuitos propuestos se utilizó un módulo de motor de inducción jaula de ardilla para simular una carga conectada al circuito y poder visualizar sus valores eléctricos, además del módulo didáctico de simulación del interruptor de potencia y el módulo de resistencias para simulación de fallas eléctricas. Todos los detalles e imágenes de estos componentes se muestran en el apartado de cada prueba.

Los circuitos eléctricos que se diseñaron y probaron se exponen en los siguientes apartados.

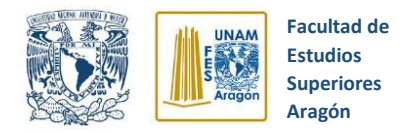

## **5.1.2 Casos de pruebas**

#### **5.1.2.1 Falla línea a tierra, protección sobrecorriente instantánea.**

La intención de esta prueba es observar el comportamiento del relevador SEL 351S ante una falla de línea a tierra instantánea, para lo cual se propuso el circuito que se observa en la figura 5.1.

#### **Instrumentos y equipos:**

- Módulo de fuente de alimentación (120/208V, 3 F,120 V CD, 0-120V CD)
- Módulo de motor de inducción jaula de ardilla.
- Cables de conexión
- Relevador de sobrecorriente SEL 351S
- Módulo didáctico de simulación de un interruptor de potencia real
- Módulo de resistencias para simulación de fallas eléctricas
- 3 transformadores de potencial
- 3 transformadores de corriente.

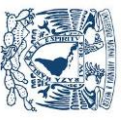

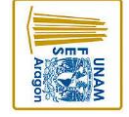

**Aragón Superiores Estudios Facultad de** 

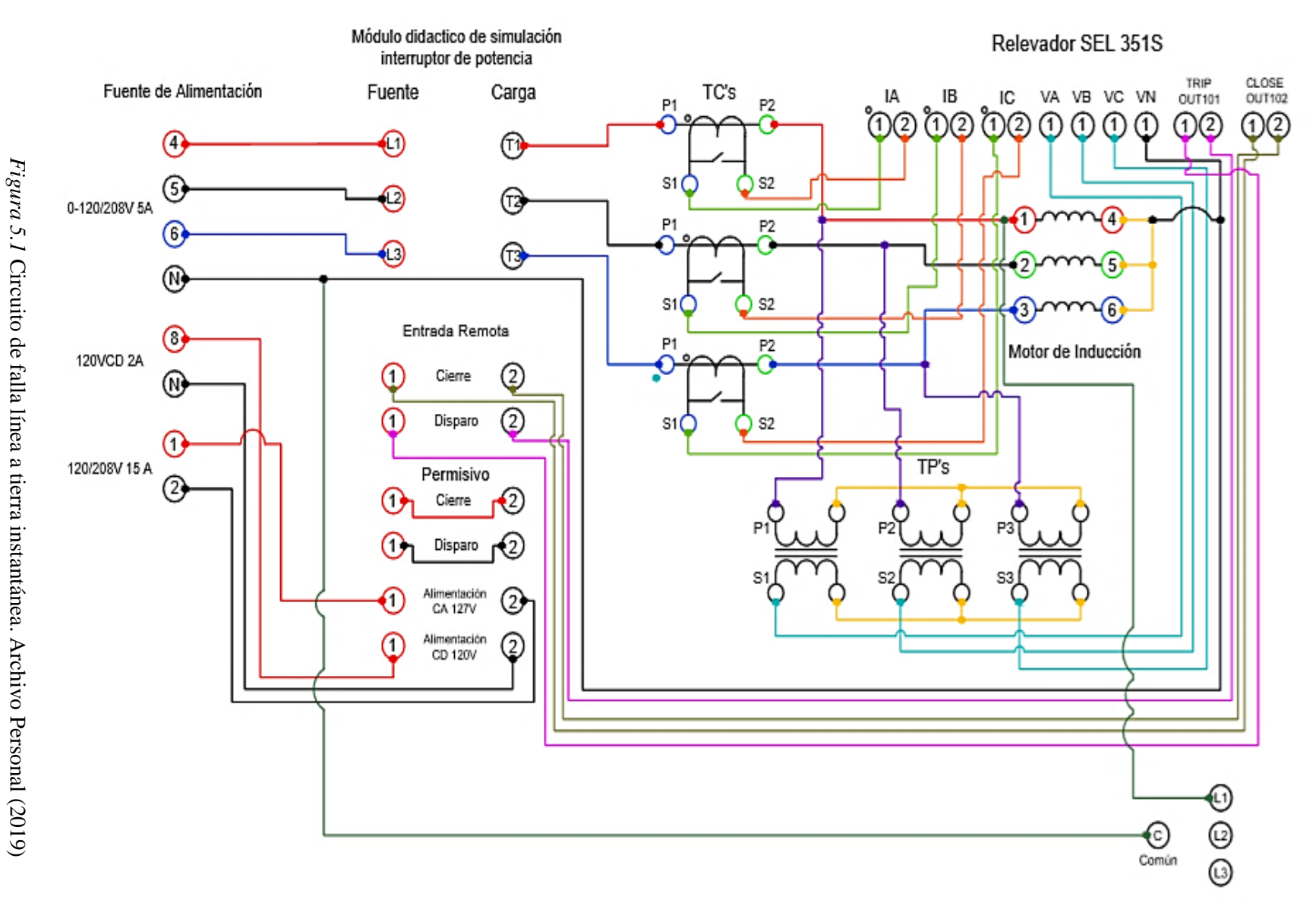

Módulo de resistencias

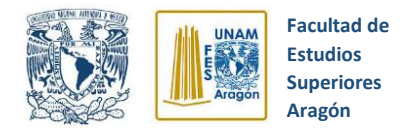

#### **5.1.2.1.1 Procedimiento para casos de pruebas**

Los pasos que se siguieron para realizar la prueba de falla línea a tierra se mencionan a continuación:

- **1.** Como paso inicial se establece la conexión entre el relevador SEL 351S y una computadora que contenga el software AcSELerator QuickSet, este proceso de conexión se explica a detalle en el capítulo 3, subtema 3.10.3 de esta tesis.
- **2.** Se configuran los elementos de sobrecorriente de fase como se muestra en la figura 5.2, seleccionando el nivel 1 y estableciendo un valor de sobrecorriente de 5 amperes. Se estableció este valor de corriente ya que el motor trifásico tiene una corriente nominal de 1 A por fase, pero la corriente de Inrush del mismo es del orden de 4 - 5 A, por lo cual de configurarse una corriente menor el relevador no nos permitiría el arranque del motor de inducción ya que lo detectaría como una sobrecorriente y lo detendría de inmediato.

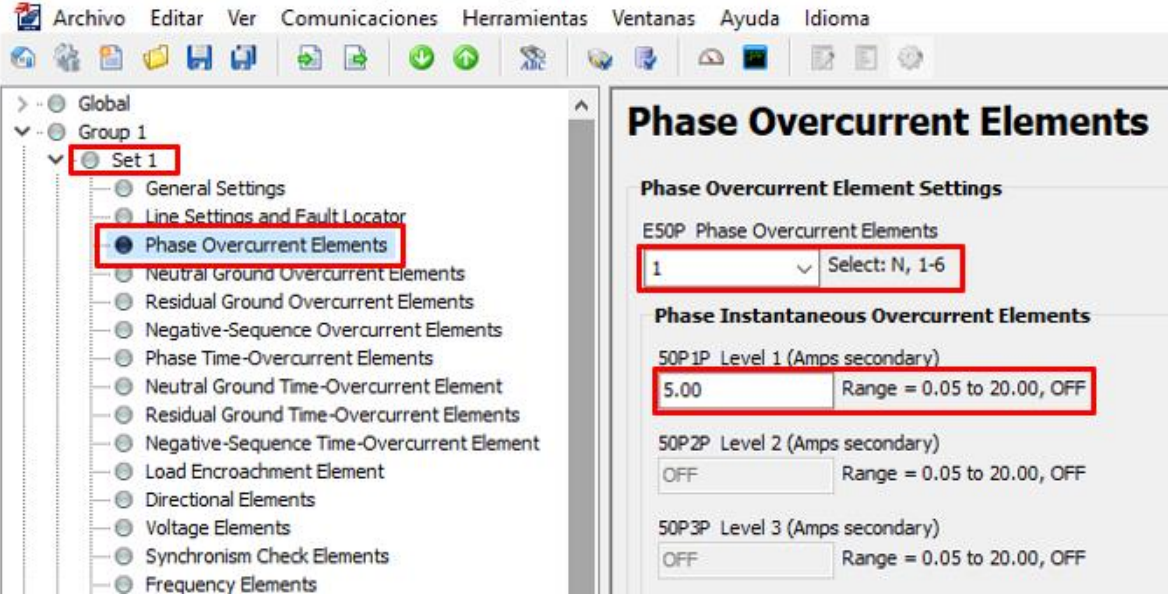

*Figura 5.2* Elementos de sobrecorriente de fase. Archivo Personal (2019)

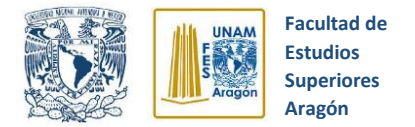

**3.** Establecemos las condiciones de disparo del relevador, ingresando los Relay Word bits **50P1** para sobrecorriente de fase instantáneo, **LB3** como botón de disparo en panel frontal, **OC** para disparo por comando "OPEN" y **51P1T** para el elemento de sobrecorriente de fase temporizado (ver figura 5.3).

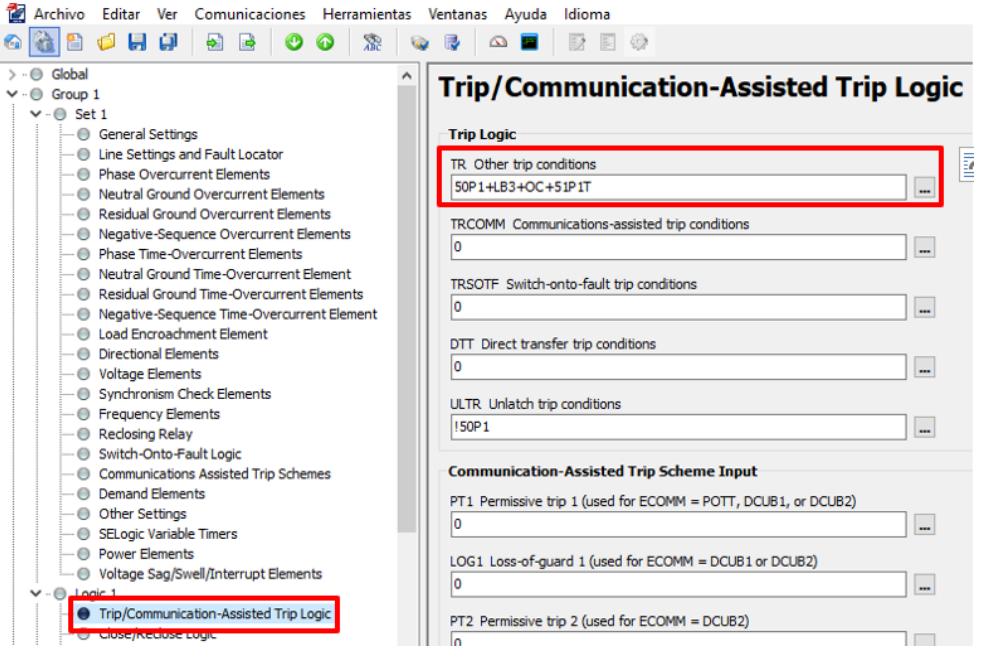

*Figura 5.3* Condiciones de disparo. Archivo Personal (2019)

**4.** Establecemos las condiciones de cierre del relevador, ingresando los Relay Word bits **LB4** como botón de cierre en panel frontal y **CC** para cierre por comando "CLOSE". (ver figura 5.4)

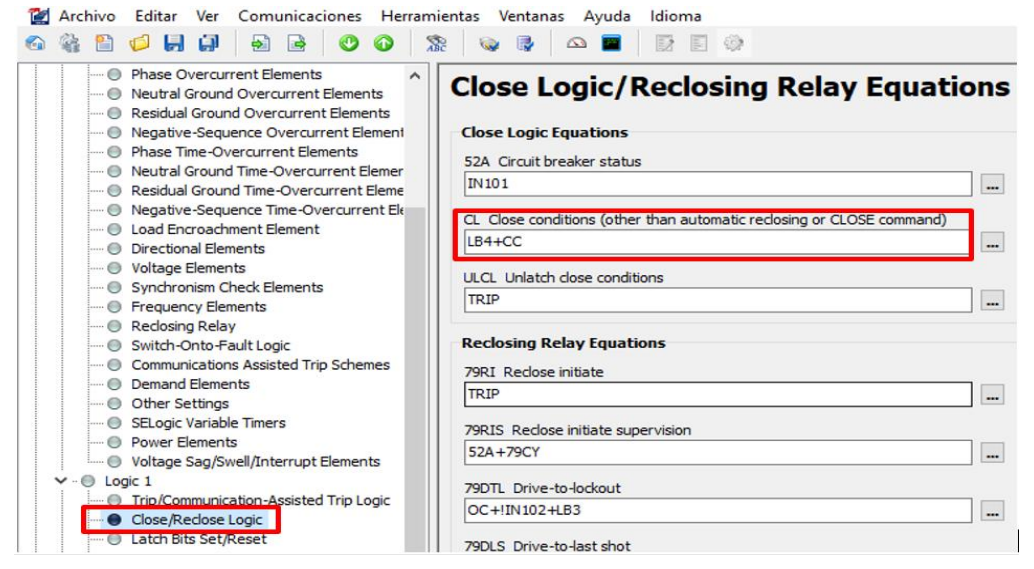

*Figura 5.4* Condiciones de cierre. Archivo Personal (2019)

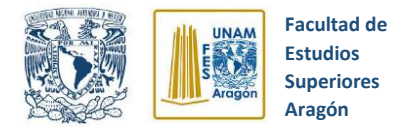

**5.** Asignamos los contactos de salida para los disparos (TRIP) y cierres (CLOSE) que mandará el relevador SEL 351S (ver figura 5.5)

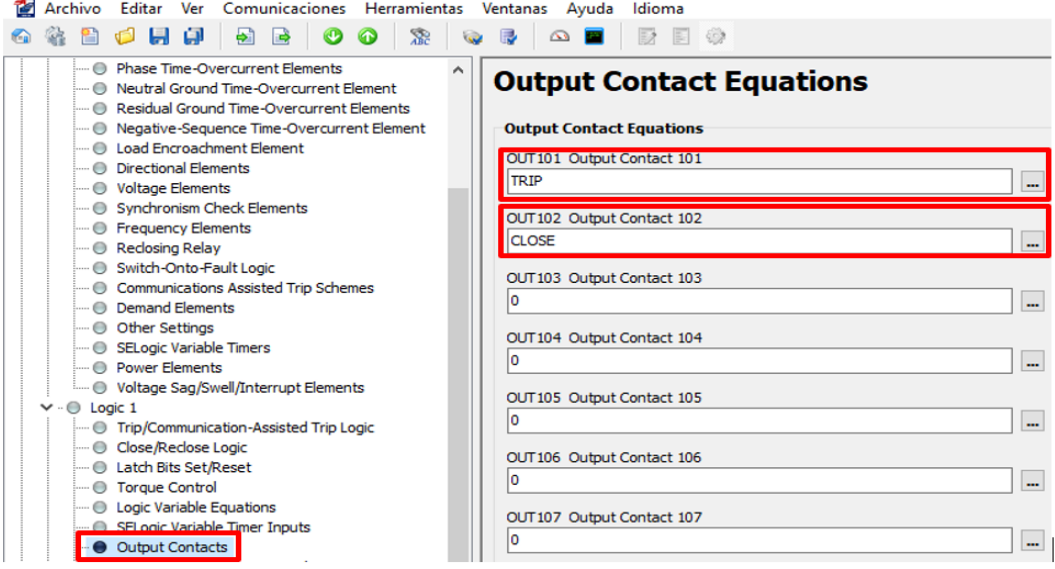

*Figura 5.5* Asignación de contactos de salida. Archivo Personal (2019)

**6.** Establecemos las relaciones de transformación para los transformadores de corriente y de potencial como se indica en la figura 5.6.

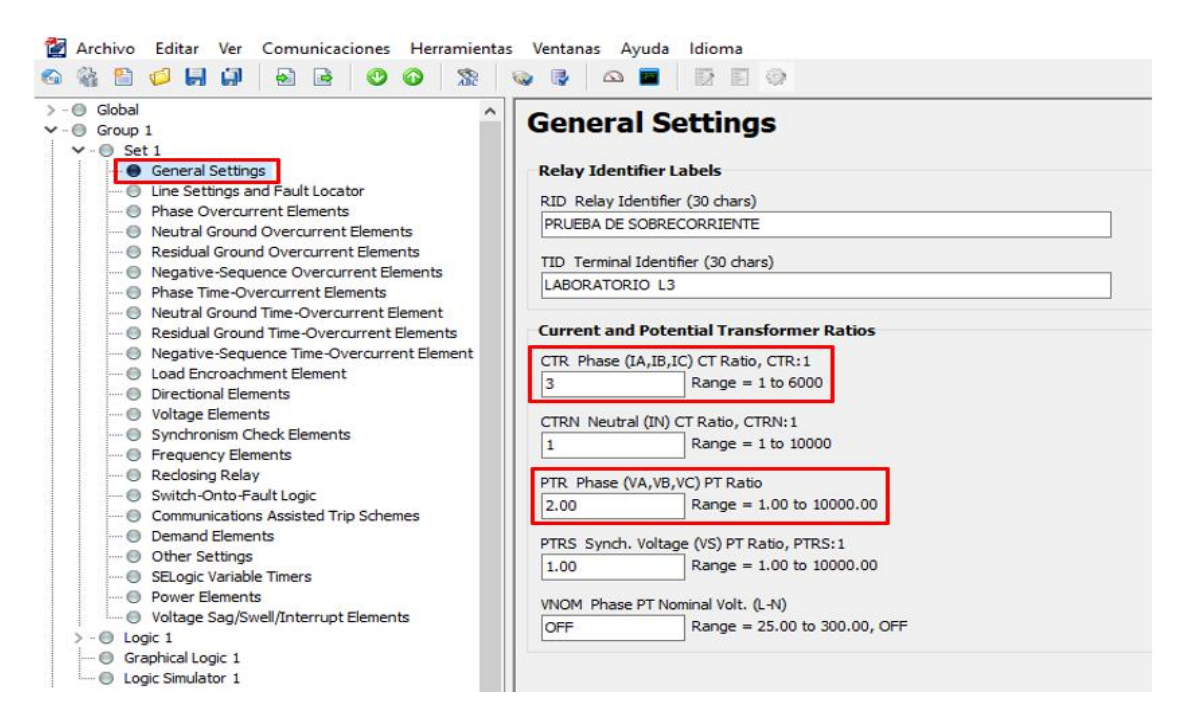

*Figura 5.6* Relaciones de transformación. Archivo Personal (2019)
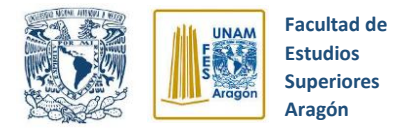

**7.** Se envían al relevador todos los ajustes establecidos como se muestra en la figura 5.7.

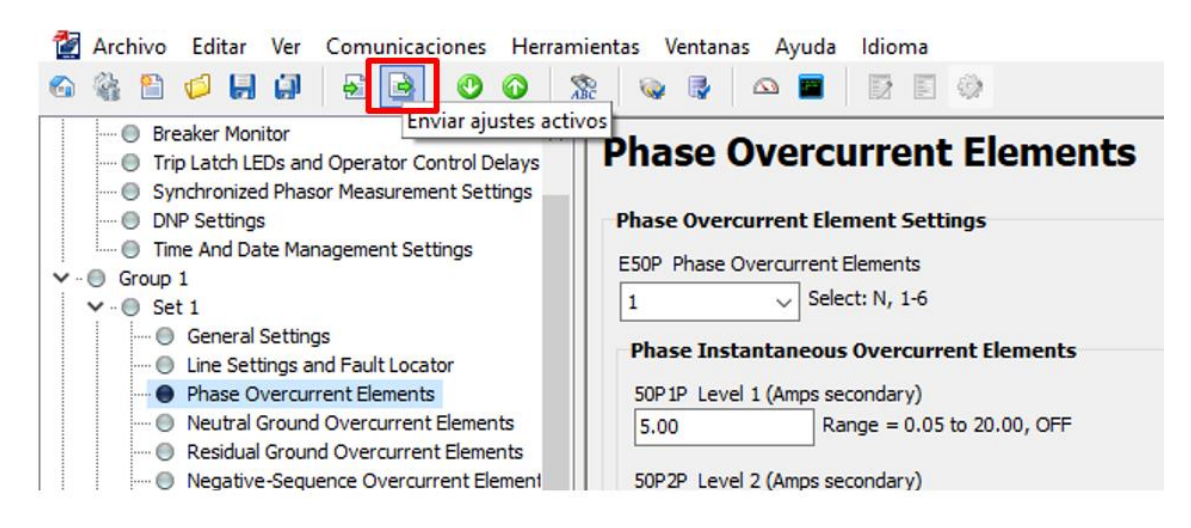

*Figura 5.7* Ajustes activos. Archivo Personal (2019)

- **8.** Se alambra el circuito eléctrico de prueba propuesto en la figura 5.1 y se verifica que la llave selectora de **"Disparo**" del módulo didáctico de simulación se encuentre en la **Posición de Remoto** y la de **"Cierre"** en la **Posición de Local.**
- **9.** Verificamos todas las conexiones hechas, giramos lentamente la perilla de alimentación de la fuente hasta llegar a 208V y accionamos el motor trifásico por medio del botón **"Cierre Local"** ubicado en el módulo didáctico de simulación (Ver figura 5.8).

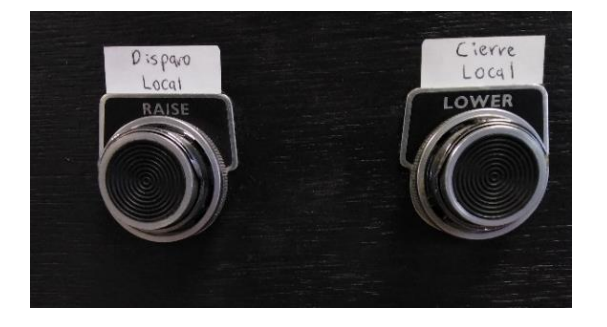

*Figura 5.8* Botones de disparo y cierre. Archivo Personal (2019)

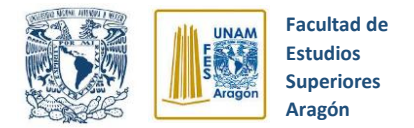

- **10.**Accionamos **brevemente** el botón rojo del módulo de resistencias para simulación de fallas eléctricas, con lo cual produciremos una falla de línea a tierra y el relevador SEL 351S mandará el disparo hacia el módulo didáctico de simulación, abriendo el circuito eléctrico y deteniendo el motor trifásico.
- **11.** Obtenemos el evento de falla correspondiente para su estudio, todo esto siguiendo los pasos descritos en el capítulo 3 apartado 3.19 de este trabajo de tesis.

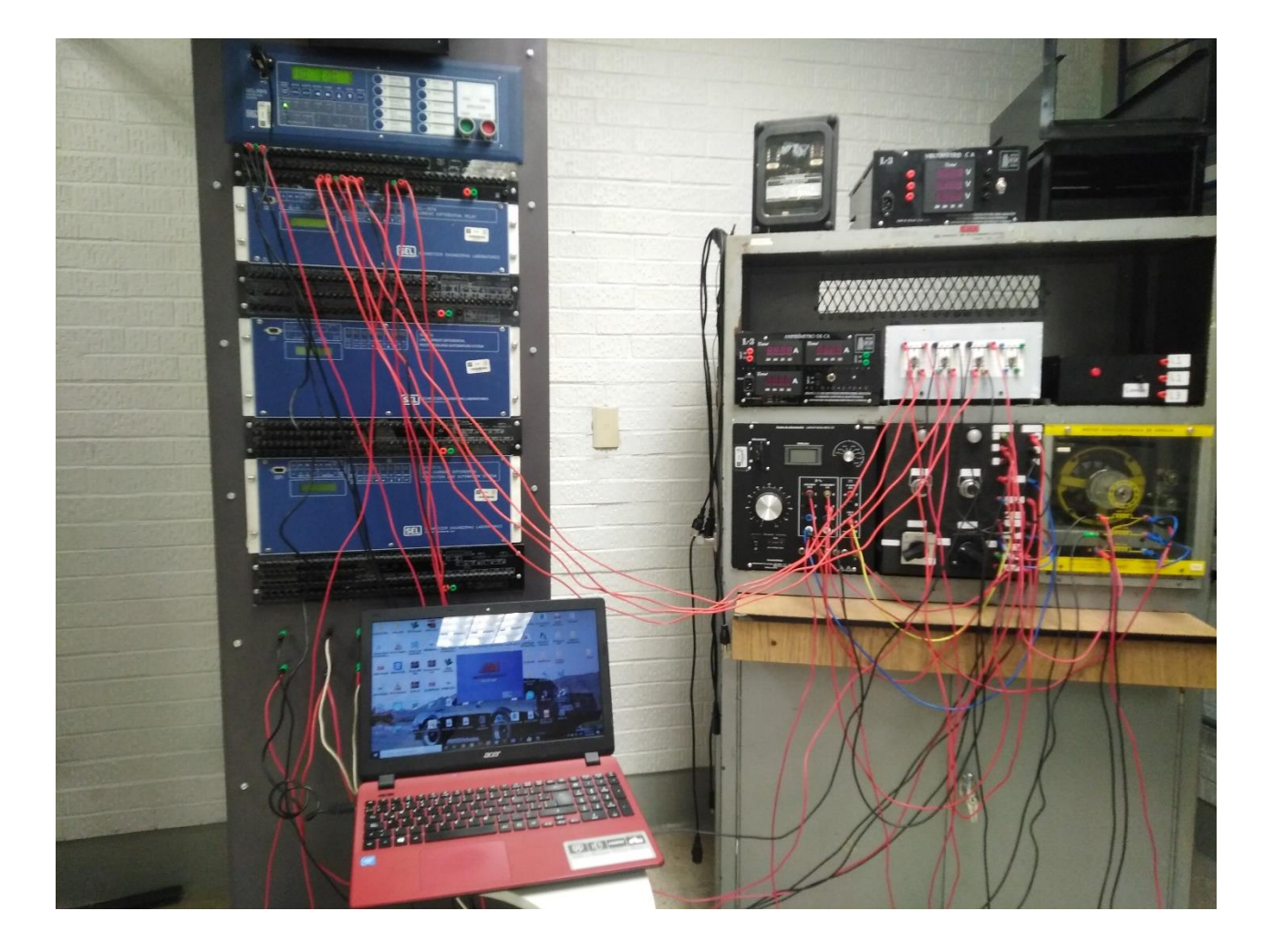

*Figura 5.9* Evidencia de armado de circuito de prueba. Archivo Personal (2019)

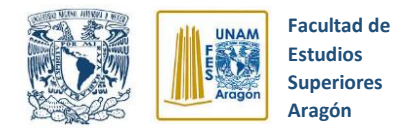

#### **5.1.2.2 Falla doble línea a tierra, protección sobrecorriente instantánea**

Esta prueba se realizó con la finalidad de observar el comportamiento del relevador SEL 351S ante una falla de doble línea a tierra instantánea, para lo cual se propuso el circuito que se observa en la figura 5.10.

#### **Instrumentos y equipos:**

- Módulo de fuente de alimentación (120/208V, 3 F,120 V CD, 0-120V CD)
- Módulo de motor de inducción jaula de ardilla.
- Cables de conexión
- Relevador de sobrecorriente SEL 351S
- Módulo didáctico de simulación de un interruptor de potencia real
- Módulo de resistencias para simulación de fallas eléctricas
- 3 transformadores de potencial
- 3 transformadores de corriente

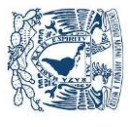

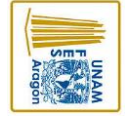

CLOSE<br>OUT102

O2

TRIP<br>OUT101

നമ

⊕

 $^\copyright$ 

 $\ddot{\textcirc}$ 

 $\overbrace{\text{Comin}}^{\bigodot}$ 

VA VB VC VN

G

Motor de Inducción

 $\Omega$ ⋒ ⋒ ⋒

ß

**Aragón Superiores Estudios Facultad de** 

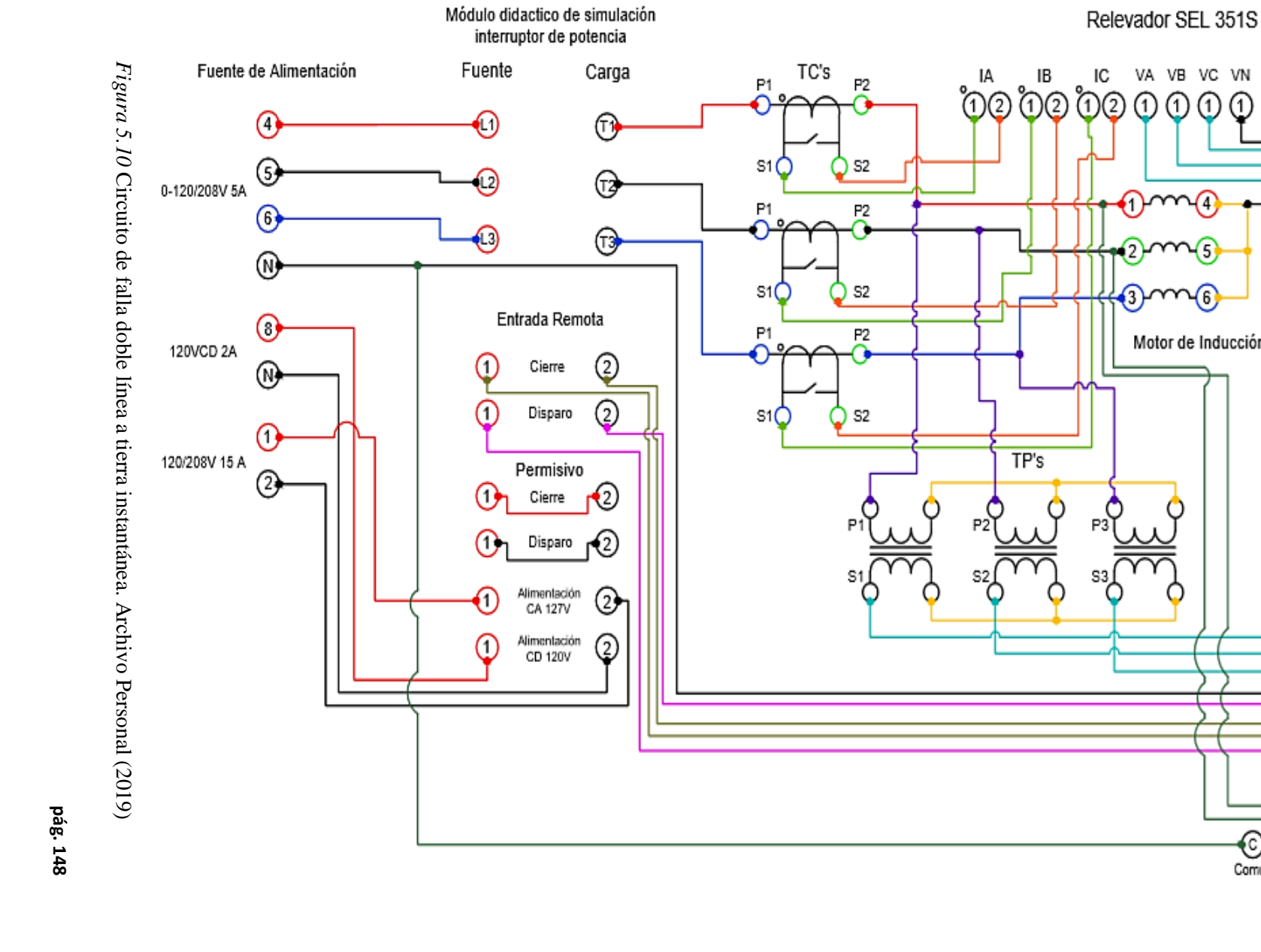

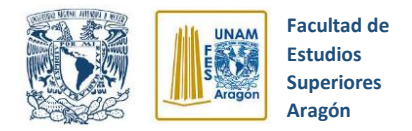

#### **5.1.2.2.1 Procedimiento para casos de pruebas**

Los pasos que se siguieron para realizar la prueba de falla doble línea a tierra instantánea se mencionan a continuación:

- **1.** Como paso inicial se establece la conexión entre el relevador SEL 351S y una computadora que contenga el software AcSELerator QuickSet, este proceso de conexión se explica a detalle en el capítulo 3, subtema 3.10.3 de esta tesis.
- **2.** Se configuran los elementos de sobrecorriente de fase fase como se muestra en la figura 5.11, seleccionando el nivel 1 y estableciendo un valor de sobrecorriente de 8 amperes. Se estableció este valor de corriente ya que el motor trifásico tiene una corriente nominal de 1 A por fase, pero la corriente de Inrush del mismo es del orden de 4 - 5 A, por lo cual de configurarse una corriente menor el relevador no nos permitiría el arranque del motor ya que lo detectaría como una sobrecorriente y lo detendría de inmediato.

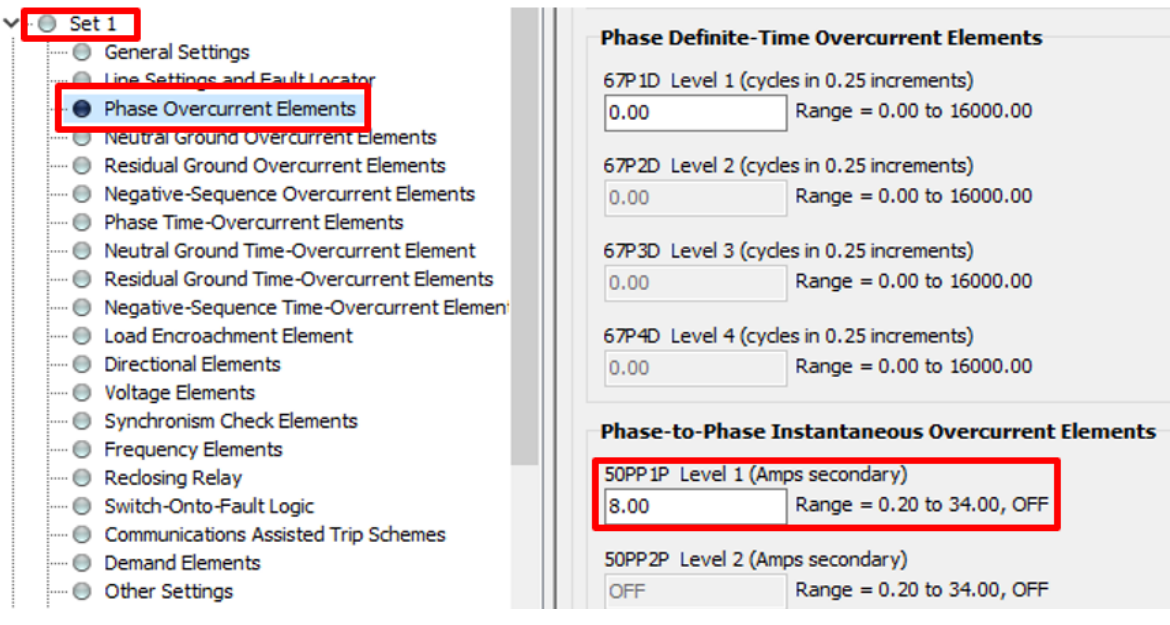

*Figura 5.11* Elementos de sobrecorriente fase-fase. Archivo Personal (2019)

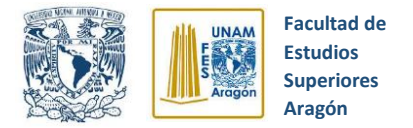

**3.** Establecemos las condiciones de disparo del relevador como se muestra en la figura 5.12, ingresando los Relay Word bits **50P1** para sobrecorriente de fase instantáneo, **LB3** como botón de disparo en panel frontal, **OC** para disparo por comando "OPEN" y **51P1T** para el elemento de sobrecorriente de fase temporizado.

| Editar Ver Comunicaciones Herramientas Ventanas<br>Archivo                    | Ayuda<br>Idioma                                                |
|-------------------------------------------------------------------------------|----------------------------------------------------------------|
| 日日<br>漆<br>۰ì<br>B                                                            | $\sqrt{2}$                                                     |
| Global<br>Group 1<br>$\vee$ - $\oplus$ Set 1                                  | <b>Trip/Communication-Assisted Trip Logic</b>                  |
| <b>General Settings</b>                                                       | <b>Trip Logic</b>                                              |
| <b>E</b> Line Settings and Fault Locator                                      | ē<br>TR Other trip conditions                                  |
| A Phase Overcurrent Elements                                                  | 50P1+LB3+OC+51P1T<br>                                          |
| A Neutral Ground Overcurrent Elements<br>Residual Ground Overcurrent Elements |                                                                |
| Regative-Sequence Overcurrent Elements                                        | TRCOMM Communications-assisted trip conditions                 |
| A Phase Time-Overcurrent Elements                                             | ۱o<br>$\cdots$                                                 |
| Reutral Ground Time-Overcurrent Element                                       |                                                                |
| Residual Ground Time-Overcurrent Elements                                     | TRSOTF Switch-onto-fault trip conditions                       |
| ● Negative-Sequence Time-Overcurrent Element                                  | ۱o<br>$\cdots$                                                 |
| <b>E</b> Load Encroachment Element                                            |                                                                |
| <b>Directional Elements</b>                                                   | DTT Direct transfer trip conditions                            |
| ● Voltage Elements                                                            | ۱o<br>$\cdots$                                                 |
| Synchronism Check Elements                                                    |                                                                |
| <b>Exercise Exercise</b>                                                      | ULTR Unlatch trip conditions                                   |
| Reclosing Relay                                                               | <b>ISOP1</b><br>$\cdots$                                       |
| Switch-Onto-Fault Logic                                                       |                                                                |
| Communications Assisted Trip Schemes                                          | <b>Communication-Assisted Trip Scheme Input</b>                |
| <b>O</b> Demand Elements                                                      | PT1 Permissive trip 1 (used for ECOMM = POTT, DCUB1, or DCUB2) |
| Other Settinas                                                                | ١o                                                             |
| SELogic Variable Timers                                                       | $\cdots$                                                       |
| <b>B</b> Power Elements                                                       | LOG1 Loss-of-quard 1 (used for ECOMM = DCUB1 or DCUB2)         |
| ● Voltage Sag/Swell/Interrupt Elements                                        | ۱o<br>$\cdots$                                                 |
| Logic 1                                                                       |                                                                |
| ● Trip/Communication-Assisted Trip Logic                                      | PT2 Permissive trip 2 (used for ECOMM = DCUB2)                 |
| <b>ST CIUSE/INCLIUSE LULIU</b>                                                |                                                                |

*Figura 5.12* Condiciones de disparo. Archivo Personal (2019)

**4.** Establecemos las condiciones de cierre del relevador, ingresando los Relay Word bits **LB4** como botón de cierre en panel frontal y **CC** para cierre por comando "CLOSE" (ver figura 5.13).

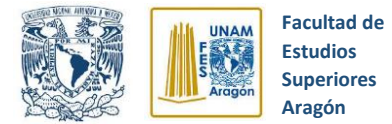

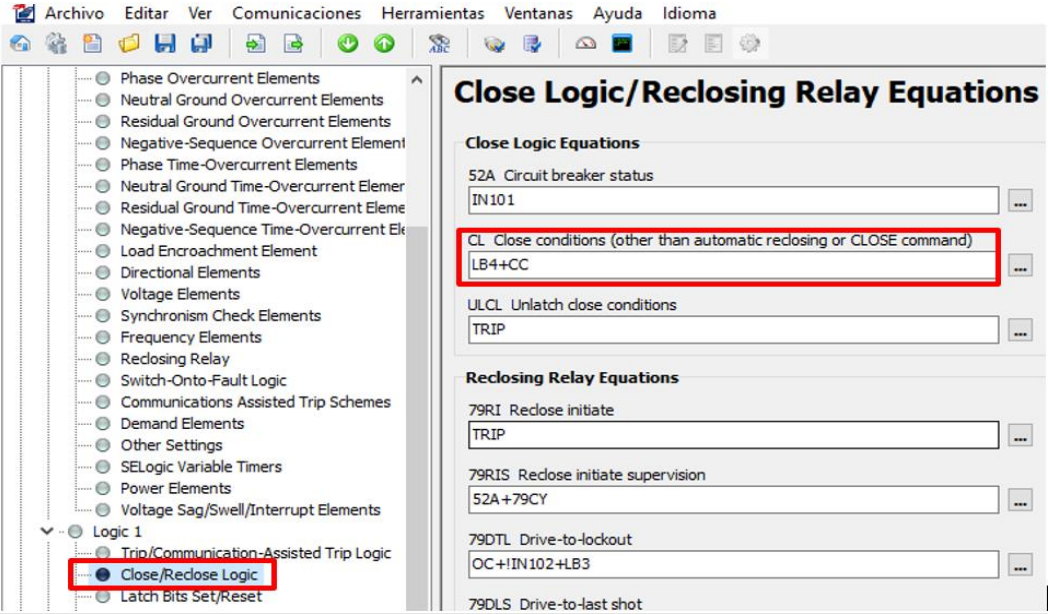

*Figura 5.13* Condiciones de cierre. Archivo Personal (2019)

**5.** Asignamos los contactos de salida para los disparos (TRIP) y cierres (CLOSE) que mandará el relevador SEL 351S (ver figura 5.14).

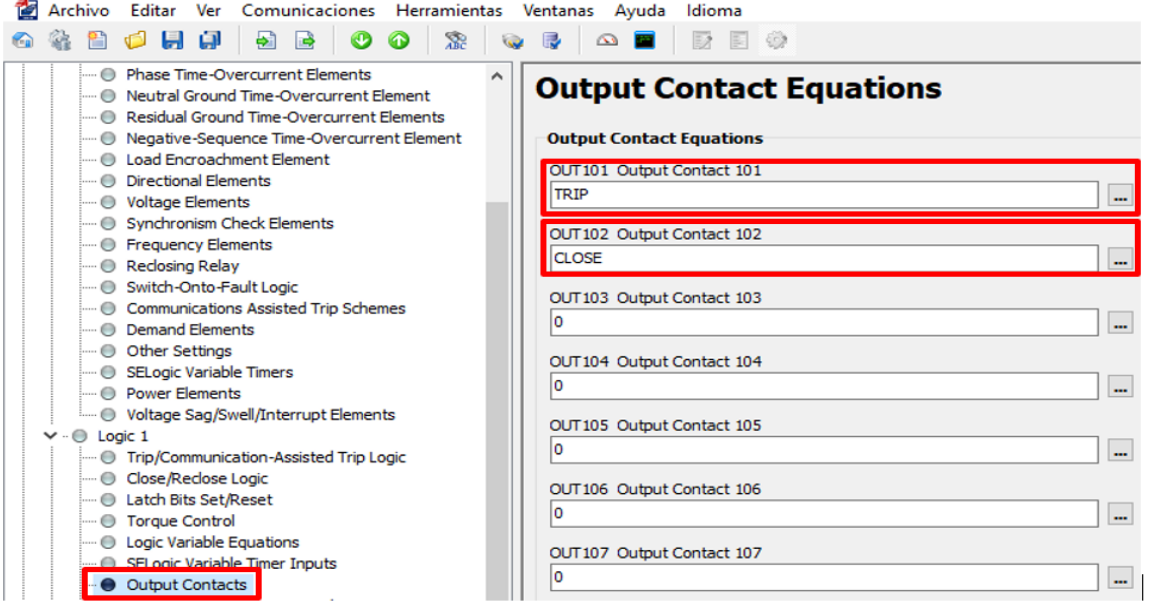

*Figura 5.14* Configuración de los contactos de salida. Archivo Personal (2019)

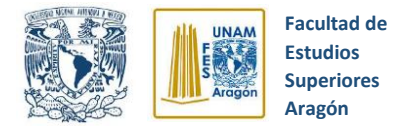

**6.** Establecemos las relaciones de transformación para los transformadores de corriente y de potencial como se muestra en la figura 5.15.

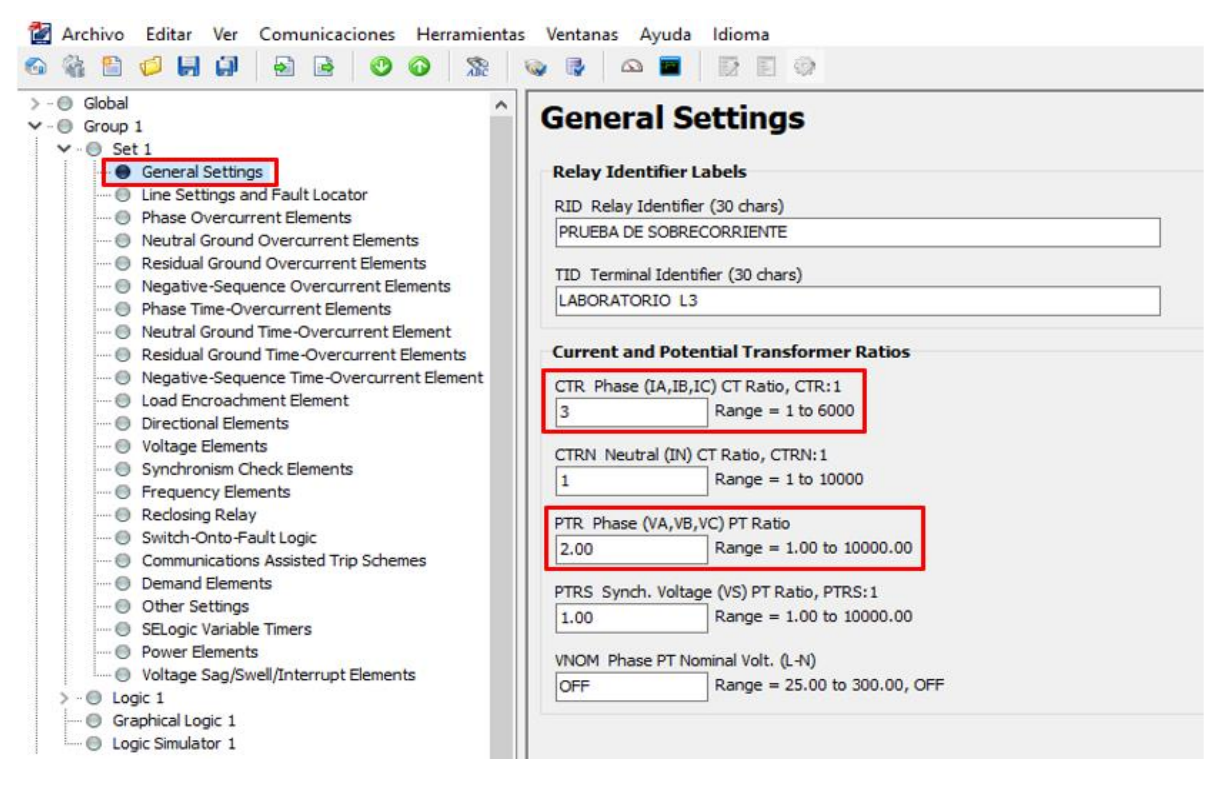

*Figura 5.15* Relación de transformación. Archivo Personal (2019)

**7.** Se envían al relevador todos los ajustes establecidos (Ver figura 5.16).

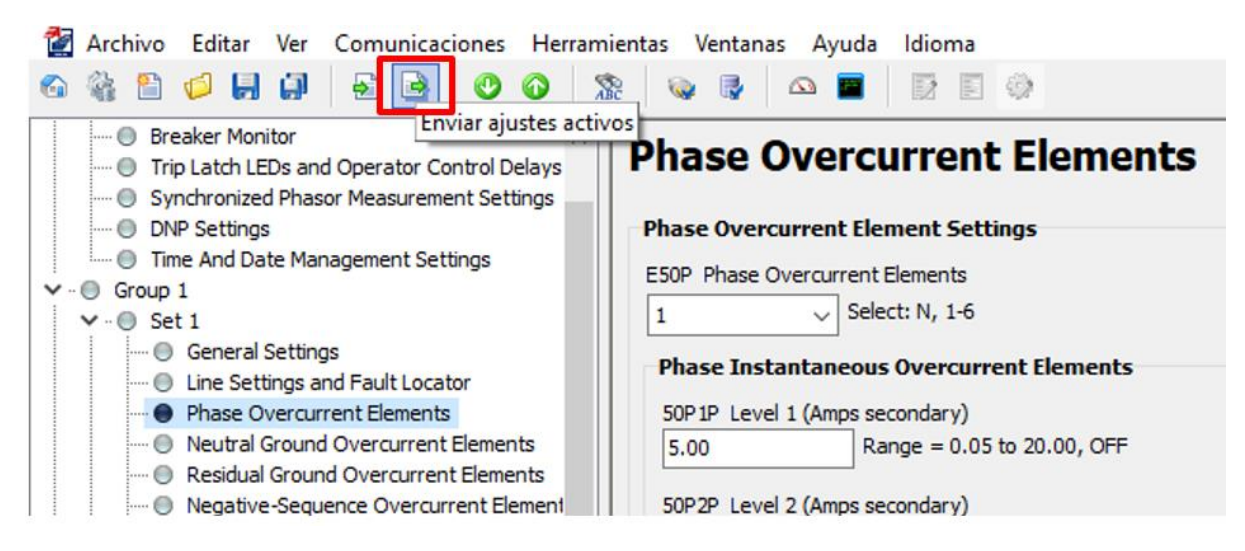

*Figura 5.16* Envío de ajustes activos al relevador. Archivo Personal (2019)

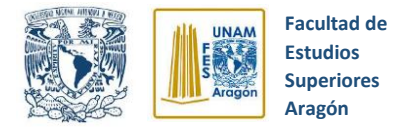

- **8.** Se alambra el circuito eléctrico de prueba propuesto en la figura 5.10 y se verifica que la llave selectora de **"Disparo**" del módulo didáctico de simulación se encuentre en la **Posición de Remoto** y la de **"Cierre"** en la **Posición de Local.**
- **9.** Verificamos todas las conexiones hechas, giramos lentamente la perilla de alimentación de la fuente de laboratorio hasta llegar a 208 VAC y accionamos el motor trifásico por medio del botón **"Cierre Local"** ubicado en el módulo didáctico de simulación y que se ilustra en la figura 5.17.

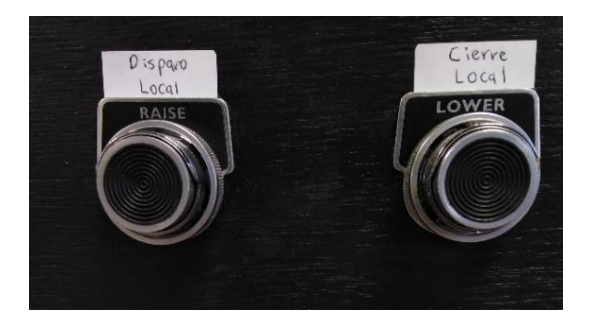

*Figura 5.17* Botones de disparo y cierre. Archivo Personal (2019)

- **10.** Accionamos **brevemente** el botón rojo del módulo de resistencias para simulación de fallas eléctricas, con lo cual produciremos una falla de doble línea a tierra y el relevador SEL 351S mandará el disparo hacia el módulo didáctico de simulación, abriendo el circuito eléctrico y deteniendo el motor trifásico.
- **11.** Obtenemos el evento de falla correspondiente para su estudio, todo esto siguiendo los pasos descritos en el apartado 3.19 de este trabajo de tesis.

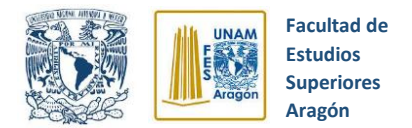

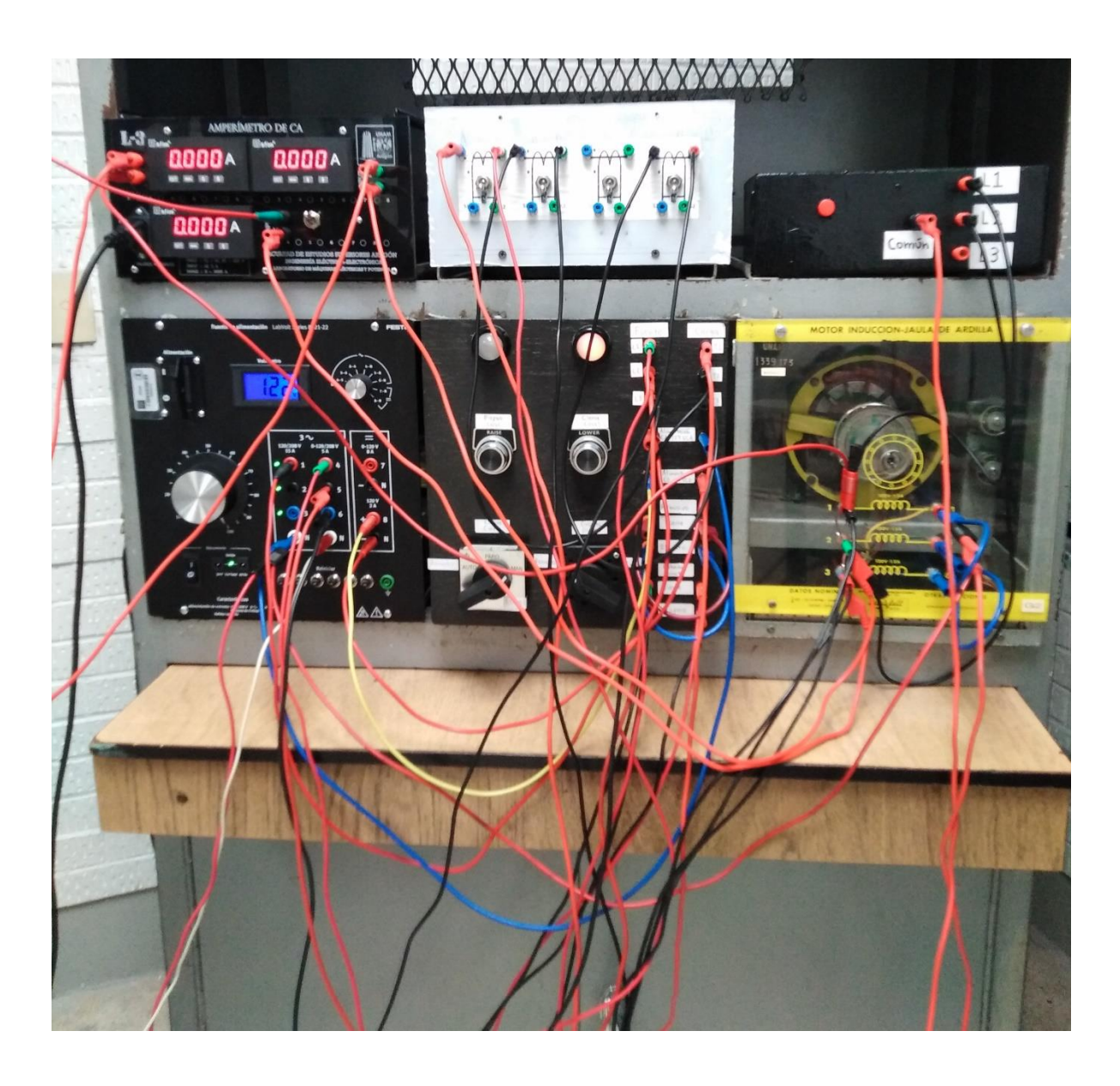

*Figura 5.18* Evidencia de armado de circuito de prueba. Archivo Personal (2019)

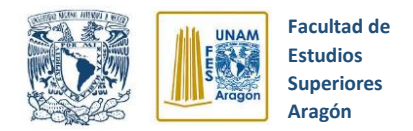

## **5.1.2.3 Falla trifásica instantánea**

Esta prueba tiene la finalidad de observar el comportamiento del relevador SEL 351S ante una falla trifásica instantánea, para lo cual se propuso el circuito que se observa en la figura 5.19.

#### **Instrumentos y equipos:**

- Módulo de fuente de alimentación (120/208V, 3 F,120 V CD, 0-120V CD)
- Módulo de motor de inducción jaula de ardilla.
- Cables de conexión
- Relevador de sobrecorriente SEL 351S
- Módulo didáctico de simulación de un interruptor de potencia real
- Módulo de resistencias para simulación de fallas eléctricas
- 3 transformadores de corriente
- Transformadores de potencial

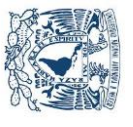

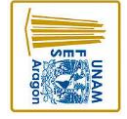

**Aragón Superiores Estudios Facultad de** 

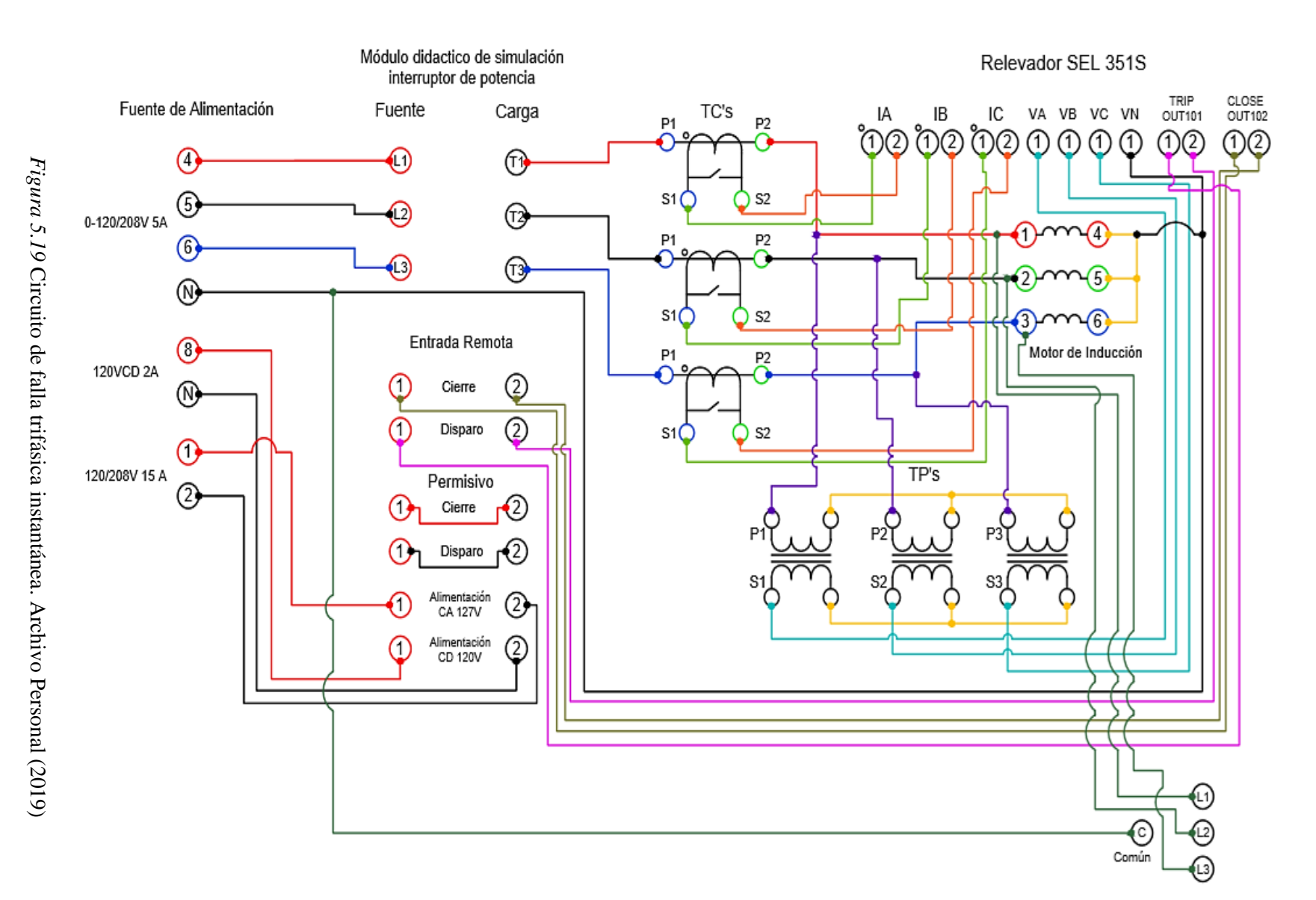

Módulo de resistencias

**pág. 156**

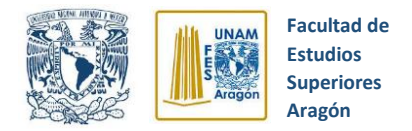

#### **5.1.2.3.1 Procedimiento para casos de prueba**

Los pasos que se siguieron para realizar la prueba de falla doble línea a tierra instantánea se mencionan a continuación:

- **1.** Como paso inicial se establece la conexión entre el relevador SEL 351S y una computadora que contenga el software AcSELerator QuickSet, este proceso de conexión se explica a detalle en el capítulo 3, subtema 3.10.3 de esta tesis.
- **2.** Se configuran los elementos de sobrecorriente de fase fase como se muestra en la figura 5.20, seleccionando el nivel 1 y estableciendo un valor de sobrecorriente de 8 amperes. Se estableció este valor de corriente ya que el motor trifásico tiene una corriente nominal de 1 A por fase, pero la corriente de Inrush del mismo es del orden de 4 - 5 A, por lo cual de configurarse una corriente menor el relevador no nos permitiría el arranque del motor ya que lo detectaría como una sobrecorriente y lo detendría de inmediato.

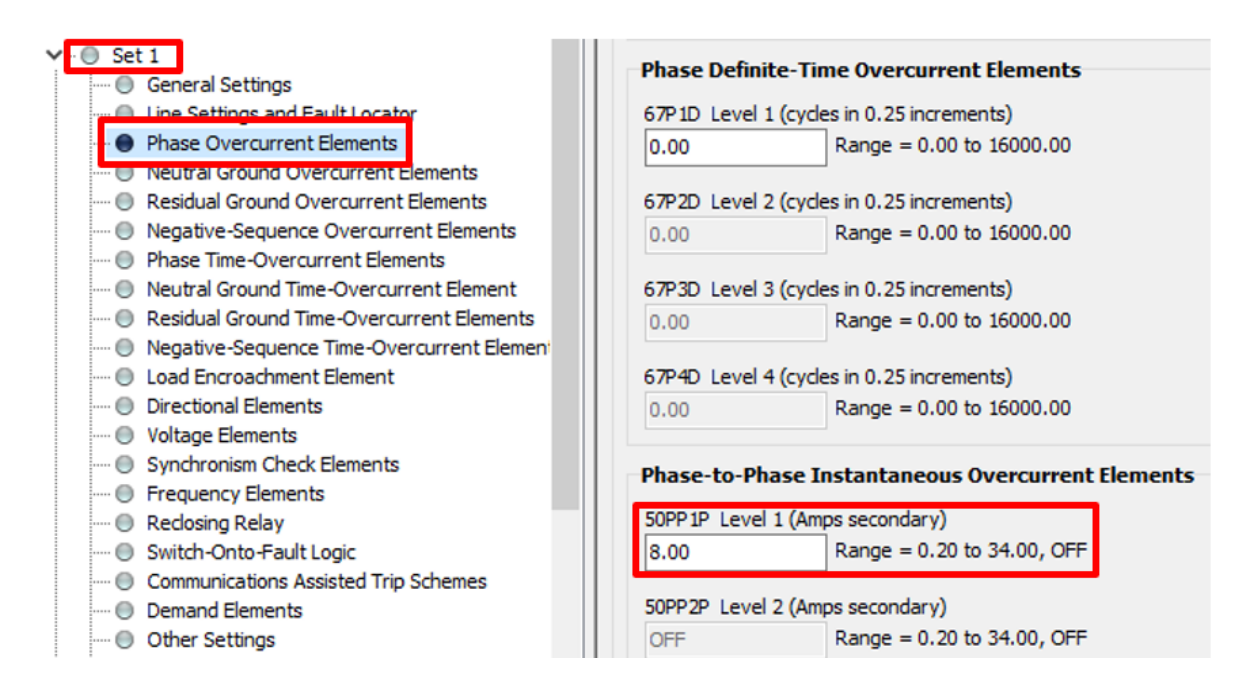

*Figura 5.20* Elementos de sobrecorriente fase-fase. Archivo Personal (2019)

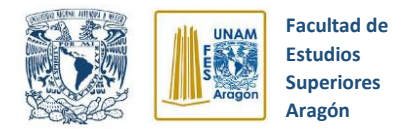

**3.** Establecemos las condiciones de disparo del relevador, ingresando los Relay Word bits **50P1** para sobrecorriente de fase instantáneo, **LB3** como botón de disparo en panel frontal, **OC** para disparo por comando **"OPEN**" y **51P1T** para el elemento de sobrecorriente de fase temporizado (Ver figura 5.21).

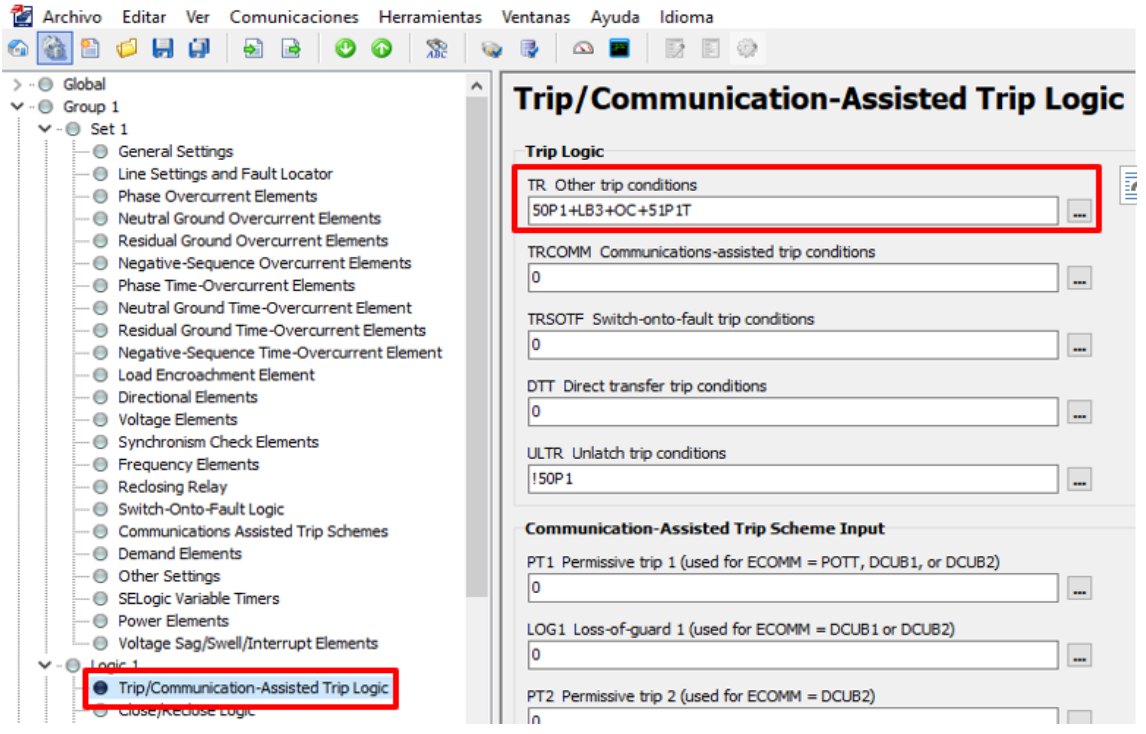

*Figura 5.21* Condiciones de disparo. Archivo Personal (2019)

**4.** Establecemos las condiciones de cierre del relevador, ingresando los Relay Word bits **LB4** como botón de cierre en panel frontal y **CC** para cierre por comando "CLOSE" (ver figura 5.22).

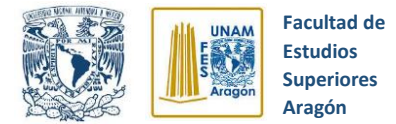

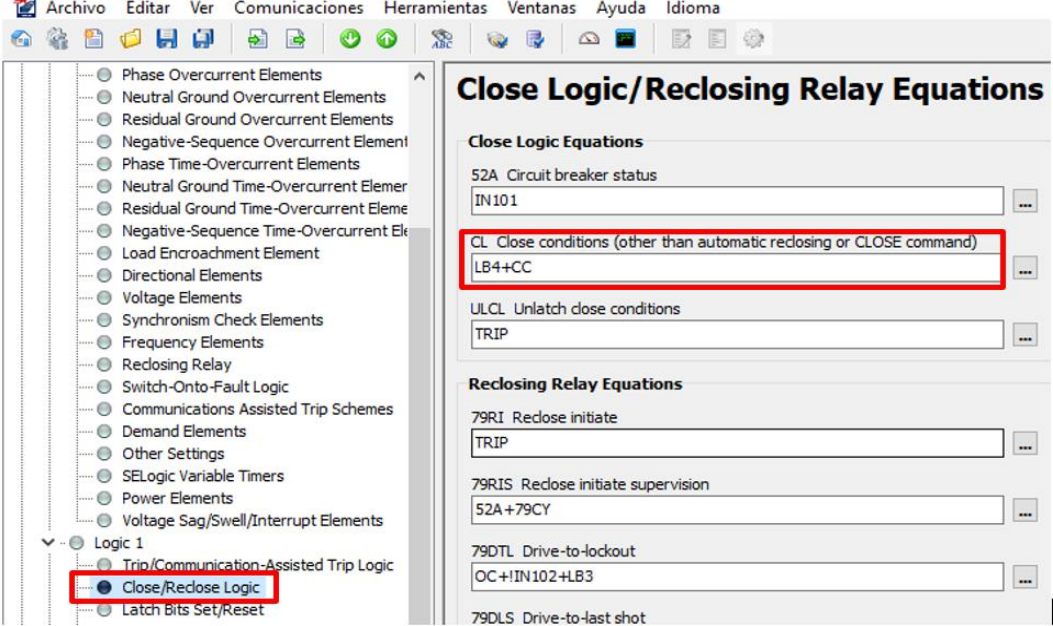

*Figura 5.22* Condiciones de cierre. Archivo Personal (2019)

**5.** Asignamos los contactos de salida para los disparos (TRIP) y cierres (CLOSE) que mandará el relevador SEL 351S de acuerdo la figura 5.23.

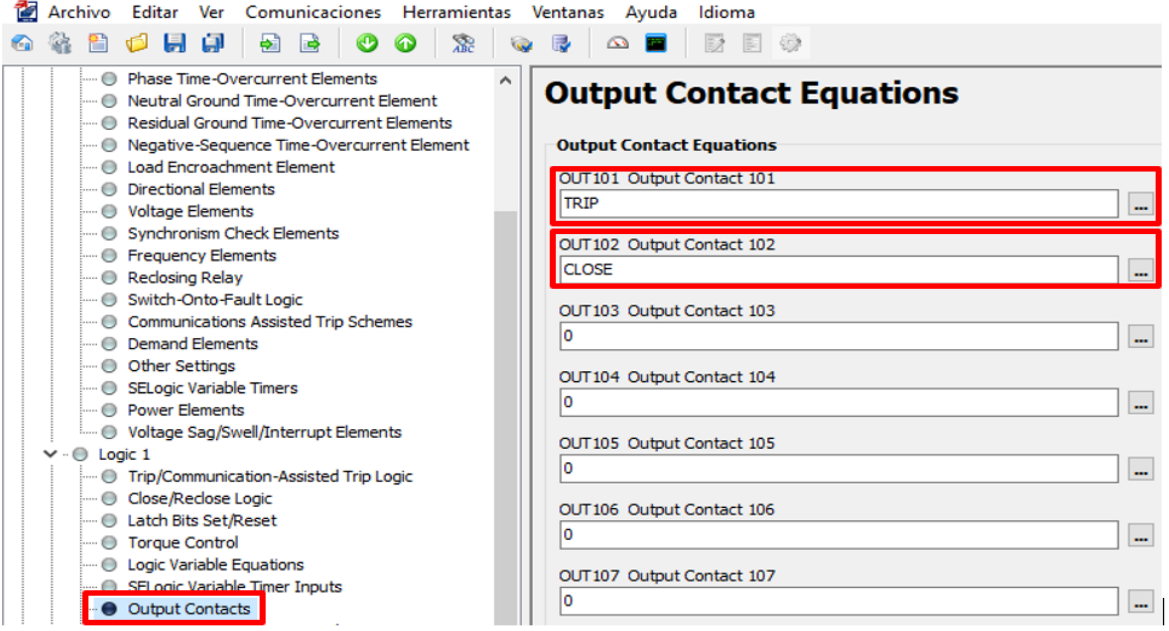

*Figura 5.23* Configuración de contactos de salida. Archivo Personal (2019)

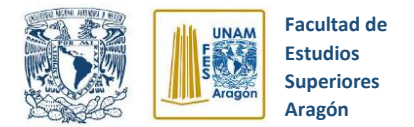

**6.** Establecemos las relaciones de transformación para los transformadores de corriente y de potencial como se muestra en la figura 5.24.

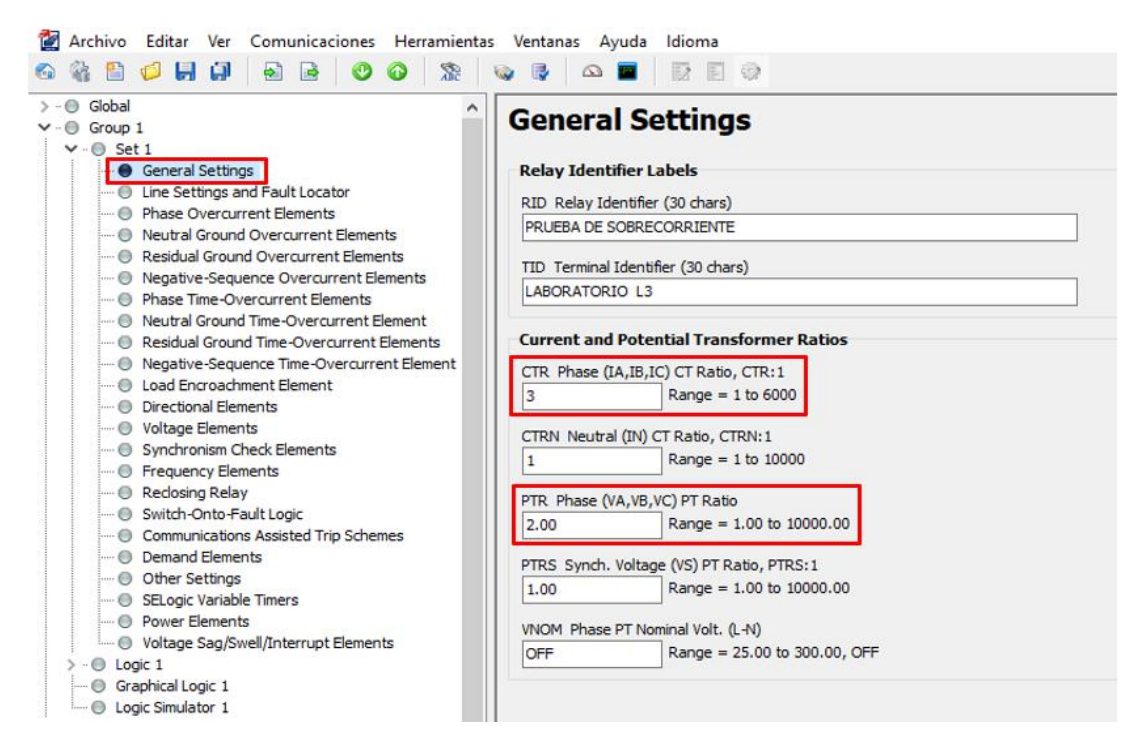

*Figura 5.24* Relación de transformación. Archivo Personal (2019)

**7.** Se envían al relevador todos los ajustes establecidos (Ver figura 5.25).

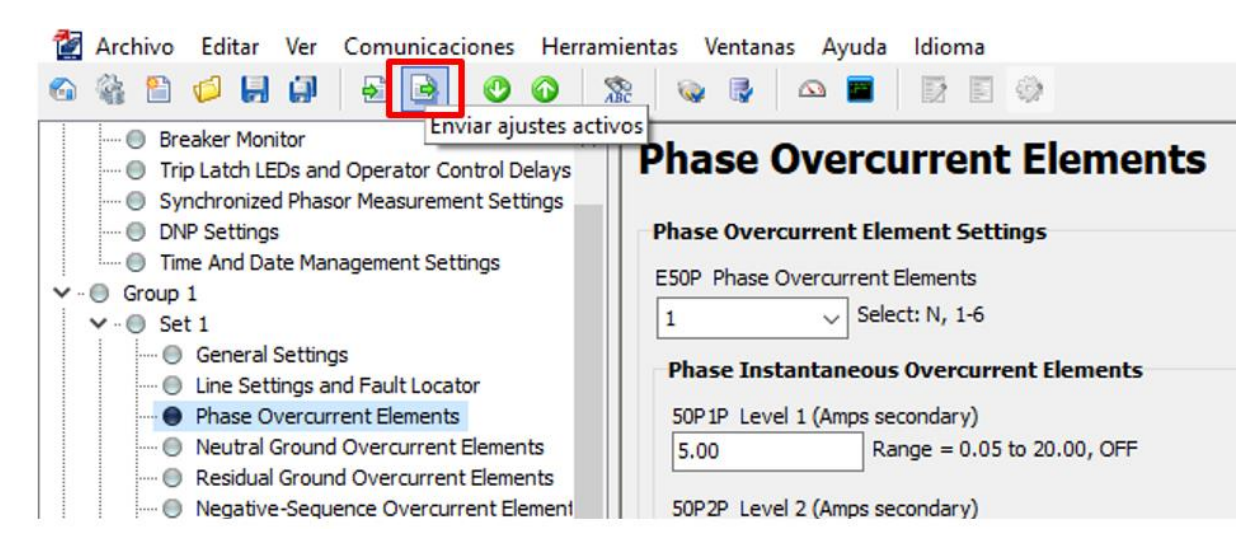

*Figura 5.25* Envío de ajustes activos. Archivo Personal (2019)

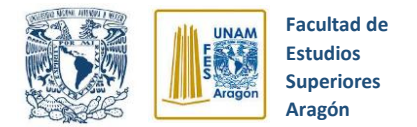

- **8.** Se alambra el circuito eléctrico de prueba propuesto en la figura 5.19 y se verifica que la llave selectora de **"Disparo**" del módulo didáctico de simulación se encuentre en la **Posición de Remoto** y la de **"Cierre"** en la **Posición de Local.**
- **9.** Verificamos todas las conexiones hechas, giramos lentamente la perilla de alimentación de la fuente de laboratorio hasta llegar a 208 VAC y accionamos el motor trifásico por medio del botón **"Cierre Local"** ubicado en el módulo didáctico de simulación y mostrado en la figura 5.26.

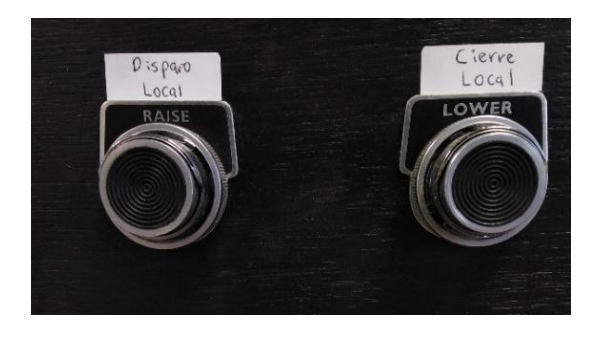

*Figura 5.26* Botones de disparo y cierre. Archivo Personal (2019)

- **10.**Accionamos **brevemente** el botón rojo del módulo de resistencias para simulación de fallas eléctricas, con lo cual produciremos una falla trifásica y por tanto, el relevador SEL 351S mandará el disparo hacia el módulo didáctico de simulación, abriendo el circuito eléctrico y deteniendo el motor trifásico.
- **11.** Obtenemos el evento de falla correspondiente para su estudio, todo esto siguiendo los pasos descritos en el apartado 3.19 de este trabajo de tesis.

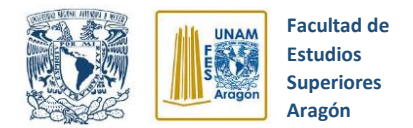

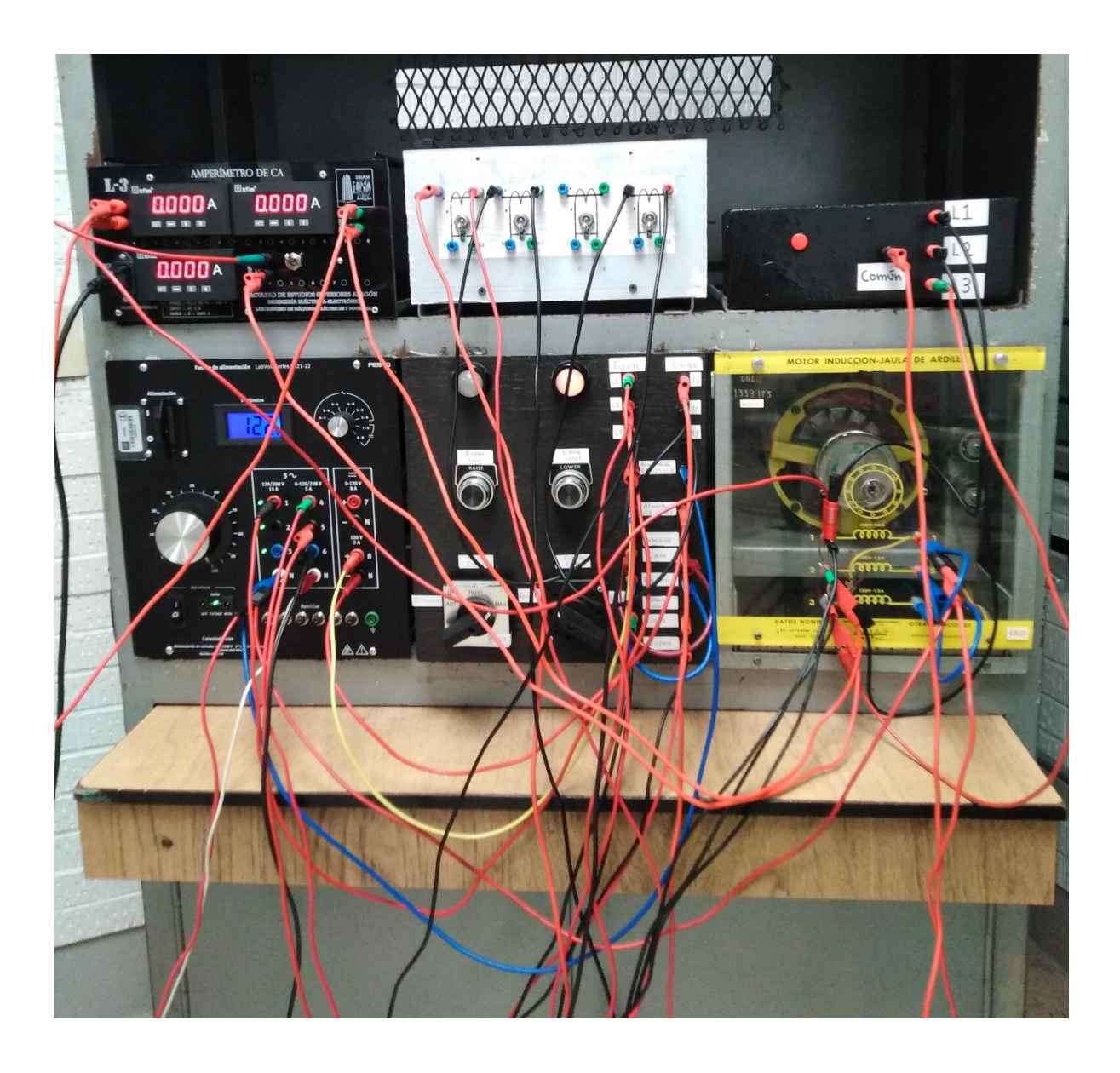

*Figura 5.27* Evidencia de armado de circuito de prueba. Archivo Personal (2020)

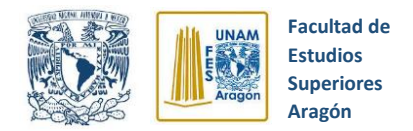

## **5.1.2.4 Falla trifásica temporizada**

Esta prueba tiene la finalidad de observar el comportamiento del relevador SEL 351S ante una falla trifásica temporizada, para lo cual se propuso el circuito que se observa en la figura 5.28.

### **Instrumentos y equipos:**

- Módulo de fuente de alimentación (120/208V, 3 F,120 V CD, 0-120V CD)
- Módulo de motor de inducción jaula de ardilla.
- Cables de conexión
- Relevador de sobrecorriente SEL 351S
- Módulo didáctico de simulación de un interruptor de potencia real
- Módulo de inductancia variable
- 3 transformadores de corriente
- 3 transformadores de potencial

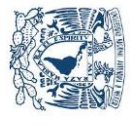

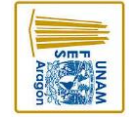

**Aragón Superiores Estudios Facultad de** 

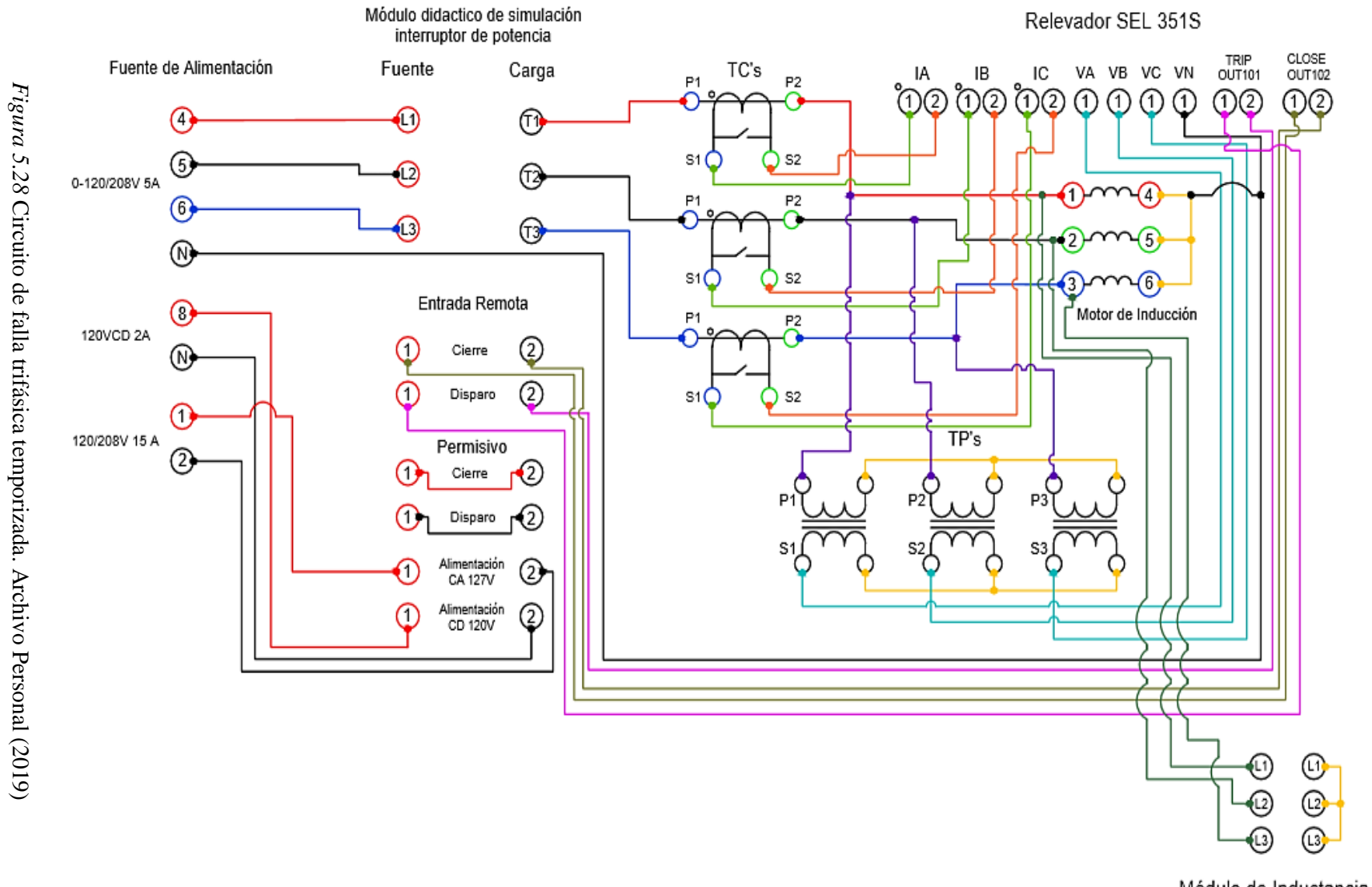

Módulo de Inductancia variable

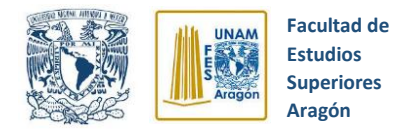

#### **5.1.2.4.1 Procedimiento para casos de prueba**

Los pasos que se siguieron para realizar la prueba de falla trifásica temporizada instantánea se mencionan a continuación:

- **1.** Como paso inicial se establece la conexión entre el relevador SEL 351S y una computadora que contenga el software AcSELerator QuickSet, este proceso de conexión se explica a detalle en el capítulo 3, subtema 3.10.3 de esta tesis.
- **2.** Se configuran los elementos de sobrecorriente de tiempo de fase siguiendo la figura 5.29, seleccionando el nivel 1 y estableciendo un valor de sobrecorriente de 1.3 amperes (se estableció este valor de corriente ya que el motor trifásico tiene una corriente nominal de 1 A por fase), se indica la curva temporizada deseada, en nuestro caso fue la U2 y se selecciona el tiempo dial de 0.50.

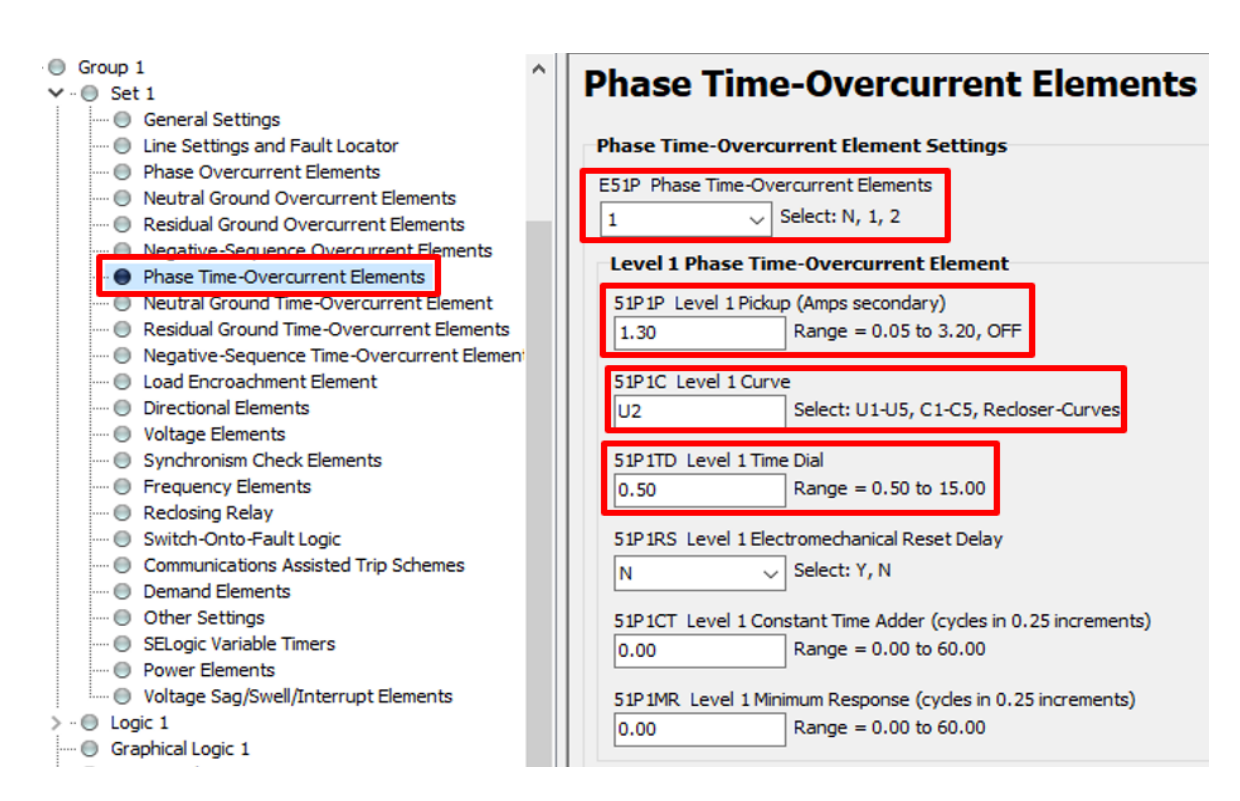

*Figura 5.29* Elementos de sobrecorriente de tiempo de fase. Archivo Personal (2019)

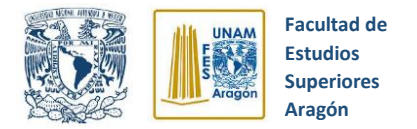

**3.** Establecemos las condiciones de disparo del relevador, ingresando los Relay Word bits **50P1** para sobrecorriente de fase instantáneo, **LB3** como botón de disparo en panel frontal, **OC** para disparo por comando **"OPEN"** y **51P1T** para el elemento de sobrecorriente de fase temporizado (Ver figura 5.30).

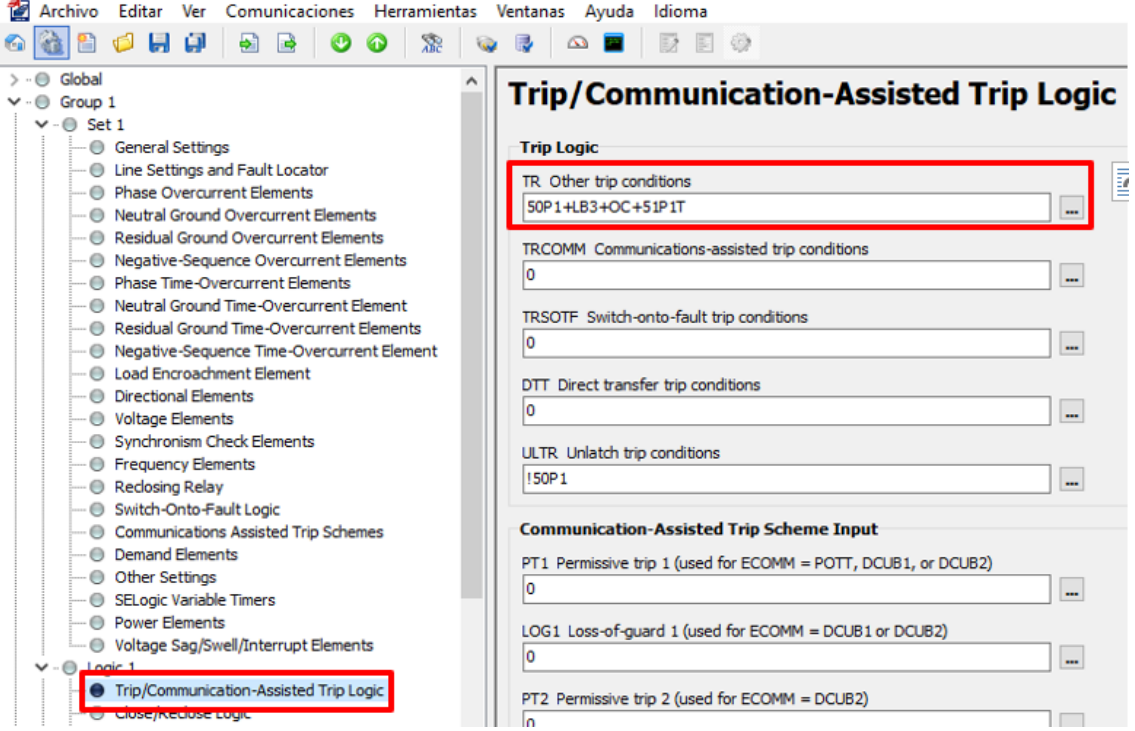

*Figura 5.30* Condiciones de disparo. Archivo Personal (2019)

**4.** Establecemos las condiciones de cierre del relevador, ingresando los Relay Word bits **LB4** como botón de cierre en panel frontal y **CC** para cierre por comando "CLOSE" (ver figura 5.31).

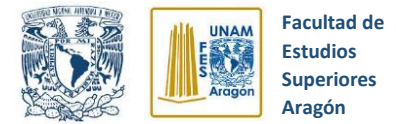

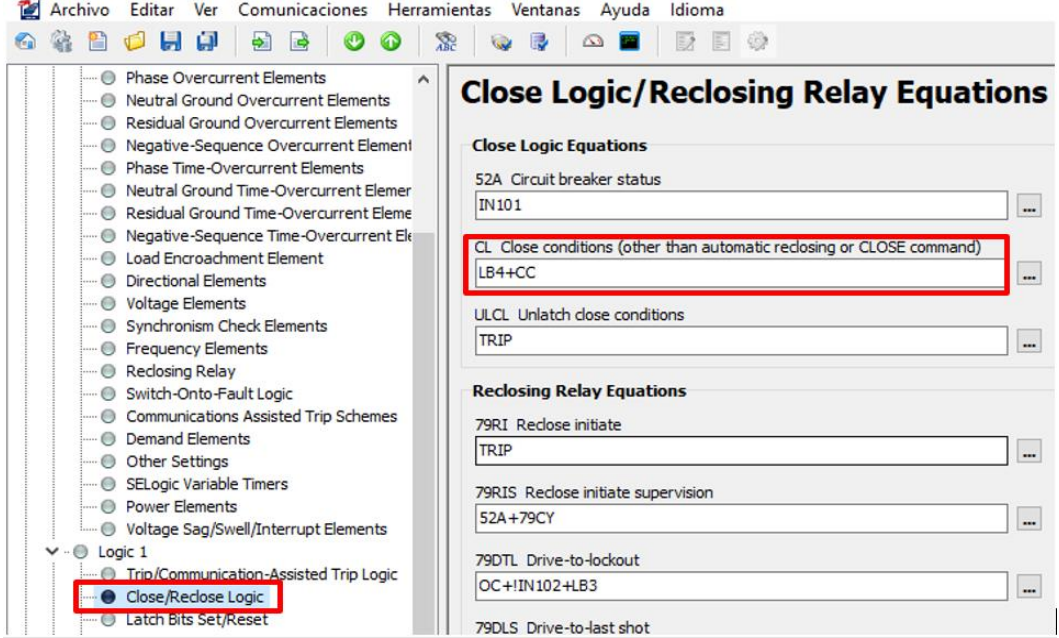

*Figura 5.31* Condiciones de cierre. Archivo Personal (2019)

**5.** Asignamos los contactos de salida para los disparos (TRIP) y cierres (CLOSE) que mandará el relevador SEL 351S como se muestra en la figura 5.32.

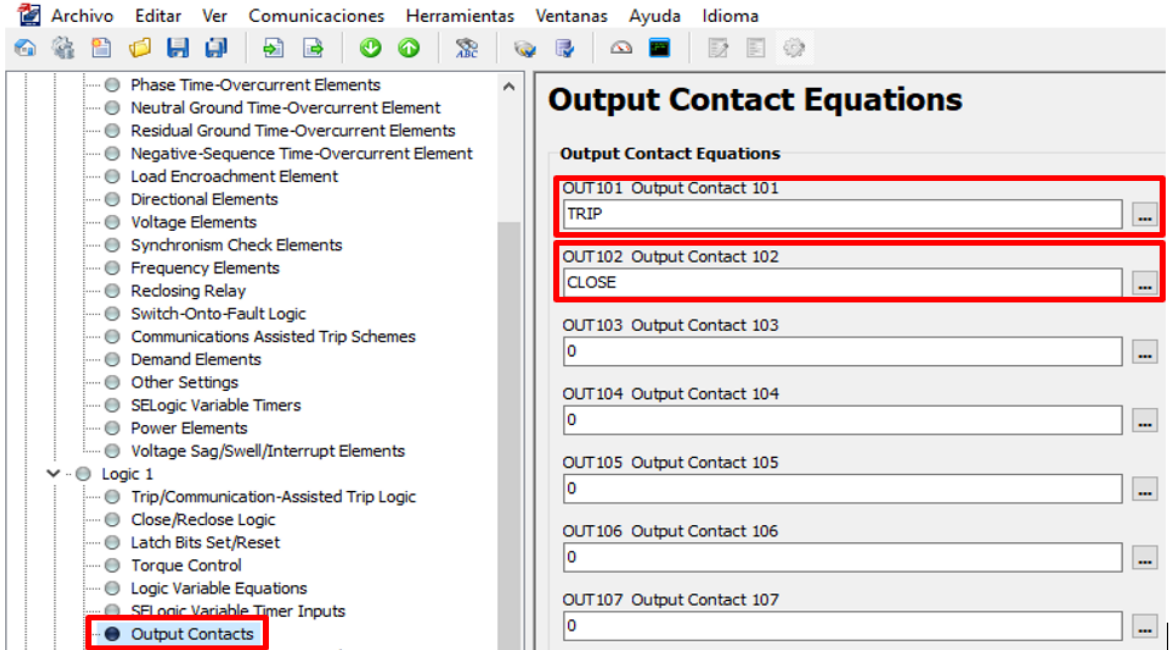

*Figura 5.32* Asignación de contactos de salida. Archivo Personal (2019)

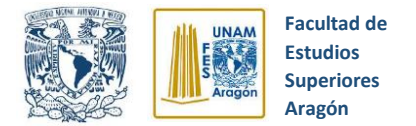

**6.** Establecemos las relaciones de transformación para los transformadores de corriente y de potencial de acuerdo a la figura 5.33.

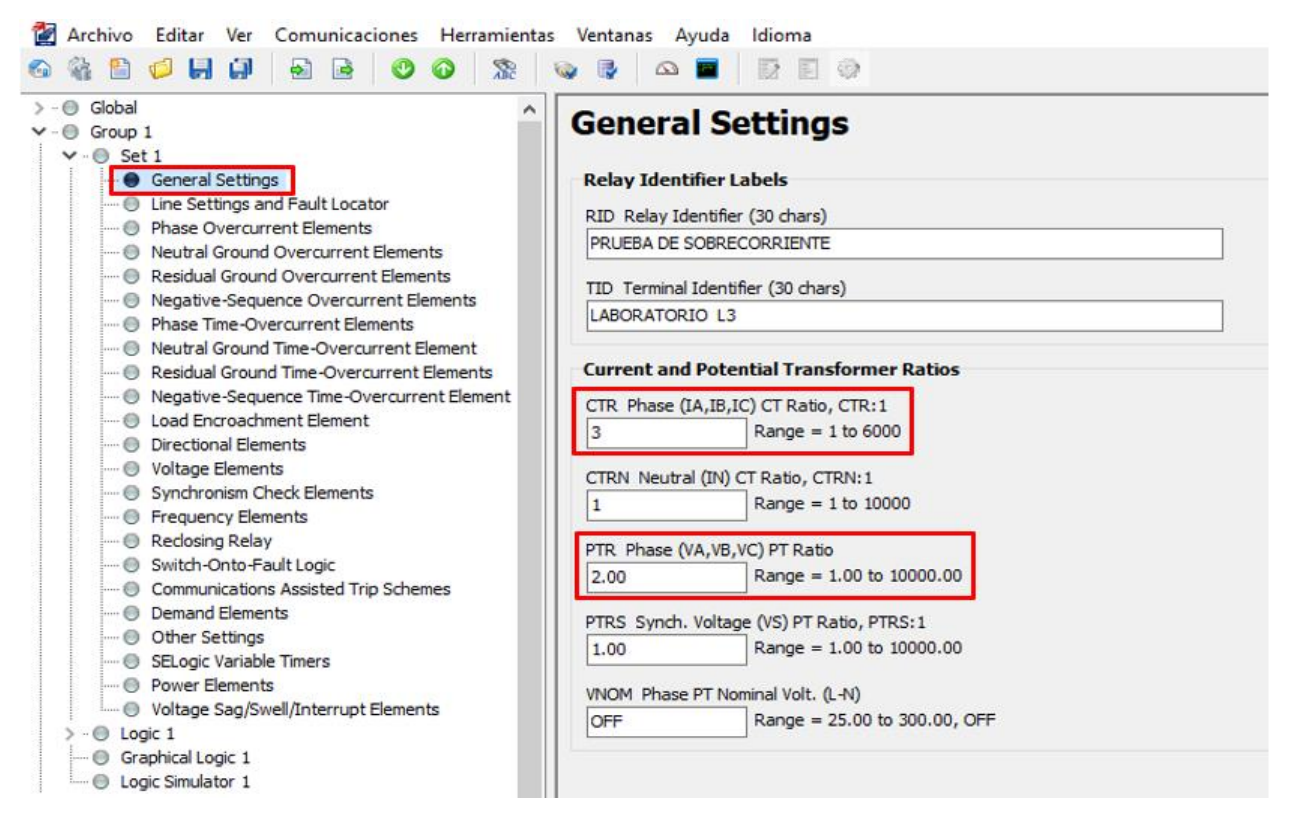

*Figura 5.33* Relación de transformación. Archivo Personal (2019)

**7.** Se envían al relevador todos los ajustes establecidos (Ver figura 5.34).

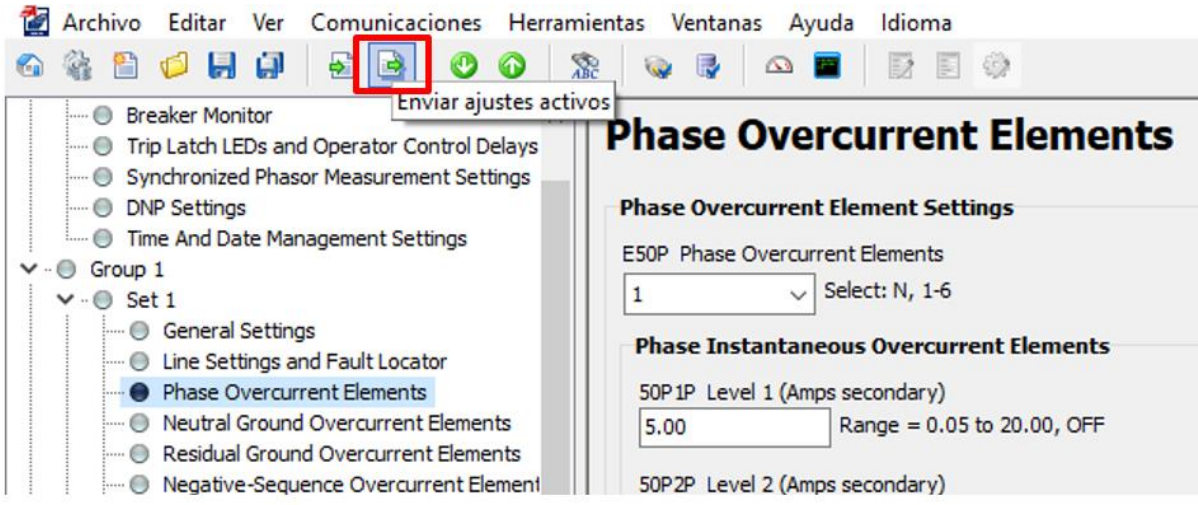

*Figura 5.34* Envío de ajustes activos. Archivo Personal (2019)

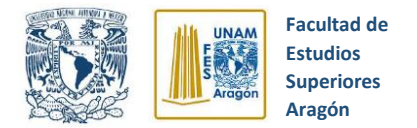

- **8.** Se alambra el circuito eléctrico de prueba propuesto en la figura 5.28 y se verifica que la llave selectora de **"Disparo**" del módulo didáctico de simulación se encuentre en la **Posición de Remoto** y la de **"Cierre"** en la **Posición de Local.**
- **9.** Verificamos todas las conexiones hechas, giramos lentamente la perilla de alimentación de la fuente de laboratorio hasta llegar a 208 VAC y accionamos el motor trifásico por medio del botón **"Cierre Local"** ubicado en el módulo didáctico de simulación y mostrado en la figura 5.35.

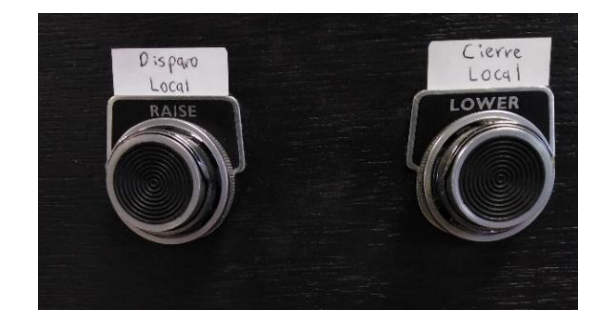

*Figura 5.35* Botones de disparo y cierre. Archivo Personal (2019)

- **10.**Accionamos todos los interruptores del módulo de inductancia variable para provocar un aumento de corriente en las fases, produciendo una falla trifásica temporizada, a lo cual el relevador SEL 351S la detectará, esperará el tiempo de dial establecido y mandará el disparo hacia el módulo didáctico de simulación abriendo el circuito eléctrico y deteniendo el motor de inducción.
- **11.** Obtenemos el evento de falla correspondiente para su estudio, todo esto siguiendo los pasos descritos en el capítulo 3 apartado 3.19 de este trabajo de tesis.

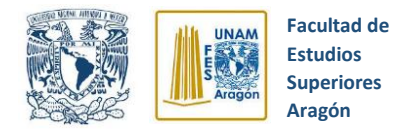

## **5.2 Implementación de prácticas**

Para comprender la utilización del relevador de sobrecorriente SEL 351-S en un caso real, se propone la implementación de un conjunto de prácticas de laboratorio que ayudarán a comprender la lógica de configuración, funciones y aplicación del relevador, todo esto mediante el armado de una serie de circuitos básicos.

Se proponen dos prácticas de laboratorio, la primera se titula *"Relevador SEL-351S y software AcSELerator QuickSet"* en la cual se pretende dar un primer acercamiento sobre el funcionamiento y lógica de configuración del relevador SEL 351-S y el software AcSELerator QuickSet. Además, se explican las funciones de "TRIP" y "CLOSE".

En la segunda práctica que se titula *"Módulo didáctico de simulación de un interruptor de potencia real"*, se pretende explicar la operación y partes del módulo de simulación de un interruptor de potencia real, además de mostrar el protocolo de configuración del relevador SEL-351S para la protección de un sistema eléctrico ante una falla eléctrica.

El desarrollo de ambas prácticas se muestra en los siguientes apartados.

Facultad de Estudios Superiores Aragón<br>Ingeniería Eléctrica - Electrónica Universidad Nacional Autónoma de México Ingeniería Eléctrica - Electrónica

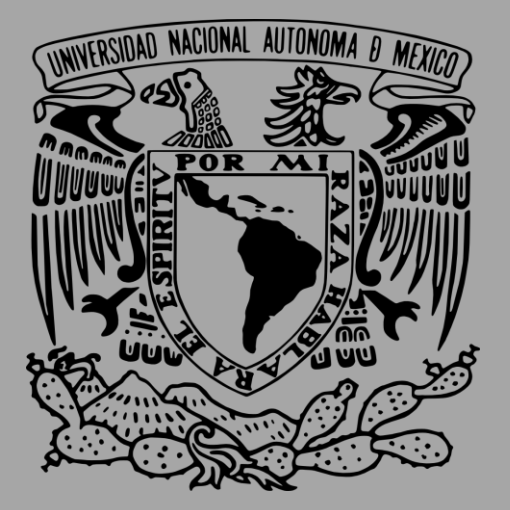

# **RELEVADOR DIGITAL SEL-351S**

*(Prácticas de Laboratorio)*

**Profesor:** \_\_\_\_\_\_\_\_\_\_\_\_\_\_\_\_\_\_\_\_\_\_\_\_\_\_\_\_\_\_\_\_\_ **Grupo:** \_\_\_\_\_\_\_\_\_\_ **Alumno:** \_\_\_\_\_\_\_\_\_\_\_\_\_\_\_\_\_\_\_\_\_\_\_\_\_ M. en C. Rodrigo Ocón Valdez

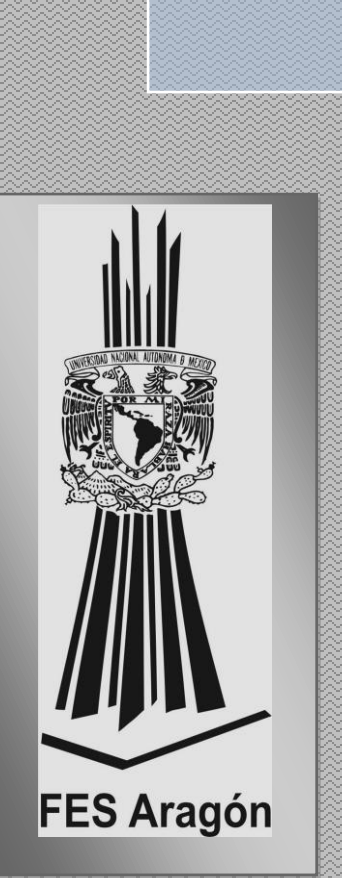

**Facultad de** 

2020

––G

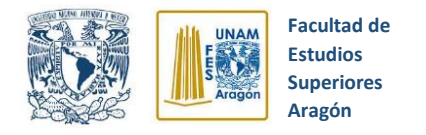

## CONTENIDO

- **Práctica 1. Relevador SEL-351S y software QuickSet…………….3**
- **Práctica 2. Módulo didáctico de simulación de un interruptor de potencia real………………………………………………………………17**

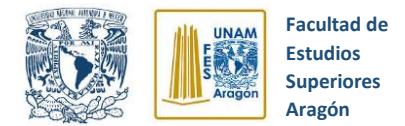

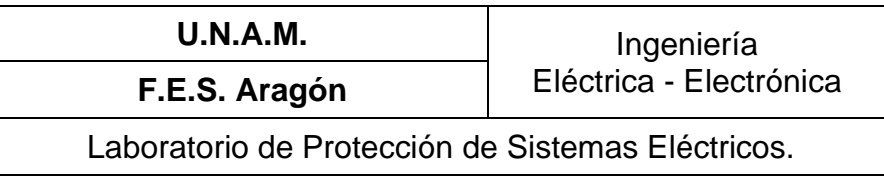

## **5.2.1 Práctica 1 Relevador SEL-351S y software AcSELerator QuickSet**

## **5.2.1.1 Objetivos**

1.- Comprender la estructura y utilización del relevador SEL-351S, así como el manejo del software AcSELerator QuickSet.

2.- Aprender la lógica de configuración del relevador SEL-351S y algunas de sus funciones como "disparo" (TRIP) y "cierre" (CLOSE).

## **5.2.1.2 Introducción**

En la actualidad se está suscitando una evolución en la tecnología de los relevadores de protección, pasando de los electromecánicos convencionales a los novedosos digitales. Estos últimos están siendo ampliamente aceptados en el campo de la protección de sistemas eléctricos de potencia debido a que son dispositivos que ofrecen múltiples capacidades de protección, medición, control y supervisión

Para nuestro caso, se estará trabajando con el relevador de sobrecorriente SEL-351S (figura 5.36) de la empresa SEL, con el cual se busca explicar, comprender y ampliar el conocimiento acerca de sus funciones y aplicaciones en la industria.

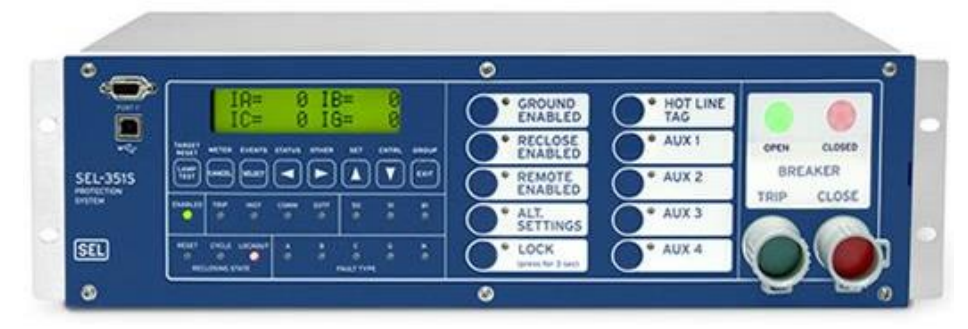

*Figura 5.36* Relevador SEL-351S. SEL (2020)

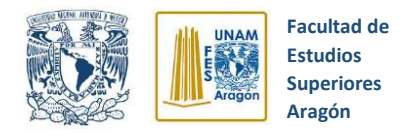

## **5.2.1.3 Software AcSELerator QuickSet**

El software AcSELerator QuickSet es un programa que nos permite establecer comunicación con el relevador SEL-351S permitiéndonos configurar y utilizar las amplias funciones que nos ofrece para protección de los sistemas eléctricos ante diversas fallas.

Esta herramienta es de un manejo relativamente sencillo y en los siguientes apartados se detallará más profundamente su utilización.

## **Presentación Física**

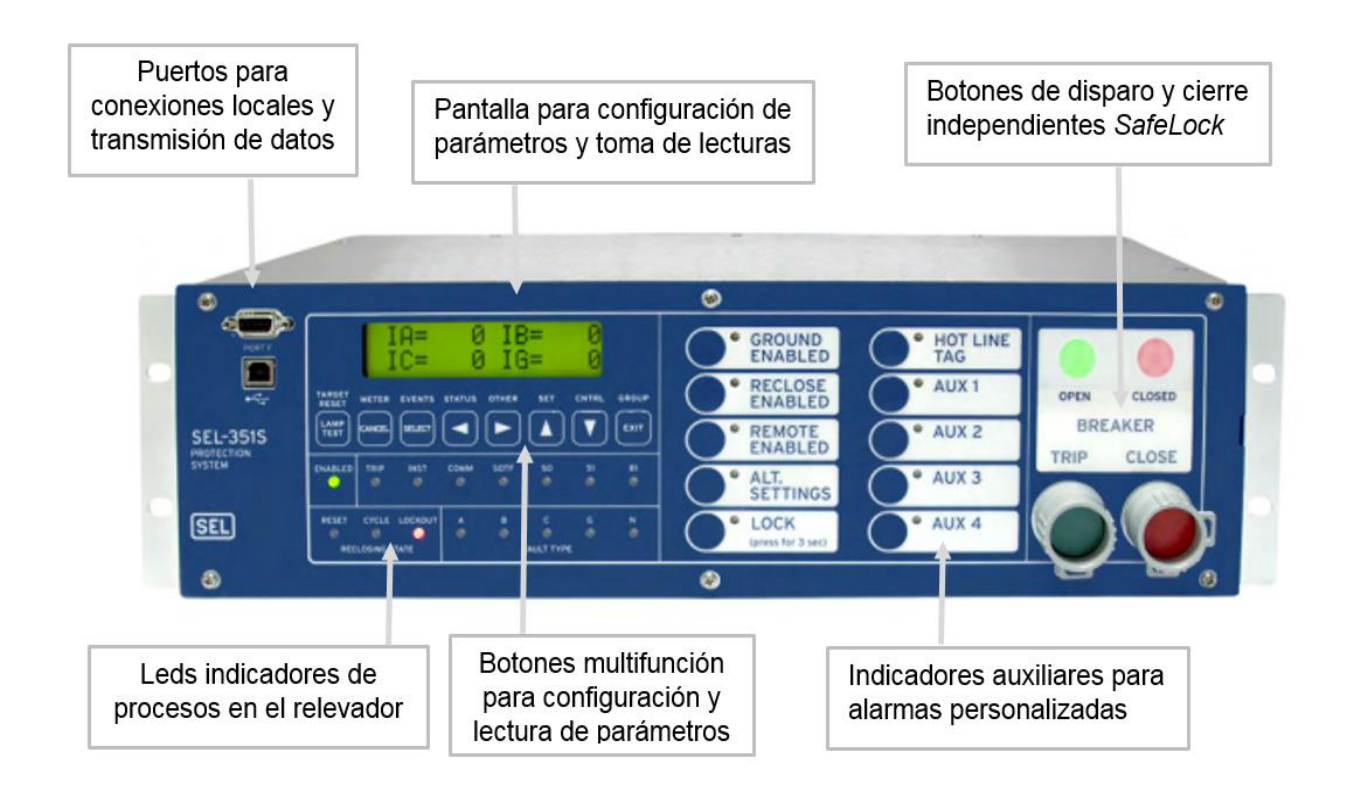

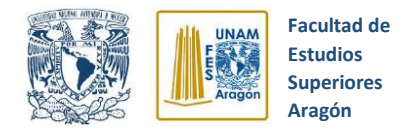

## **5.2.1.4 Funciones de disparo (TRIP) y cierre (CLOSE)**

Las funciones de **"TRIP"** y **"CLOSE"** son parte fundamental de la lógica de protección del relevador SEL-351S, ya que mediante ellas el relevador controla la apertura y cierre del interruptor de potencia ante la presencia de una falla eléctrica. Por ello, es de suma importancia comprender su configuración y aplicaciones.

### **5.2.1.5 Funciones de disparo (TRIP) y cierre (CLOSE) mediante puerto serial**

Para poder realizar "disparos" y "cierres" mediante puerto serial, es necesario establecer una conexión entre el relevador SEL-351S y una computadora. Para lograr esto, se utiliza el cable C662 proveído por SEL y el software AcSELerator QuickSet. Los pasos a seguir se enlistan a continuación.

## **Cuestionario Previo**

**1.-** Describa que es un relevador digital.

**2.-** Mencione algunas de las funciones de protección del relevador SEL-351S (esta información está disponible en la página [https://cdn.selinc.com/assets/Literature/Product%20Literature/Data%20Sheets/351](https://cdn.selinc.com/assets/Literature/Product%20Literature/Data%20Sheets/351S_PS_DS_20191107.pdf?v=20191203-162246) [S\\_PS\\_DS\\_20191107.pdf?v=20191203-162246\)](https://cdn.selinc.com/assets/Literature/Product%20Literature/Data%20Sheets/351S_PS_DS_20191107.pdf?v=20191203-162246)

**3.-** Indique que son las funciones de TRIP y CLOSE y cuál es su función en los sistemas de protección.

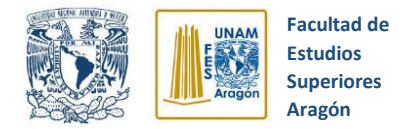

**4.-** Menciona cada una de las partes señaladas en el siguiente esquema.

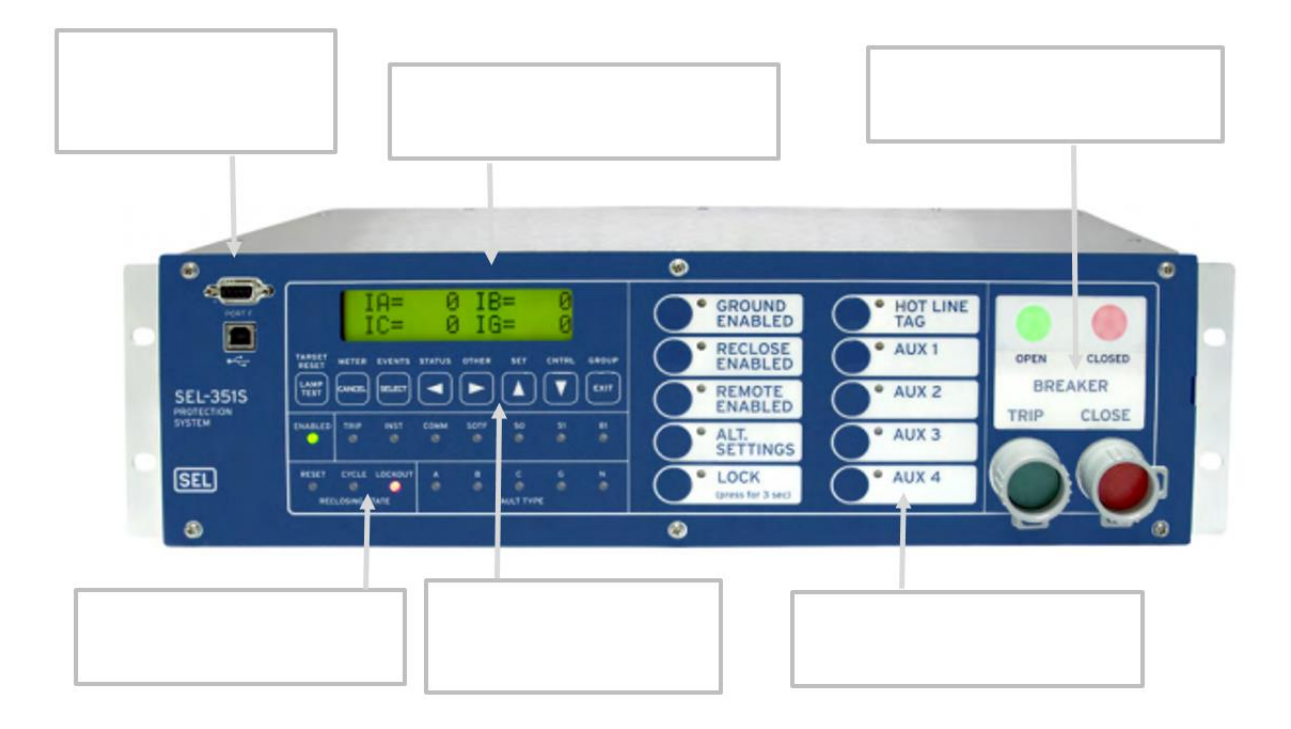

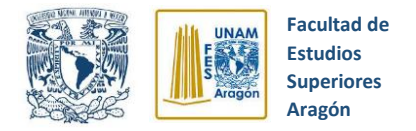

## **Desarrollo**

**Paso 1.-** Conecte el cable C662 de SEL al puerto serial F del relevador SEL – 351S y a cualquier puerto de la PC.

**Paso 2.-** Abra el "Administrador de dispositivos" de la PC y verifique el número de puerto USB en que se conectó el cable C662, es muy importante revisar que se haya instalado correctamente el controlador de dispositivo correspondiente para el cable de conexión serial y en dado caso actualizarlo (Ver figura 5.37).

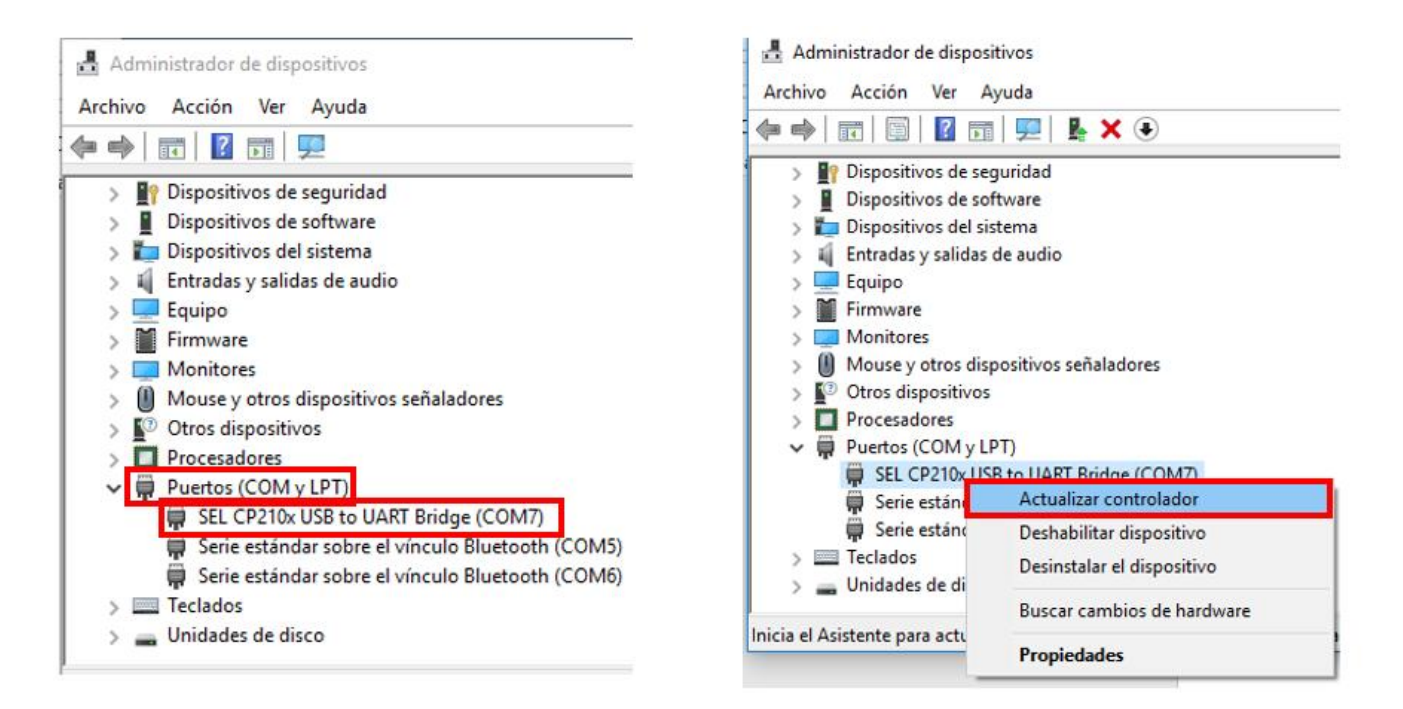

*Figura 5.37* Proceso de actualización de controladores. Archivo personal (2019)

**Paso 3.-** Abra el software QuickSet haciendo doble clic sobre el icono

**Paso 4.-** Busque la opción de "Comunicaciones" y después "Parámetros", de clic en "tipo de conexión activa" y seleccione "Serial" (Ver figura 5.38).

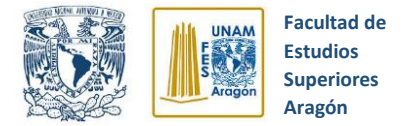

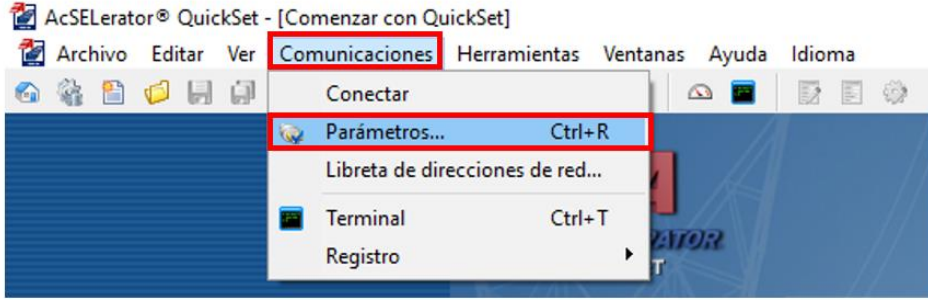

*Figura 5.38* Proceso de conexión con relevador SEL-351S. Archivo personal (2019)

**Paso 5.-** Seleccione en el apartado de "Disposit" el número de puerto USB en el que está conectado el cable serial C662. Configure los parámetros restantes como se muestran en la figura 5.39 y después de clic en "Aplicar".

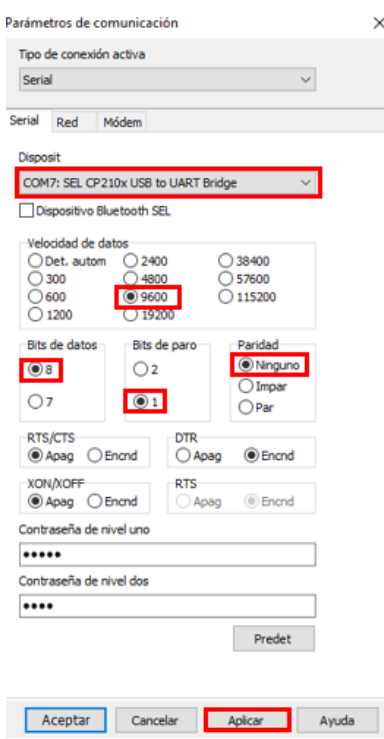

*Figura 5.39* Parámetros de comunicación serial. Archivo personal (2019)

**Paso 6.-** Si los parámetros son correctos el software se conectará con el relevador y se mostrará un mensaje de conexión exitosa, solo resta dar clic en "Aceptar" para cerrar el mensaje. Adicionalmente en la parte inferior izquierda de la pantalla se mostrará una leyenda de "Conectado".

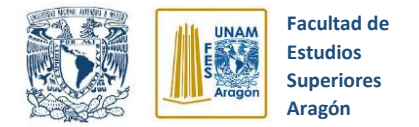

**Paso 7.-** Después de establecer la conexión, seleccione la opción de **"Nuevo"** para crear un nuevo archivo de ajustes (Ver figura 5.40).

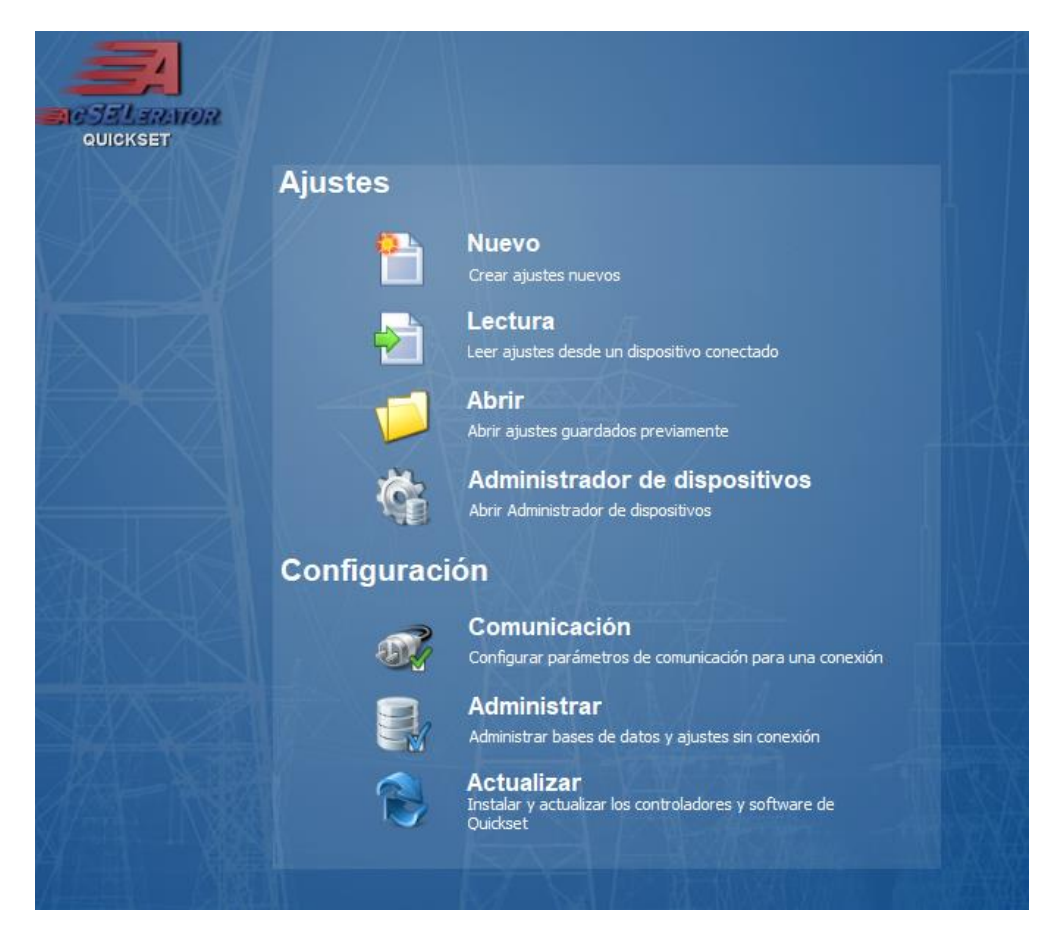

*Figura 5.40* Menú principal software AcSELerator QuickSet. Archivo personal (2019)

**Paso 8.-** Después de crear un nuevo archivo de ajustes, abra la opción **"TERMINAL"**  (ver figura 5.41) ubicaba en la barra de herramientas superior e ingrese al nivel de acceso 2 del relevador, esto se logra escribiendo el comando **2AC** y **<ENTER>.** En seguida le solicitará la contraseña correspondiente para dicho nivel, la cual es **TAIL** y **<ENTER>** (toda la información correspondiente a los niveles de acceso disponibles y contraseñas se encuentra disponible en el anexo de la práctica).

**Paso 9.-** Después de ubicarse en el nivel de acceso 2, ingrese el comando **"OPE"** para mandar un disparo (TRIP) seguido de **<ENTER>,** la interfaz preguntará si está seguro de realizar esta acción como se muestra en la imagen 5.42. Confirme la

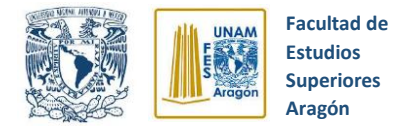

acción mediante la letra **"Y"** y presionando de nuevo **<ENTER>,** el relevador realizará inmediatamente el disparo y se encenderá el Led con la leyenda **"TRIP**

**Paso 10.-** Ingrese el comando **"CLO"** para mandar un cierre (CLOSE) seguido de **<ENTER>,** la interfaz preguntará si está seguro de realizar esta acción. Confirme la acción mediante la letra **"Y"** y presionando de nuevo **<ENTER>,** el relevador realizará inmediatamente el cierre y se encenderá momentáneamente el Led con la leyenda **"CLOSE"**.

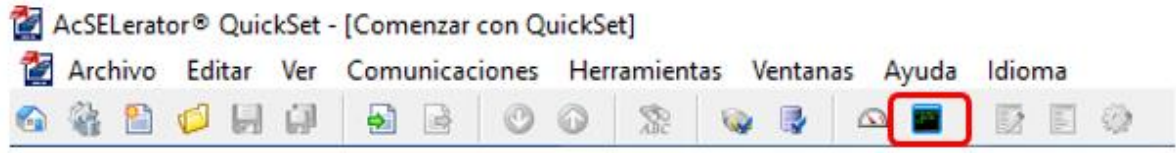

*Figura 5.41* Opción "Terminal". Archivo personal (2019)

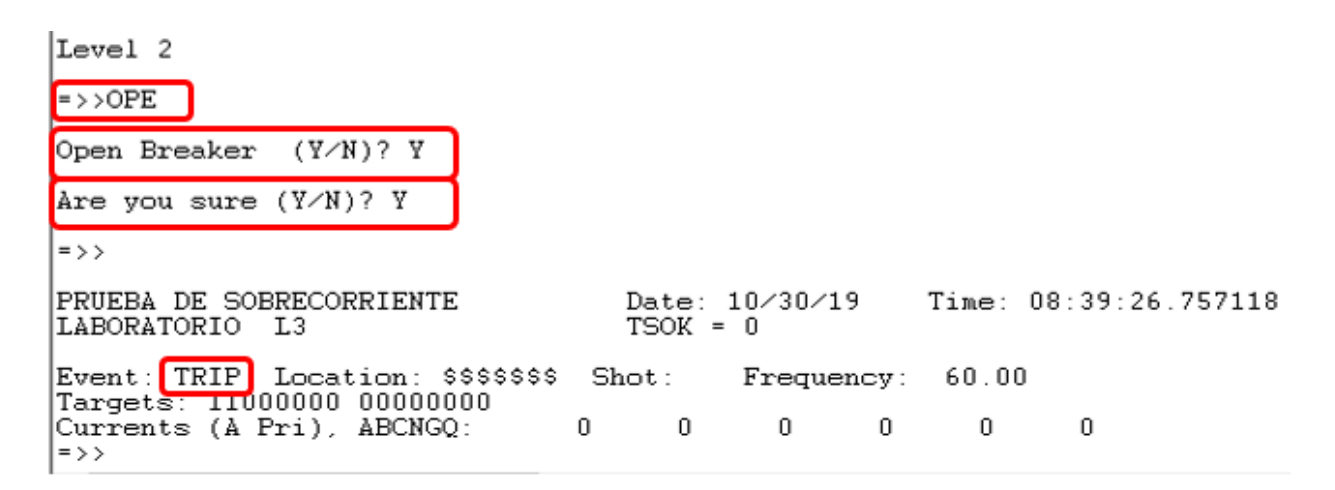

*Figura 5.42* Disparo mediante comunicación serial. Archivo personal (2019)

## **5.2.1.6 Funciones de disparo (TRIP) y cierre (CLOSE) mediante panel frontal**

Otra forma realizar TRIP y CLOSE en el relevador de sobrecorriente SEL-351S es mediante el panel frontal. Los pasos a seguir para este proceso se enlistan a continuación.
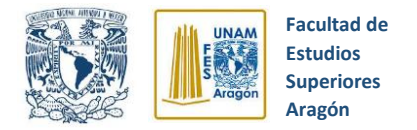

**Paso 1.-** Presione el botón **"CNTRL"** ubicado en el panel frontal del relevador, accederá a un pequeño menú que ofrece las opciones de realizar un disparo **(TRIP)** o un cierre **(CLOSE)**.

**Paso 2.-** Elija la opción "**TRIP"** seleccionándola con los botones de flechas laterales y presione el botón **"SELECT"**

**Paso 3.-** Seleccione mediante las flechas laterales la opción **"Yes"** y presione el botón **"SELECT"**, el relevador preguntará si está seguro de realizar la acción, a lo cual vuelva a seleccionar **"Yes"** y presione nuevamente el botón **"SELECT"** (ver figura 5.43).

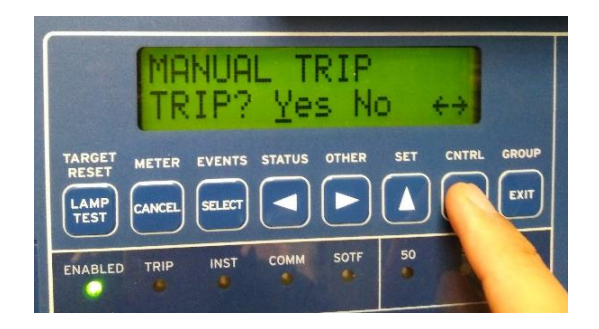

*Figura 5.43* Disparo mediante panel frontal. Archivo personal

**Paso 4.-** El Led **"TRIP**" ubicado en el panel frontal se iluminará, por tanto, el relevador SEL-351S habrá realizado el "disparo"

**Paso 5.-** Para que el relevador vuelva a tomar estado anterior y se apague el de indicación de "disparo" utilice el botón **"LAMP TEST"** que se ubica en el panel frontal como lo muestra la figura 5.44.

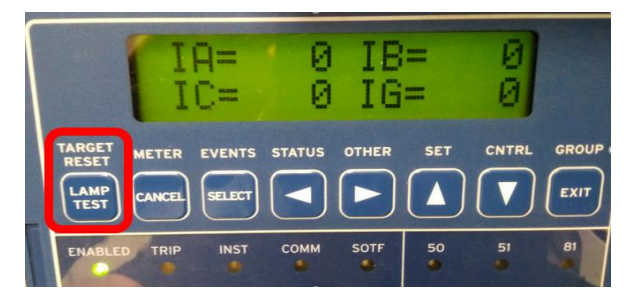

*Figura 5.44* Restauración de alarmas. Archivo personal

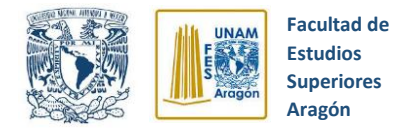

**Paso 6.-** Presione el botón **"CNTRL"** ubicado en el panel frontal del relevador, accederá a un pequeño menú que ofrece las opciones de realizar un disparo **(TRIP)** o un cierre **(CLOSE)**.

**Paso 7.-** Elija la opción "**CLOSE"** seleccionándola con los botones de flechas laterales y presione el botón **"SELECT"**

**Paso 8.-** Seleccione mediante las flechas laterales la opción **"Yes"** y presione el botón **"SELECT"**, el relevador preguntará si está seguro de realizar la acción, a lo cual vuelva a seleccionar **"Yes"** y presione nuevamente el botón **"SELECT"** (ver figura 5.45).

**Paso 9.-** El Led **"CLOSE**" ubicado en el panel frontal se iluminará momentáneamente, por tanto, el relevador SEL-351S habrá realizado el "Cierre".

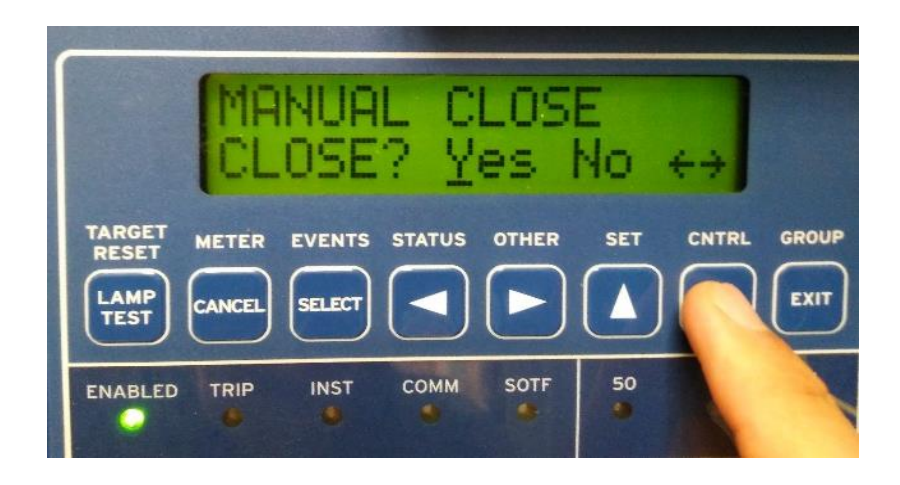

*Figura 5.45* Restauración de alarmas. Archivo personal

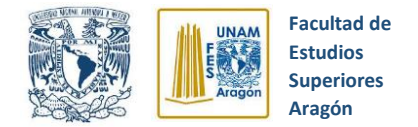

# **Conclusiones**

# \_\_\_\_\_\_\_\_\_\_\_\_\_\_\_\_\_\_\_\_\_\_\_\_\_\_\_\_\_\_\_\_\_\_\_\_\_\_\_\_\_\_\_\_\_\_\_\_\_\_\_\_\_ \_\_\_\_\_\_\_\_\_\_\_\_\_\_\_\_\_\_\_\_\_\_\_\_\_\_\_\_\_\_\_\_\_\_\_\_\_\_\_\_\_\_\_\_\_\_\_\_\_\_\_\_\_ \_\_\_\_\_\_\_\_\_\_\_\_\_\_\_\_\_\_\_\_\_\_\_\_\_\_\_\_\_\_\_\_\_\_\_\_\_\_\_\_\_\_\_\_\_\_\_\_\_\_\_\_\_ \_\_\_\_\_\_\_\_\_\_\_\_\_\_\_\_\_\_\_\_\_\_\_\_\_\_\_\_\_\_\_\_\_\_\_\_\_\_\_\_\_\_\_\_\_\_\_\_\_\_\_\_\_ \_\_\_\_\_\_\_\_\_\_\_\_\_\_\_\_\_\_\_\_\_\_\_\_\_\_\_\_\_\_\_\_\_\_\_\_\_\_\_\_\_\_\_\_\_\_\_\_\_\_\_\_\_ \_\_\_\_\_\_\_\_\_\_\_\_\_\_\_\_\_\_\_\_\_\_\_\_\_\_\_\_\_\_\_\_\_\_\_\_\_\_\_\_\_\_\_\_\_\_\_\_\_\_\_\_\_ \_\_\_\_\_\_\_\_\_\_\_\_\_\_\_\_\_\_\_\_\_\_\_\_\_\_\_\_\_\_\_\_\_\_\_\_\_\_\_\_\_\_\_\_\_\_\_\_\_\_\_\_\_ \_\_\_\_\_\_\_\_\_\_\_\_\_\_\_\_\_\_\_\_\_\_\_\_\_\_\_\_\_\_\_\_\_\_\_\_\_\_\_\_\_\_\_\_\_\_\_\_\_\_\_\_\_

# **Cuestionario Final**

**1.-** Mencione las dos formas mediante las cuales se pueden realizar cierres y disparos en el relevador SEL-351S.

**2.-** Indique cual es la forma de visualizar cuando se ha realizado un TRIP o CLOSE.

**3.-** Mencione cual es el proceso para que el relevador vuelva a su estado anterior después de realizarse un "disparo".

**4.-** Describa para qué sirve la herramienta "Terminal" del software AcSELerator QuickSet.

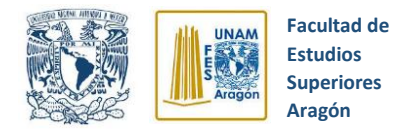

# **Anexo de práctica**

Comandos útiles vía puerto de comunicación

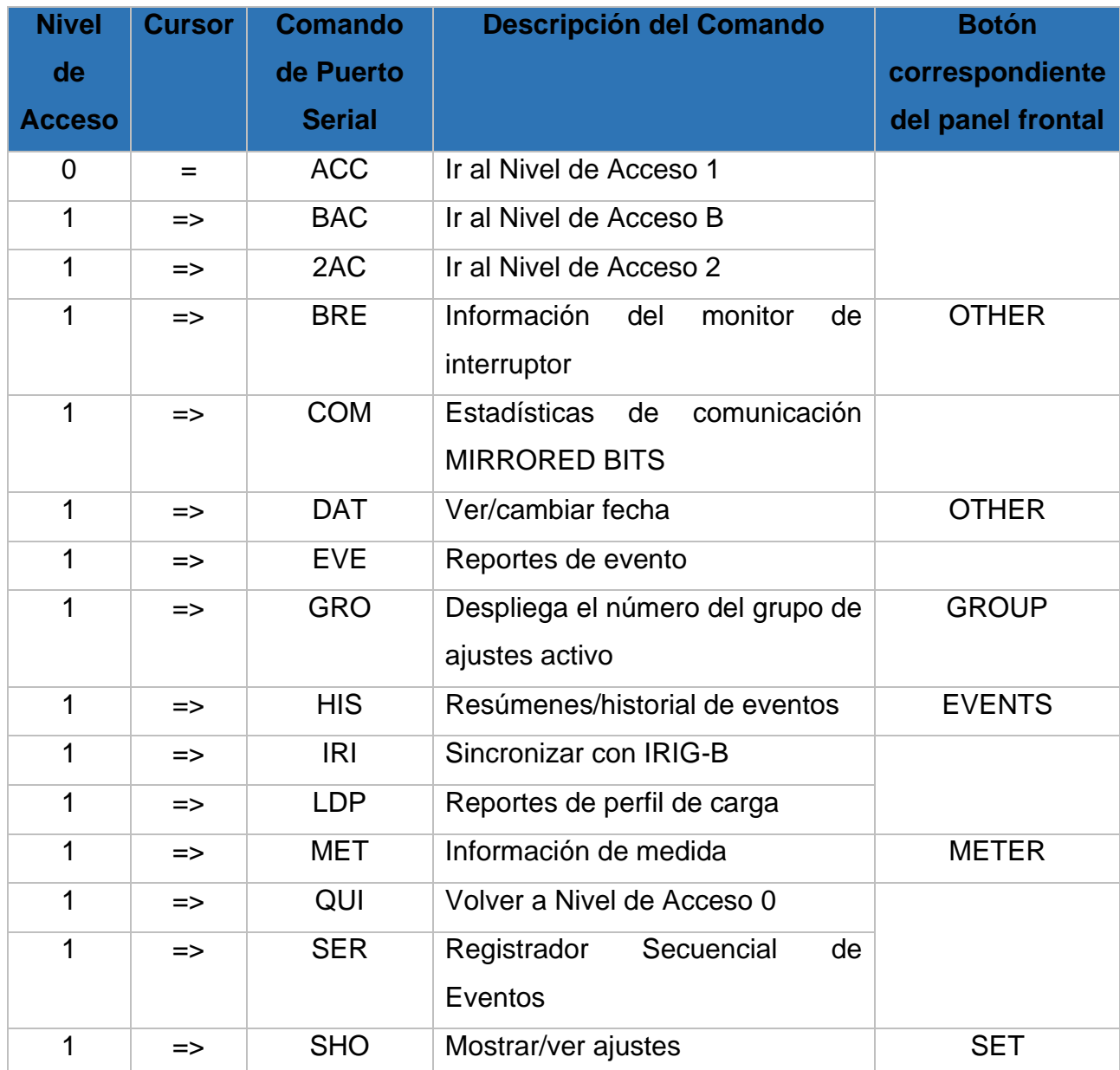

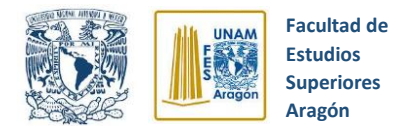

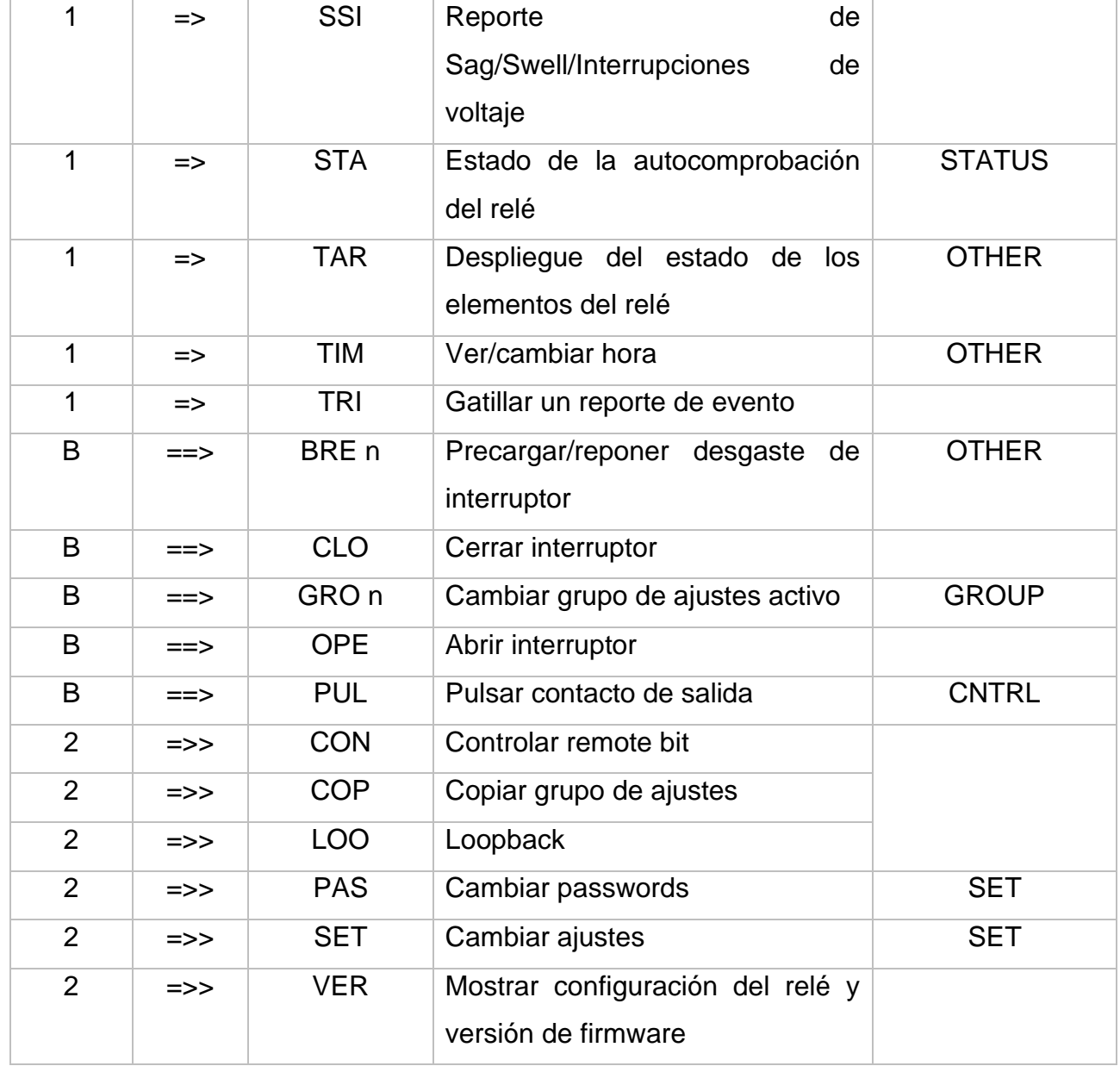

## **Password para nivel de acceso**

Al interactuar por los diferente Niveles de Acceso que posee el relevador SEL 351S se solicitará la contraseña de acceso correspondiente a cada nivel, esto con el propósito de ofrecer un mayor control sobre los ajustes y configuraciones establecidas en el relé.

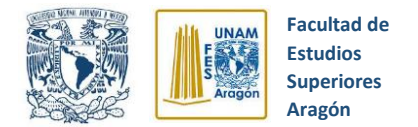

Las contraseñas que posee el relevador por defecto de fábrica son las que se mencionan a continuación:

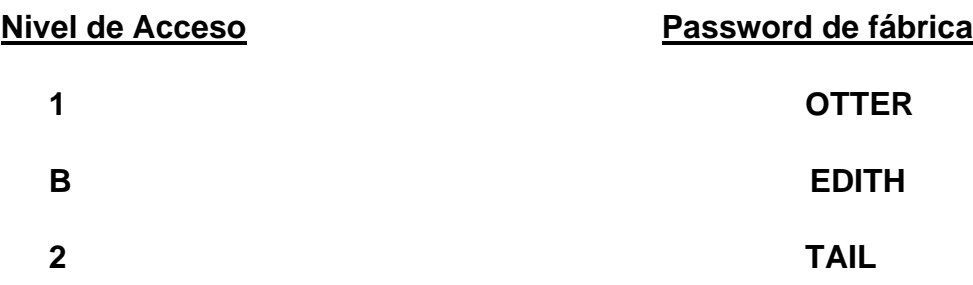

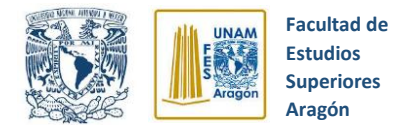

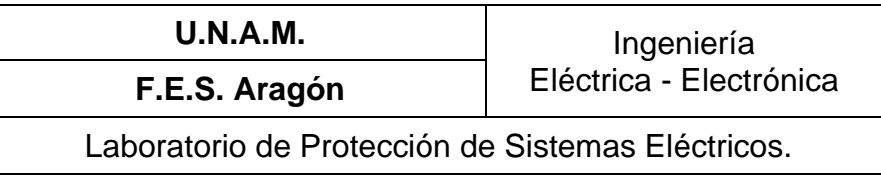

## **5.2.2 Práctica 2 Módulo didáctico de simulación de un interruptor de potencia real**

## **5.2.2.1 Objetivos**

1.- Comprender la operación del interruptor de potencia real.

2.- Observar la operación del relevador de sobrecorriente SEL-351S ante la aparición de una falla eléctrica.

3.- Aprender la utilización y aplicaciones del analizador de eventos de fallas SEL SynchroWAve Event.

## **5.2.2.2 Introducción**

Un sistema eléctrico de potencia tiene el objetivo primordial de suministrar energía eléctrica a los diversos consumidores, por lo tanto, es de gran importancia garantizar la continuidad del servicio eléctrico y protegerlo contra diversas fallas que puedan surgir en cualquier momento, de esta manera, se podrá garantizar la confiabilidad del sistema y evitar daños al equipo. Por tanto, es de suma importancia conocer el funcionamiento, alcance y lógica de operación de los elementos presentes en un sistema de protección.

### **Interruptor de potencia**

"El interruptor de potencia es un dispositivo electromecánico cuya función principal es la de conectar y desconectar circuitos eléctricos bajo condiciones normales o de falla". (Ventura R. M., 2019).

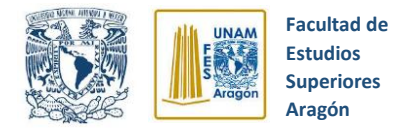

Es fundamental que cualquier interruptor de potencia realice las siguientes acciones:

- $\checkmark$  Cerrado debe ser un conductor ideal
- ✓ Abierto debe ser un aislador ideal
- ✓ Cerrado debe ser capaz de interrumpir la corriente a que fue diseñado, rápidamente y en cualquier instante, sin producir sobre voltajes peligrosos.
- ✓ Abierto debe ser capaz de cerrar rápidamente y en cualquier instante, bajo corrientes de falla, sin soldarse los contactos por las altas temperaturas.

### **Transformadores de Instrumento**

Para el control y protección de los sistemas eléctricos es esencial disponer de información de su estado, lo cual significa conocer el valor de tensión y corriente.

Las magnitudes que se deben censar son tensiones y corrientes elevadas, esto se traduce en inconvenientes para tomarlas directamente, por esta razón se requieren dispositivos que reduzcan estas magnitudes a niveles que sean más manejables. Aquí es en donde entran los transformadores de corriente (TC) y transformadores de Potencial (TP).

Con sus primarios conectados en alta o en baja tensión, según corresponda, transforman las magnitudes que se desean medir, en corrientes y tensiones moderadas en el secundario las cuales son más seguras y fáciles de manejar.

# **Cuestionario previo**

**1.-** Mencione que es un interruptor de potencia y cuál es su función.

**2.-** Explique las características e ilustre los tres tipos de interruptores de potencia que se enlistan a continuación:

- Interruptor de potencia en SF6
- Interruptor de potencia Neumático
- Interruptor de potencia en gran volumen de aceite

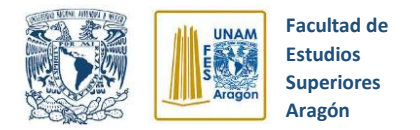

**3.-** Defina que es un transformador de corriente, sus características y forma de operación.

**4.-** Defina que es un transformador de potencial, sus características y forma de operación.

**5.-** Indique que son y porque se producen las siguientes fallas eléctrica:

- Falla línea a tierra
- Doble línea a tierra
- Trifásica

**6.-** Mencione que es un oscilograma de formas de onda y cuál es su función.

**7.-** Revise el video del siguiente enlace y explique qué es el arco eléctrico y sus características.

**[https://www.youtube.com/watch?v=BOKX66I1NRk&list=PLST3V708OhAHv7ow4QMWhhKB0y0](https://www.youtube.com/watch?v=BOKX66I1NRk&list=PLST3V708OhAHv7ow4QMWhhKB0y0MTzAq4&index=19&t=0s) [MTzAq4&index=19&t=0s](https://www.youtube.com/watch?v=BOKX66I1NRk&list=PLST3V708OhAHv7ow4QMWhhKB0y0MTzAq4&index=19&t=0s)**

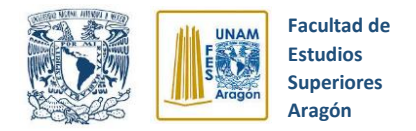

# **Desarrollo**

## **5.2.2.3 Experimento 1**

Como primer experimento, se propone alambrar un circuito de prueba sencillo y realizar disparos (TRIP) y cierres (CLOSE) desde el módulo de simulación de un interruptor de potencia real. Los pasos a seguir se enlistan a continuación.

### **Instrumentos y equipos:**

- Módulo de fuente de alimentación (120/208V, 3 F,120 V CD, 0-120V CD)
- Módulo de motor de inducción jaula de ardilla.
- Cables de conexión
- Relevador de sobrecorriente SEL 351S
- Módulo didáctico de simulación de un interruptor de potencia real

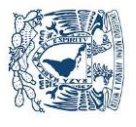

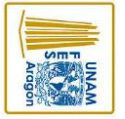

Módulo didactico de simulación Relevador SEL 351S interruptor de potencia *Figura 5.46* CLOSE<br>OUT102 TRIP<br>OUT101  $\overset{\mathsf{IA}}{\mathcal{O} \mathcal{O}} \overset{\mathsf{IB}}{\mathcal{O} \mathcal{O}} \overset{\mathsf{IC}}{\mathcal{O} \mathcal{O}} \overset{\mathsf{VA}}{\mathcal{O} \mathcal{O}} \overset{\mathsf{VC}}{\mathcal{O} \mathcal{O}}$ Fuente de Alimentación Fuente Carga IC VA VB VC VN  $\odot$  $(1)(2)$ ①<br>(1) ᢙ ⊙  $^{\circ}$ Circuito eléctrico para disparos y cierres. Archivo personal 6  $^{\circledR}$ ☑ 0-120/208V 5A  $\odot$  $\rm O$  $\odot$ 5 (N) Entrada Remota  $\rm{O}$ Motor de Inducción (2019)120VCD 2A ➁ Cierre  $\left( 1\right)$ (ଜ)  $\circled{2}$ ∩ Disparo  $\bigcirc$ 120/208V 15 A Permisivo ᢙ  $\Omega$ Cierre € Disparo  $\cap$ rQ Alimentación<br>CA 127V ☺ Alimentación ➁ CD 120V

**Aragón Superiores Estudios Facultad de** 

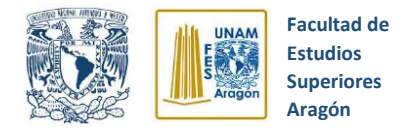

**Paso 1.-** Arme el circuito eléctrico propuesto de la figura 5.46. Revise atentamente todas las conexiones.

**Paso 2.-** Verifique que la llave selectora de **"Disparo**" y **"Cierre"** del módulo didáctico de simulación se encuentre en la **Posición de local**.

**Paso 3.-** Gire lentamente la perilla de alimentación de la fuente de laboratorio hasta llegar a 208 VAC.

**Paso 4.-** Accione el motor trifásico por medio del botón **"Cierre Local"** ubicado en el módulo didáctico de simulación (Ver figura 5.47). Si el motor de inducción no arranca, desenergice el circuito y regrese al paso 1.

**Paso 5.-** Presione el botón de **"Disparo Local"** ubicado en el módulo didáctico de simulación, inmediatamente el motor de inducción deberá empezar a detenerse.

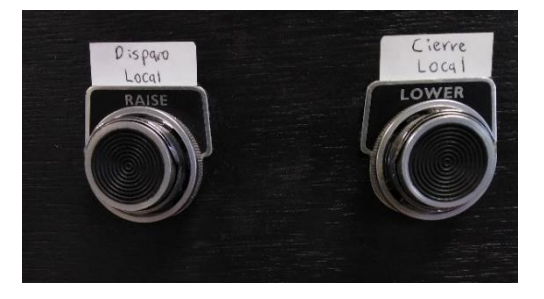

*Figura 5.47* Botones de disparo y cierre. Archivo personal

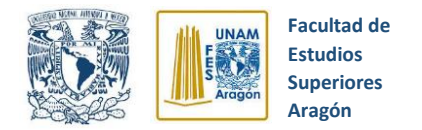

## **5.2.2.4 Experimento 2**

En este segundo experimento, se expondrá la programación y lógica de operación automática del relevador de sobrecorriente SEL 351-S ante una falla de sobrecorriente de línea a tierra, además de demostrar la coordinación del relevador con el módulo de simulación de un interruptor de potencia real.

### **Instrumentos y equipos:**

- Módulo de fuente de alimentación (120/208V, 3 F,120 V CD, 0-120V CD)
- Módulo de motor de inducción jaula de ardilla.
- Cables de conexión
- Relevador de sobrecorriente SEL 351S
- Módulo didáctico de simulación de un interruptor de potencia real
- Módulo de resistencias para simulación de fallas eléctricas
- 3 transformadores de corriente
- 3 transformadores de potencial

**Paso 1.-** Establezca una conexión entre el relevador SEL 351S y una computadora que contenga el software AcSELerator QuickSet. (este proceso de conexión se explicó a detalle en la práctica 1).

**Paso 2.-** Configure los elementos de sobrecorriente de fase como se muestra en la figura 5.48, seleccionando el nivel 1 y estableciendo un valor de sobrecorriente de 5 amperes (configure este valor de corriente ya que el motor trifásico tiene una corriente nominal de 1 A por fase, pero la corriente de Inrush del mismo es del orden de 4 - 5 A, por lo cual de configurarse una corriente menor el relevador no permite el arranque del motor de inducción ya que lo detectaría como una sobrecorriente y lo detendría de inmediato.

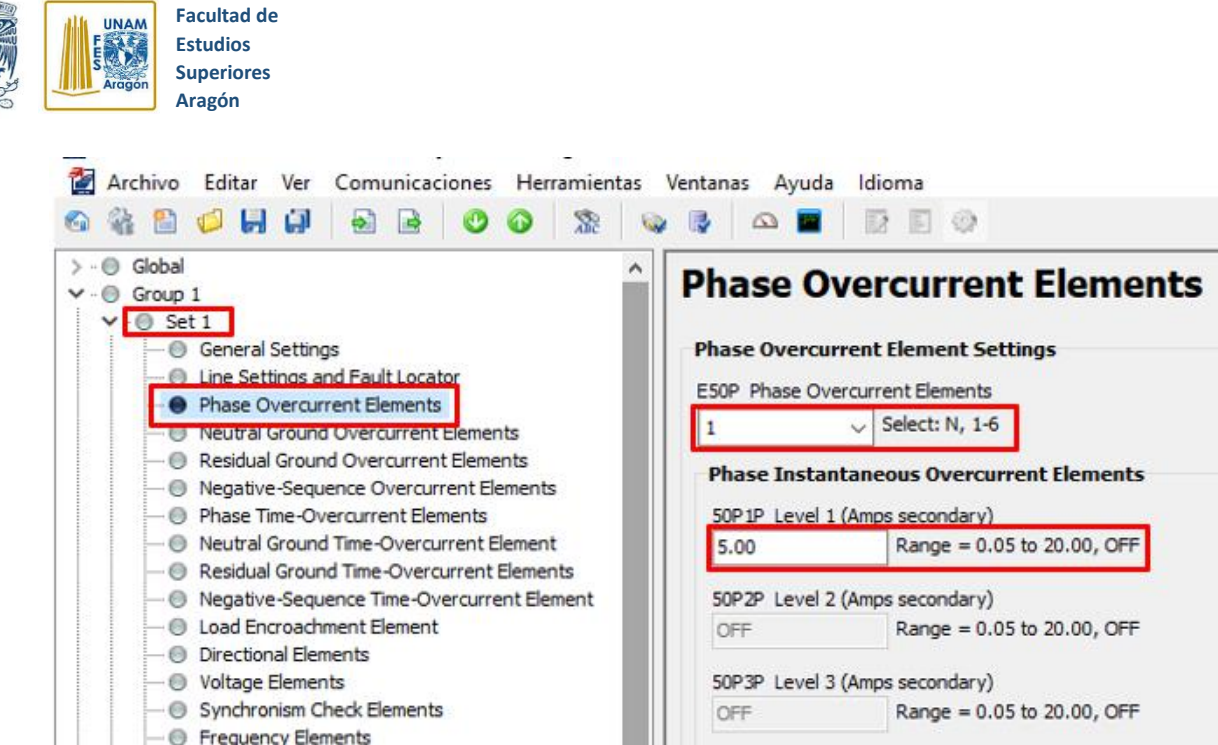

*Figura 5.48* Elementos de sobrecorriente de fase. Archivo personal (2019)

**Paso 3.-** Establezca las condiciones de disparo del relevador, ingresando los Relay Word bits **50P1** para sobrecorriente de fase instantáneo, **LB3** como botón de disparo en panel frontal, **OC** para disparo por comando "OPEN" y **51P1T** para el elemento de sobrecorriente de fase temporizado (ver figura 5.49).

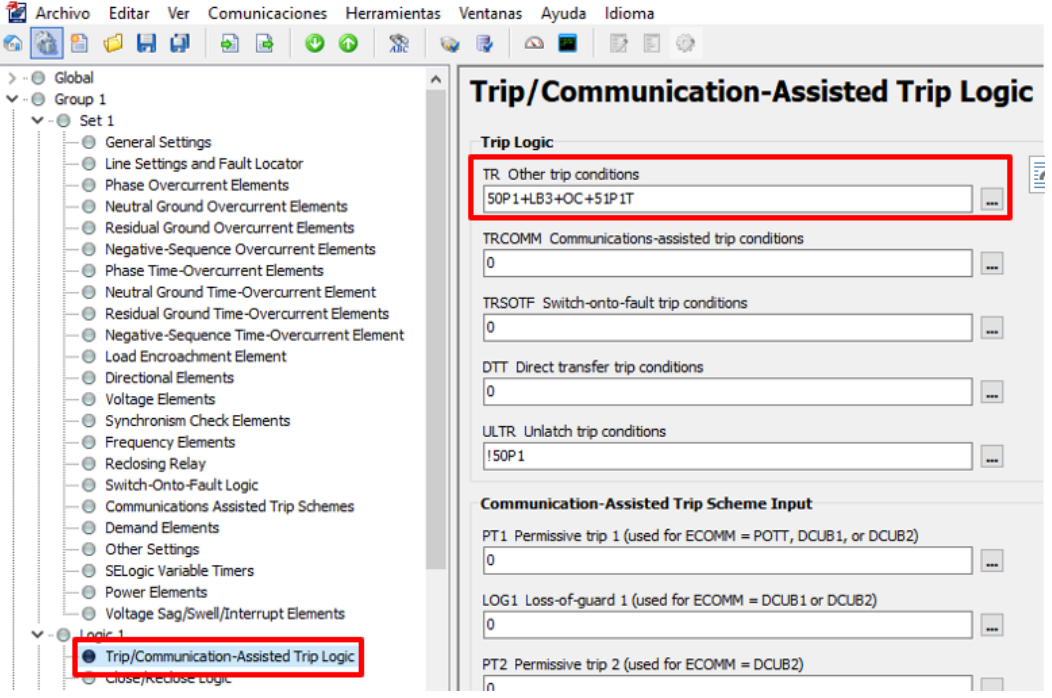

*Figura 5.49* Condiciones de disparo. Archivo personal (2019)

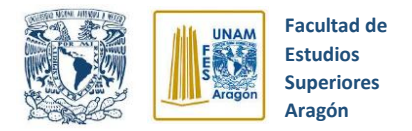

**Paso 4.-** Indique las condiciones de cierre del relevador, ingresando los Relay Word bits **LB4** como botón de cierre en panel frontal y **CC** para cierre por comando "CLOSE" (ver figura 5.50).

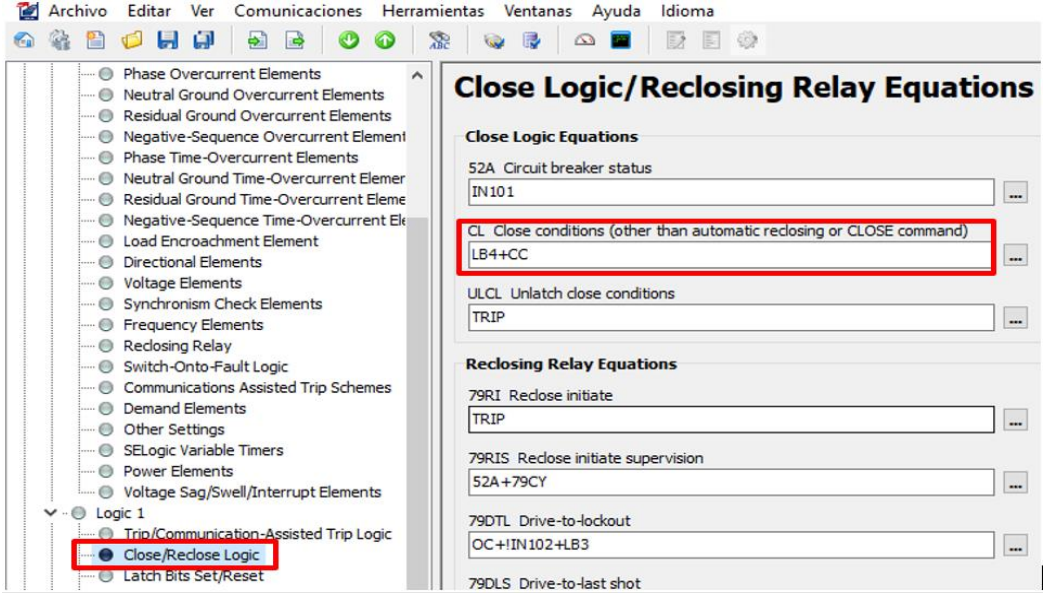

*Figura 5.50* Condiciones de cierre. Archivo personal (2019)

**Paso 5.-** Asigne los contactos de salida para los disparos (TRIP) y cierres (CLOSE) que mandará el relevador SEL 351S como indica en la figura 5.51.

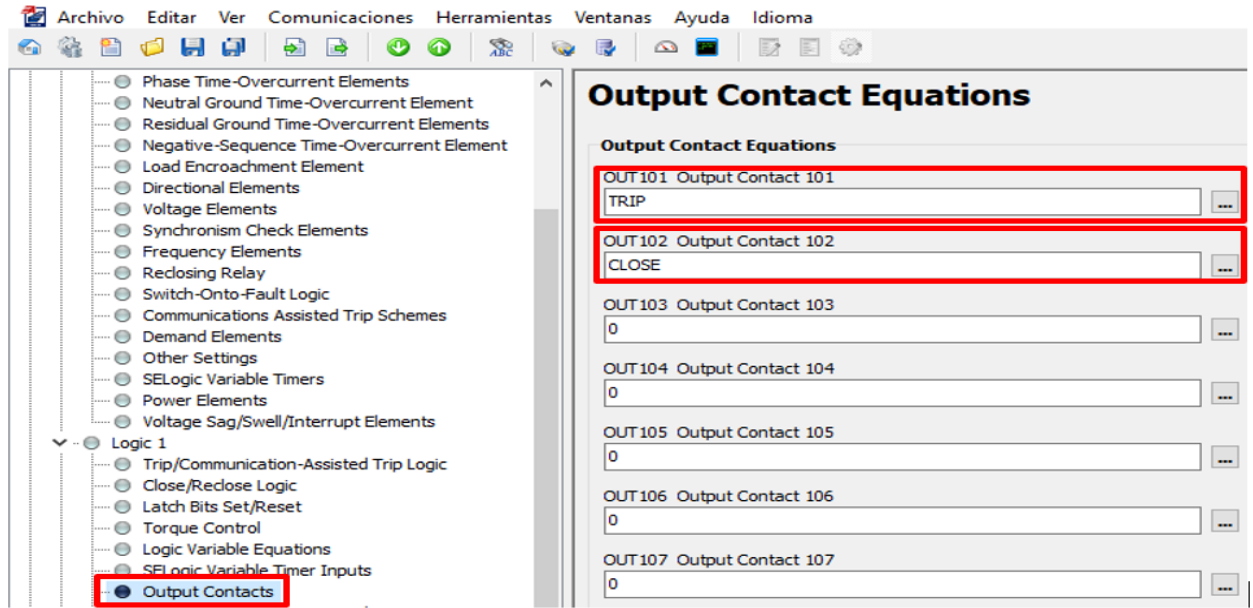

*Figura 5.51* Asignación de contactos de salida. Archivo personal (2019)

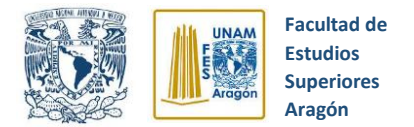

**Paso 6.-** Establecemos las relaciones de transformación para los transformadores de corriente y de potencial como se señala en la figura 5.52.

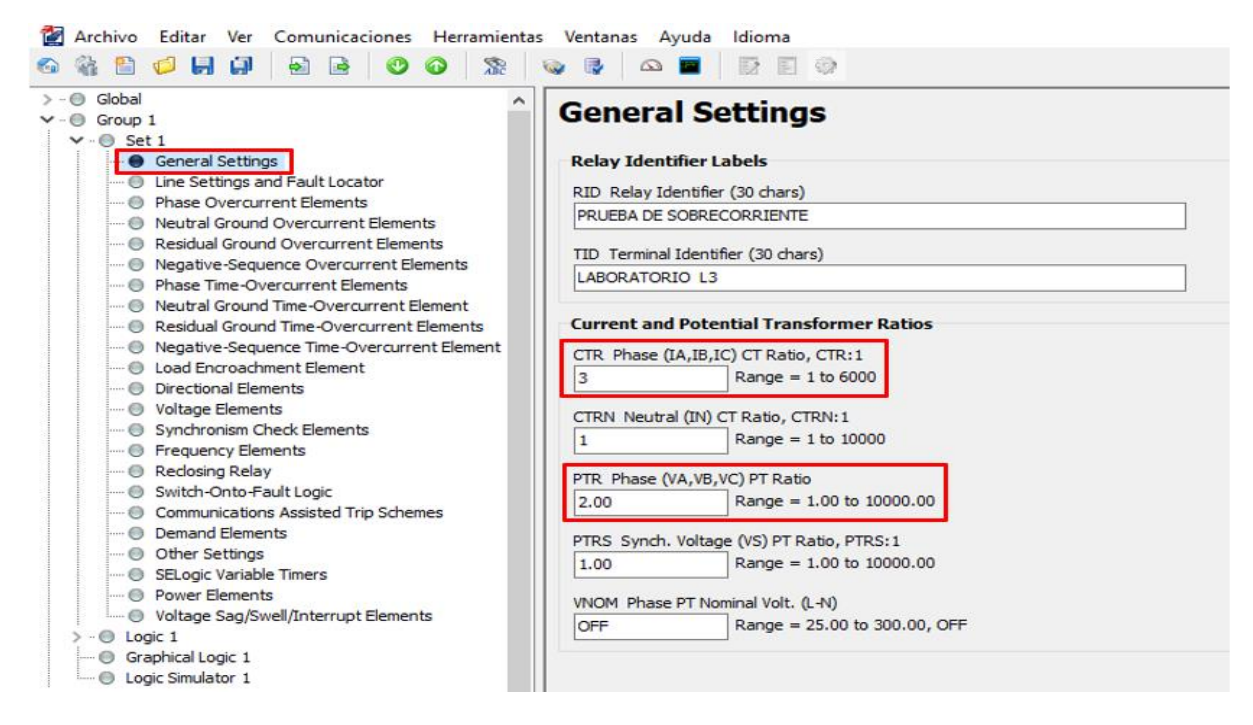

*Figura 5.52* Relación de transformación. Archivo personal (2019)

**Paso 7.-** Envíe al relevador todos los ajustes establecidos (Ver figura 5.53).

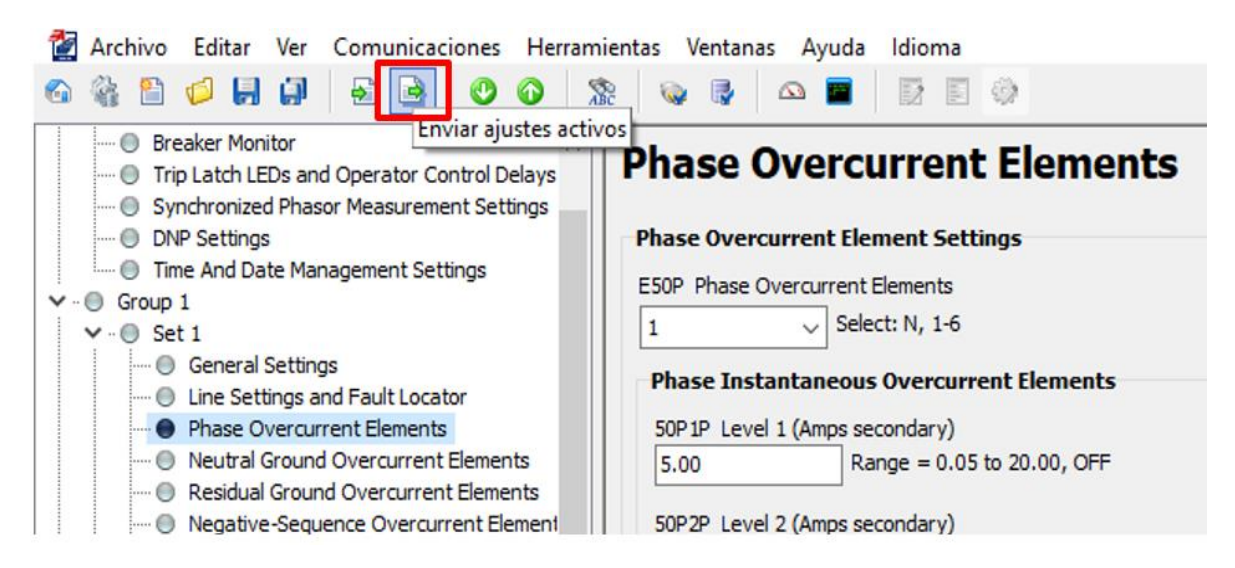

*Figura 5.53* Envío de ajustes activos. Archivo personal (2019)

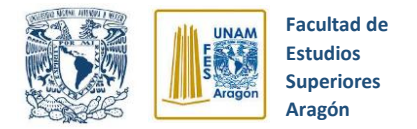

**Paso 8.-** Alambre el circuito eléctrico de prueba propuesto en la figura 5.55 y verifique que la llave selectora de **"Disparo**" del módulo didáctico de simulación se encuentre en la **POSICIÓN DE REMOTO** y la de **"Cierre"** en la **POSICIÓN DE LOCAL.**

**Paso 9.-** Verifique todas las conexiones hechas, gire lentamente la perilla de alimentación de la fuente de laboratorio hasta llegar a 208V y accione el motor de inducción por medio del botón **"Cierre Local"** ubicado en el módulo didáctico de simulación y mostrado en la figura 5.54. Si el motor no arranca, desenergice y regrese al paso 7.

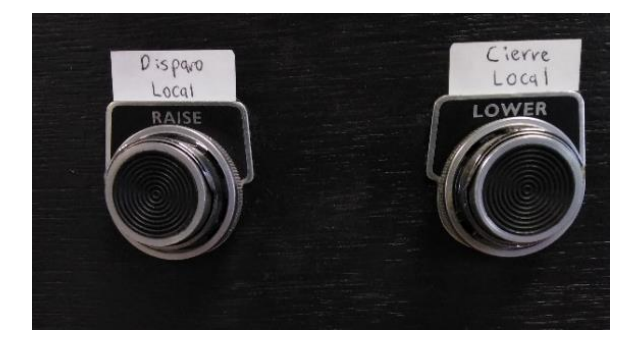

*Figura 5.54* Botones de cierre y disparo. Archivo personal (2019)

**Paso 10.-** Presione **BREVEMENTE** el botón rojo del módulo de resistencias para simulación de fallas eléctricas, con lo cual produciremos una falla de línea a tierra, por tanto, el relevador SEL-351S mandará el disparo hacia el módulo didáctico de simulación, abriendo el circuito eléctrico y deteniendo el motor trifásico.

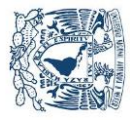

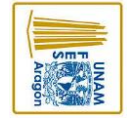

**Aragón Superiores Estudios Facultad de** 

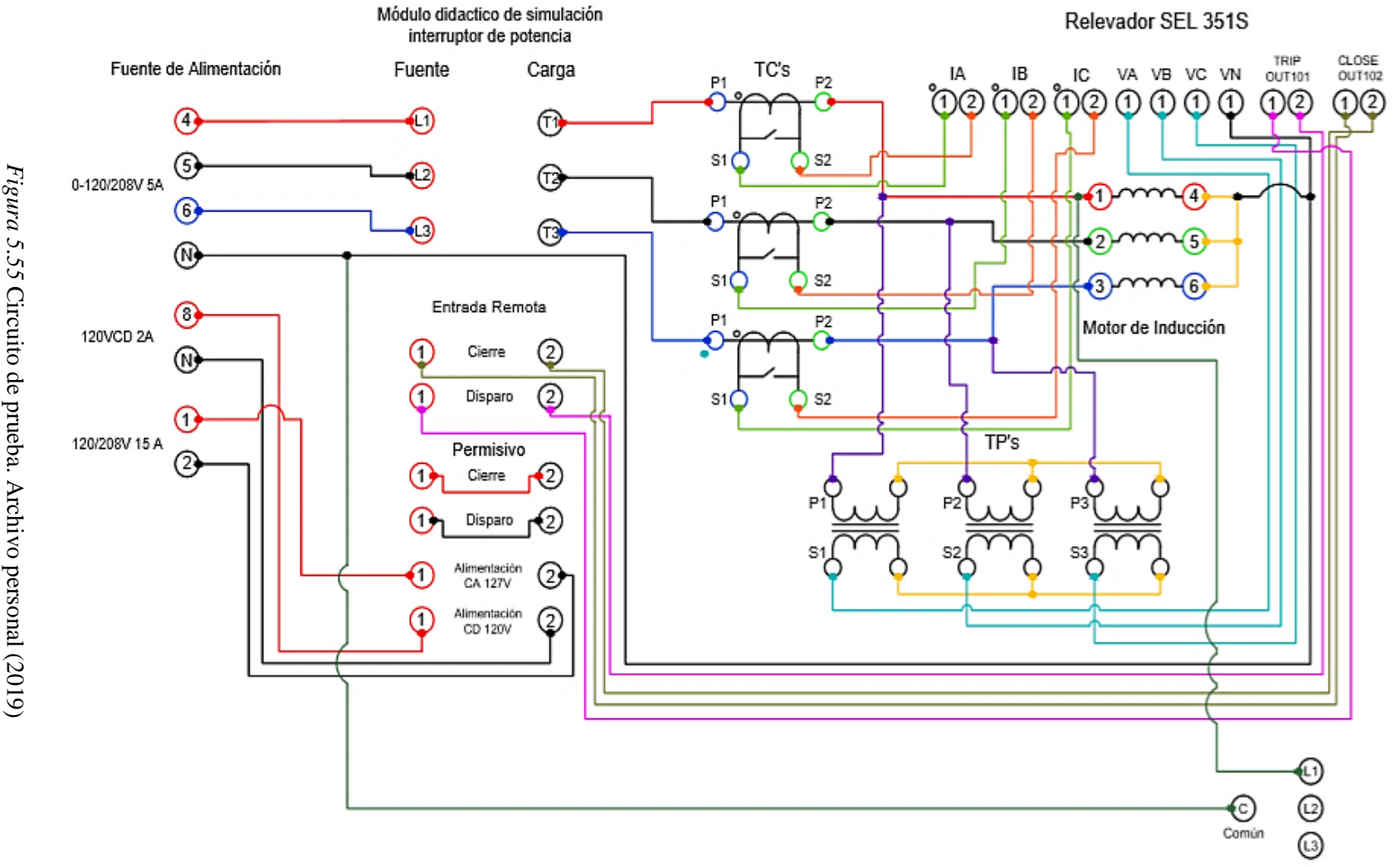

Módulo de resistencias

**pág. 198**

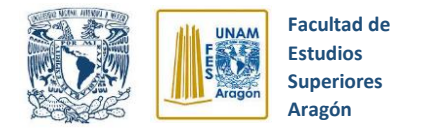

### **5.2.2.5 Experimento 3**

En este tercer experimento, se explicará el manejo del software SEL SynchroWAve Event el cual es una útil y potente herramienta que nos ayuda a diagnosticar y estudiar el comportamiento del relevador durante una falla en el sistema eléctrico de potencia.

### **Instrumentos y equipos:**

- Relevador de sobrecorriente SEL 351S
- Una PC que posea el software SEL SynchroWAve Event

**Paso 1.-** Como primer paso para la utilización del software SynchroWave Event, obtenga el reporte de evento generado por la simulación de falla de línea a tierra hecha en el experimento anterior. Para obtener el reporte de evento siga la ruta que se muestra en la siguiente figura 5.56.

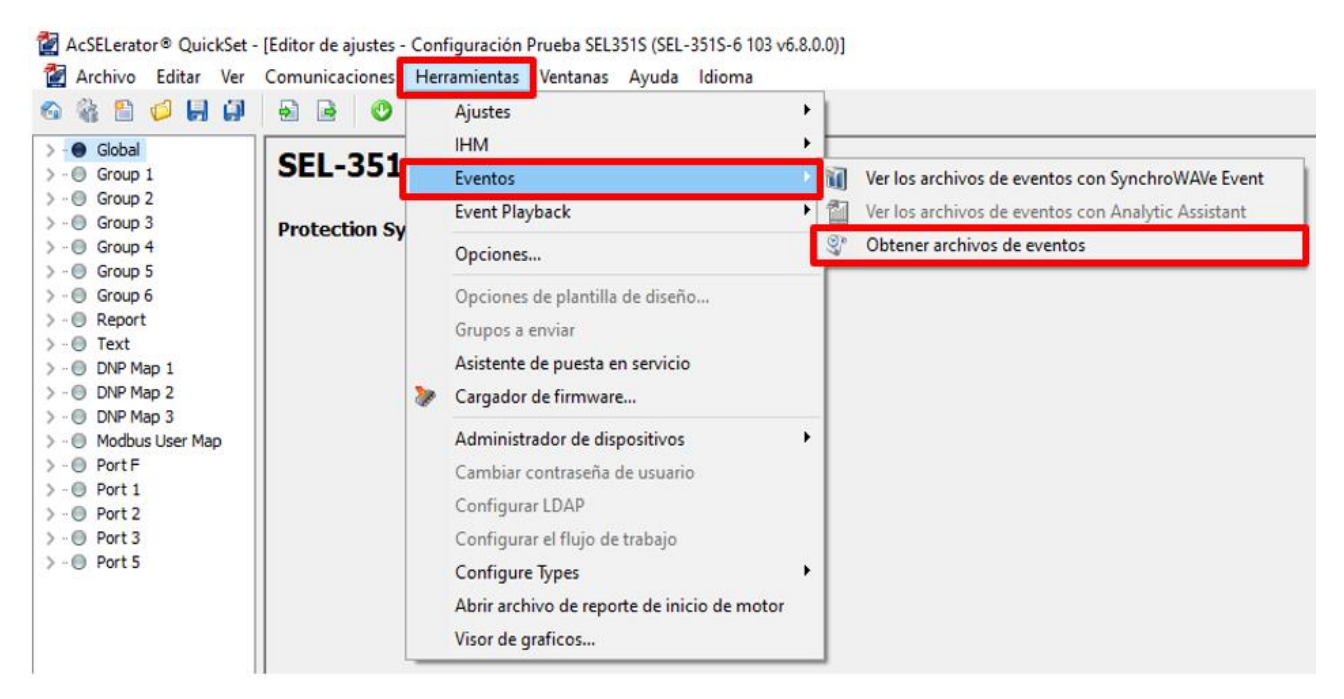

*Figura 5.56* Obtener reporte de eventos. Archivo personal (2019)

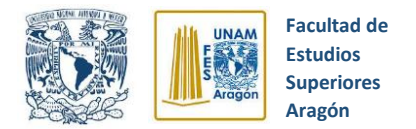

**Paso 2.-** Seleccione el reporte de evento de falla de línea a tierra y de click en la opción "Obtener eventos seleccionados" (Ver figura 5.57).

|                              |                | AcSELerator® QuickSet - [Historial de eventos]                       | σ<br>$\times$                |                                    |  |  |
|------------------------------|----------------|----------------------------------------------------------------------|------------------------------|------------------------------------|--|--|
|                              |                | Archivo Editar Ver Comunicaciones Herramientas Ventanas Ayuda Idioma |                              | $ B$ x                             |  |  |
|                              |                | <b>6 &amp; B C H G B B B O O X Q B Q B B B 8 9</b>                   |                              |                                    |  |  |
|                              |                | Disposit: LABORATORIO L3 SEL-351S-6-R508-V0-Z103103-D20100908        |                              |                                    |  |  |
| Opciones<br>Tipo de evento   |                |                                                                      | Duración del evento (ciclos) | Obtener eventos seleccionados      |  |  |
| 4 Samples / Cycle - Filtered |                | $\mathcal{L}$                                                        | $\ddot{\cdot}$<br>15         | Arrancar grabación de evento nuevo |  |  |
|                              |                |                                                                      |                              |                                    |  |  |
|                              |                |                                                                      |                              | Actualizar historial de eventos    |  |  |
| Historial de eventos         |                |                                                                      |                              |                                    |  |  |
|                              |                | Arrastre un encabezado de columna aquí para agrupar por esa columna  |                              | $\hat{\phantom{a}}$                |  |  |
|                              |                | Seleccionado Número de identificación Fecha<br>Hora<br>Evento        |                              |                                    |  |  |
| □                            |                | 10/22/2019 08:39:58.931 ABC T                                        |                              |                                    |  |  |
| □                            | 2              | 10/22/2019 08:39:45.360 ABC                                          |                              |                                    |  |  |
| □                            | 3              | 10/22/2019 08:39:31.958 ABC                                          |                              |                                    |  |  |
| □                            |                | 10/22/2019 08:33:34.076 AB T                                         |                              |                                    |  |  |
| $\Box$                       | $\overline{z}$ | 10/22/2019 08:33:25 115 ABC                                          |                              |                                    |  |  |
| $\overline{\mathbf{z}}$      |                | 10/22/2019 08:30:23 985 CAT                                          |                              |                                    |  |  |
| □                            |                | TU/22/2019 TUS/29/07/245 INSC                                        |                              |                                    |  |  |
| □                            | 8              | 10/22/2019 08:26:27.117 TRIP                                         |                              |                                    |  |  |
| □                            | $\overline{9}$ | 10/22/2019 08:25:59.471 ABC                                          |                              |                                    |  |  |
| □                            | 10             | 10/22/2019 08:23:39.365 ABC T                                        |                              |                                    |  |  |
| □                            | 11             | 10/22/2019 08:23:22.480 ABC T                                        |                              |                                    |  |  |
| □                            | 12             | 10/22/2019 08:21:45.885 ABC T                                        |                              |                                    |  |  |
| □                            | 13             | 10/22/2019 08:21:17.581 ABC T                                        |                              |                                    |  |  |
| □                            | 14             | 10/22/2019 08:18:18.473 ABC T                                        |                              |                                    |  |  |
| ō                            | 15             | 10/22/2019 08:17:54.948 ABC                                          |                              |                                    |  |  |
| ō                            | 16             | 10/22/2019 08:17:09.670 ABC                                          |                              |                                    |  |  |
| □                            | 17             | 10/22/2019 08:16:25.983 ABC T                                        |                              |                                    |  |  |
| □                            | 18             | 10/22/2019 08:15:38.237 ABC                                          |                              |                                    |  |  |
| ō                            | 19             | 10/22/2019 08:14:44.889 ABC                                          |                              |                                    |  |  |
| □                            | 20             | 10/22/2019 08:13:52.420 ABC T                                        |                              |                                    |  |  |
| □                            | 21             | 10/22/2019 08:13:38.957 ABC                                          |                              |                                    |  |  |
| $\Box$                       | 22             | 10/22/2019 08:06:28 286 ABC                                          |                              | Activar Windows                    |  |  |

*Figura 5.57* Listado de reportes de eventos. Archivo persona (2019)

**Paso 3.-** Indique el nombre y ubicación donde desea guardar el archivo del reporte de evento como se muestra en la figura 5.58.

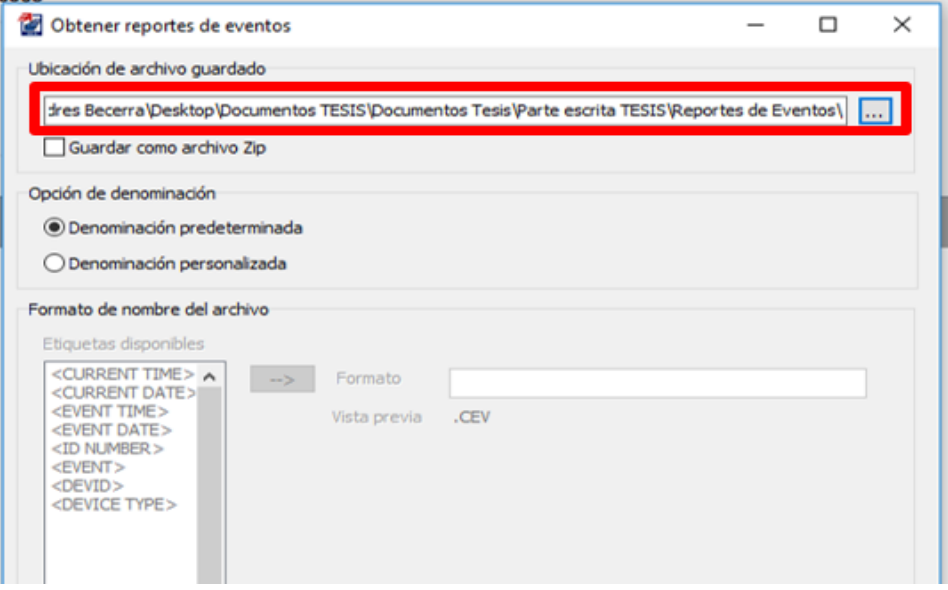

*Figura 5.58* Descarga de reportes de eventos. Archivo personal (2019)

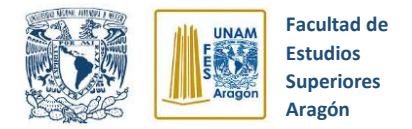

**Paso 4.-** Abra el software SynchroWave Event dando doble click izquierdo sobre su icono. Al abrirse el software aparecerá una pantalla que nos solicitará el reporte de evento que deseamos analizar (Ver figura 5.59).

| <b>if</b> Abrir<br>$\times$    |                                             |                   |                                    |                                     |   |  |  |  |  |  |
|--------------------------------|---------------------------------------------|-------------------|------------------------------------|-------------------------------------|---|--|--|--|--|--|
|                                | « Parte escrita TESIS > Reportes de Eventos | $\checkmark$      | Buscar en Reportes de Eventos<br>Ō |                                     | م |  |  |  |  |  |
| Organizar $\blacktriangledown$ | Nueva carpeta                               |                   |                                    | 胆田 一                                | Ø |  |  |  |  |  |
| Esc                            | Nombre                                      | Fecha de modifica | Tipo                               | Tamaño                              | ∧ |  |  |  |  |  |
| ۰0                             | <b>M</b> AB T.CEV                           | 14/11/2019 07:21  | CEV Relay Event file               | 26 KB                               |   |  |  |  |  |  |
| 2А                             | <b>MI</b> AB T.CEV.Session                  | 14/11/2019 07:26  | <b>Event Session</b>               | $2$ KB                              |   |  |  |  |  |  |
| $\blacksquare$ Es              | <b>MI ABC T.CEV</b>                         | 30/10/2019 07:35  | CEV Relay Event file               | 26 KB                               |   |  |  |  |  |  |
|                                | <b>MI ABC T.CEV.Session</b>                 | 13/11/2019 11:36  | <b>Event Session</b>               | 5 KB                                |   |  |  |  |  |  |
| mв.                            | <b>MI ABC.CEV</b>                           | 30/10/2019 08:11  | CEV Relay Event file               | 26 KB                               |   |  |  |  |  |  |
| $\equiv$                       | <b>MI</b> ABC.CEV.Session                   | 05/11/2019 07:22  | <b>Event Session</b>               | 2 KB                                |   |  |  |  |  |  |
| 蘴                              | <b>MI</b> CA T.CEV                          | 30/10/2019 07:32  | CEV Relay Event file               | 26 KB                               |   |  |  |  |  |  |
| $\equiv$                       | <b>MI</b> CA T.CEV.Session                  | 14/11/2019 07:31  | <b>Event Session</b>               | 3 KB                                |   |  |  |  |  |  |
| $\equiv$                       | <b>THE FALLA L-L.CEV</b>                    | 14/11/2019 08:06  | CEV Relay Event file               | 26 KB                               |   |  |  |  |  |  |
| A                              | <b>W</b> FALLA L-L.CEV.Session              | 26/11/2019 08:09  | <b>Fvent Session</b>               | 3 KB                                |   |  |  |  |  |  |
| 層                              | TIL FALLA L-L-L.CEV                         | 14/11/2019 08:14  | CEV Relay Event file               | 26 KB                               |   |  |  |  |  |  |
| — R                            | <b>THE FALLA L-L-T.CEV</b>                  | 14/11/2019 08:19  | CEV Relay Event file               | 26 KB                               |   |  |  |  |  |  |
|                                | <b>WI FALLA L-L-T.CEV.Session</b>           | 01/12/2019 02:49  | <b>Event Session</b>               | 3 KB                                |   |  |  |  |  |  |
| A                              | <b>THE FALLA L-T.CEV</b>                    | 14/11/2019 07:54  | CEV Relay Event file               | 26 KB                               |   |  |  |  |  |  |
|                                | <b>MI FALLA L-T.Session</b><br><b>Sales</b> | 14/11/2019 07:57  | <b>Event Session</b>               | 3 KB                                |   |  |  |  |  |  |
|                                | Nombre:                                     |                   | $\checkmark$                       | Event and Session Files (*.TXT;*. ~ |   |  |  |  |  |  |
|                                |                                             |                   | <b>Abrir</b>                       | Cancelar                            |   |  |  |  |  |  |

*Figura 5.59* Abrir reporte de evento. Archivo personal (2019)

**Paso 5.-** Después de abrir el reporte de evento deseado, aparecerán en forma gráfica la forma de onda, datos de corriente, voltaje, frecuencia, tiempo, etcéteras presentes durante la falla eléctrica (Ver figura 5.60).

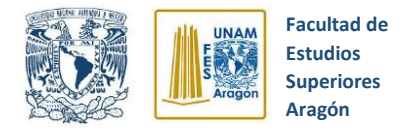

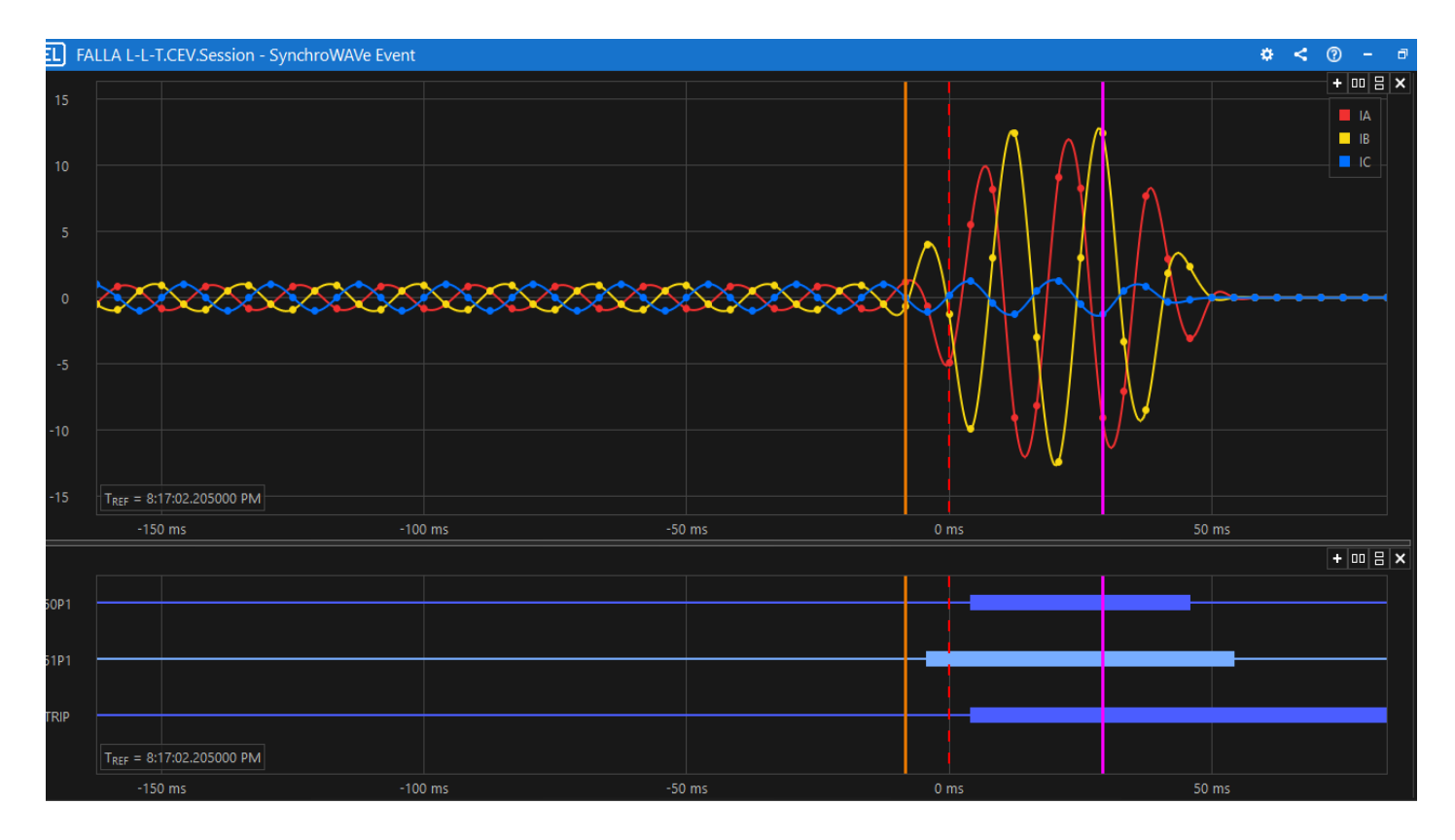

*Figura 5.60* Oscilograma de forma de onda. Archivo personal (2019)

**Paso 6.-** Para facilitar la visualización y estudio de las formas de onda, valores de corriente, voltaje y tiempo presentes durante la falla eléctrica del reporte de evento utilice las líneas guía que ofrece el software SynchroWave Event, las cuales se componen de dos líneas continuas de colores y una línea roja punteada, dichas líneas indican magnitudes eléctricas y el momento exacto del disparo del relevador, además de que se pueden mover y colocar en puntos de interés para el estudio de la falla eléctrica (Ver figura 5.61).

**Paso 7.-** Mediante las líneas guías, obtenga el valor de corriente máxima durante la falla, la corriente durante el disparo del relevador (Línea roja punteada) y el tiempo

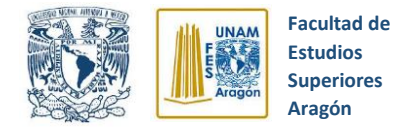

de duración de la falla desde la aparición de la misma hasta el momento de disparo (TRIP) del relevador SEL-351S.

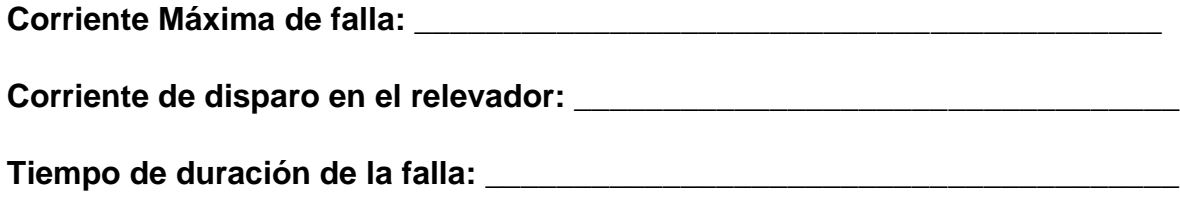

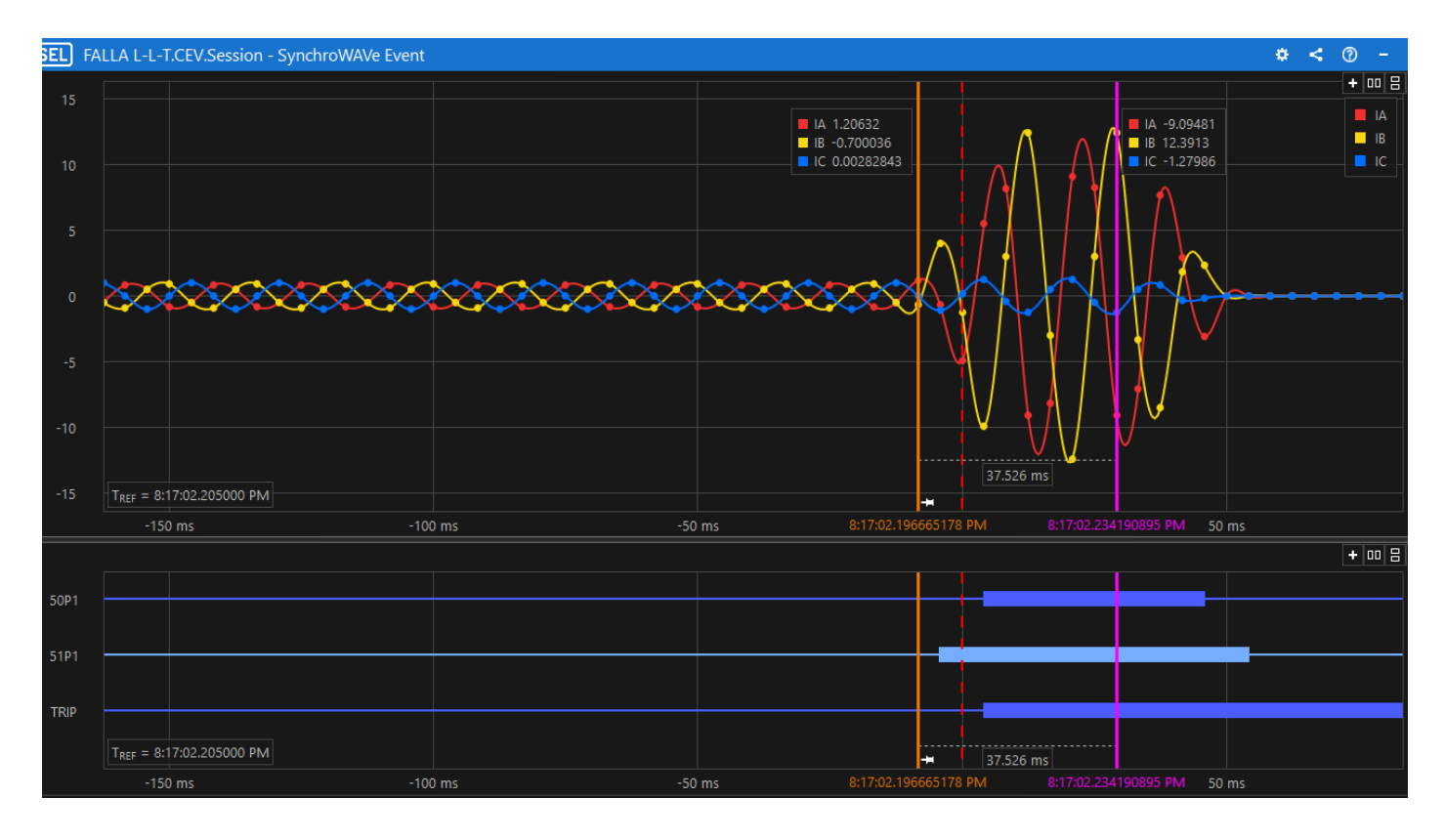

*Figura 5.61* Oscilograma de formas de onda y líneas guías. Archivo personal

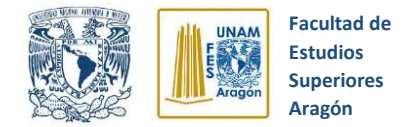

# **Conclusiones**

# \_\_\_\_\_\_\_\_\_\_\_\_\_\_\_\_\_\_\_\_\_\_\_\_\_\_\_\_\_\_\_\_\_\_\_\_\_\_\_\_\_\_\_\_\_\_\_\_\_\_\_\_\_ \_\_\_\_\_\_\_\_\_\_\_\_\_\_\_\_\_\_\_\_\_\_\_\_\_\_\_\_\_\_\_\_\_\_\_\_\_\_\_\_\_\_\_\_\_\_\_\_\_\_\_\_\_ \_\_\_\_\_\_\_\_\_\_\_\_\_\_\_\_\_\_\_\_\_\_\_\_\_\_\_\_\_\_\_\_\_\_\_\_\_\_\_\_\_\_\_\_\_\_\_\_\_\_\_\_\_ \_\_\_\_\_\_\_\_\_\_\_\_\_\_\_\_\_\_\_\_\_\_\_\_\_\_\_\_\_\_\_\_\_\_\_\_\_\_\_\_\_\_\_\_\_\_\_\_\_\_\_\_\_ \_\_\_\_\_\_\_\_\_\_\_\_\_\_\_\_\_\_\_\_\_\_\_\_\_\_\_\_\_\_\_\_\_\_\_\_\_\_\_\_\_\_\_\_\_\_\_\_\_\_\_\_\_ \_\_\_\_\_\_\_\_\_\_\_\_\_\_\_\_\_\_\_\_\_\_\_\_\_\_\_\_\_\_\_\_\_\_\_\_\_\_\_\_\_\_\_\_\_\_\_\_\_\_\_\_\_ \_\_\_\_\_\_\_\_\_\_\_\_\_\_\_\_\_\_\_\_\_\_\_\_\_\_\_\_\_\_\_\_\_\_\_\_\_\_\_\_\_\_\_\_\_\_\_\_\_\_\_\_\_ \_\_\_\_\_\_\_\_\_\_\_\_\_\_\_\_\_\_\_\_\_\_\_\_\_\_\_\_\_\_\_\_\_\_\_\_\_\_\_\_\_\_\_\_\_\_\_\_\_\_\_\_\_

# **Cuestionario Final**

**1.-** Explique la función que tienen los interruptores de potencia en la protección de los sistemas eléctricos de potencia.

**2.-** Mencione la importancia de los relevadores digitales para la protección de los sistemas eléctricos.

**3.-** Indique el papel que juegan los transformadores de instrumento en los sistemas eléctricos de potencia.

4.- Explique para que sirve el software SynchroWave Event y sus principales funciones.

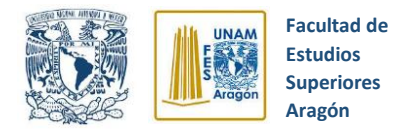

# **CAPITULO 6 CONCLUSIONES**

Después de finalizar este trabajo de investigación, puedo concluir que el objetivo principal se ha cumplido, ya que se ha logrado plantear un conjunto de prácticas de aplicación que permiten comprender el funcionamiento y utilización del relevador de sobrecorriente SEL-351S, además de que se ha implementado un módulo didáctico que simula de forma sencilla el funcionamiento de un interruptor de potencia real.

Es importante destacar que la implementación del módulo didáctico de simulación de un interruptor de potencia real representa una gran herramienta de enseñanza, ya que expone a los alumnos de forma sencilla y didáctica la lógica de operación, componentes que lo integran y protocolos que se deben seguir para lograr la operación eficaz de un interruptor de potencia en el mundo real.

Implementar el conjunto de prácticas de aplicación propuesto ayudará a comprender el manejo, funcionamiento, aplicación y alcances que posee el relevador de sobrecorriente SEL-351-S.

Lo anterior, representa una gran aportación en el proceso de enseñanza de los alumnos de la FES Aragón, ya que los dispositivos de protección que normalmente se utilizan para la enseñanza son bastantes antiguos y actualmente se encuentran en desuso en el campo laboral, por lo cual, es necesario que el estudiante de ingeniería eléctrica conozca y aprenda a utilizar la nueva tecnología digital de los dispositivos de protección que actualmente está en crecimiento, y así poder alcanzar una formación académica amplia y acorde al mundo laboral actual.

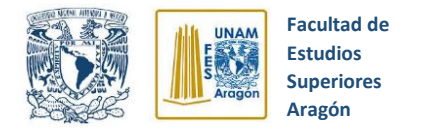

El creciente uso de los relevadores digitales para la protección de sistemas eléctricos de potencia en lugar de relevadores mecánicos, representa un gran avance en la industria eléctrica, ya que esto se traduce en mayor confiabilidad del sistema de protección, menor interrupción del suministro eléctrico, mejores esquemas de protección, autodiagnóstico de equipos y el uso de múltiples herramientas para el monitoreo constante de los dispositivos de protección. Además de que incentiva la investigación y creación de nuevos equipos para la protección de sistemas eléctricos.

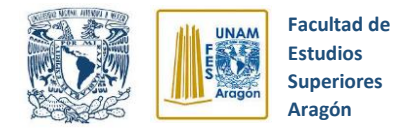

# **APÉNDICES**

En las siguientes secciones, se muestran apéndices con información destacada para consulta de especificaciones, modelos, tablas y diagramas útiles en el uso del relevador de sobrecorriente SEL-351S.

# **APÉNDICE A: HOJA TÉCNICA DEL RELEVADOR DE SOBRECORRIENTE SEL-351S**

## **A.1 Modelos**

En las siguientes tablas A.1.1 y A.1.2 se muestran los modelos existentes en el mercado del relevador digital SEL-351S, así como las distintas versiones de firmware disponibles.

*Tabla A.1.1*. Modelos existentes SEL-351S. SEL (2004)

| <b>Numero</b> | <b>Altura</b> | Número de entradas      | <b>Tipo de conexión</b>                | <b>Tipo de</b>    | Tipo de contacto de                                 |
|---------------|---------------|-------------------------|----------------------------------------|-------------------|-----------------------------------------------------|
| de            | (Rack)        | aisladas/contactos      | panel posterior                        | contacto          | salida                                              |
| modelo        |               | de salida               |                                        | de salida         |                                                     |
| 0351x0        | 2U            | 6/8                     | terminales<br>Block de<br>atornillados | estándar          | 1.2, 2.2, 7.1, 7.27                                 |
| 0351x1        | 3U            | 6/8 (tarjeta principal) | terminales<br>Block de<br>atornillados | estándar          | 1.2, 2.3, 2.4, 7.1,<br>7.27                         |
| 0351xY        | 3U            | Igual que 0351x1        | Conectores<br>enchufables              | Igual a<br>0351x1 | 1.2, 1.3, 2.3, 2.4,<br>2.5, 7.1, 7.2, 7.27,<br>7.28 |

El campo **"X"** indica la versión del Firmware (Ver tabla A.1.1).

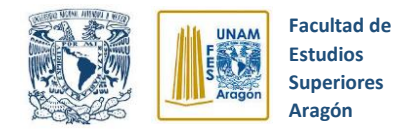

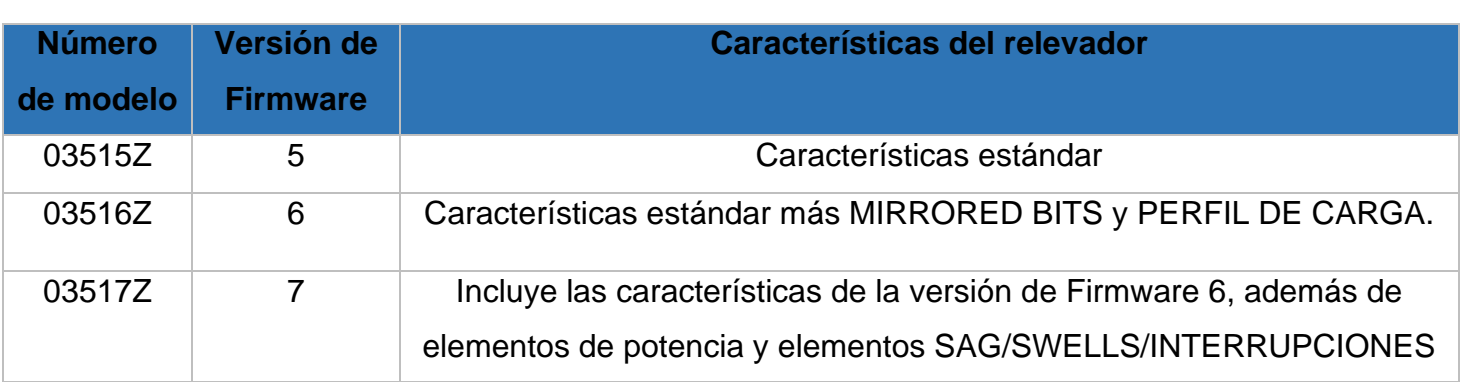

### *Tabla A.1.2* Versiones de software existentes SEL-351S. SEL (2004)

# **A.2 Diagramas de modelos**

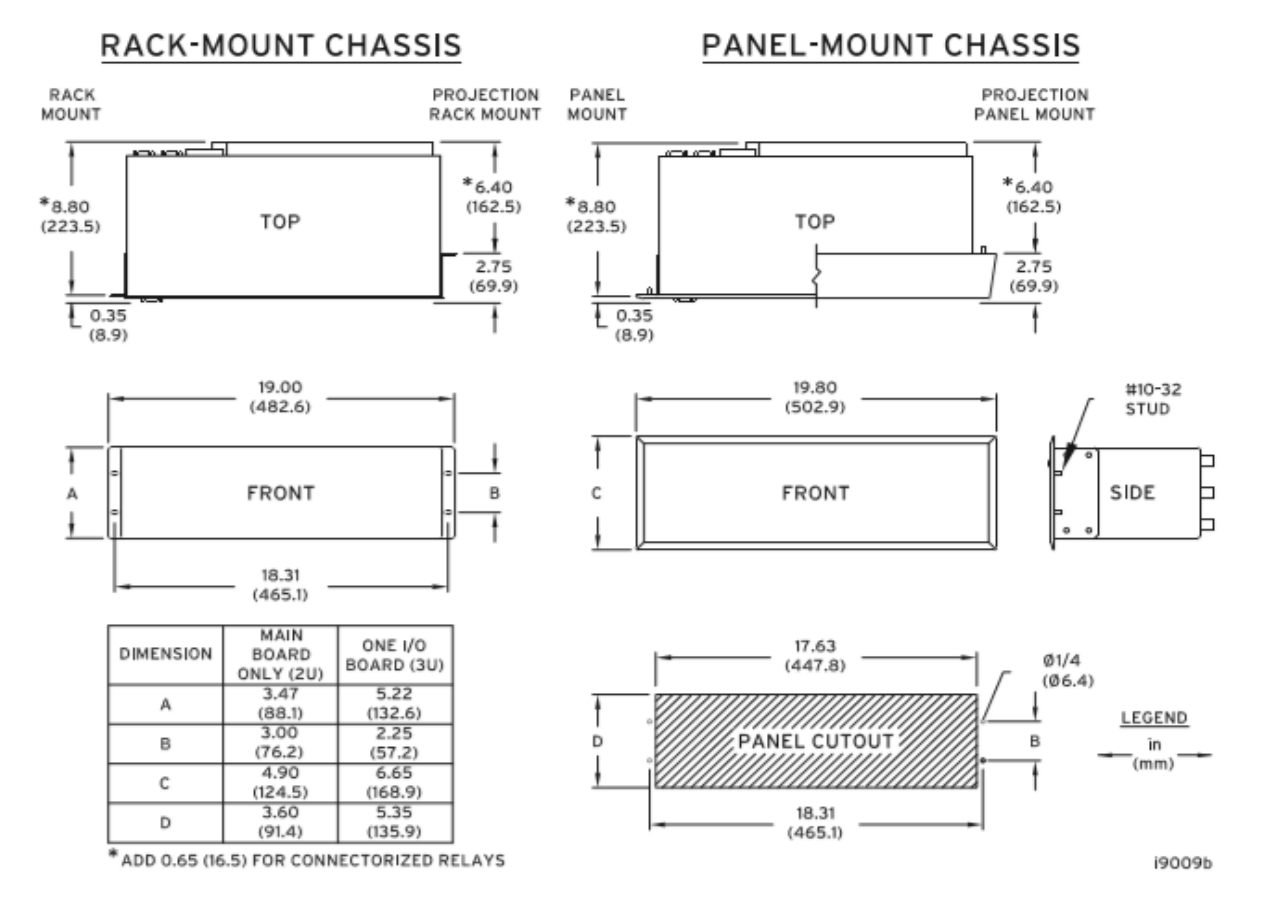

*Figura A.2.1* Diagramas de dimensiones. SEL (2004)

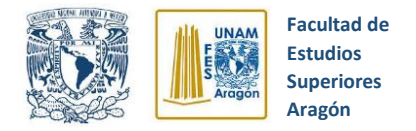

A continuación, se muestran los diagramas de dimensiones del relevador de sobrecorriente SEL-351S para el montaje en rack y en panel**.**

En la siguiente figura A.2.1 se ilustra la vista frontal y posterior del relevador SEL-351S.

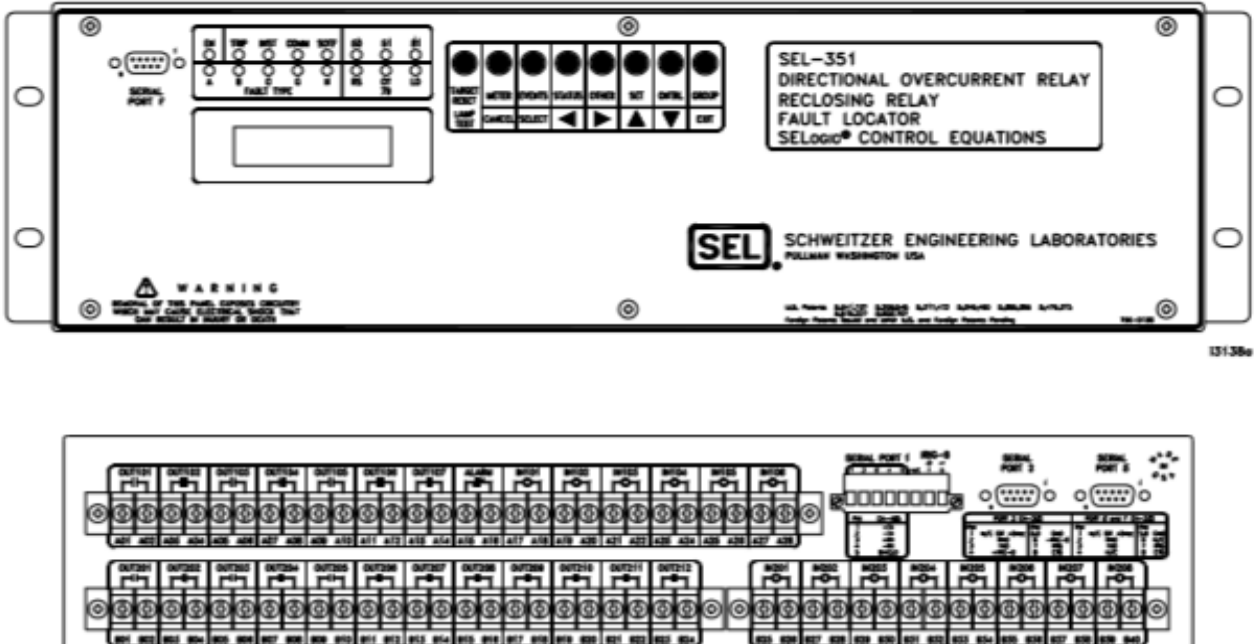

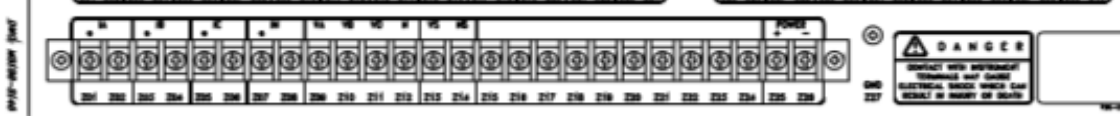

*Figura A.2.1* Vistas relevador SEL-351S. SEL (2004)

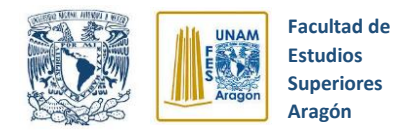

# **A.3 Especificaciones Generales**

**Terminales de conexión** Terminales o conductores de cobre multihebra. Se recomienda uso de terminales tipo anillo. Temperatura mínima de 105° C

**Entradas de Voltaje AC** 150V L-N tres fases, conexión en cuatro alambres (estrella) o 150V L-L, tres fases, conexión en tres alambres (delta abierta)

> 300 V L-N, tres fases, conexión en cuatro alambres (estrella) ó 300 V L-L, tres fases, conexión en tres alambres (delta abierta).

> 300 V permanentes (conecte cualquier voltaje de 0 a 150 Vac).

600 Vac por 10 segundos.

Carga: 0.03 VA @ 67 V; 0.06 VA @ 120 V; 0.8 VA @ 300V.

**Entradas de corriente AC IA, IB, IC Y canal de neutro IN**

5 A nominal: 15 A permanentes, 500 A por 1 segundo, lineal para 100 A simétricos. 1250 A por ciclo.

Carga: 0.27 VA @ 5 A, 2.51 VA @ 15 A.

1 A nominal: 3 A permanentes, 100 A por 1 segundo, lineal para 20 A simétricos. 250 A por 1 ciclo.

Carga: 0.13 VA @ 5 A, 1.31 VA @ 3 A.

### **Opciones adicionales de canal de neutro IN**

Entrada de corriente de canal de neutro (IN) de 0.2 nominal, 15 A permanentes, 500 A por 1 segundo, lineal para 5.5 A simétrico. 1250 A por 1 ciclo.

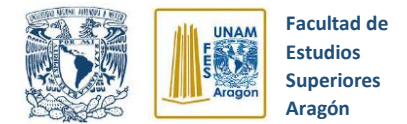

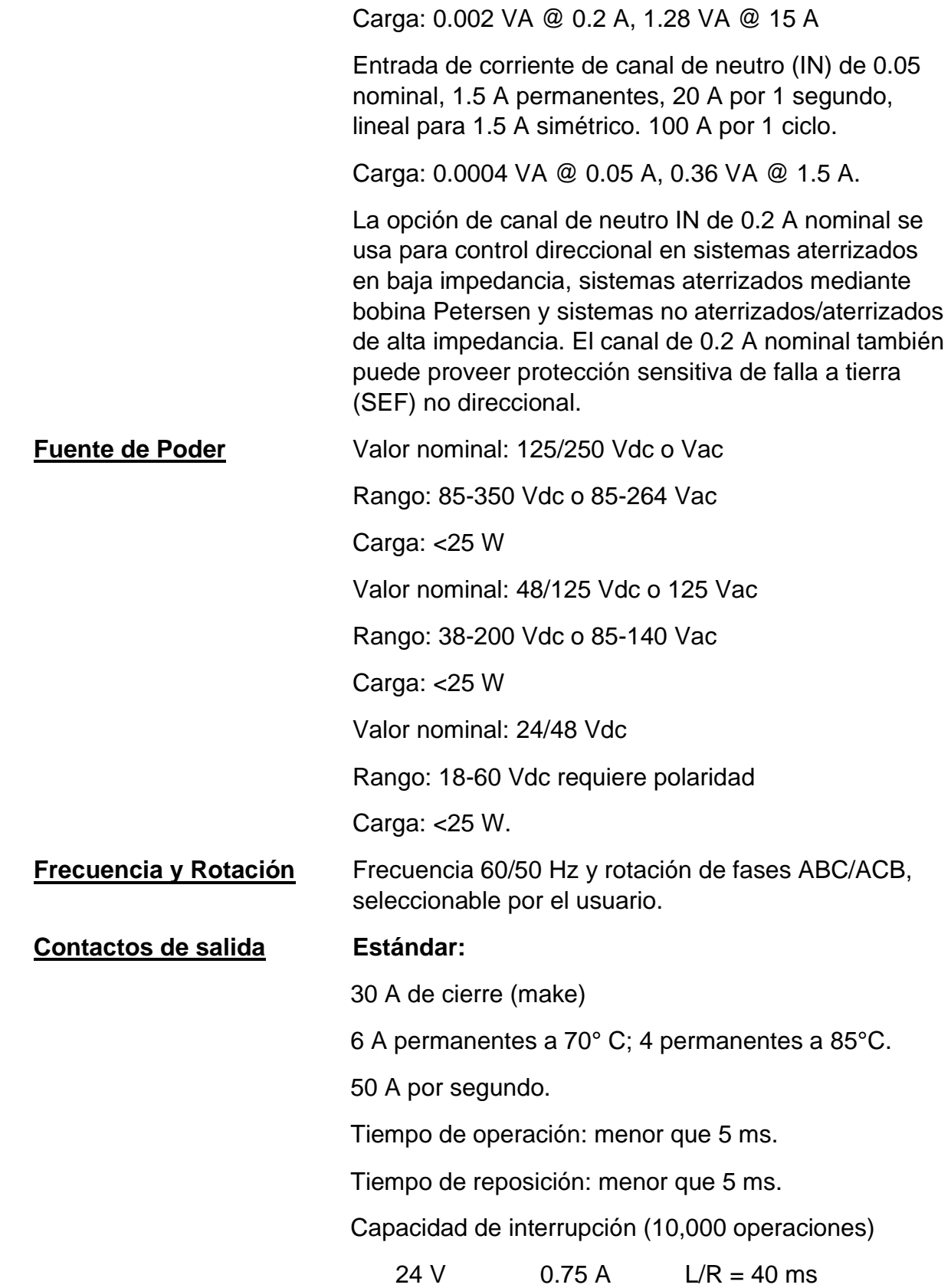

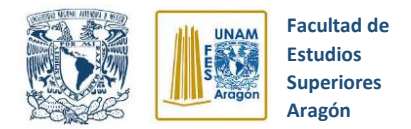

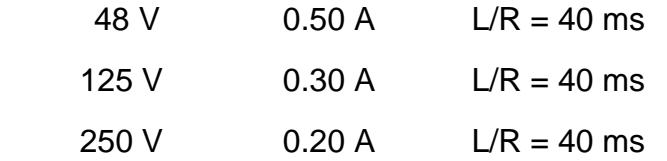

### **Rangos de operación Cuando son usadas con señales de control de DC:**

**entradas optoaisladas** 250 Vdc: Activas(on) para 200-300 Vdc; inactivas (off) bajo 150 Vdc.

> 220 Vdc: Activas(on) para 176-264 Vdc; inactivas (off) bajo 132 Vdc

> 125 Vdc: Activas(on) para 105-150 Vdc; inactivas (off) bajo 75 Vdc

110 Vdc: Activas(on) para 88-132 Vdc; inactivas (off) bajo 66 Vdc

48 Vdc: Activas(on) para 38.4-60 Vdc; inactivas (off) bajo 28.8 Vdc

24 Vdc: Activas(on) para 15-30 Vdc.

### **Cuando se usan señales de control de AC:**

250 Vdc: Activas(on) para 170.6-300 Vac; inactivas (off) bajo 106 Vac.

220 Vdc: Activas(on) para 150.3-264 Vac; inactivas (off) bajo 93.2 Vac

125 Vdc: Activas(on) para 89.6-150 Vac; inactivas (off) bajo 53 Vac

110 Vdc: Activas(on) para 75.1-132 Vac; inactivas (off) bajo 46.6 Vac

48 Vdc: Activas(on) para 32.8-60 Vac; inactivas (off) bajo 20.3 Vdc

24 Vdc: Activas(on) para 12.8-30 Vac.

El modo AC es seleccionable en cada entrada vía Ajustes Globales IN101D-IN106D; IN201D-IN208D. Tiempo de retardo en el reconocimiento de una entrada AC, desde el momento del cambio de estado: operación 0.75 ciclos máximo; reposición 1.25 ciclos máximo.

### **Comunicaciones**

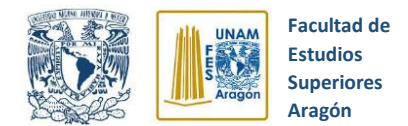

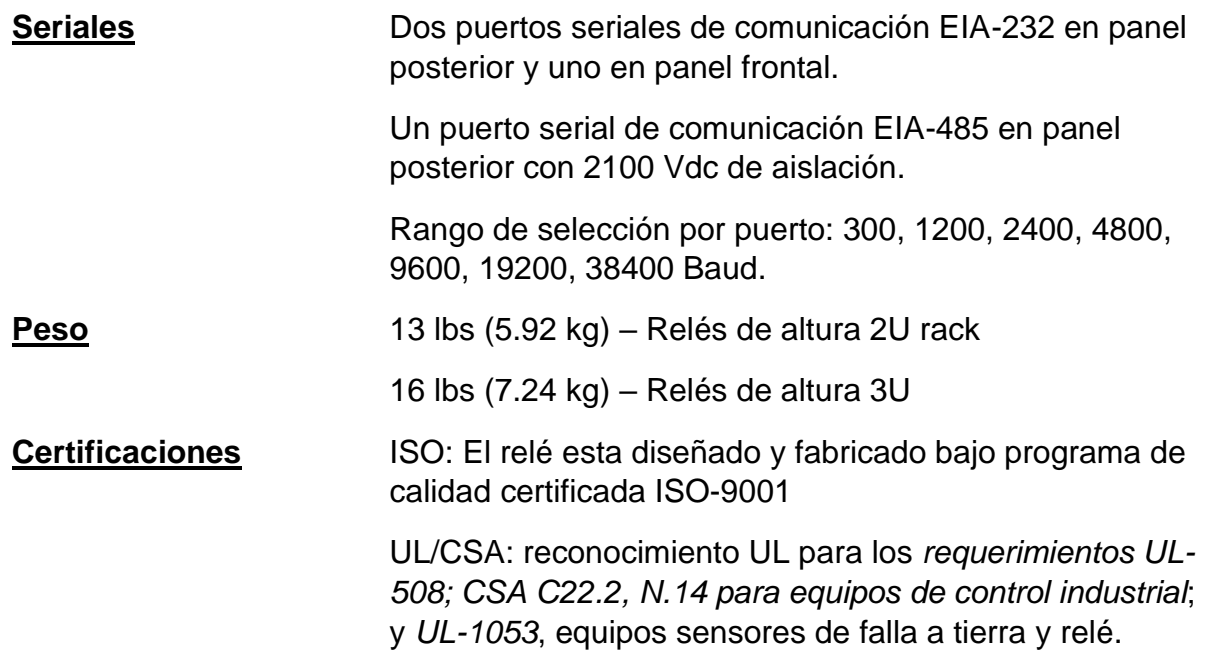

# **Especificaciones de procesamiento**

# **Entradas de AC**

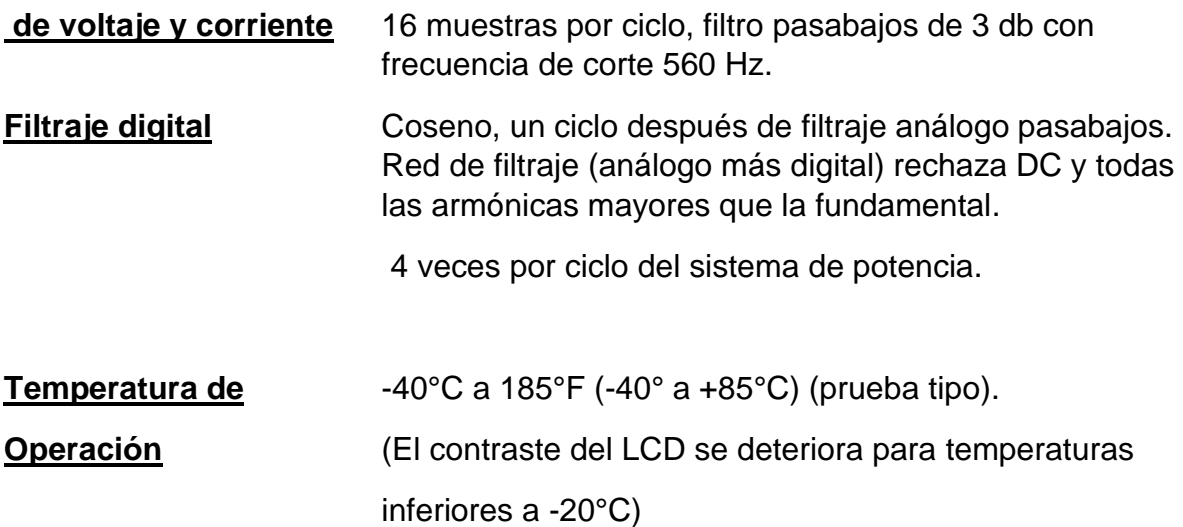

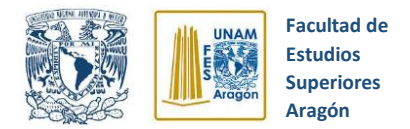

# **Referencias de figuras**

- acomee. (2019). *acomee.* [Imagen]: Recuperado de www.acomee.com.mx/articulo.php?search=EF300&id=KARP&pro=EF300[
- Alfredo Rifaldi, N. I. (2007). *Aparatos de Maniobra.*[Imagen]: Recuperado de: catedra.ing.unlp.edu.ar/electrotecnia/sispot/Libros%202007/libros/ietemas/ie-06/ie-06apa.htm
- Archivo Personal. (2019). [Imagen].
- arteche. (2020). *Transformadores de medida. Alta tensión.* [Imagen]: Recuperado de: www.arteche.com/es/productos/transformadores-de-tensi%C3%B3ncapacitivos
- Arteche. (2020). *Transformadores de medida. Alta tensión.* [Imagen]: Recuperado de: www.arteche.com/es/productos/transformadores-combinados
- Cruz, J. L. (2013). *Sector Eléctricidad.* [imagen]: Recuperado de: www.sectorelectricidad.com/3294/video-desconexion-de-un-interruptor-de-500-kv-se-abre-una-fase-en-caliente/
- Direct Industry. (2020). *Cable Óptico de datos/ USB.* [Imagen]: Recuperado de: [www.directindustry.es/prod/schweitzer-engineering-laboratories/product-](http://www.directindustry.es/prod/schweitzer-engineering-laboratories/product-23479-1812604.html)[23479-1812604.html](http://www.directindustry.es/prod/schweitzer-engineering-laboratories/product-23479-1812604.html)
- EATON. (2010). *Interruptores de Potencia de Media Tensión.* [Imagen]: [www.google.com/url?sa=i&url=http%3A%2F%2Fwww.eaton.mx%2Fecm%2](http://www.google.com/url?sa=i&url=http%3A%2F%2Fwww.eaton.mx%2Fecm%2Fidcplg%3FIdcService%3DGET_FILE%26allowInterrupt%3D1%26RevisionSelectionMethod%3DLatestReleased%26Rendition%3DPrimary%26dDocName%3DCT_232842&psig=AOvVaw2g_9GI4R4DVUEPXAuVHk5j&ust=1585436) [Fidcplg%3FIdcService%3DGET\\_FILE%26allowInterrupt%3D1%26RevisionS](http://www.google.com/url?sa=i&url=http%3A%2F%2Fwww.eaton.mx%2Fecm%2Fidcplg%3FIdcService%3DGET_FILE%26allowInterrupt%3D1%26RevisionSelectionMethod%3DLatestReleased%26Rendition%3DPrimary%26dDocName%3DCT_232842&psig=AOvVaw2g_9GI4R4DVUEPXAuVHk5j&ust=1585436) [electionMethod%3DLatestReleased%26Rendition%3DPrimary%26dDocNam](http://www.google.com/url?sa=i&url=http%3A%2F%2Fwww.eaton.mx%2Fecm%2Fidcplg%3FIdcService%3DGET_FILE%26allowInterrupt%3D1%26RevisionSelectionMethod%3DLatestReleased%26Rendition%3DPrimary%26dDocName%3DCT_232842&psig=AOvVaw2g_9GI4R4DVUEPXAuVHk5j&ust=1585436) [e%3DCT\\_232842&psig=AOvVaw2g\\_9GI4R4DVUEPXAuVHk5j&ust=158543](http://www.google.com/url?sa=i&url=http%3A%2F%2Fwww.eaton.mx%2Fecm%2Fidcplg%3FIdcService%3DGET_FILE%26allowInterrupt%3D1%26RevisionSelectionMethod%3DLatestReleased%26Rendition%3DPrimary%26dDocName%3DCT_232842&psig=AOvVaw2g_9GI4R4DVUEPXAuVHk5j&ust=1585436) [6](http://www.google.com/url?sa=i&url=http%3A%2F%2Fwww.eaton.mx%2Fecm%2Fidcplg%3FIdcService%3DGET_FILE%26allowInterrupt%3D1%26RevisionSelectionMethod%3DLatestReleased%26Rendition%3DPrimary%26dDocName%3DCT_232842&psig=AOvVaw2g_9GI4R4DVUEPXAuVHk5j&ust=1585436)
- Industrias ELECTRICOL. ( 2020). *Pruebas a relés de protección.* [Imagen]: Recuperado de: www.ectricol.com/service/pruebas-a-reles-de-proteccion/
- Ingeniería Mecafenix. (2017). *¿Qué es un relevador y cómo funciona?* [Imagen]: Recuperado de www.ingmecafenix.com/electricidad-industrial/relevador/
- Leiva, C. (2012). *Electro Industria.* Obtenido de [Imagen]: Recuperado de: [www.emb.cl/electroindustria/articulo.mvc?xid=1842](http://www.emb.cl/electroindustria/articulo.mvc?xid=1842)
- Molina, P. (2012). *Relevador tipo Reed.* [Imagen]: Recuperado de http://www.profesormolina.com.ar/
- Molina, P. (2012). *Tipos de Relevadores.* [Imagen].

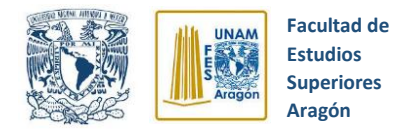

- SEL. (2004). *SEL-351S Protection System.* [Imagen]: Recuperado de: selinc.com/es/products/351S/#tab-literature
- SEL. (2020). *Sistema de protección.* [Imagen]: Recuperado de: selinc.com/es/products/351S/
- SIEMENS. (2013). *Interruptores de Potencia de Alta Tensión.* [Imagen]: Recuperado de:assets.new.siemens.com/siemens/assets/api/uuid:a8c255c897707c12134

40434d096b0f08e4d25e0/version:1533215970/high-voltage-circuit-breakersportfolio-es.pdf

- *Simbolos Eléctricos y Electrónicos .* (2015). [Imagen]: Recuperado de: www.simbologia-electronica.com/simbolos-electricos-electronicos/simbolostransformadores-electricos.htm
- Ventura, M. R. (2019). *Subestaciones Eléctricas.* [Imagen]: http://haitigenie.com/2019/05/subestaciones-electricas-caracteristicaselementos-primarios/

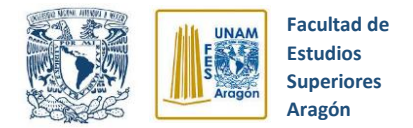

# **Bibliografía**

- Dougnac, A. (Agosto 2009). Precauciones ante el arco eléctrico. *Electro Industria*.
- ELVEX DELTAPLUS PARTNER. (2016). *2016 Protección de Arco Eléctrico.* Obtenido de www.elvex.com
- H.P. Richter, W. C. (1996). *Manual práctico de instalaciones eléctricas.* Compañia Editorial Continental.
- Harper, E. (2003). *Protección de instalaciones eléctricas industriales y comerciales.* Ciudad de México: Limusa.
- *MAGNELAB*. (08 de Marzo de 2020). Obtenido de https://www.magnalab.com/products/ac-sensor-with-5-amp-output-mgc-1000/
- Montané, P. (1993). *Protecciones en las Instalaciones Eléctricas.* Barcelona, España: MARCOMBO.
- Oliva, E. R. (1991). *Transformadores de potencia, de medida y de protección.* México,DF: Alfaomega.
- Ravindranath, B. (1980). *Protección de sistemas de potencia e interruptores.* Limusa.
- Sangrá, M. (1993). *Protecciones en las instalaciones eléctricas.* Obtenido de [Gráfico]: Recuperado de Pág.8
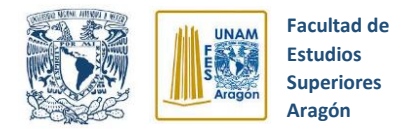

*SEL SCHWEITZER ENGINEERING LABORATORIES*. (10 de JUNIO de 2019). Obtenido de https://selinc.com/es/products-section/protective-relays/

Ventura, R. M. (Mayo de 2019). *Subestaciones Eléctricas.* Obtenido de http://haitigenie.com/2019/05/subestaciones-electricas-caracteristicaselementos-primarios/

*Simbolos Eléctricos y Eléctrónicos.* (s.f.). Obtenido de Recuperado de: https:/www.simbologia-electronica.com/simbolos-electricoselectronicos/simbolos-transformadores-electricos.htm

Industrias ELECTRICOL. ( 2020). *Pruebas a relés de protección.* Obtenido de [Imagen]: Recuperado de: www.ectricol.com/service/pruebas-a-reles-deproteccion/